# **TdC 8000 plus**

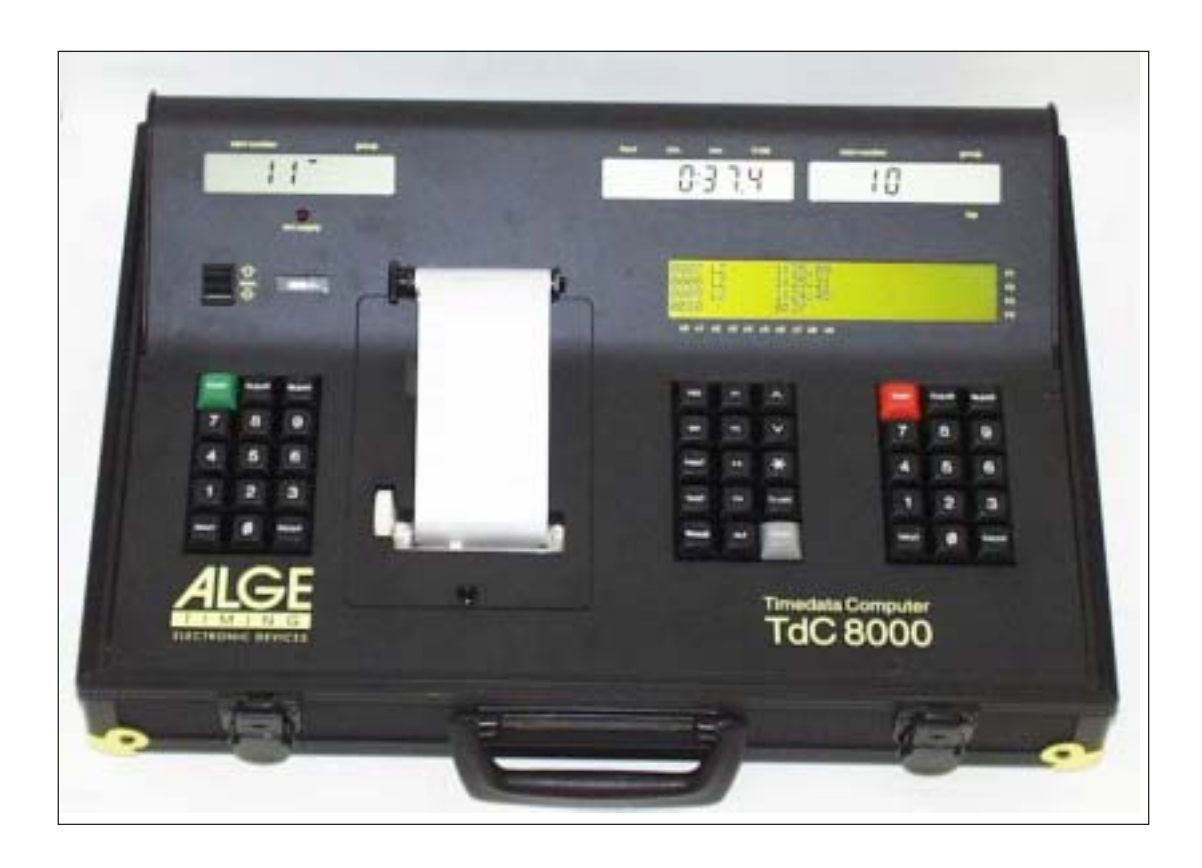

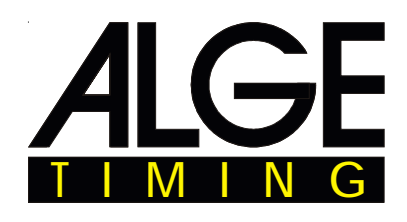

Deutsch

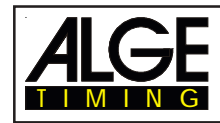

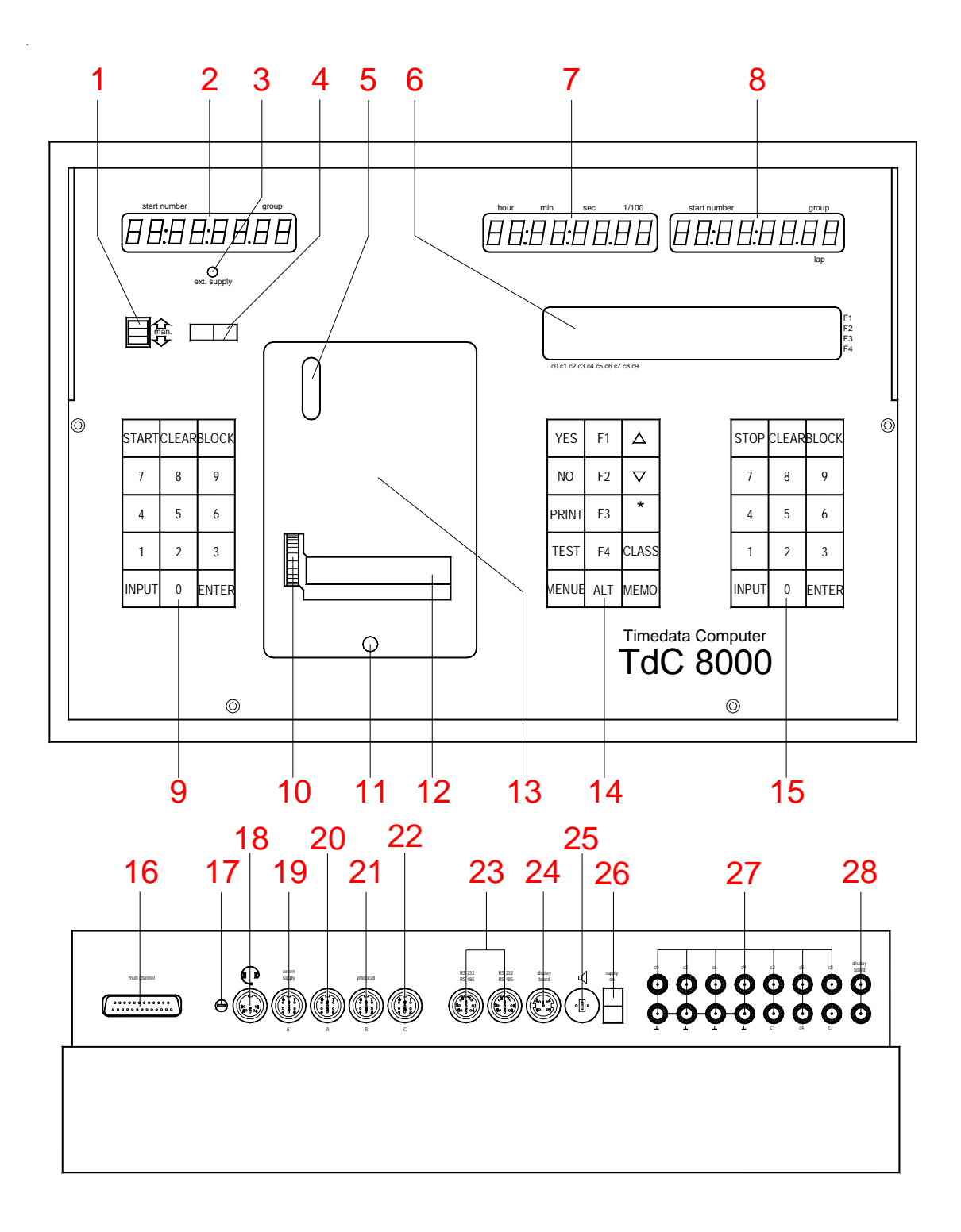

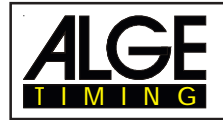

# **TdC 8000** Seite 3

#### **Bedienungselemente und Anschlüsse**

1 Umschalter für die Startnummerneingabe am Start mit drei Möglichkeiten:

oben: automatische Startnummernfort schaltung aufwärtszählend

- Mitte: Startnummer kann nur per Hand über Tastatur (9) geändert werden
- unten: automatische Startnummernfort schaltung abwärtszählend
- 2 Display für den Start
- 3 Ladekontrolle (LED)
- 4 Zeigerinstrument zur Überwachung der Stromversorgung und der Lichtschrankeneinstellung
- 5 Schauglas zum Überprüfen der Papiermenge
- 6 Infodisplay 4 x 40 Zeichen (alphanumerisch)
- 7 Display f. d. Zeit d. eingestellten Startnummer
- 8 Display für die Startnummer der angezeigten Zeit (in einzelnen Programmen wird auch die Zeit angezeigt).
- 9 Tastatur für den Start
	- START Startimpuls per Hand
	-
	- CLEAR Startimpuls löschen<br>BLOCK Startimpuls ungültig Startimpuls ungültig (solange die Taste gedrückt wird)
	- INPUT Startzeiten manipulieren
	- ENTER Eingabe bestätigen (hinaufzählen der Startnummer)
	- 0 bis 9 Ziffernblock zum Eingeben der Startnummer des Läufers am Start
- 10 Papiervorschub
- 11 Schnellverschluß zum Öffnen der Druckerabdeckung (13) für den Papierwechsel
- 12 Abreißkante für das Druckerpapier
- 13 Druckerabdeckung (öffnen mit Schnellverschluß 11)
- 14 Funktionstasten:
	- YES Ja-Taste zum Bestätigen
	- NO Nein-Taste zum Weiterschalten
	- PRINT Drucker ein- und ausschalten
	- PRINT Pufferbetrieb ein
		- oder ausschalten
			- $\overline{A}$  + PRINT Drucker ein- oder ausschalten
	- TEST Gerätetest wird im Infodisplay (6) angezeigt
	- $\Box$  Taste zum vorwärts Blättern im Menü Taste zum zurück Blättern im Menü
	- **T** Taste für Sonderfunktionen
	- CLASS Taste für Classement
	- MEMO Zielspeicher, wenn mehrere Läufer gleichzeitig ins Ziel kommen. Die Zeiten werden abgespeichert und die Startnummer kann nachträglich einge geben werden.
	- MENU Diese Taste muß immer in Kombinati on mit einer anderen Taste gedrückt werden. Die Menüs der Tasten funktionen werden angewählt. Mit ALT und MENU gelangt man ins Hauptmenü.
- **EARL** Diese Taste muß immer in Kombination mit einer anderen Tasten gedrückt werden
- **El** Funktionstaste 1
- **图 Funktionstaste 2**
- **3** Funktionstaste 3
- **E** Funktionstaste 4
- 15 Tastatur für das Ziel:
	- STOP Stopimpuls per Hand
	- CLEAR Stopimpuls löschen
	- BLOCK Stopimpuls ungültig (solange die Taste gedrückt wird)
	- INPUT Stopzeiten manipulieren
	- ENTER Eingabe bestätigen (hinaufzählen der Startnummer)
	- 0 bis 9 Ziffernblock zum Eingeben der Start nummer des Läufers im Ziel
- 16 Anschluß für Extender und Multi Channel (Kanal 0 bis 9)
- 17 Lautstärkeregler für die Sprechgarnitur
- 18 Anschluß für die Sprecheinrichtung
- 19 Buchse, vorzugsweise zum Anschließen des Netz-Ladegeräts NLG8, ansonsten identisch mit Buchse (20)
- 20 Buchse, vorzugsweise zum Anschließen der Ziellichtschranke (auch NLG8, identisch mit Buchse 19)
- 21 Buchse, vorzugsweise zum Anschließen der Ziellichtschranke beim Parallelslalom
- 22 Buchse, vorzugsweise zum Anschließen der einer Zwischenzeitlichtschranke oder vom Netzgerät NLG8
- 23 Zwei identische Buchsen mit RS 232 und RS 485 Schnittstelle
- 24 Buchse zum Anschließen einer ALGE Großanzeigetafel
- 25 Buchse zum Anschließen eines Lautsprechers (z.B. beim Springreiten)
- 26 Ein-/Ausschalter
- 27 Bananenbuchsen für alle 10 Kanäle:
	- c0 Startkanal
	- c1 Stopkanal
	- c2 Zwischenzeit 1
	- c3 Zwischenzeit 2 (Startkanal 2 Dual-Timer)
	- c4 Zwischenzeit 3 (Zielkanal 2 -Timer)
	- c5 Zwischenzeit 4
	- c6 Zwischenzeit 5
	- c7 Zwischenzeit 6<br>c8 Zwischenzeit 7
	- Zwischenzeit 7
	- c9 Zwischenzeit 8
- 28 "display board" Ausgang (Kanal 2) auf Bananenbuchsen

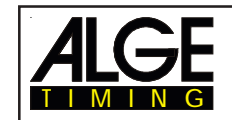

# **Inhaltsverzeichnis**

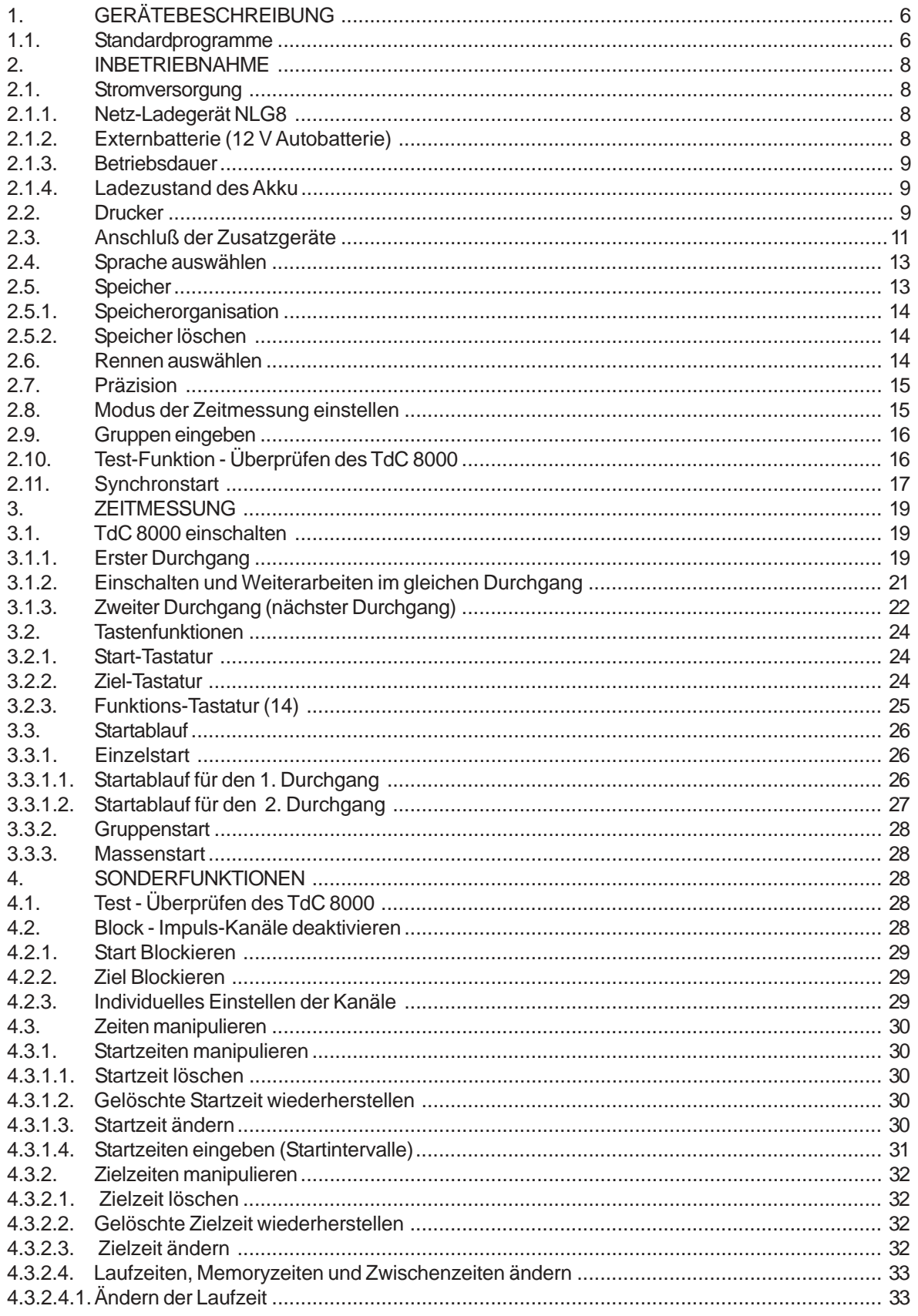

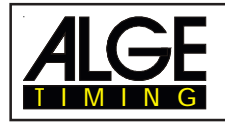

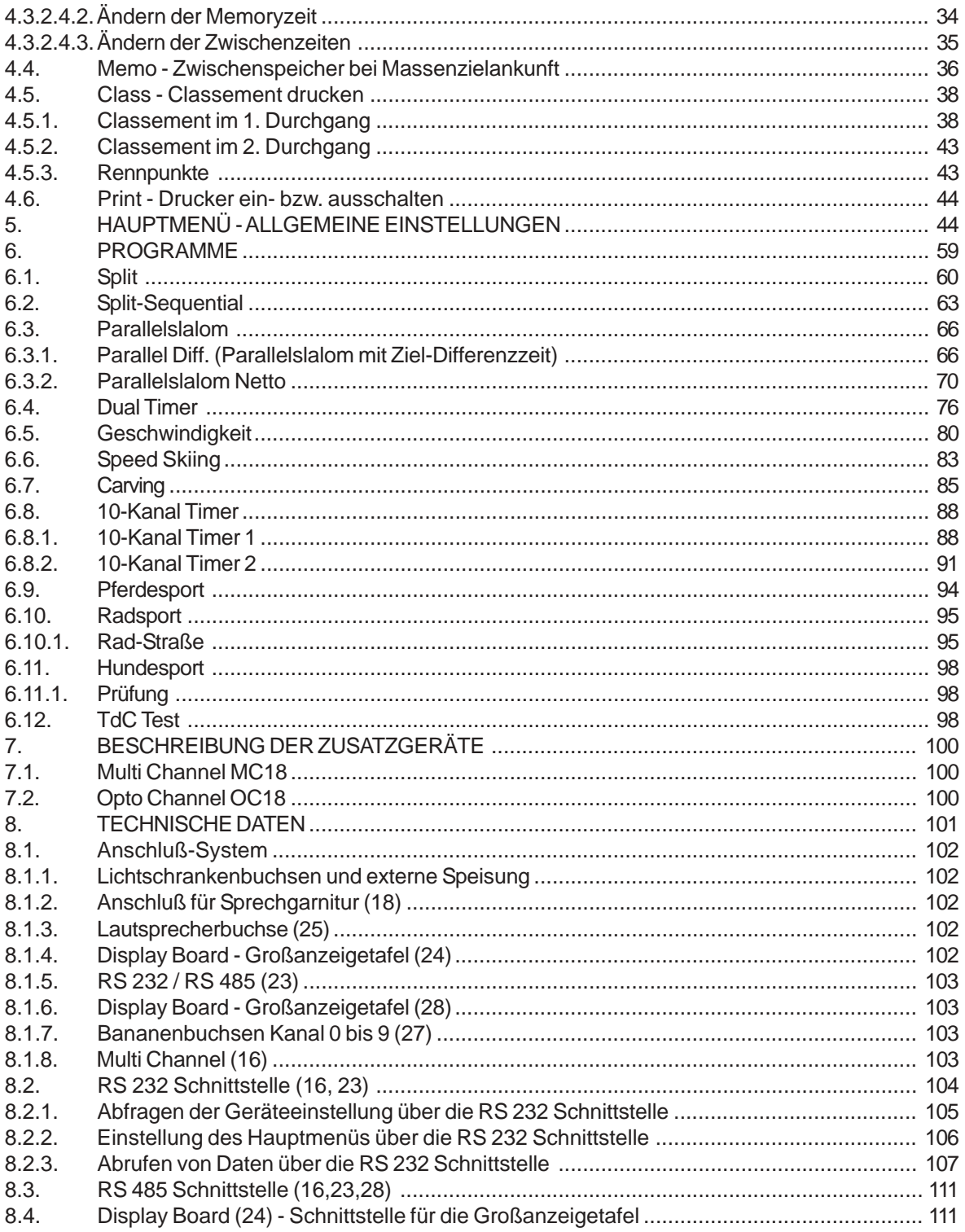

Technische Veränderungen bleiben im Sinne des Fortschritts vorbehalten! ALGE TdC 8000 manual copyright by: AIGETimingGmbH&CoKG Rotkreuzstraße 39 A-6890 Lustenau

<span id="page-5-0"></span>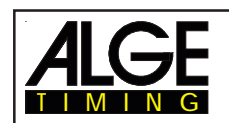

# **1. GERÄTEBESCHREIBUNG**

Der ALGE Timedata Computer TdC 8000 ist das Produkt jahrzehntelanger Erfahrung auf dem Sektor der elektronischen Zeitmessung.

Bei der Entwicklung des TdC 8000 haben wir unser ganzes Augenmerk auf Qualität und optimalen Komfort für den Anwender gelegt.

Mit dem TdC 8000 haben Sie einen unvergleichlichen Zeitmeßcomputer der auch bei Kälte problemlos arbeitet. Der eingebaute NiCd-Akku sorgt für einen netzunabhängigen, ganztägigen Betrieb.

Der TdC 8000 ist mit modernster Elektronik bestückt. Daraus resultiert:

- · Speicherkapazität für ca. 18000 Zeiten, die auf vier verschiedene Bewerbe aufgeteilt werden können
- **Programmvielfalt**
- Schnelles und effizientes Arbeiten

Zwei getrennte Tastaturen für Start und Ziel ermöglichen, daß z.B. bei schwierigen Bewerben eine Person den Start und eine zweite Person das Ziel bedient. Mit dem ALGE Timedata Computer TdC 8000 haben Sie den idealen und absolut zukunftssicheren Zeitmeßcomputer erworben. Bitte gehen Sie damit sorgfältig um, damit er auch sein ansprechendes Äußeres bewahrt.

Falls Sie Fragen in puncto Bedienung haben, wenden Sie sich an Ihren ALGE Vertreter oder direkt an uns.

Viel Erfolg und Freude bei den Arbeiten mit  **dem** ALGE **Timedata Computer TdC 8000!**

# **1.1. Standardprogramme**

#### **SPLIT:**

#### **Programm 1**

Programm für die Zeitmessung mit Zwischenzeit. Präzision ist einstellbar. Es sind 256 Durchgänge möglich. Es gibt einen Startkanal (c0), einen Stopkanal (c1) und bis zu 8 Zwischenzeitkanäle (c2 bis c9).

#### **SPLIT SEQUENTIAL (SPLIT SEQU.): Programm 3**

Programm für die Zeitmessung von Rundenzeiten und Laufzeiten. Präzision ist einstellbar. Vor dem Rennen muß die Anzahl der Runden eingestellt werden. Es sind 256 Durchgänge möglich. Es gibt einen Startkanal (c0), einen Stopkanal (c1) und bis zu 8 Zwischenzeitkanäle (c2 bis c9).

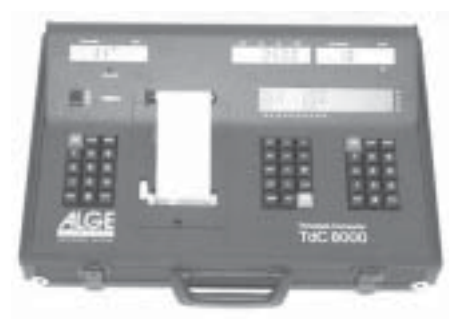

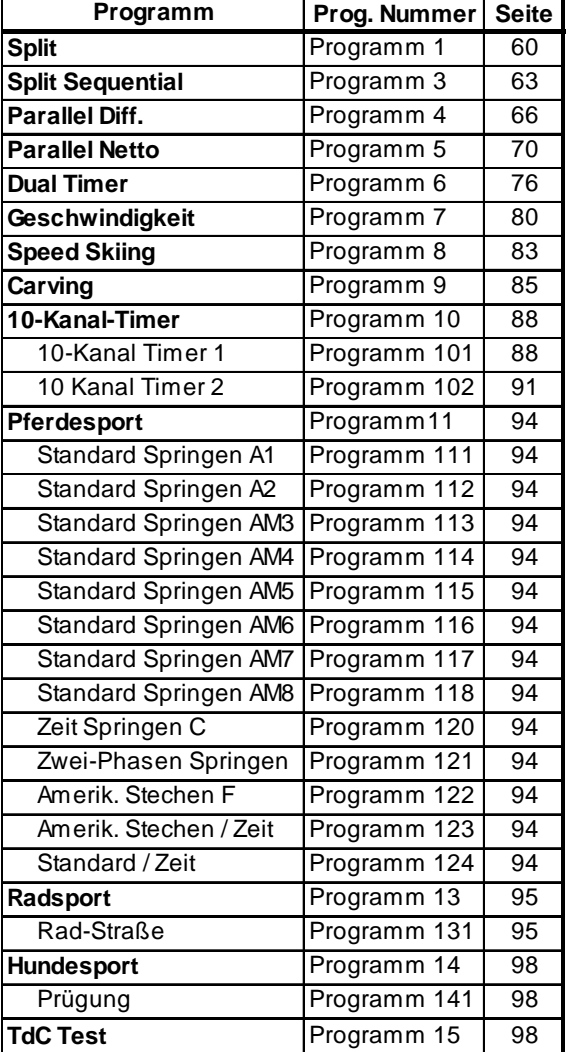

# **TdC 8000** Seite 7

### **PARALLELSLALOM:**

TIMING

#### **Parallel Diff. (Parallelslalom mit Differenzzeit): Programm 4**

Die Differenzzeit zwischen den beiden Läufern wird zusammen mit dem Siegerparcours (blau oder rot) angezeigt.

#### **Parallel Netto (Parallelslalom mit Nettozeit und Differenzzeit): Programm 5**

Es wird die Nettozeit jedes Läufers und die Differenzzeit gemessen. Aus beiden Läufen wird auch die Totalzeit und Totaldifferenzzeit errechnet.

#### **DUAL TIMER: Programm 6**

Nettozeitmessung mit Zwischenzeiten auf zwei Strecken mit jeweils einem Teilnemer auf der Strekke. Der Start kann einzeln oder gemeinsam für beide Strecken erfolgen. Die Auswertung kann für jede Strecke separat oder gemeinsam erfolgen.

#### SPEED (Geschwindigkeitsmessung): **We are also assumed a contract of the Programm 7**

Programm zum Messen von Geschwindigkeiten, auswählbar in km/h, m/s oder mph. Die Meßdistanz muß zwischen 1 und 9999 Meter sein.

#### **SPEED SKIING (Geschwindigkeitsmessung für Skifahren): Programm 8**

Programm zum Messen der Zeit und Geschwindigkeit beim Speed Skiing.

#### **CARVING: Programm 9**

Countdown von voreingestellter Zeit bis 0 und dann aufwärts laufende Uhr.

#### **10-KANAL TIMER: Programm 10**

#### **10-Kanal Timer 1: Programm 101**

Programm mit Split-Zeitmessung für 10 Kanäle. Jede Startnummer kann beliebig viele Stopimpulse auf dem selben Kanal haben. Ausgabe der Zeiten auf gleiche Großanzeigetafel. **10-Kanal Timer 2: Programm 102**

Programm mit Split-Zeitmessung für 10 Kanäle. Jede Startnummer kann beliebig viele Stopimpulse auf dem selben Kanal haben. Ausgabe der Zeiten von verschiedenen Kanälen auf getrennte Großanzeigetafeln.

#### **PFERDESPORT: Programm 11**

Programme für internationale und nationale Springprüfungen. Bitte fragen Sie Ihre ALGE Vertretung nach der separaten Bedienungsanleitung.

#### **RADSPORT: Programm 13**

**Rad-Straße: Programm 131** Bei Straßenrennen zur Steuerung der Anzeigetafel (Laufzeit, Zeitrückstand, Durchschnittsgeschwindigkeit).

#### **HUNDESPORT: Programm 14**

**Prüfung: Programm 141**Programm für Agility "Prüfung". Bitte fragen Sie Ihre ALGE Vertretung nach der separaten Bedienungsanleitung.

#### **TdC-TEST: Programm 15**

Programm zum Testen des TdC 8000

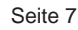

<span id="page-7-0"></span>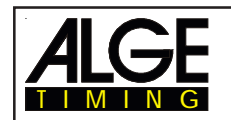

# **2. INBETRIEBNAHME**

# **2.1. Stromversorgung**

Im TdC 8000 ist ein Akku-Pack eingebaut. Das Akku-Pack besteht aus sechs verschweißten NiCd-Zellen.

Das Akku-Pack im TdC 8000 wird mit dem ALGE Netzgerät NLG8 oder einer 12 Volt Autobatterie geladen. Die Ladespannung muß zwischen 11 und 16 Volt betragen, bei eingeschaltenem Gerät.

#### **2.1.1. Netz-Ladegerät NLG8**

Der TdC 8000 kann mit dem Netz-Ladegerät NLG8 direkt vom Netz (230 V / 50 Hz) geladen werden.

- NLG8 am Netz (230 V / 50 Hz) anschließen.
- NLG8 bei der Buchse "extern supply" (19) oder "photocell (20, 21 und 22) anschließen.
- TdC 8000 einschalten (Ein-/Ausschalter 26).
- Rote LED (3) muß leuchten.

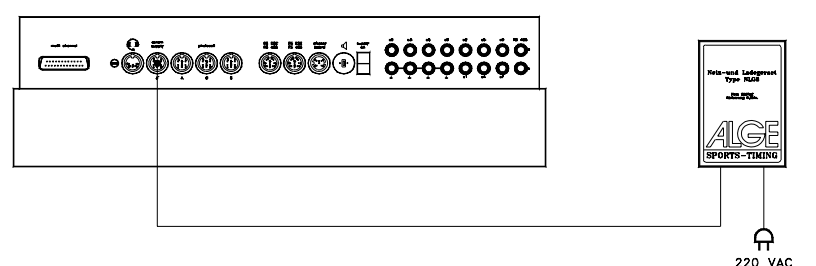

- o Der TdC 8000 muß während des Ladens eingeschaltet sein, damit die interne Ladeelektronik funktioniert.
- o Der TdC 8000 kann während des normalen Zeitmeßbetriebes geladen werden.
- o Die Ladedauer mit dem NLG8 beträgt ca. 12 Stunden.
- o Die Leerlaufspannung vom NLG8 beträgt 15 Volt.
- o Die Ladespannung vom NLG8 beträgt 11.7 Volt.

**Wichtig:** Bei ausgeschaltetem TdC 8000 werden die Batterien nicht geladen!

### **2.1.2. Externbatterie (12 V Autobatterie)**

Jede Batterie mit einer Spannung von 12 Volt und einer Leistung von mindestens 5 Ah kann zum Laden und Speisen des TdC 8000 verwendet werden.

- Anschlußkabel 005-02 an die Buchse "extern supply" (19) des TdC 8000 anschließen.
- Froschklemme mit der Beschriftung (+) am Pluspol der Batterie anklemmen
- Froschklemme mit der Beschriftung (-) am Minuspol der Batterie anklemmen
- Rote LED (3) am TdC 8000 muß leuchten

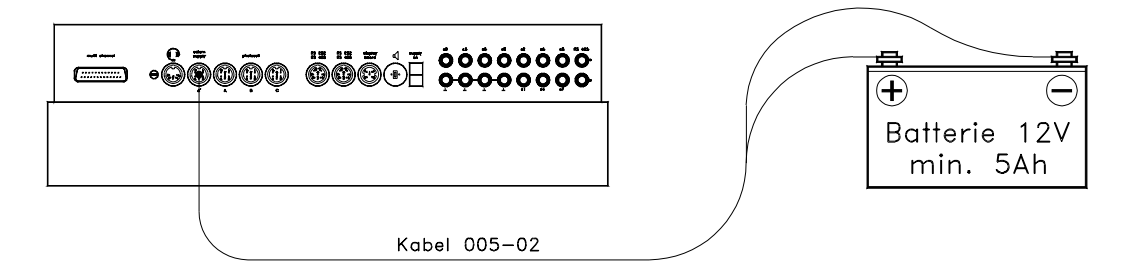

<span id="page-8-0"></span>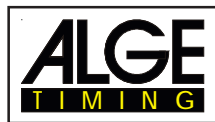

#### **2.1.3. Betriebsdauer**

Der geladene Akku-Pack hat eine Betriebsdauer von ca. Stunden. Der Akkuzustand wird dauernd mit dem Instrument (4) angezeigt. Solange der Zeiger vom Instrument im grünen Bereich ist, kann mit dem TdC 8000 gearbeitet werden.

#### **2.1.4. Ladezustand des Akku**

Der TdC 8000 hat sechs NiCd Akkus mit je 1.2V und 4.5 Ah.

Die Spannung der Akkus kann im Info-Display (6) jederzeit durch das Drücken der Taste <TEST> angezeigt werden.

Die Spannung der Akkus wird vom eingeschaltenen Gerät automatisch gemessen und in Folge wird im Info-Display (6) eine Warnung angezeigt, wenn die Akkus leer werden.

- **Vorwarnung:** Das Display zeigt: "Fast leere Akkus!" Die Spannung beträgt 6,8 Volt Es kann bis zu einer Spannung von 5,8 Volt weitergearbeitet werden. Nach Möglichkeit sollte das Netz-Lagegerät NLG8 oder eine externe 12 Volt Batterie angesteckt werden.
- **Abschaltung:** Das Display zeigt: "Leere Akkus!" Die Spannung beträgt 5,8 Volt Wenn eine Spannung von 5,8 Volt erreicht wird, schaltet sich der TdC 8000 automatisch ab und geht in den Stromsparmodus. Dies ist notwendig, damit der Speicher erhalten bleibt. Es kann erst weitergearbeitet werden, wenn die Akkus mit dem Netzgerät oder einer externen Batterie aufgeladen werden. Der TdC 8000 muß dann nicht neu synchronisiert werden.

### **2.2. Drucker**

Der Drucker wird beim Einschalten des TdC 8000 automatisch aktiviert. Sobald ein Programm vom TdC 8000 eingeschaltet ist, können mit der Taste <PRINT> folgende Einstellungen am Drucker vorgenommen werden:

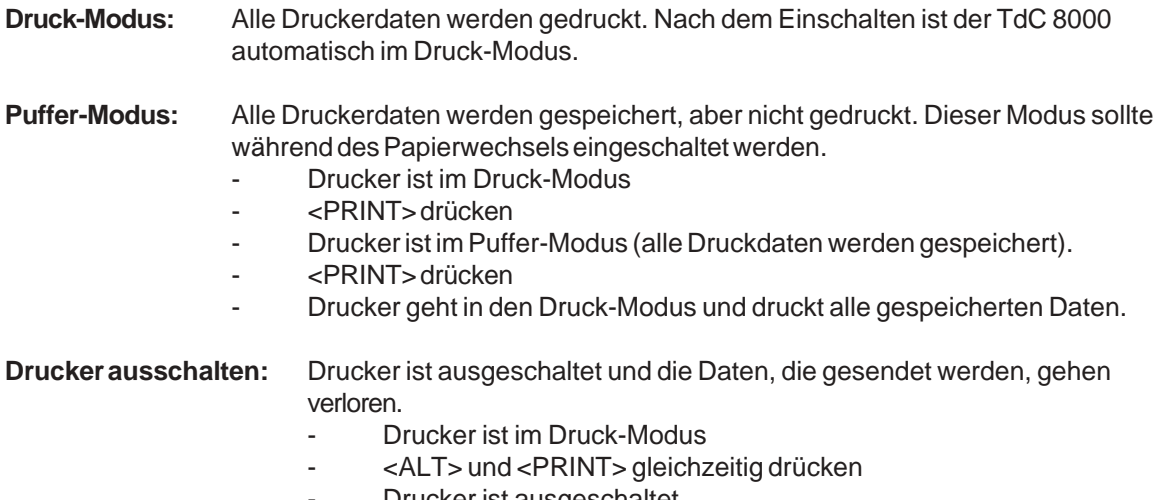

- Drucker ist ausgeschaltet
- <PRINT> oder <ALT> und <PRINT> gleichzeitig drücken
- Drucker ist im Druck-Modus

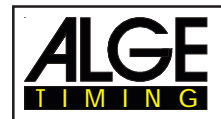

Streifen angezeigt.

- **o Papiervorrat überprüfen** Schnellverschluß (11) durch Drücken lösen, Abdeckhaube
- **o Zuwenig Papier:**

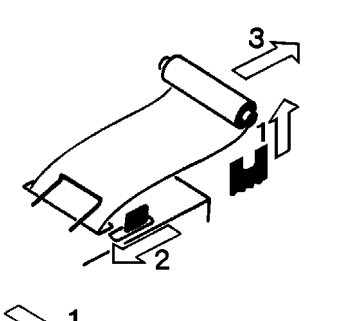

Schnellverschluß (11) durch Drücken lösen, Abdeckhaube abnehmen.

abnehmen und Papiervorrat überprüfen. Bevor das Papier zu Ende geht, wird am linken Rand auf dem Papier ein schwarzer

- Restpapier aus Papierhalter heben.
- Schwarzen Hebel nach vorne drücken und gleichzeitig Papier nach hinten herausziehen.

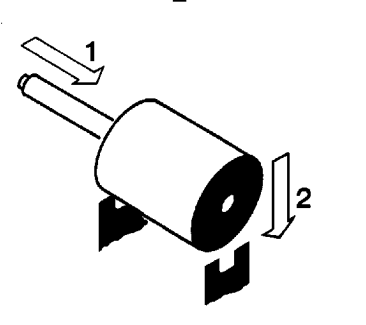

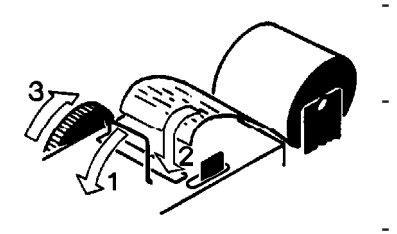

- Spule in neue Papierrolle schieben.
- Neue Rolle auf Papierhalter legen.
- Papierbügel nach vorne klappen.
- Papieranfang bis zum Anschlag in Papierschlitz stecken.
- Vorschubrad in Pfeilrichtung drehen, bis Papieranfang einige Zentimeter herausragt.
- Wenn notwendig Papierführung durch das nach vorne Halten des schwarzen Hebels und Zurechtrücken des Papieran fanges korrigieren.
- Wenn Papier ausreichend, dann Abdeckhaube wieder aufset zen und durch Drücken des Verschlußknopfes fixieren.

**Hinweis:** Bitte darauf achten, daß beim Aufsetzen der Abdeckhaube der Papieranfang durch den Papierschlitz ragt!

#### **Metallpapierrolle:**

Metallpapierrolle, 60 mm breit, 40 mm Durchmesser mit ca. 25 m Länge bzw. ca. 6000 Zeilen. Dieses Papier ist bei Ihrer ALGE Vertretung in Viererpackungen lagernd.

Ein schwarzer Streifen auf der linken Seite des Metallpapiers signalisiert ein baldiges Papierende!

**Hinweis:** Während des Druckvorganges darf an dem Papierstreifen nicht gezogen werden, da sich sonst das Papier verklemmt. Wenn sich das Papier verklemmt, schwarzen Hebel ganz nach vorne (Richtung Pfeil) drücken und gleichzeitig Papier vorsichtig herausziehen. Das Papier muß vor Nässe und Feuchtigkeit geschützt werden!

<span id="page-10-0"></span>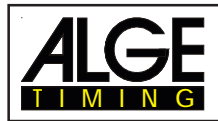

 $\alpha\rightarrow\alpha$ 

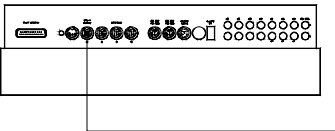

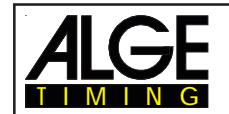

#### **- Zwischenzeit (Speisung vom Zeitmeßgerät):**

Das Kabel ist abhängig vom verwendeten Programm. Bei Split kann wie oben angesteckt werden, aber das Kabel 003 muß verwendet werden (bis zu 100 m ist diese Verkabelung möglich).

#### **- Zwischenzeit (2-adriges Kabel):**

Jeder beliebige Kanal kann über die Bananenbuchse angeschlossen werden. Bei dieser Verkabe lung muß die Lichtschranke intern gespeist werden (Batterie in Lichtschranke). Das 2-adrige Kabel wird am TdC 8000 und an der Lichtschranke angeschlossen (beim TdC 8000 kann jeder beliebige Kanal angesteckt werden), z.B. Kabeltrommel KT 500 oder KT 300.

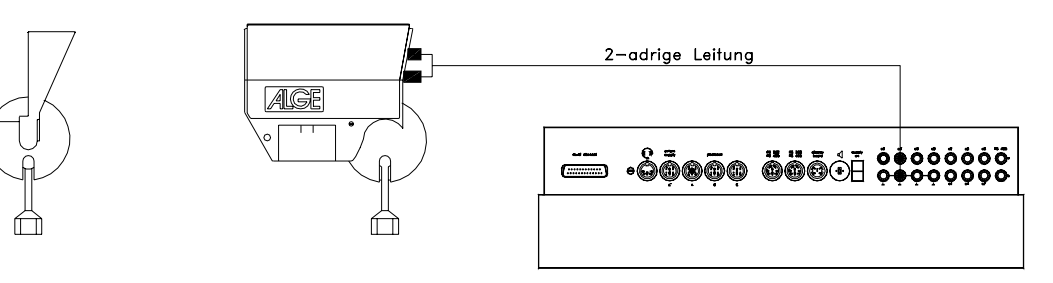

#### **o Großanzeigetafel GAZ4:**

Bei Distanzen über 10 Meter kann ein beliebiges 2-adriges Kabel mit Bananenstecker verwendet werden.

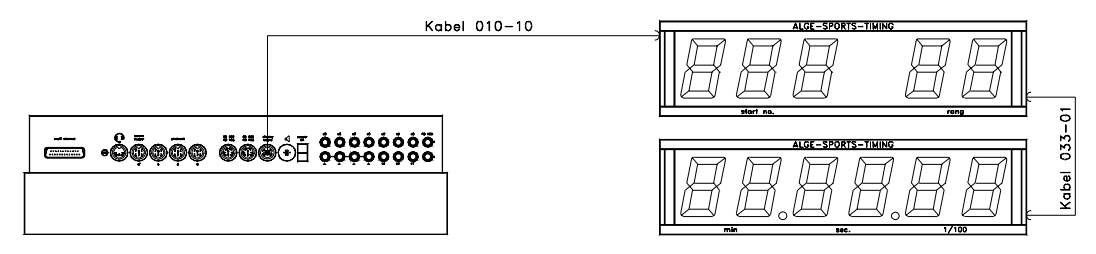

**o Startmikrophon SM8 mit Sprechverstärker SV4-SM**

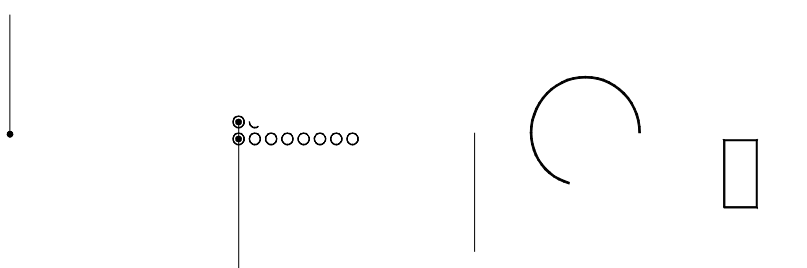

<span id="page-12-0"></span>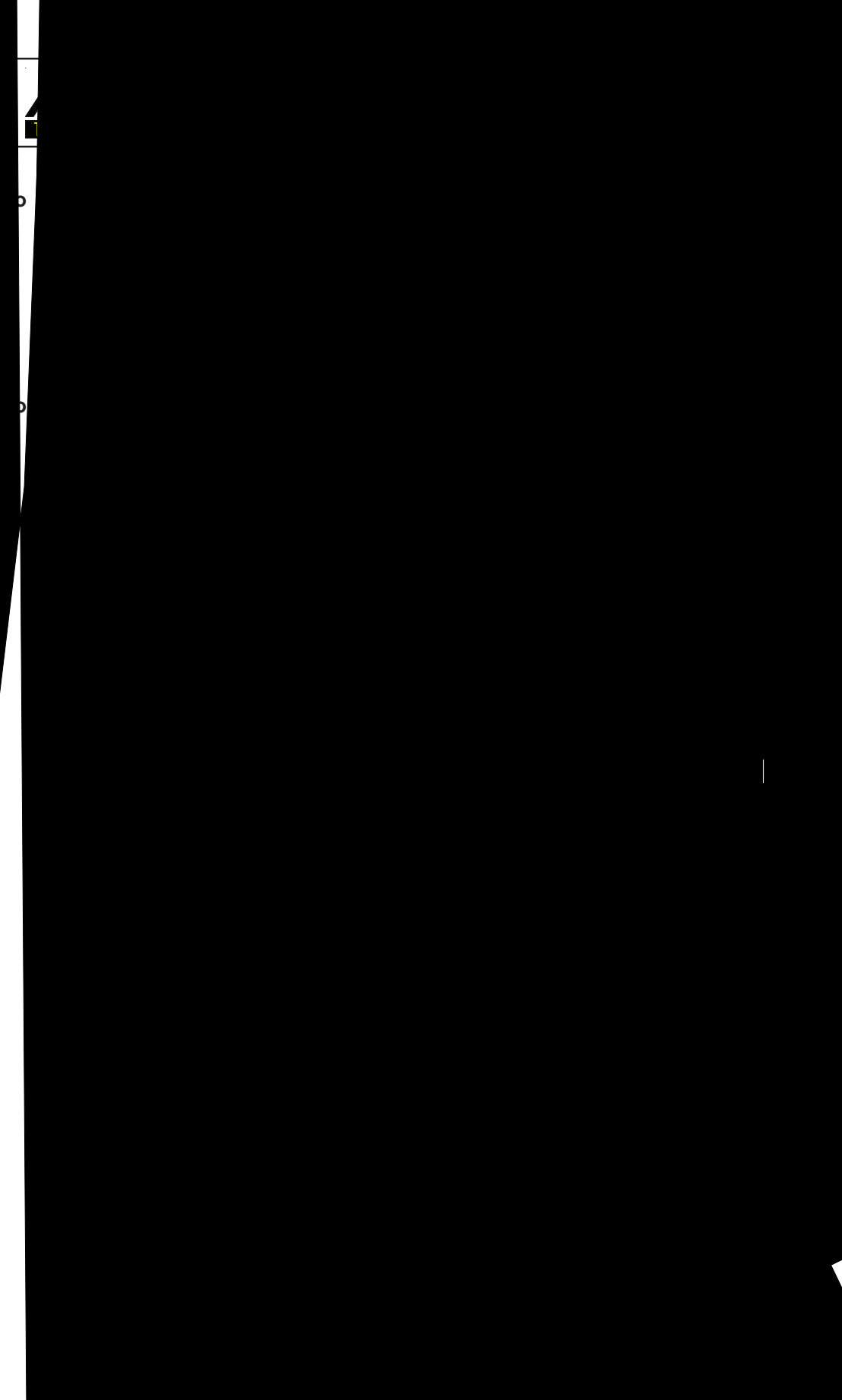

**o Personal Computer:** einschalten. Taste loslassen, wenn man das Programm auswählen kann. Von jetzt an kommt beim Einschalten automatisch die deutsche Version. können maximal 9.999 Zeiten gespeichert werden. Rennen 1 und 2 haben insgesamt (zusammen) 9.999 Speicherplätze. Wenn z.B. in Rennen 1 schon 1.000 Zeiten gespeichert sind, dann können inRennen 2 noch 8.999 gespeichert Dasselbe gilt für Rennen 3 und 4 mit einem Totalvon 8067 Speicherplätzen. Für den aktuellen Lauf werden immer die Startzeit (Tageszeit), die Zielzeit (Tageszeit) und die Lauf-zeit gespeichert (beim Differenzzeit-Modus). Für vorangegangene9Durchgänge wird eine Memory-Zeit (Totalzeit aus allen gespeicherten Durchgängen) gespeichert. In jedem Rennen können maximal 2569Durchgänge durchgeführt werden. Der Speicher kann beim **2.5.Speicher**Der TdC 8000 kann ca.918.000 Zeiten in maximal 4 separaten Rennen speichern. In einem Rennen Einschalten des TdC 8000 nach der Programmauswahl gelöscht werden. **2.4.Sprache auswählen**Beim TdC 8000 plus kann man die Sprache! **Deutsch:** beim Einschalten <1> drückenselbst auswählen. Die ausgewählte Sprachen! **Englisch** beim Einschalten <2> drückenkommt beim Einschalten automatisch wieder.! **Französisch:** beim Einschalten <3> drückenFolgende Sprachen stehen zur Verfügung.! **Italienisch:** beim Einschalten <4> drücken! **Spanisch:** beim Einschalten <5> drücken! **Finnisch:** beim Einschalten <6> drücken**Auswahl der deutschen Sprache:**Vor dem Einschalten die Taste <1> (Zieltastatur 15) drücken und gedrückt halten. TdC 8000 plus

 $\sqrt{206}$  Seite 1206

<span id="page-13-0"></span>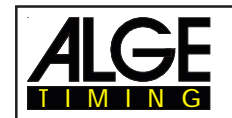

#### *Zeiten die im 1. Durchgang gespeichert werden: Zeiten die im 2. Durchgang gespeichert* werden:

- Startzeit (nur bei Differenz-Zeitmessung) Memoryzeit
- 
- 
- 

#### **2.5.1. Speicherorganisation**

- 
- Zielzeit (nur bei Differenz-Zeitmessung) Startzeit (nur bei Differenz-Zeitmessung)
- Zwischenzeit (jede Zwischenzeit) Zielzeit (nur bei Differenz-Zeitmessung)
	- Laufzeit  **Laufzeit Laufzeit Zwischenzeit** (jede Zwischenzeit)
		- **Totalzeit**

Für jedes Rennen steht ein beschränkter Speicherplatz zur Verfügung:

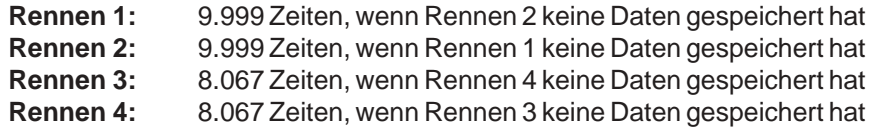

#### **2.5.2. Speicher löschen**

Nach dem Einschalten des TdC 8000 (Schalter 26) wird das Programm ausgewählt. Nun wird abgefragt, ob Sie den Speicher löschen wollen. Das Infodisplay (6) zeigt folgendes Bild:

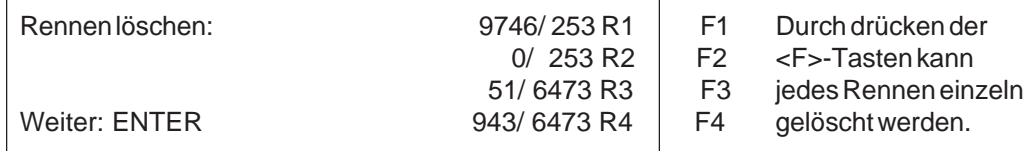

Drückt man eine <F>-Taste, wird das jeweilige Rennen mit einem Pfeil markiert. Es können mehrere Rennen gleichzeitig gelöscht werden. Löschen: <ENTER> der Zieltastatur (15) drücken. z.B.: Löschen von Rennen 1 und Rennen 3: Das Infodisplay (6) zeigt folgendes:

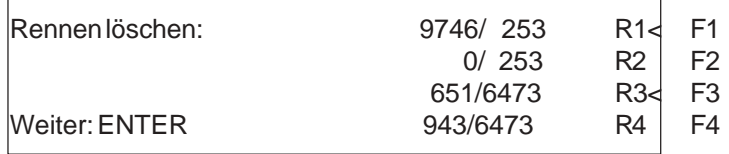

Wird nur die <ENTER> Taste gedrückt (ohne <F>-Taste) wird kein Speicher gelöscht!

### **2.6. Rennen auswählen**

Nach dem Löschen des Speichers muß das Rennen ausgewählt werden, in dem gearbeitet wird. Es können maximal 4 Rennen gleichzeitig im Speicher sein. Jedes Rennen ist komplett selbständig, d.h. für jedes Rennen können Startnummern von 1 bis 9999 verwendet werden und in jedem Rennen können bis zu 256 Durchgänge durchgeführt werden.

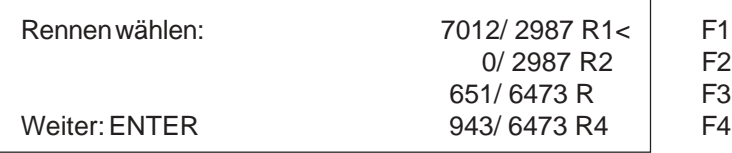

Für jedes Rennen werden zwei Zahlen angegeben. Die vordere Zahl gibt an, wieviele Speicherplätze belegt sind, die hintere wieviele Speicherplätze frei sind. Ein gelöschtes Rennen muß vorne die Null anzeigen. Das zuletzt verwendete Rennen wird automatisch vorgeschlagen. Soll dieses wieder angewählt werden, dann muß nur <ENTER> gedrückt werden. Soll ein anderes Rennen ausgewählt werden, kann dies mit der Taste <F1>, <F2>, <F3> oder <F4> erfolgen. Das ausgewählte Rennen wird mit einem Pfeil an der letzten Stelle des Infodisplay (6) gekennzeichnet.

<span id="page-14-0"></span>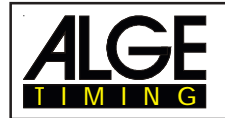

#### **Speicher wurde nicht gelöscht:**

Wenn ein Rennen angewählt wird, dessen Speicher nicht gelöscht ist, dann erscheint folgende Abfrage am Infodisplay (6):

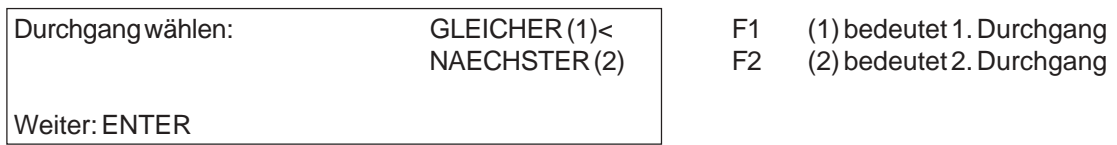

- Wird der gleiche Durchgang angewählt, dann kann im zuletzt verwendeten Durchgang weitergearbeitet werden.
- Wird der nächste Durchgang angewählt, dann wird ein neuer Durchgang begonnen.

Bei einem neuen Durchgang:

- Alle gültigen Laufzeiten (und Totalzeiten) werden für die weiteren Durchgänge gespeichert.
- Alle anderen Zeiten werden gelöscht.

# **2.7. Präzision**

Es kann die Präzision ausgewählt werden, die für die Laufzeit, Zwischenzeit, und Totalzeit ausgegeben wird. Die Tageszeit wird immer auf 1/10.000 Sekunden genau gemessen. Mit der <F>-Taste kann man die Präzision auswählen:

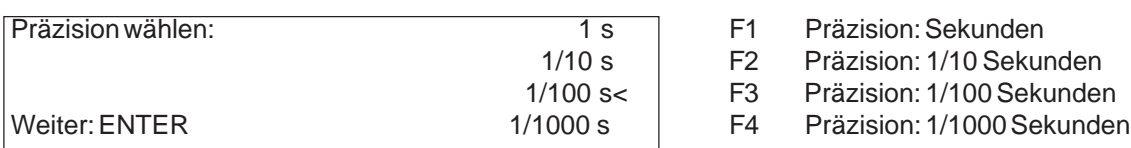

# **2.8. Modus der Zeitmessung einstellen**

Es gibt zwei Möglichkeiten der Zeitmessung: Differenz und Absolut. Der Zeitmeßmodus muß für die meisten Programme im Vorspann eingestellt werden.

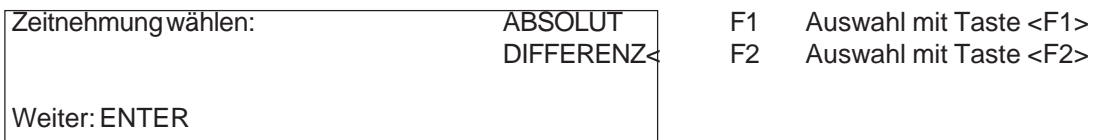

**Absolut:** Zeit läuft von 0:00.00 weg. Für jeden Läufer wird nur die Laufzeit (Totalzeit und Zwischenzeit) abgespeichert. Dieser Modus sollte vor allem verwendet werden, wenn alle Läufer gleichzeitig mit Massenstart starten.

Vorteil: Es wird für jeden Läufer nur ein Speicherplatz belegt (1. Durchgang, ohne Zwischenzeit). Nachteil: Wenn nicht alle Läufer gleichzeitig starten, kann man keine Zeitkorrekturen vornehmen. Auswahl: <F1> und <ENTER> drücken

**Differenz:** Differenzzeit Modus der die Tageszeit für jeden Zeitmeßimpuls ausdruckt: Zuerst wird eine Tageszeit eingegeben. Für jeden Läufer wird die Startzeit und Zielzeit als Tageszeit ausgedruckt. Aus der Differenz von Zielzeit minus Startzeit wird die Laufzeit errechnet.

Dieser Modus sollte immer bei Einzelstart und Gruppenstart gewählt werden.

Vorteil: Zeiten können korrigiert werden

Nachteil: Für jeden Läufer werden zumindest drei Speicherplätze belegt (Startzeit, Zielzeit, Laufzeit)

Auswahl: <F2> und <ENTER> drücken

<span id="page-15-0"></span>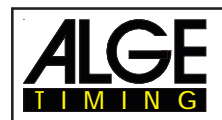

### **2.9. Gruppen eingeben**

Die Teilnehmer können in bis zu 99 Gruppen eingeteilt werden. Eine Gruppe muß immer aus fortlaufenden Startnummern bestehen. Wenn Gruppen eingegeben werden, dann wird der Rang innerhalb der Gruppe ausgegeben. Im Classement kann man eine Gruppenwertung erstellen, ein Gruppenstart ist möglich (alle Teilnehmer einer Gruppe starten gemeinsam).

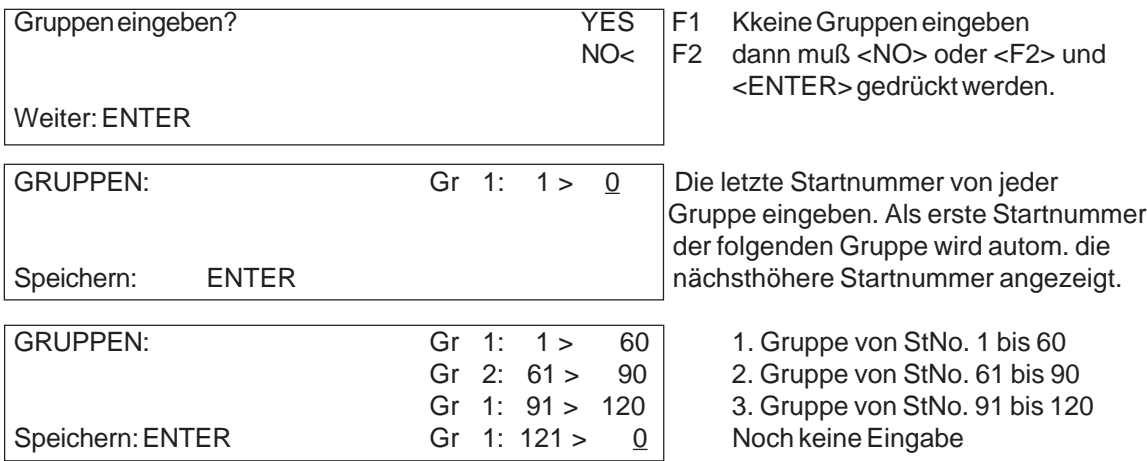

**Achtung:**Es sollten immer leere Startnummern in einer Gruppe freigelassen werden, damit man Nachnennungen in der Gruppe unterbringen kann.

# **2.10. Test-Funktion - Überprüfen des TdC 8000**

Das Info-Display (6) zeigt folgendes Bild, solange die <TEST> gedrückt wird:

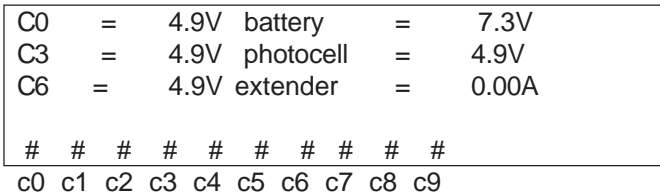

Die Test-Funktion zeigt den Zustand des Gerätes. Alle 10 Kanäle werden immer auf ihren Zustand hin überwacht (4. Zeile). Wenn ein Kanal blinkt, dann hat er einen Kurzschluß. Bei den Kanälen 0, 3 und 6 wird die Spannung direkt angezeigt.

Weiters werden die Spannungen der Akkus und der Lichtschranke, sowie der Stromverbrauch des Extenders angezeigt.

Die Kanäle 0, 3 und 6 sollten im normalen Zustand (offen) ca. 5 V haben. Bei einem Impuls muß die Spannung auf 0 V zusammenbrechen.

Die Batterie hat im geladenen Zustand eine Spannung von ca. 7,4 V. Im leeren Zustand beträgt die Batteriespannung ca. 5,8 V. Bei dieser Spannung ist das Gerät nicht mehr betriebsbereit. Eine Warnung über den Batteriezustand erfolgt bei 6,8 V.

Die stabilisierte Spannung "photocell", die die Lichtschranke(n) speist, muß ca. 5 V sein.

Der Stromverbrauch über die RS 485 Schnittstelle (23) darf 1 A nicht überschreiten. Bei einem Stromverbrauch von über 1 A wird die Speisung für die Extender abgeschaltet.

<span id="page-16-0"></span>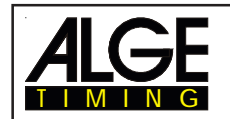

Kontrolle einer 2-adrigen Leitung, die an der Bananenbuchse c0, c3 oder c6 angesteckt ist.

- TdC 8000 einschalten (26)
- Beliebiges Programm auswählen
- Startmenü durchlaufen, bis der TdC 8000 startbereit ist
- <TEST> drücken und halten
- Im Info-Display (6) werden Messungen angezeigt
- Die Messungen von c0, c3 und c6 sind für den Leitungstest wichtig.

#### **o Kurzschluß-Test:**

- Kabel am anderen Ende geöffnet
- Taste <TEST> drücken
- Die Spannung beim gemessenen Kanal muß bei ca. 4,9 Volt liegen.

#### **o Nebenschluß-Test:**

- Kabel am anderen Ende kurzschließen (Bananenstecker zusammenhalten)
- <TEST> drücken

- Die Spannung beim kurzgeschlossen Kanal muß zwischen 0 und 0,9 Volt liegen. Ist die Spannung größer als 0,9 V, ist der Widerstand des Kabels zu groß (max. 2000 Schleifenwiderstand). Die Spannungsmessung ist nur ein schneller Test der Leitung vor einem Rennen. Es sollte ein Multimeter verwendet werden um den Widerstand der Leitung zu prüfen, wenn diese lange nicht mehr benützt wurde. Auch die an der Leitung sollten geprüft werden, speziell bei extrem kaltem Wetter. Die meisten Probleme mit einer Zeitmessung werden durch schlechte Leitungen verursacht. Die Kabel sollen frühzeitig vor Beginn einer neuen Saison überprüft werden. Schlechte Kabel oder Stekker lassen sich kurz vor einem Rennen meist nicht mehr auswechseln.

Ihre ALGE Vertretung hilft Ihnen gerne bei der Verkabelung für Ihre Zeitmeßanlage.

#### **Zeiger des Instrumentes (4) pendelt:**

Der Zeiger beginnt zu pendeln, wenn die Lichtschranke verstellt ist. Lichtschranke muß überprüft werden. Das Pendeln des Zeigers kann auch durch einen langen Impuls oder Leitungskurzschluß verursacht werden.

# **2.11. Synchronstart**

Die Synchronisation mit anderen Zeitmeßgeräten ist möglich. Die Synchronistion erfolgt beim Einstellen der Tageszeit im Hauptmenü nach dem Einschalten des TdC 8000.

Die Zeitmeßgeräte über Start-Bananenbuchsen (oder Kabel 004) miteinander verbinden.

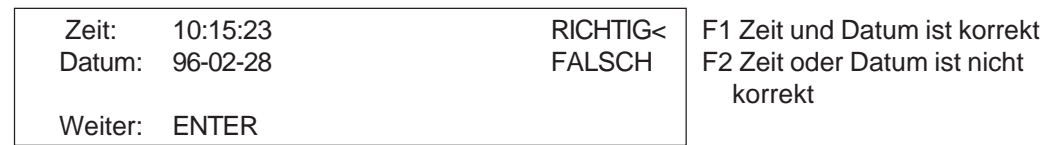

Es gibt zwei Arten der Synchronisation:

- Synchronisation von der internen Uhr
- Manuelle Synchronisation

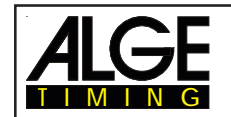

#### **Synchronisation durch die interne Uhr:**

- <F1> drücken
- <ENTER> drücken
- Das Info-Display (6) zeigt:

Zeit: 10:15:45 Datum: 96-03-28 Synchronisieren: zum Minutenwechsel

- Bei der nächsten vollen Minute erfolgt die Synchronisation über den Kanal c0.
- Bei der Synchronisation ertönt ein Piepston im TdC 8000.
- Die Zeit der internen Uhr verschwindet auf dem Info-Display (6).
- Der TdC 8000 ist für die Zeitmessung bereit.

#### **Manuelle Synchronisation:**

- <F2> drücken
- <ENTER> drücken
- Das Info-Display (6) zeigt:

 Zeit: 11:15:34 Datum: 93-01-16 Speichern: ENTER

- Tageszeit mit Zieltastatur (15) überschreiben (korrigieren) und mit <ENTER> bestätigen.
- Datum mit Zieltastatur (15) überschreiben (korrigieren) und mit <ENTER> bestätigen.

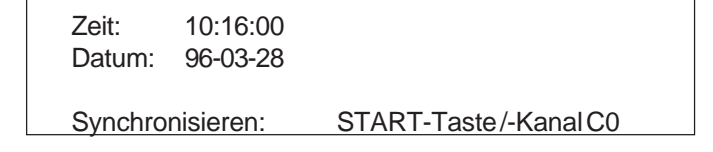

- Synchronisation durch das Drücken von <START> oder durch externen Startimpuls c0
- Der TdC 8000 ist für die Zeitmessung bereit

<span id="page-18-0"></span>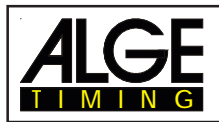

# **3. ZEITMESSUNG**

## **3.1. TdC 8000 einschalten**

### **3.1.1. Erster Durchgang**

- TdC 8000 mit Schalter (26) einschalten (Sprache ändern siehe Kapitel 2.4) - Zuerst wird auf dem Infodisplay folgendes ausgegeben:

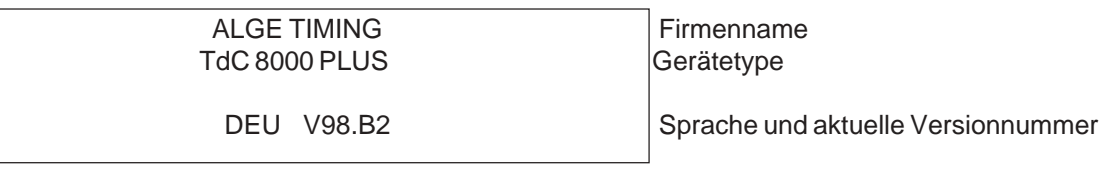

- Nach einigen Sekunden wird das zuletzt verwendete Programm angezeigt:

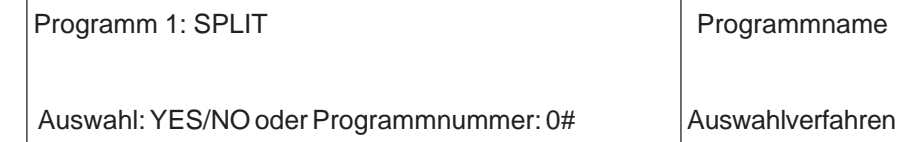

- Mit <YES> oder <ENTER> wird das angezeigte Programm ausgewählt. Zum Wählen eines Programmes muß die Programmnummer eingegeben werden, oder mit <NO> oder den Cursor- Tasten ein beliebiges Programm ausgewählt werden.

- Das Infodisplay (6) zeigt den momentan belegten Speicherplatz (siehe Kapitel 2.5):

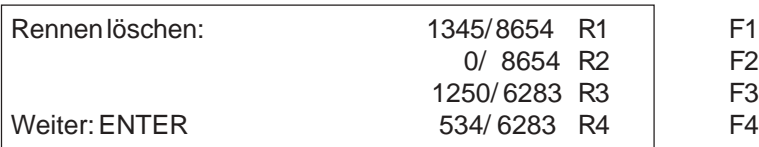

 - Es können vier separate Rennen gespeichert werden(R1, R2, R3 und R4). Es wird angezeigt, wieviele Speicherplätze belegt sind (erste Zahl) und wieviele frei sind (zweiter Zahl).

- Durch Drücken von <F1>, <F2>, <F3> oder <F4> können die Rennen markiert werden, die gelöscht werden sollen (Pfeil am Ende der Zeile).

- Mit <ENTER> die ausgewählten Rennen löschen.

- Rennen auswählen:

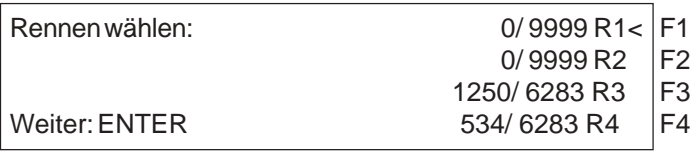

- Rennen mit <F1>, <F2>, <F3> oder <F4> auswählen und <ENTER> bestätigen. - Wenn das ausgewählte Rennen gelöscht ist, muß man die Präzision auswählen:

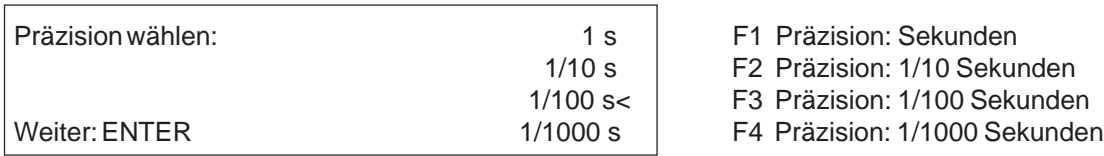

 - Die Präzision gibt an, welche Genauigkeit angezeigt wird. Die Präzision gilt nur für gerechnete Zeiten (Laufzeit, Zwischenzeit, etc), nicht für Tageszeiten.

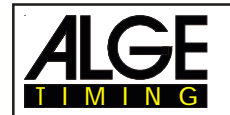

- Die Präzision wird mit <F1>, <F2>, <F3> oder <F4> ausgewählt. Die zuletzt verwendete Präzisi on wird automatisch vorgeschlagen.
- Präzision mit <ENTER> bestätigen.

- Nach der Präzision muß der Zeitmeßmodus gewählt werden:

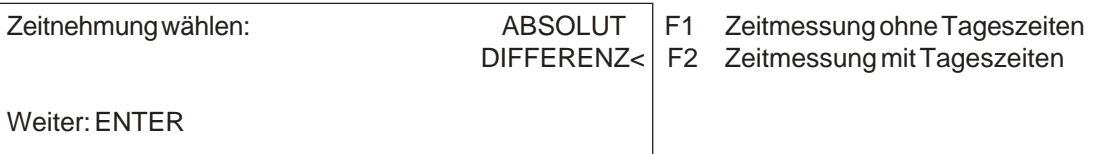

- Mit <F1> oder <F2> den Zeitmeßmodus auswählen (siehe Kapitel 2.8.).

- Nach dem Zeitmeßmodus muß der Startmodus ausgewählt werden:

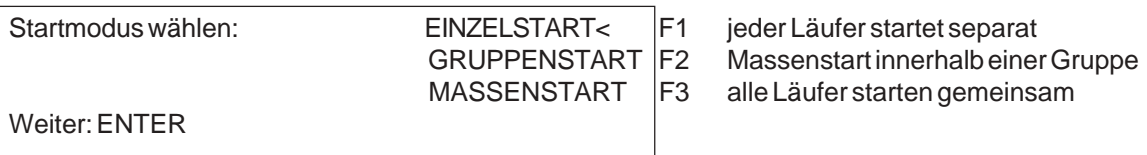

- Mit den Tasten <F1>, <F2> oder <F3> die Startform auswählen (siehe Kapitel 3.3.).

- Ausgewählten Startmodus mit <ENTER> bestätigen.

- Nach dem Startmodus werden die Gruppen festgelegt:

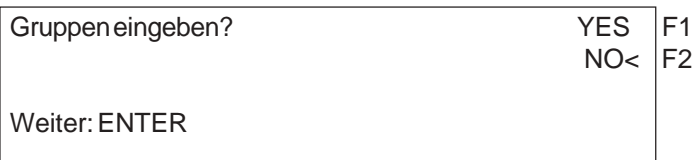

- Werden für das Rennen Gruppen eingegeben, Taste <YES> oder <F1> drücken.

- Werden keine Gruppen eingegeben, Taste <NO> oder <F2> drücken.

- Bei Gruppeneingabe (Taste <YES>) zeigt das Info-Display (6):

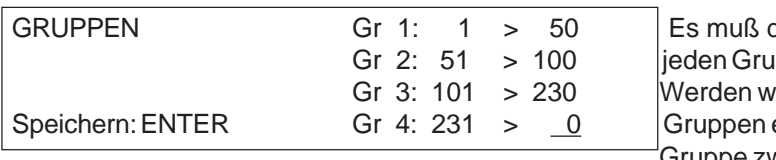

die letzte Startnummer einer ippe eingegeben werden. ie nebenstehend gezeigt, drei eingegebenl, bei der vierten uppe zweimal <ENTER> drücken

- Nach der Gruppeneingabe wirddie Tageszeit eingestellt:

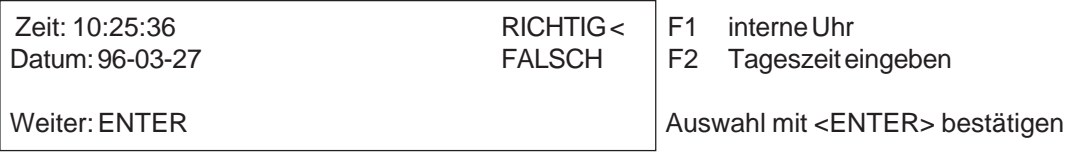

- Die Tageszeit kann auf zwei Arten eingegeben werden (siehe Kapitel 2.11:):

- interne Uhr

- manuelle Synchronisation

- 
- 
- 
- <ENTER> drücken <ENTER> drücken<br>- warten auf Synchronimpuls (Tageszeit in Display 7) Zeit mit Zieltastatur (15) eingeben - warten auf Synchronimpuls (Tageszeit in Display 7)
- *o interne Uhr: o Manuelle Synchronisation:*
- <F1> drücken <F2> drücken
	-
	-
	- <ENTER> drücken
	- Datum mit der Zieltastatur (15) eingeben
	- Zeit mit <ENTER> bestätigen
	- Startsignal mit der Taste <START> oder durch externen Startimpuls (Kanal 0)

<span id="page-20-0"></span>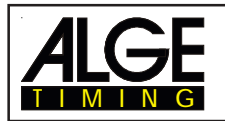

- TdC 8000 ist für den Start des ersten Läufers bereit.

- z.B.: Für jeden Läufer werden folgende Zeiten am Drucker ausgegeben.
	- mit Tageszeit beim 1. Lauf:

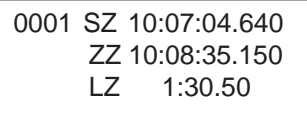

#### **3.1.2. Einschalten und Weiterarbeiten im gleichen Durchgang**

- Der Einschaltvorgang ist gleich wie beim 1. Durchgang.
- Da das Rennen im gleichen Durchgang weitergeführt wird, darf der Speicher nicht gelöscht werden.
- Richtiges Rennen auswählen.
- Das Infodisplay (6) zeigt:

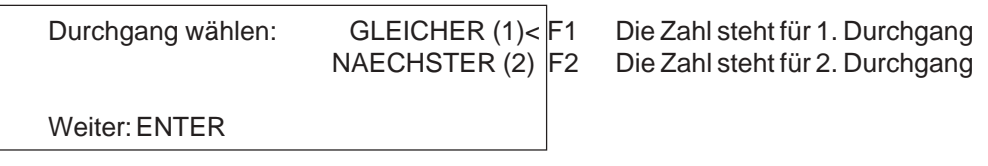

- Drücken Sie <F1> und <ENTER> um den gleichen Durchgang nochmals anzuwählen.

- Zeitmeßgerät neu synchronisieren, oder interne Uhr als Tageszeit verwenden.
- Das Zeitmeßgerät ist bereit.

<span id="page-21-0"></span>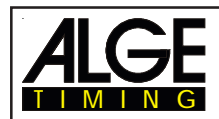

#### **3.1.3. Zweiter Durchgang (nächster Durchgang)**

Es können bis zu 256 Durchgänge durchgeführt werden. In jedem Durchgang ist immer die Gesamtzeit aus den vorigen Durchgängen, sowie der aktuelle Durchgang gespeichert. Es gibt zwei Möglichkeiten in den nächsten Durchgang zu gelangen:

**\*** TdC 8000 ausschalten und wieder einschalten.

**\*** Im Hauptmenü (siehe Punkt 5) kann der Durchgang gewechselt werden.

- Für jeden Läufer werden folgende Zeiten am Drucker ausgegeben:

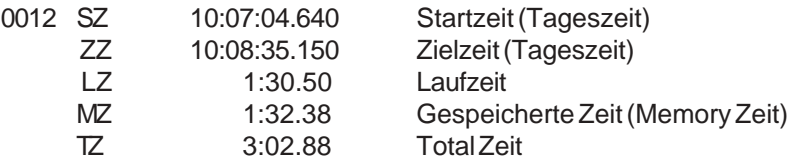

Im Hauptmenü (Menü 8) kann eingestellt werden ob die Zeit von Null weg läuft, oder von der Totalzeit der vorangegangenen Durchgänge.

Nach dem Zieleinlauf erscheint im Display (7) zuerst die Laufzeit, dann die Totalzeit, oder zuerst die Totalzeit, dann die Laufzeit und wieder die Totalzeit. Die Anzeigedauer kann für die Laufzeit, bzw. die Totalzeit im Hauptmenü (Menü 4: Schleppzeit1 und Menü 5: Schleppzeit2) eingestellt werden. Durchgang wechseln im Hauptmenü:

- *Vorteil:* Das Gerät muß nicht neu synchronisiet werdren. Alle voreingestellten Werte bleiben erhalten.
- *Nachteil:* Ist eine lange Pause zwischen den Durchgängent, ist das Gerät immer eingeschaltet. Das heißt, je länger die Pause, desto mehr werden synchronisierte Geräte voneinander abwei chen. Hat das Gerät kein angeschlossenes Netzgerät , ist der Stromverbrauch auch in der Rennpause vorhanden.

*Durchgang im Hauptmenü wechseln:*

- Taste <ALT> und <MENU> gleichzeitig drücken.
- Mit dem Cursor Menü 24 "Durchgang wechseln" auswählen.

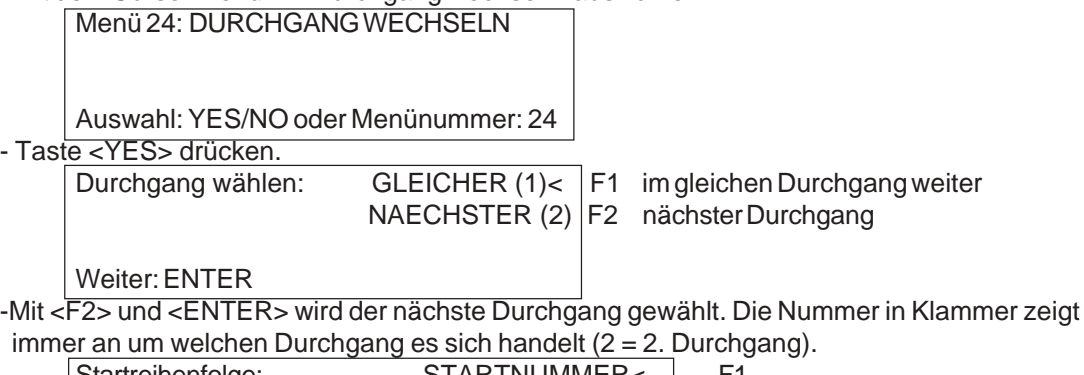

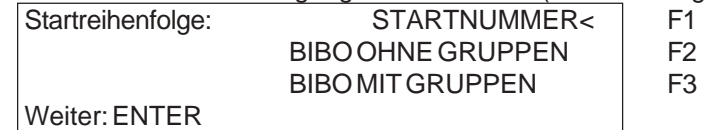

- Auswahl mit <F1>, <F2> oder <F3> und mit <ENTER> bestätigen:

\* *Startnummer:* Die Startreihenfolge kann wie für den 1. Durchgang mit dem Umschalter (1) eingestellt werden (aufwärts zählend / manuell / abwärts zählend)

\* *Bibo ohne Gruppen:* Die Startreihenfolge erfolgt für das gesamte Feld nach Bibo. Die Anzahl der umzudrehenden Läufer muß eingegeben,mit <ENTER> quittiert werden. \* *Bibo mit Gruppen:* Die Startreihenfolge erfolgt nach Bibo für jede Gruppe. Die Anzahl der umzukehrenden Läufer muß für jede Gruppe eingegeben und mit <ENTER> quittiert werden.

Der TdC 8000 ist für den nächsten Durchgang bereit.

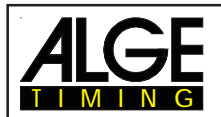

#### **Durchgang wechseln durch Ausschalten des TdC 8000:**

- *Vorteil:* Bei einer langen Pause werden die Batterien geschont. Wenn der TdC 8000 mit anderen Geräten synchronisiert ist, kann es zu Zeitabweichungen kommen, falls nicht alle Geräte neu synchronisiert werden.
- *Nachteil:* Der TdC 8000 und andere Zeitmeßgeräte (Startuhr, Hilfszeitmessung, etc) müssen neu syn chronisiert werden.

Wurde schon ein Durchgang durchgeführt, dann muß für die folgenden Durchgänge immer dieselbe Proze durchgeführt werden.

Wird von einem Durchgang in den nächstenge wechselt, muß der TdC 8000 mit dem Schalter (26) aus- und wieder eingeschaltet werden. Der Speicher des Rennens in dem der vorige Durchgang gespeichert ist darf nicht gelöscht werden.

- Der Einschaltvorgang ist gleich wie beim 1. Durchgang
- Achtung: Nicht das Rennen löschen, für das der 2. Durchgang durchgeführt wird.
- Richtiges Rennen auswählen
- Das Infodisplay (6) zeigt:

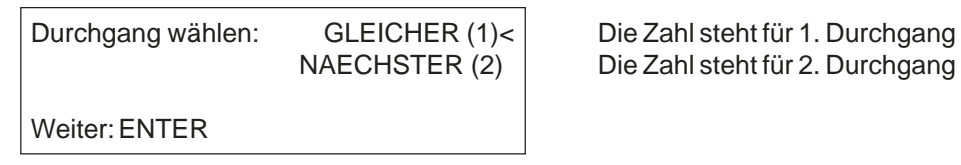

NAECHSTER (2) Die Zahl steht für 2. Durchgang

- <F2> drücken um den nächsten Durchgang anzuwählen. Auswahl mit <ENTER> bestätigen. Startreihenfolge für den zweiten Durchgang auswählen:

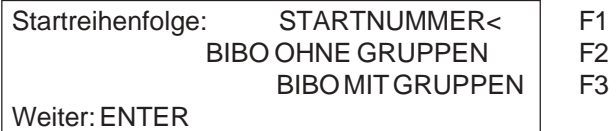

- Auswahl mit <F1>, <F2> oder <F3> und mit <ENTER> bestätigen:

-*Startnummer:* Die Startreihenfolge kann wie für den 1. Durchgang mit dem Umschalter (1) eingestellt werden (aufwärts zählend / manuell / abwärts zählend)

- *Bibo ohne Gruppen:* Die Startreihenfolge erfolgt für das gesamte Feld nach Bibo. Die Anzahl der umzudrehenden Läufer muß eingegeben, mit <ENTER> quittiert werden.

- *Bibo mit Gruppen:* Die Startreihenfolge erfolgt nach Bibo für jede Gruppe. Die Anzahl der umzukehrenden Läufer muß für jede Gruppe eingegeben und mit <ENTER> quittiert werden.

- Synchronisieren des TdC 8000:

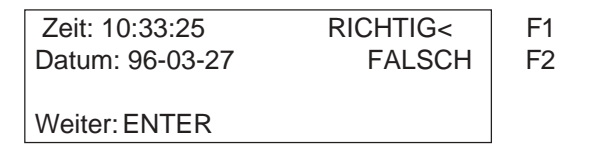

- Die Synchronisation kann auf zwei Arten gemacht werden. Auswahl mit <F1> oder <F2> (siehe Kapitel 2.11)

- Der TdC 8000 ist für den nächsten Durchgang bereit.

<span id="page-23-0"></span>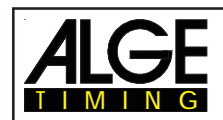

## **3.2. Tastenfunktionen**

Der TdC 8000 besitzt drei Tastenblöcke: - Start-Tastatur (9)

- 
- Ziel-Tastatur (15)
- Funktions-Tastatur (14)

Durch diese Aufteilung der Tastatur können zwei Personen gleichzeitig am TdC 8000 arbeiten. Eine Person kann den Start abwickeln, während die zweite Person für das Ziel verantwortlich ist. Der Start-Tastatur ist das Display (2) zugeordnet, der Ziel-Tastatur die Displays (7 und 8).

Die Funktions-Tastatur (14) hat Funktionen, die zusammen mit der Start-Tastatur und Ziel-Tastatur verwendet werden. Informationen werden auf dem Info-Display (6) angezeigt.

#### **3.2.1. Start-Tastatur**

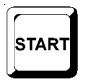

Manueller Start-Impuls (SZM beim Drucker, C0M bei RS232), Präzision nur auf 1/100 Sekunden genau.

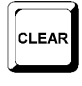

Die Startzeit der eingestellten Startnummer am Startdisplay (2) wird gelöscht. Werden die Tasten <ALT> und <CLEAR> gemeinsam gedrückt, dann wird die gelöschte Startzeit wieder hergestellt.

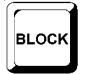

Solange die Taste <BLOCK> gedrückt wird, werden alle Start-Impulse (Kanal 0) als ungültig markiert und mit einem Fragezeichen ausgegeben. Solange man die Tasten <ALT> und <BLOCK> zusammen drückt, werden alle Start-Impulse (Kanal 0) ignoriert.

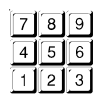

Tasten zum Eingeben der Startnummer am Start. Die Startnummer wird im Startdisplay (2) angezeigt.

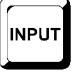

Zum Eingeben (Ändern) der Startzeit der eingestellten Startnummer am Startdisplay (2). Um ins Eingabemenü der Startzeiten zu gelangen, müssen die Tasten <MENU> und <INPUT> gleichzeitig gedrückt werden. Es kann "Einzeln" oder "Intervall" eingeben.

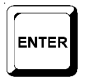

Jede Startnummerneingabe muß mit <ENTER> quittiert werden. Je nach Schalterstellung von Schalter (1) erfolgt die Startnummernfortschaltung automatisch aufwärts oder abwärts oder manuell.

#### **3.2.2. Ziel-Tastatur**

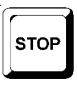

Manueller Stop-Impuls (Kanal ZZM beim Drucker, C1M bei RS232), Präzision nur auf 1/100 Sekunden genau.

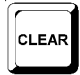

Die Zielzeit der am Zieldisplay (8) angezeigten Startnummer wird gelöscht. Werden die Tasten <ALT> und <CLEAR> gemeinsam gedrückt, dann wird die gelöschte Zielzeit wieder hergestellt.

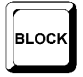

Solange die Taste <BLOCK> gedrückt wird, werden alle Ziel-Impulse (Kanal 1) als ungültig markiert und mit einem Fragezeichen ausgegeben. Die Laufzeit bleibt nicht stehen.

Solange die Tasten <ALT> und <BLOCK> gemeinsam gedrückt werden, werden alle Ziel-Impulse (Kanal 1) ignoriert.

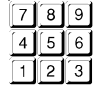

Tasten zum Eingeben der Startnummer im Ziel. Die Startnummer wird im Zieldisplay (8) angezeigt.

<span id="page-24-0"></span>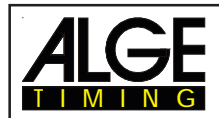

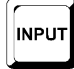

Zum Eingeben (Ändern) der Zielzeit der eingestellten Startnummer am Zieldisplay (8) müssen um ins Eingabemenü für die Laufzeiten, Memoryzeiten und Zwischenzeitenzu gelangen die Taste <MENU> und <INPUT> gleichzeitig gedrückt werden

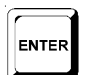

Jede Startnummerneingabe muß mit <ENTER> quittiert werden. Startnummernfortschaltung: - aufwärts: <ENTER> abwärts: <ALT> und <ENTER>

Taste zum Verneinen einer Ja/Nein-Abfrage (YES/NO) nicht bestätigt.

### **3.2.3. Funktions-Tastatur (14)**

**YES NO** 

PRINT

Taste zum Bestätigen einer Ja/Nein-Abfrage (YES/NO).

Wird <PRINT>ge drückt, geht der Drucker in den Puffer-Modus, d.h. alle Drucker informationen werden gespeichert. Bei nochmaligen Dücken der Taste <PRINT>, werden alle gespeicherten Daten ausgedruckt. Diese Funktion wird beim Papierwechsel verwendet. Werden die Taste <ALT> und <PRINT> gemeinsam gedrückt, dann wird der Drucker ausgeschaltet. Alle Informationen an den Drucker gehen verloren. Durch erneutes Drücken von <PRINT> oder <ALT> und <PRINT> wird der Drucker wieder eingeschaltet. Werden <MENU> und <PRINT> gemeinsam gedrückt, werden alle Einstellungen im Haupt menü ausgedruckt.

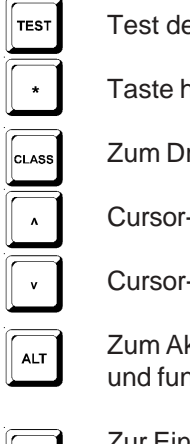

es Systems (Punkt 2.10:).

at noch keine Funktion.

rucken des Classement (Punkt 4.5.).

-Taste "aufwärts".

-Taste "abwärts"

ktivieren der Zweitfunktion. Es muß immer zuerst die Taste <ALT> gedrückt werden hktioniert mit <CLEAR>, <BLOCK>, <MENU> und <PRINT>.

Zur Einstellung eines Menüs. Es muß immer zusammen mit einer anderen Taste gedrückt werden und funktioniert mit <ALT>, <INPUT>, <PRINT> oder <BLOCK>). Um ins Haupt menü zu gelangen, müssen die Taste <ALT> und <MENU> gedrückt werden.

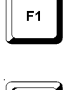

 $\mathsf{F}2$ 

MENU

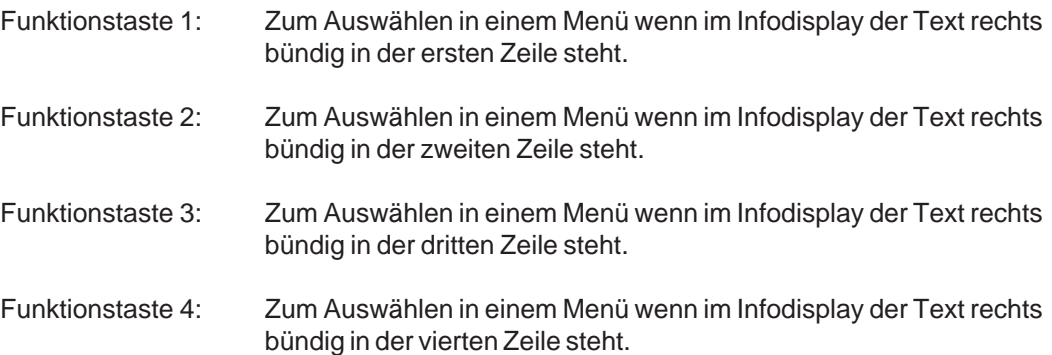

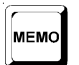

Zwischenspeicher bei Masseneinlauf im Ziel oder bei der Zwischenzeit (siehe Kapitel 4.5.).

<span id="page-25-0"></span>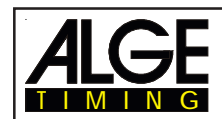

# **3.3. Startablauf**

Es gibt drei verschiedene Start-Modi:

- **Einzelstart:** jeder Teilnehmer hat eine separate Startzeit.
- **Gruppenstart:** jede Gruppe hat eine separate Startzeit (innerhalb der Gruppe eine Startzeit).
- **Massenstart:** alle Teilnehmer starten gemeinsam (gleiche Startzeit).

Mit dem Umschalter (1) kann die Startautomatik für Einzelstart und Gruppenstart eingestellt werden. Der Umschalter hat drei Stellungen die auch im Startdisplay (2) angezeigt werden.

- *oben:* nach einem Start springt die Startnummer auf die nächst höhere Startnummer die ohne **Startimpuls**
- *Mitte:* manueller Modus, jede Startnummer muß mit der Starttastatur (9) eingestellt werden.
- unten: nach einem Start springt die Startnummer auf die nächst niedrigere Startnummer ohne **Startimpuls**

#### **3.3.1. Einzelstart**

Jeder Teilnehmer hat eine separate Startzeit, das heißt es startet ein Teilnehmer nach dem anderen. Beim Einzelstart kann der Ausgabemodus fürs Info-Display (6) eingestellt werden (siehe Menü 7: Info-Display).

#### *3.3.1.1. Startablauf für den 1. Durchgang*

Der Startablauf kann automatisiert werden, wenn die Startreihenfolge der Reihenfolge der Startnummern entspricht.

#### **Startnummer zählt nach jedem Start automatisch aufwärts:**

- Umschalter (1) auf Stellung aufwärts (die Schalterstellung wird im Display 2 angezeigt).
- Als Startnummer wird 1 im Display (2) angezeigt.
- Nach dem Start wird die Startnummer automatisch erhöht und zeigt Startnummer 2.
- Nach jedem weiteren Start wird die Startnummer erhöht (automatisch auf die nächste nicht gestartete Startnummer)
- Eine manuelle Korrektur ist jederzeit möglich. Wenn die Taste <ENTER> gedrückt wird, erhöht sich die Startnummer.
- Wird eine gestartete Startnummer im Display angezeigt, dann steht ein "b" im Display (2) neben der **Startnummer**

#### **Startnummer zählt nach jedem Start automatisch abwärts:**

- Umschalter (1) auf Stellung abwärts (die Schalterstellung wird im Display 2 angezeigt).
- Als Startnummer wird 1 im Display (2) angezeigt.
- Startnummer einstellen die zuerst startet (z.B. 48) und mit <ENTER> quittieren.
- Nach dem Start wird die Startnummer automatisch heruntergezählt (z.B. Startnummer 47).
- Nach jedem weitern Start wird die Startnummer heruntergezählt (automatisch auf die nächste nicht gestartete Startnummer).
- Eine manuelle Korrektur ist jederzeit möglich. Wenn die Taste <ENTER> gedrückt wird, zählt die Startnummer herunter.
- Wird eine gestartete Startnummer im Display angezeigt, dann steht ein "b" im Display (2) neben der Startnummer.

#### Manuelle Startnummerneingabe:

- Umschalter (1) auf Mittelstellung (die Schalterstellung wird im Display 2 angezeigt).
- Als Startnummer wird 1 im Display (2) angezeigt.
- Startnummer einstellen, die zuerst startet (z.B. 12) und mit <ENTER> quittieren.
- Nach dem Start erscheint ein "b" neben d. Startnummer. Dies zeigt an, daß d. Startnummer gestartet ist.
- Nächste Startnummer eingeben (z.B. 25) und mit <ENTER> quittieren.
- Nach dem Start erscheint ein "b" neben d. Startnummer. Dies zeigt an, daß d. Startnummer gestartet ist.

<span id="page-26-0"></span>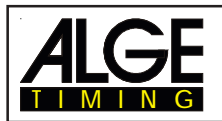

#### *3.3.1.2. Startablauf für den 2. Durchgang*

Der Startablauf für den 3. Durchgang, 4. Durchgang, usw. funktioniert genau gleich wie für den 2. Durchgang. Der Umschalter (1) hat die gleiche Funktion wie beim 1. Durchgang. Wenn Bibo verwendet wird, dann muß der Umschalter nach oben eingestellt sein.

Für den 2. Durchgang kommt beim Durchlaufen des Einschaltprozesses der folgende Text:

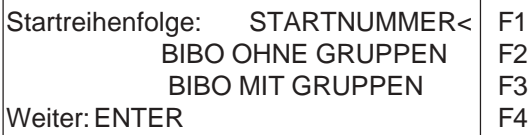

Der Startablauf wird mit den Tasten <F1>, <F2> oder <F3> ausgewählt.

o Startnummer:

**Die Startreihenfolge funktioniert wie im 1. Durchgang, abhängig von der Stellung** des Umschalters (1).

 $F<sub>2</sub>$ 

 $F1$ 

o Bibo ohne Gruppen:

**Die Biboregel kommt aus dem Alpinen Skilauf und besagt:**

**Bei den Wettkämpfen mit zwei oder mehr Läufen wird die Startreihenfolge gemäß der Rangliste des ersten (vorherigen) Laufes festgelegt, außer eine festzulegende** Anzahl von Läufern.

- 
- Rang 15. startet als erster Rang 1. startet als fünfzehnter
- Rang 14. startet als zweiter Rang 16. startet als sechzehnter
- 
- Rang 13. startet als dritter Rang 17. startet als siebzehnter
- 
- usw.  $\sim$  usw.

Im TdC 8000 kann die Anzahl der umzudrehenden Läufer eingegeben werden. Der voreinge stellte Wert ist nach FIS Reglement 15.

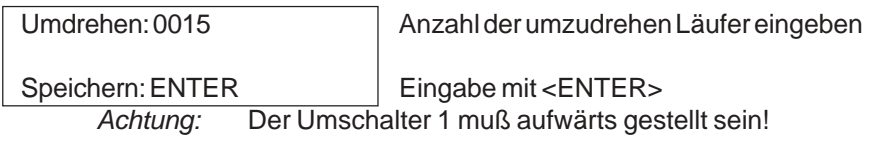

o Bibo mit Gruppen:

 $F3$ **Es kann die Anzahl der umzudrehenden Teilnehmer für jede Gruppe separat eingegeben werden. Der voreingestellte Wert ist 15. Grundlage für die Biboregel ist das jeweilige Gruppenclassement des 1. (vorherigen) Durchgangs. z.B.: Es wurden drei Gruppen eingegeben:**

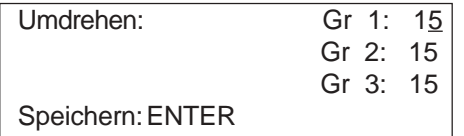

Anzahl der umzudrehenden

Läufer eingeben und mit

<ENTER> quittieren.

*Achtung:* **"Bibo mit Gruppen" funktioniert nur für den 2. (folgenden) Durchgang, wenn im 1. Durchgang Gruppen eingegeben wurden. Der Umschalter 1 muß aufwärts gestellt sein!**

<span id="page-27-0"></span>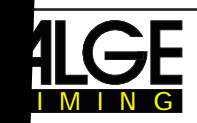

### **3.3.2. Gruppenstart**

e Gruppe startet gemeinsam mit einer Startzeit. Für den Gruppen eingeben werden. Die Gruppen werden entweder nach dem Einschalten in das Einschalten in das Einschaltgeben, das Ein r später im Hauptmenü (Menü 23: Gruppen).

rden keine Gruppen eingegeben, dann gilt der erste Startenummer 19999.

k <CLEAR> der Starttastatur können keine Startzeiten gelöschen gelösche Startzeiten gelöschen gelöschen gelöschen er Gruppe gelöscht werden. Änderungen der Startzeit werden und zu die zin der der ENPUT statur für die gesamte Gruppe durchgeführt.

#### **3.3.3. Massenstart**

e Teilnehmer starten mit derselben Startzeit (von

ird ein Massenstart ausgewählt und es sind viele Teilnehmer, dann ist zu eine mit "A JT TIMING" zu arbeiten. Dadurch wird pro Teilnehmer aus eine Zeit abgespeichert (wenn kei vischenzeit gestoppt wird).

it <CLEAR> der Starttastatur kann keine Startzeit werden, dass alle Startzeiten, dass elöscht werden. Eine Änderung der Startzeit wird nit eine Staatstattung im Starttastatung für alle Lä urchgeführt.

# **4. SONDERFUNKTIONEN**

**4.1. Test - Überprüfen des TdC 8000**

**siehe Kapitel 6.13.**

### **4.2. Block - Impuls-Kanäle deaktivie**

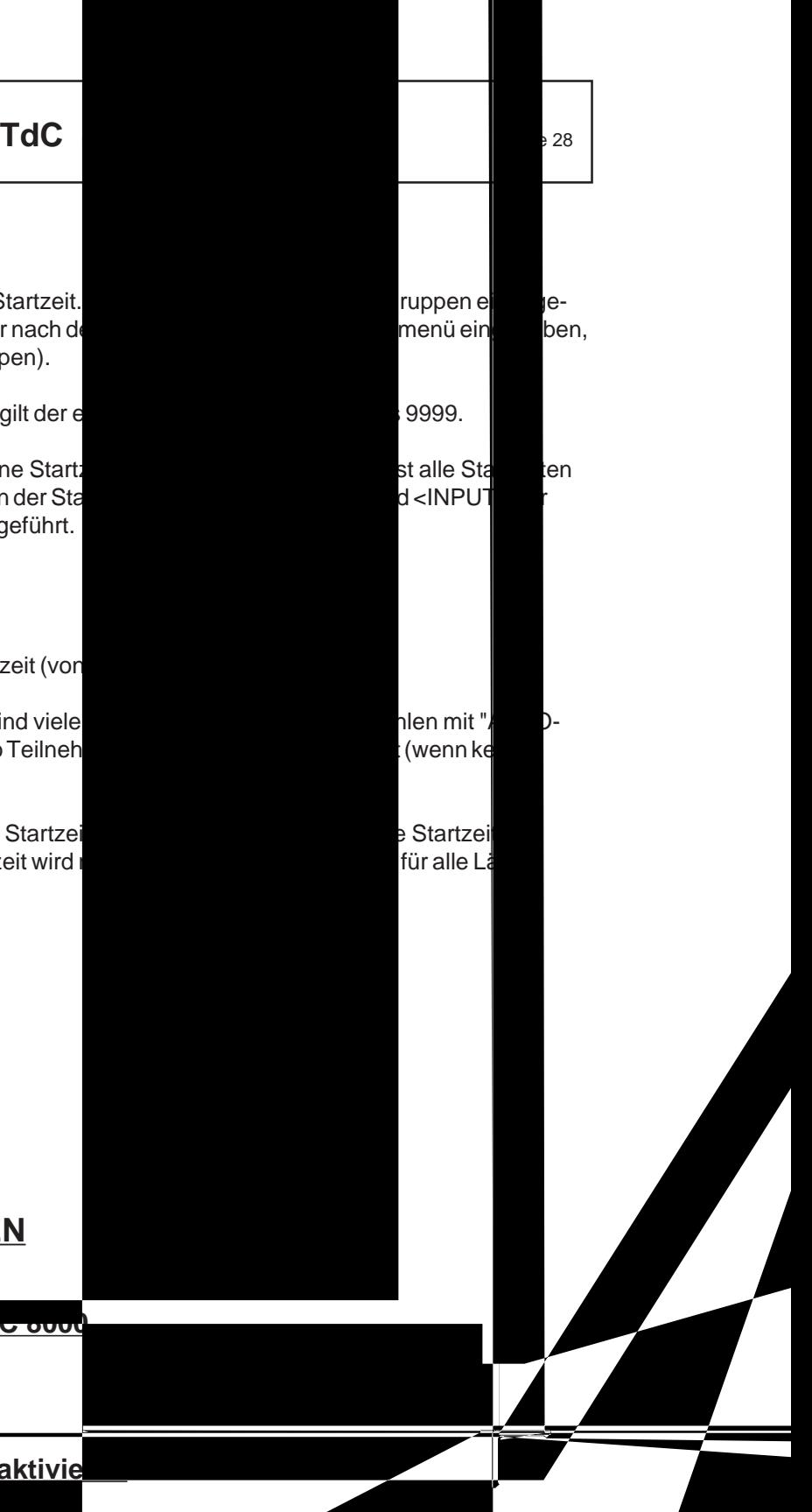

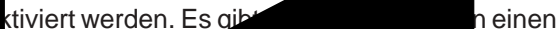

#### **4.2.1. Start Blockieren**

<span id="page-28-0"></span>TIMING

- Solange <BLOCK> der Start-Tastatur (9) gedrückt wird, sind alle Startimpulse (Kanal 0) ungültig und werden mit ? markiert. *Drucker:* ?0043 SZ 10:34:13.384 *Display Board:* keine Ausgabe *RS 232:* ?0043 C0 10:34:13.384(CR)
- Solange <ALT> und <BLOCK> der Start-Tastatur (9) zusammen gedrückt wird, werden alle Startimpulse (Kanal 0) ignoriert. Es werden keine Zeiten abgespeichert und ausgegeben.

*Ein "blockierter" Startimpuls läßt die Zeit nicht anlaufen.*

### **4.2.2. Ziel Blockieren**

- Solange <BLOCK> der Ziel-Tastatur (15)ge drückt wird, sind alle Zielimpulse (Kanal 1) ungültig und werden mit ? markiert. Die Uhr bleibt nicht stehen und es wird keine Laufzeit abge speichert.

*Drucker:* ?0043 ZZ 10:34:13.384 *Display Board:* keine Ausgabe

*RS 232:* ?0043 C1 10:34:13.384(CR)

- Solange <ALT> und <BLOCK> der Ziel-Tastatur (15) zusammen gedrückt wird, werden alle Zielimpulse (Kanal 1) ignoriert. Es werden keine Zeiten abgespeichert und ausgegeben. Erfolgt ein Stopimpuls während <BLOCK> gedrückt wird, dann wird auf der Großanzeigetafel nichts angezeigt.

#### **4.2.3. Individuelles Einstellen der Kanäle**

Es können alle 10 Kanäle individuell ein- bzw. ausgeschalten werden. Beim Einschalten des TdC 8000 sind immer alle einsetzbaren Kanäle aktiv (Ausnahme: wenn in einem Durchgang weitergearbeitet wird oder der nächste Durchgang ausgewählt wird).

- Wenn <MENU> und <BLOCK> gedrückt wird, werden die Zustände aller Kanäle im Infodisplay (6) angezeigt.
- Mit der Taste ¢ und £ wird mit dem Cursor der gewünschte Kanal ausgewählt.
- Mit der Taste F1 wird der Kanalzustand geändert.
- Ein (+) bedeutet, daß der Kanal eingeschaltet ist
- Ein (-) bedeutet, daß der Kanal ausgeschaltet ist

Der Ausstieg aus dem Menü erfolgt durch gleichzeitiges Drücken von <MENU> und <BLOCK>. *Beispiel für die Anzeige am Infodisplay (6):*

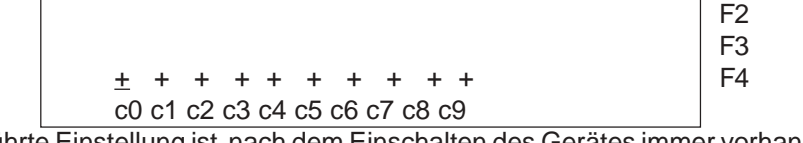

Kanäle ein (+)/aus (-): AENDERN F1

Die oben angeführte Einstellung ist nach dem Einschalten des Gerätes immer vorhanden (falls nicht ein weiterer Durchgang gewählt wurde).

Das untere Beispiel zeigt den Kanal c3 und c4 ausgeschaltet:

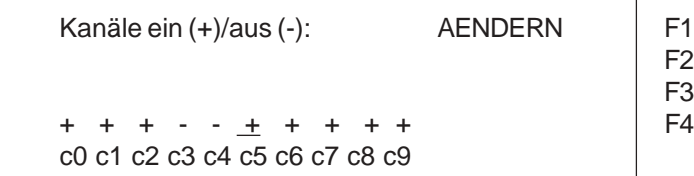

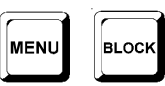

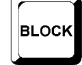

**BLOCK** 

# **4.3. Zeiten manipulieren**

#### **4.3.1. Startzeiten manipulieren**

#### *4.3.1.1. Startzeit löschen*

<span id="page-29-0"></span>TIMING

- Die Taste <CLEAR> der Starttastatur (9) löscht die Startzeit für die eingestellte Startnummer die im Display (2) angezeigt wird.
- Im Speicher und im Ausdruck wird die Startzeit der Startnummer mit c als gelöscht gekennzeich net.
- Über die RS 232 Schnittstelle wird folgendes ausgegeben: c0043 C0 10:34:13.384

#### *4.3.1.2. Gelöschte Startzeit wiederherstellen*

- Tastenkombination <ALT> und <CLEAR> der Starttastatur (9) zusammen gedrückt stellt die gelöschte Startzeit für die eingestellte Startnummer im Display (2) wieder her.
- Im Speicher ist die Zeit dieser Startnummer wieder als gültige Startzeit gespeichert.
- Der Drucker druckt die Startzeit als gültige Startzeit aus.
- Über die RS 232 Schnittstelle wird folgendes ausgegeben: 0043 C0 10:34:13.384

#### *4.3.1.3. Startzeit ändern*

Wird die Taste <INPUT> der Starttastatur (9) gedrückt, kann die Startzeit der am Display (2) eingestellten Startnummer manipuliert werden. Folgende Möglichkeiten der Manipulation sind vorhanden:

- Überschreiben der Startzeit mit der Starttastatur (9)
- Startzeit zu einer anderen Startnummer kopieren
- Aus einer ungültigen Startzeit eine gültige Startzeit machen

#### *Input Funktionen:*

- Taste <INPUT> der Starttastatur (9) drücken
- Das Info-Display (6) zeigt die aktuelle Startzeit der im Startdisplay (2) eingestellten Startnummer:

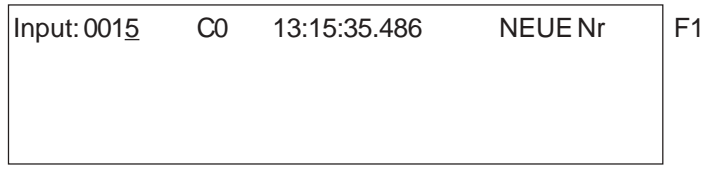

- z.B. Startnummer 15 Das letzte Digit der Startnummer blinkt. Die Startnummer kann mit <ENTER> bestätigt oder geändert werden.
- Soll die Startnummer abgeändern werden, kann diese direkt eingegeben oder mit den Pfeiltasten  $(\mathbb{I}$  und  $\mathbb{I})$  ausgewählt werden.
- Wenn die richtige Startnummer angezeigt wird, <ENTER> drücken (Starttastatur 9).
- Der Cursor steht nun auf dem ersten Digit der Zeit in der obersten Zeile. Falls schon mehrere Zeiten für diese Startnummer bestehen, zeigt das Infodisplay z.B. folgendes an:

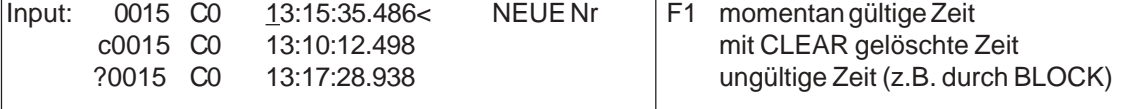

- Es kann mit den Cursor-Tasten ( $\phi$  und  $E$ ) die richtige Zeit ausgewählt werden. Wird ENTER gedrückt, wird diese Zeit als gültige Zeit gespeichert.
- Die oberste Zeit kann auch mit dem Ziffernblock der Starttastatur (9) überschrieben werden (händische Eingabe der Startzeit).

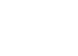

CLEAR

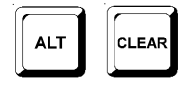

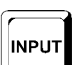

<span id="page-30-0"></span>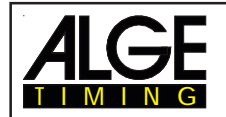

- Soll die markierte Zeit zusätzlich einer anderen Startnummer zugeordnet werden, dann muß die Taste F1 gedrückt werden und die neue Startnummer eingegeben werden.
- Ausstieg aus dem INPUT-Menü durch erneutes Drücken von <INPUT> auf dem Starttastenfeld (9).

#### **Achtung:**

Wenn die Startzeit 00:00:00.000 angezeigt wird, dann ist dieser Startnummer noch keine Zeit zugeordnet.

Überschriebene Startzeiten werden mit c gekennzeichnet z.B.: c0009 ST 12:13.21.115

**Gruppenstart:** Die Eingabe der Gruppenstartzeit erfolgt gleich wie für die Einzelstartzeit. Anstelle der Startnummer wird im Display (2) die Gruppe angezeigt. Die Eingabe gilt immer für alle Start nummern der Gruppe.

#### *4.3.1.4. Startzeiten eingeben (Startintervalle)*

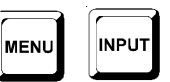

Bei vielen Sportarten stehen die Startzeiten vor dem Rennen bereits fest, d.h. es kann die Startzeiten im vorhinein eingegeben werden. Um ins Eingabemenü für die Startzeiten zu kommen müssen die Tasten <MENU> und <INPUT> gleichzeitig gedrückt werden.

Starten die Läufer mit regelmäßigen Abständen oder gleichzeitig, können die Startzeiten ganz einfach eingegeben werden :

- Taste <MENU> und <INPUT> gleichzeitig drücken.
- Es erscheint folgendes Bild im Info-Display (6):

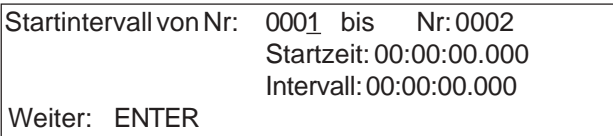

- Erste und letzte Startnummer eingeben für Zeiten mit gleichem Intervall.
- Startzeit eingeben für die erste Startnummer.
- Intervallzeit eingeben (Abstand von Startnummer zu Startnummer). Wird als Intervallzeit 00:00:00.000 eingegeben, ist es ein Massenstart für alle angegebenen Startnummern.

**Achtung:**Werden die Startzeiten vor dem Start eingegeben und erfolgt eine Verschiebung des Starts, dann müssen die Startzeiten neu eingegeben werden.

Werden gleiche Startnummern in mehreren Gruppen eingegeben, dann ist immer die letzte Eingabe gültig.

z.B.: Es wird Startnummer 1 bis 10 eingegeben, Startzeit ist 10:00 Uhr, Intervallzeit eine Minute.

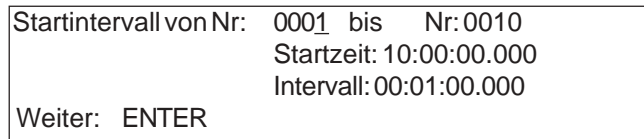

Dies ergibt folgende Startzeiten:

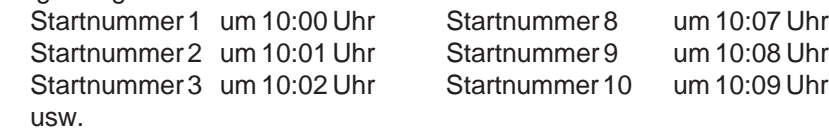

#### **Achtung:**

Wenn die Läufer in unregelmäßigen Abständen gestartet werden, sollte die Eingabe mit der Taste <INPUT> der Starttastatur (9) erfolgen (z.B. bei nordischer Kombination - Gunderson Methode).

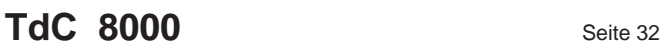

#### **4.3.2. Zielzeiten manipulieren**

#### *4.3.2.1. Zielzeit löschen*

<span id="page-31-0"></span>TIMING

- Die Taste <CLEAR> der Zieltastatur (15) löscht die Zielzeit für die eingestellte Startnummer die im Display (8) angezeigt wird.
- Das Display (7) zeigt wieder eine laufende Zeit an.
- Im Speicher wird die Zielzeit der Startnummer mit c als gelöscht gekennzeichnet.
- Über die RS 232 Schnittstelle und den Printer wird die Zeit mit c als gelöscht (clear) ausgegeben.

#### *4.3.2.2. Gelöschte Zielzeit wiederherstellen*

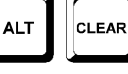

**INPUT** 

CLEAR

- Die Tastenkombination <ALT> und <CLEAR> (Zieltastatur 15) stellt die gelöschte Zielzeit

- für die eingestellte Startnummer, die im Display (2) angezeigt wird, wieder her.
- Das Display (7) zeigt die dazugehörige Laufzeit an.
- Im Speicher ist die Zeit dieser Startnummer wieder als normale Zielzeit gespeichert.
- Der Drucker druckt die Startzeit, Zielzeit und Laufzeit aus.
- Über die RS 232 Schnittstelle wird die gültige Zielzeit ausgegeben.

#### *4.3.2.3. Zielzeit ändern*

Wenn man die Taste <INPUT> der Zieltastatur (15) drückt kann die Zielzeit der im Display (8) eingestellten Startnummer manipuliert werden. Folgende Möglichkeiten der Manipulation sind vorhanden:

- Überschreiben der Zielzeit mit der Zieltastatur (15)
- Zielzeit zu einer anderen Startnummer kopieren
- Aus einer ungültigen Zielzeit eine gültige Zieltzeit machen
- Disqualifikation eines Teilnehmers

*Input Funktionen:*

- Taste <INPUT> der Zieltastatur drücken.
- Das Infodisplay zeigt die aktuelle Zielzeit der im Zieldisplay (8) eingestellten Startnummer:

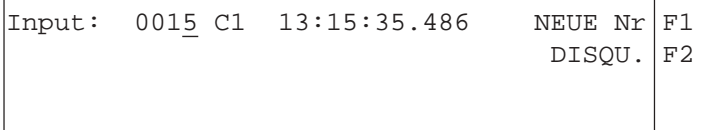

z.B. Startnummer 15 Das letzte Digit der Startnummer blinkt. Es kann die Startnummer geändert werden oder mit <ENTER> bestätigt werden.

- Will man eine andere Startnummer abändern, kann man diese direkt eingeben (Zieltastatur 15) oder mit den Pfeiltasten (¢ und £) auswählen.
- Wird die richtige Startnummer angezeigt, <ENTER> drücken (Zieltastatur 15)
- Falls schon mehrere Zeiten für diese Startnummer bestehen, zeigt das Info-Display z.B. folgendes an:

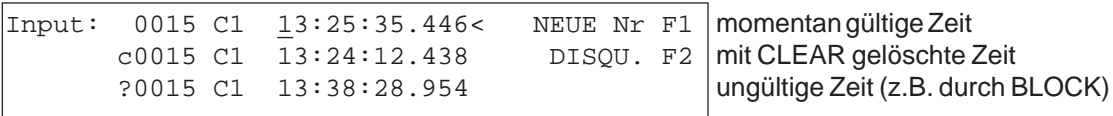

- Es kann mit den Cursor-Tasten (¢ und £) die richtige Zeit ausgewählt werden. Wenn <ENTER> gedrückt wird, wird diese Zeit als gültige Zeit gespeichert.
- Die oberste Zeit kann auch mit dem Ziffernblock der Zieltastatur (15) überschrieben werden (händische Eingabe der Zielzeit).
- Soll die markierte Zeit zusätzlich einer anderen Startnummer zugeordnet werden, dann muß <F1> gedrückt werden und die neue Startnummer eingegeben werden.

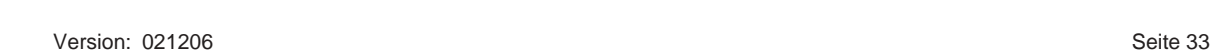

- Soll die Startnummer disqualifiziert werden, muß <F2> gedrückt werden. Eine disqualifizierte Zeit wird mit einem "d" markiert. Durch eine Disqualifikation wird die Startzeit, Zielzeit und Laufzeit der jeweiligen Startnummer ungültig gemacht.
- Der Ausstieg aus dem INPUT-Menü erfolgt durch erneutes Drücken von <INPUT> im Zieltastenfeld (15).
- **Achtung:** Wenn die Zielzeit 00:00:00.000 angezeigt wird, dann ist dieser Startnummer noch keine Zeit zugeordnet. Eine überschriebene Zielzeit wird mit c gekennzeichnet z.B.: c0009 ZZ 12:13.21.115

#### *4.3.2.4. Laufzeiten, Memoryzeiten und Zwischenzeiten ändern*

Um ins Änderungsmenü für die Laufzeiten, Memoryzeiten und Zwischenzeiten zu kommen, müssen die Tasten <MENU> und <INPUT> (von Zieltastatur 15) gleichzeitig gedrückt werden.

- Taste <MENU> und <INPUT> gleichzeitig drücken.
- Es erscheint folgendes Bild im Infodisplay (6):

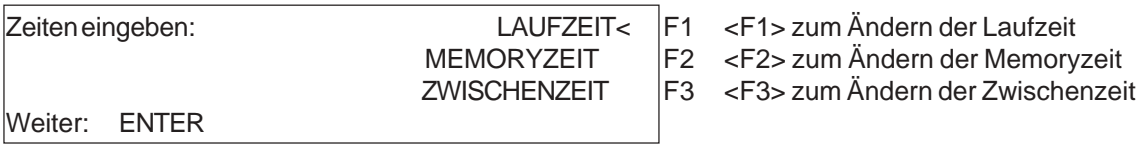

- Mit <F1>, <F2>, <F3> oder  $\phi$  und  $\epsilon$  die gewünschte Zeit auswählen.
- Änderungen werden, wie in den nächsten drei Kapiteln beschrieben, durchgeführt.
- <MENU> und <INPUT> gleichzeitig drücken um das Menü zu verlassen.

#### 4.3.2.4.1.Ändern der Laufzeit

Folgende Manipulationen sind möglich:

- Überschreiben der Laufzeit mit der Zieltastatur (9).
- Kopieren der Laufzeit auf eine andere Startnummer.
- Disqualifikation eines Teilnehmers.

#### *Laufzeiten ändern:*

<span id="page-32-0"></span>TIMING

- Taste <MENU> und <INPUT> gleichzeitig drücken
- Taste <F1> drücken
- Taste <ENTER> drücken

- Das Infodisplay zeigt die aktuelle Laufzeit der im Zieldisplay (8) eingestellten Startnummer:

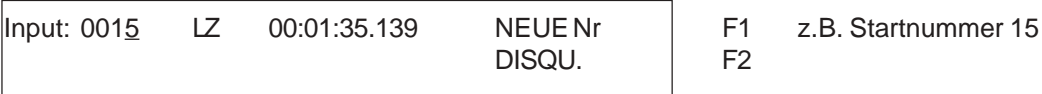

- Der Cursor blinkt bei der letzten Stelle der Startnummer.

- Soll eine andere Startnummer abgeändert werden, kann diese direkt eingegeben oder mit den Cursortasten ( $\Box$  und  $\Box$ ) ausgewählt werden.
- Wenn die richtige Startnummer angezeigt wird, <ENTER> drücken (Zieltastatur 15).

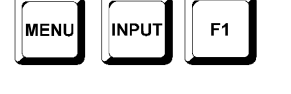

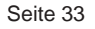

**INPLIT** 

**MENI** 

<span id="page-33-0"></span>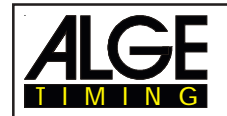

**TdC 8000** Seite 34

Falls schon mehrere Zeiten für diese Startnummer bestehen, zeigt das Info-Display (6) z.B. folgendes an:

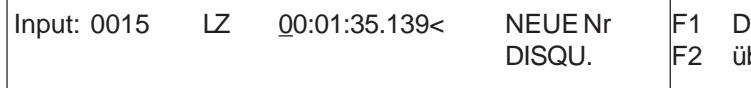

lie momentan gültige Zeit kann berschrieben werden.

- Die Zeit kann mit dem Ziffernblock der Zieltastatur (15) überschrieben werden (händische Eingabe der Laufzeit).
- Soll die markierte Laufzeit zusätzlich einer anderen Startnummer zugeordnet werden, dann muß <F1>ge drückt werden und die neue Startnummer eingegeben werden.
- Mit <F2> kann ein Teilnehmer disqualifiziert werden. Bei einer Disqualifikation wird die Startzeit, Zielzeit und Laufzeit des disqualifizierten Teilnehmers ungültig gemacht..
- Das Menü wird durch gleichzeitiges Drücken von <MENU> und <INPUT> im Zieltastenfeld (15) verlassen.

**Achtung:**Wenn die Laufzeit 00:00:00.000 angezeigt wird, dann ist noch keine Zielzeit dieser Start nummer zugeordnet.

Eine überschriebene Startzeit wird mit c gekennzeichnet

z.B.: c 0009 LZ 00:01.35.139

#### 4.3.2.4.2.Ändern der Memoryzeit

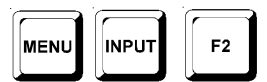

Folgende Manipulationen sind möglich:

- Überschreiben der Memoryzeit mit der Zieltastatur (15)
- Kopieren der Memoryzeit auf eine andere Startnummer
- Disqualifikation eines Teilnehmers

*Memoryzeiten ändern:*

- Taste <MENU> und <INPUT> gleichzeitig drücken
- Taste <F2> drücken (nur im 2. Durchgang (oder folgenden) möglich)
- Taste <ENTER> drücken
- Das Infodisplay zeigt die aktuelle Laufzeit der im Zieldisplay (8) eingestellten Startnummer: Input: 0015 MZ 00:01:35.139 NEUE Nr F1 z.B. Startnummer 15

DISQU. **F2** 

- Soll eine andere Startnummer abgeändert werden, dann kann diese direkt eingeben oder mit den Cursortasten ( $\Box$  und  $\Box$ ) ausgewählt werden.
- Wenn die richtige Startnummer angezeigt wird <ENTER> drücken (Zieltastatur 15)
- Der Cursor steht nun auf der ersten Ziffer der Zeit.

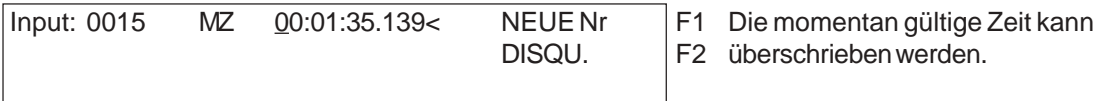

- Die Zeit kann mit dem Ziffernblock der Zieltastatur (15) überschrieben werden (händische Eingabe der Laufzeit).
- Soll die markierte Memoryzeit zusätzlich einer anderen Startnummer zugeordnet werden, muß <F1> gedrückt und die neue Startnummer eingegeben werden.
- Mit <F2> kann ein Teilnehmer disqualifiziert werden. Bei einer Disqualifikation löscht es die Startzeit, Zielzeit und Laufzeit.
- Das Menü wird durch gleichzeitiges Drücken von <MENU> und <INPUT> im Zieltastenfeld (15) verlassen

<span id="page-34-0"></span>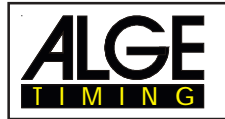

**Achtung:**Wenn die Memoryzeit 00:00:00.000 angezeigt wird, dann ist keine Memoryzeit dieser Startnummer zugeordnet.

Eine überschriebene Memoryzeit wird mit c gekennzeichnet

z.B.: c 0009 MZ 00:01.35.139

4.3.2.4.3.Ändern der Zwischenzeiten

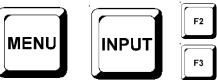

Folgende Manipulationen sind möglich:

- überschreiben der Zwischenzeit mit der Zieltastatur (15)

- Kopieren der Zwischenzeit auf eine andere Startnummer

*Zwischenzeiten ändern:*

- Taste <MENU> und <INPUT> (Zieltastatur) gleichzeitig drücken
- Taste <F2> drücken (1. Durchgang) oder <F3> (2. Durchgang)
- Taste <ENTER> drücken
- Es muß jetzt die Kanalnummer eingegeben werden, für welchen die Zwischenzeit bearbeitet werden soll:

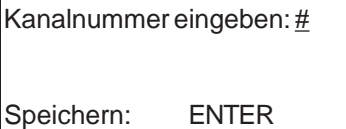

z.B. Kanal 2

- Kanalnummer mit Zieltastatur (15) eingeben (von 2 bis 9)
- Eingaben mit <ENTER> bestätigen.
- Das Infodisplay zeigt die aktuelle Zwischenzeit der im Zieldisplay (8) eingestellten Startnummer:

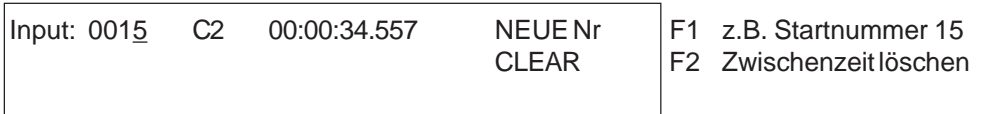

- Soll eine andere Startnummer abgeändert werden, dann kann diese direkt eingegeben oder mit den Cursortasten ( $\Box$  und  $\Box$ ) auswählt werden.

- Wenn die richtige Startnummer angezeigt wird <ENTER> drücken (Zieltastatur 15)

- Der Cursor steht nun auf der ersten Ziffer der Zeit.

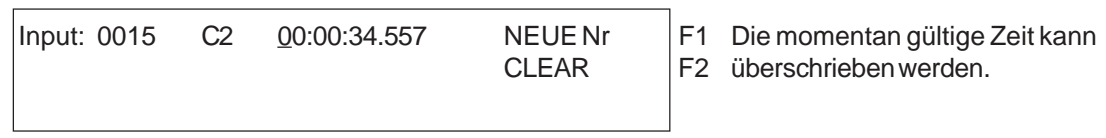

- Die Zeit kann mit dem Ziffernblock der Zieltastatur (15) überschrieben werden (händische Eingabe der Zwischenzeit).
- Soll die markierte Zwischenzeit zusätzlich einer anderen Startnummer zugeordnet werden, muß <F1> gedrückt und die neue Startnummer eingegeben werden.
- Soll die Zwischenzeit gelöscht werden, dann muß <F2> und <ENTER>gedrückt werden
- Das Menü wird durch Drücken von <NO> verlassen

**Achtung:**Wenn die Zwischenzeit 00:00:00.000 angezeigt wird, dann ist noch keine Zwischenzeit dieser Startnummer zugeordnet.

Eine überschriebene Zwischenzeit wird mit c gekennzeichnet

z.B.: c 0009 C2 00:01.35.139

<span id="page-35-0"></span>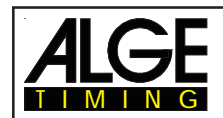

# **4.4. Memo - Zwischenspeicher bei Massenzielankunft**

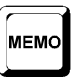

Wenn mehrere Teilnehmer das Ziel gleichzeitig erreichen, können die Startnummern nicht so schnell eingegeben werden, wie die Stop-Impulse eintreffen. In diesem Fall wird die MEMO-Taste verwendet. Bevor der 1. Läufer des Pulks das Ziel erreicht, wird die MEMO-Taste gedrückt. Die Startnummer kann nun für die Läufer nachträglich eingegeben werden.

- Pulk von Läufern kommt auf das Ziel zu.
- <MEMO> drücken.
- Die Startnummern der Läufer müssen in der richtigen Reihenfolge notiert werden.
- Alle Zeiten der Läufer werden mit fortlaufender Nummer abgespeichert.
- Die Zeit wird auch auf dem Drucker mit m gekennzeichnet ausgegeben.

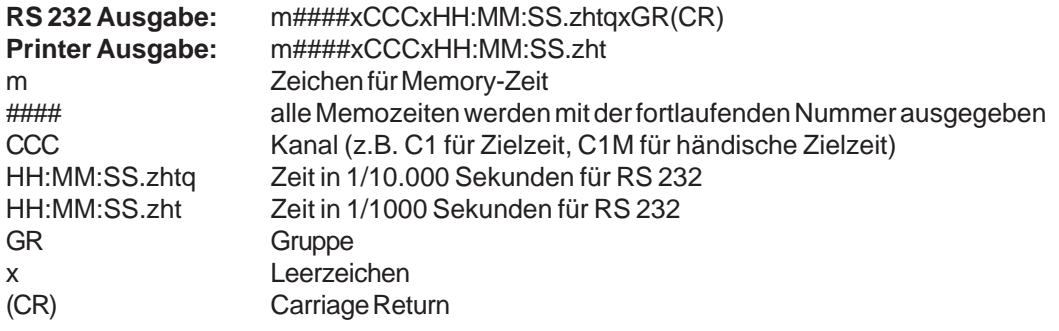

#### **Nummern den gespeicherten Zeiten zuordnen:**

Die Startnummern können nachträglich den Läufern des Pulks zugeordnet werden. Diese Eingabe kann auch während des Zieleinlaufs erfolgen.

- Im Infodisplay wird folgendes angezeigt:

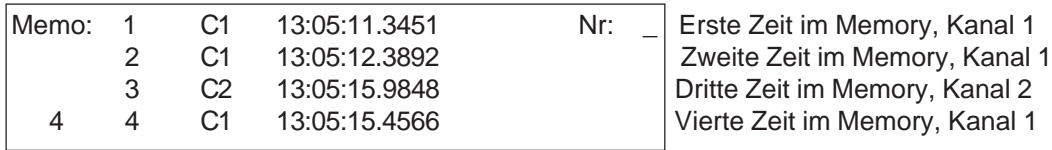

- Die Ziffer 4 in der linken unteren Ecke bedeutet, daß vier Zeiten im Memory gespeichert sind.
- Der Cursor steht in der obersten Zeile bereit um die Startnummer einzugeben.
- Startnummer eingeben (Ziel-Tastatur 15), z.B. Startnummer 34.
- Startnummer mit <ENTER> quittieren.
- Die eingegebene Zeile verschwindet und es erscheint die nächste Zeit in der obersten Zeile.

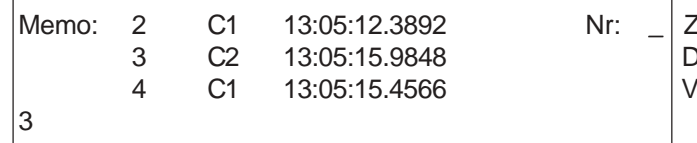

- Zweite Zeit im Memory, Kanal 1 3 Dritte Zeit im Memory, Kanal 2 ierte Zeit im Memory, Kanal 2
- Startnummer eingeben (Ziel-Tastatur 15), z.B. Startnummer 12.
- Startnummer mit <ENTER> quittieren.
- Die eingegebene Zeile verschwindet und es erscheint die nächste Zeit in der obersten Zeile.
- Mit  $\mathbb I$  und  $\mathbb I$  können die Zeiten nach unten oder oben verschoben werden.
- Alle Startnummern, wie oben beschrieben, eingeben.
- Ausstieg durch Drücken von <MEMO>.
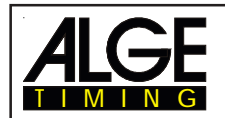

## **Zwei Läufer werden nur einmal von der Lichtschranke erfaßt:**

Im Memo-Modus kommen zwei Läufer ins Ziel, die Lichtschranke wird aber nur einmal ausgelöst (z.B. wenn sich die beiden Läufer verdecken, d.h. die Lichtschranke wird nur einmal unterbrochen)

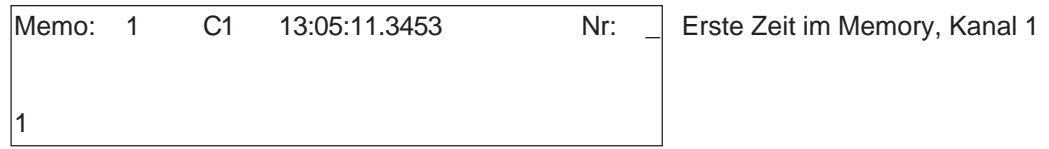

- Startnummer eingeben (Ziel-Tastatur 15), z.B. Startnummer 55.
- Startnummer mit <INPUT> quittieren.
- Die eingegebene Startnummer wird mit der dazugehörigen Zeit abgespeichert und gedruckt.
- Die gleiche Zeit steht weiter im Info-Display (6):

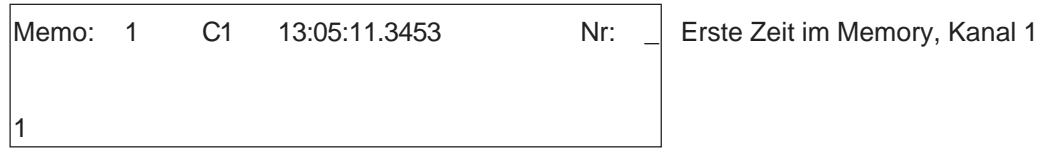

- Startnummer eingeben (Zieltastatur 15), z.B. Startnummer 10.
- Startnummer mit <ENTER> quittieren.
- die eingegebene Zeile verschwindet und der Memo-Speicher ist leer.
- Ausstieg durch Drücken von <MEMO>.

**Achtung:**Das MEMO-Menü kann jederzeit verlassen werden (<MEMO> drücken) und Zielankünfte können bearbeiten werden. Um den Memo-Speicher abzuarbeiten, muß die Taste <MEMO>gedrückt werden und die Startnummern müssen eingegeben werden.

Eine falsche Zeit kann aus dem Memo-Speicher mit der Taste <CLEAR> der Zieltastatur (15) entfernt werden.

Jede Memoryzeit wird mit einer fortlaufenden Nummer angezeigt und ausgegeben. Diese fortlaufende Nummer hilft dem Anwender später Zeiten wiederzufinden.

Werden Zeiten aus dem Memory mit <CLEAR> gelöscht, dann können sie im <INPUT> unter der Startnummer 0 wiedergefunden werden.

Mit <CLEAR> gelöschte Memozeiten werden mit einem großen C markiert. Mit <CLEAR> gelöschte Laufzeiten werden mit einem kleinen c markiert.

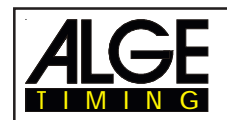

# **4.5. Class - Classement drucken**

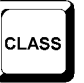

# **4.5.1. Classement im 1. Durchgang**

Wird die Taste <CLASS> gedrückt, kann ein Classement des Rennens ausgedruckt werden.

Es wird immer abgefragt, ob Rennpunkte berechnet werden sollen.

Beim Drucken des Classement wird gleichzeitig die Rangliste über die RS 232 Schnittstelle und Display Board Schnittstelle ausgegeben.

Das Classement für den 1. Durchgang hat auf dem Drucker folgendes Aussehen:

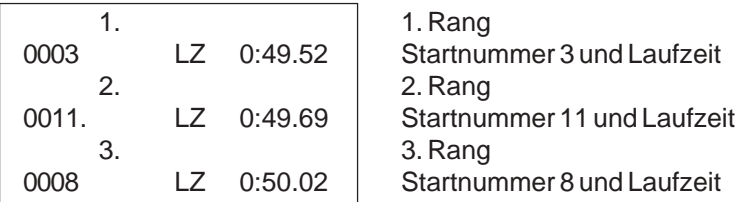

Das Classement für den 2. Durchgang (und folgende) hat auf dem Drucker folgendes Aussehen:

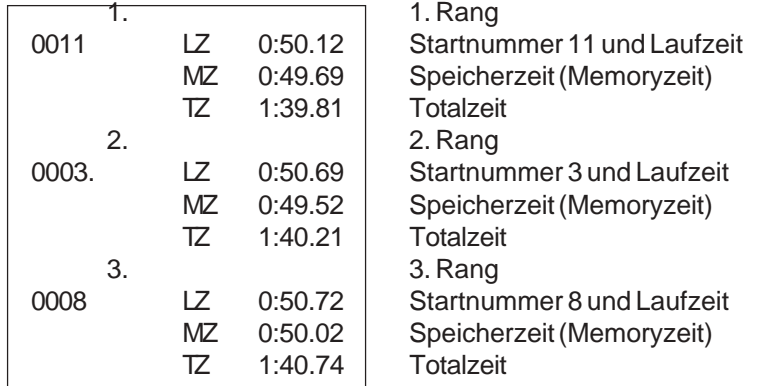

Wird die Taste <CLASS> gedrückt, erscheint folgendes Bild am Info-Display (6):

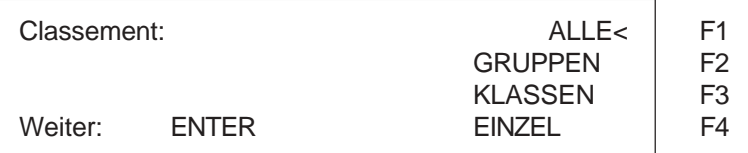

Wird man sechsmal die Taste ¢ gedrückt, erscheint folgendes Bild am Info-Display (6):

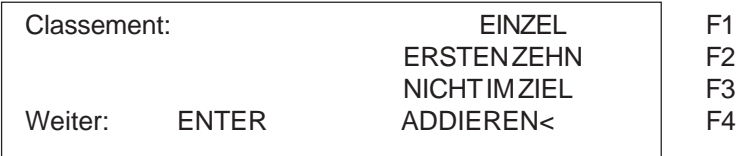

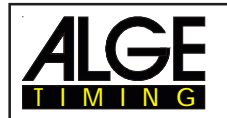

Wird dreimal die Taste ¢ gedrückt, erscheint folgendes Bild am Infodisplay (6):

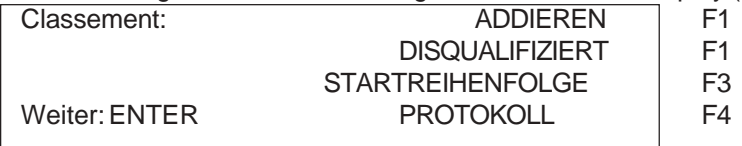

- Es stehen zehn verschiedene Classements zur Verfügung.
- Die Auswahl erfolgt mit den Tasten ¢ und £ oder <F1> bis <F4>.
- Wenn das gewünschte Classement ausgewählt wurde, <ENTER> drücken.
- Es kannge wählt werden ob ein Ergebnis der Laufzeit oder Zwischenzeit ausgedruckt werden soll:

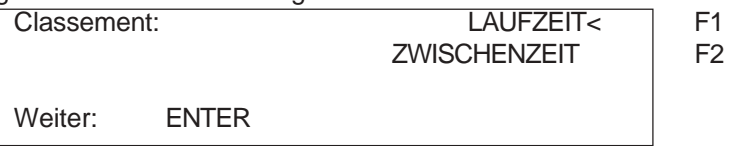

- Wird <F1> und dann <ENTER>gedrückt, dann wird ein Classement der Laufzeiten gedruckt.
- Wird <F2> und dann <ENTER>gedrückt, dann wird ein Classement der Zwischenzeiten gedruckt.
- Es kann gewählt werden, ob Rennpunkte (f. Ski-Alpin oder Ski-Nordisch) berechnet werden sollen:

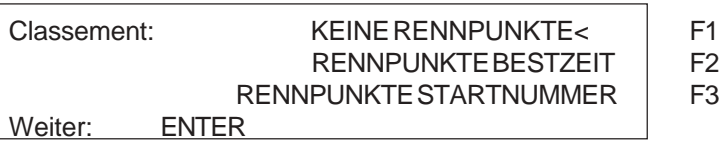

- Wird <F1> und dann <ENTER>gedrückt, werden keine Rennpunkte berechnet.
- Wird <F2> und dann <ENTER>gedrückt, werden für Zeiten über 30 Sekunden Rennpunkte berech net, als Bezugszeit wird die schnellste Zeit verwendet.
- Wird <F3> und dann <ENTER>gedrückt, werden für Zeiten über 30 Sekunden Rennpunkte berech net, als Bezugszeit wird die Zeit der eingegebenen Startnummer verwendet.
- **Alle:** Es wird ein Classement des aktuellen Rennens mit allen Teilnehmern am Drucker ausgegeben. D.h., jeder der eine gültige Laufzeit oder Zwischenzeit hat, ist im Classement enthalten.
- **Gruppen:** Für das Gruppenclassement müssen die Gruppen vorher beim Einschalten oder im Hauptmenü (siehe Punkt 5, Menu 23) eingegeben werden. Es können alle Gruppen (<F1>) oder nur eingegebene Gruppen (<F2>) ausgedruckt werden.

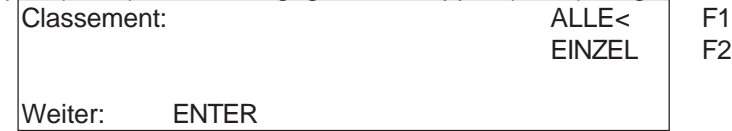

- **ALLE:** Classement von allen eingegebenen Gruppen. Die Gruppen müssen vorher eingeben werden (siehe Kapitel3.1 und 5, Menu 23).
- **EINZEL:** Classement einer beliebigen Gruppe. Es muß die Gruppennummer eingegeben werden. Sollen mehrere Gruppen gedruckt werden, muß die Gruppe eingegeben werden, die Taste <ENTER>gedrückt, die nächste Gruppe eingegeben werden, etc. Wenn die letzte Gruppe eingegeben ist, muß die Taste <ENTER> nochmals gedrückt werden.

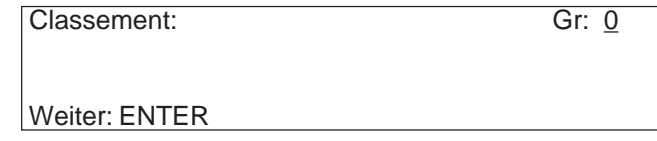

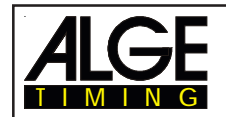

**- Klassen:** Mit der Klassenauswertung gibt es viele Möglichkeiten ein individuelles Classement zu erstellen. Es können beliebige Auswertegruppen zusammengestellt werden. Es ist auch möglich Gruppen zusammen zu fassen, oder Gruppen weiter zu unterteilen. Eine weitere wichtige Anwendung ist, daß Gruppen die Nachnennungen haben (die Start nummern sind nicht hintereinander) damit ausgewertet werden können.

Alle Eingaben für die Klassen erfolgen mit der Zieltastatur (15).

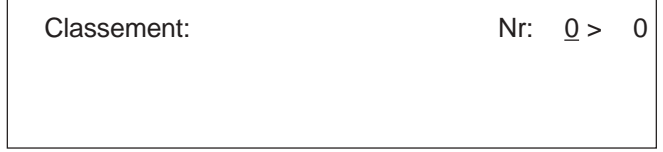

Speichern: ENTER

Für die Klasse wird immer die erste und die letzte Startnummer eingegeben. Jede Start nummer muß mit <ENTER> (bei Zieltastatur 15) quittiert werden. Es können auch mehrere Startnummernblöcke zu einer Klasse zusammengefaßt werden.

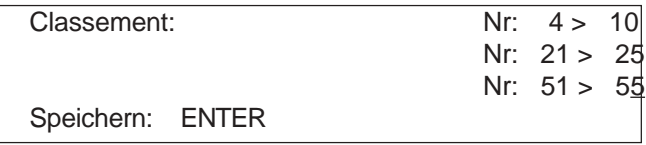

Die Eingabe wird abgeschlossen, indem die letzte Startnummer mit <ENTER> bestätigt wird, und dann nochmals <ENTER> gedrückt wird.

Im obigen Beispiel würde das Classement folgende Startnummern beinhalten: 4, 5, 6, 7, 8, 9, 10, 21, 22, 23, 24, 25, 51, 52, 53, 54, 55

**- Einzel:** Ein Classement von einzelnen Startnummern ist möglich. Dies wird z.B. benötigt, um ein Classement innerhalb eines Teams zu erstellen.

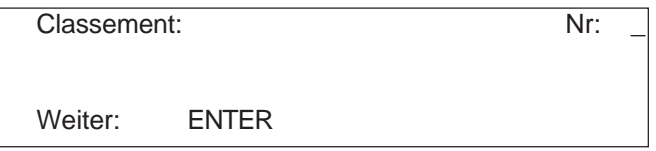

- Startnummern eingeben die im Classement enthalten sein sollen. z.B. 12<ENTER>, 24 <ENTER>, 134 <ENTER>, 53 <ENTER>
- Das Info-Display (6) zeigt folgendes an:

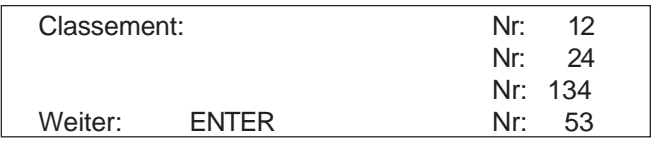

- Wenn alle Startnummern eingegeben sind, nochmals die Taste <ENTER> drücken.
- Auswahl ob Classement mit oder ohne Rennpunkte ausgegeben wird.
- Es wird ein Classement von den Startnummern 12, 24, 53 und 134 gedruckt.
- Das gleiche Classement wird über die RS 232 Schnittstelle ausgegeben.

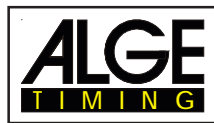

**- Ersten Zehn:** Es wird das Classement erstellt, in dem die ersten 10 Plazierungen ausgedruckt werden.

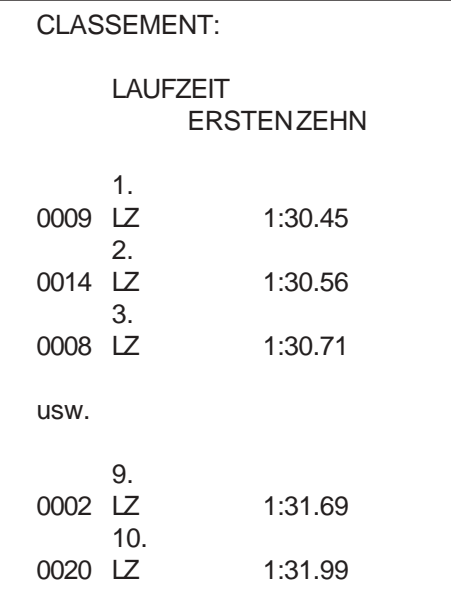

**- Nicht im Ziel:** Es werden alle Startnummern ausgedruckt, die eine Startzeit haben, aber keine Zielzeit.

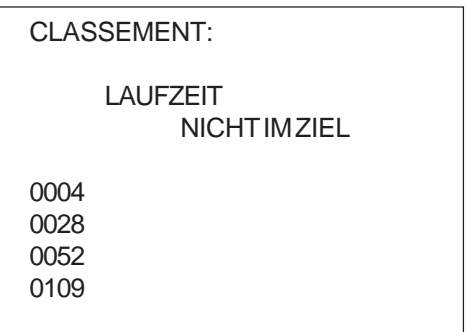

**- Addieren:** Eine Addition von beliebig vielen Zeiten ist möglich. Die addierte Zeit wird benö tigt, um ein Mannschaftsclassement zu erstellen.

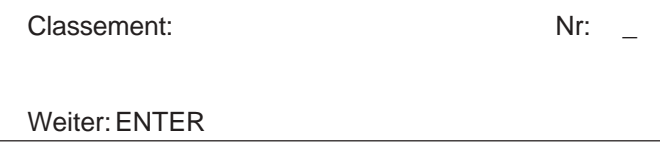

- Startnummern eingeben, die im Classement enthalten sein sollen z.B. 9 <ENTER>, 14 <ENTER>, 72 <ENTER>, 102 <ENTER>.
- Das Infodisplay (6) zeigt folgendes an:

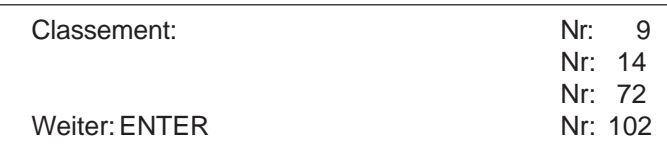

- Sind alle Startnummern eingegeben, nochmals<ENTER> drücken.

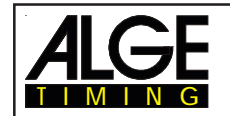

- Es werden die Zeiten der Startnummern 9, 14, 72, und 102 gedruckt.
- Die Zeiten werden zusammengezählt und ausgedruckt.

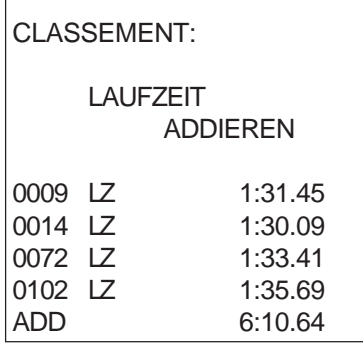

Summe der Zeiten

**- Disqualifiziert:** Alle Startnummern die über <INPUT> der Zieltastatur (15) disqualifiziert wurden werden ausgedruckt.

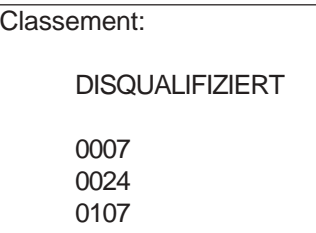

- **Startreihenfolge:** Wenn man sich im 2. Durchgang (oder höher) befindet, kann man die Startreihenfolge für den aktuellen Durchgang ausdrucken. Die Start reihenfolge ist vor allem dann interessant, wird die Bibo Regel anwendet.
- **Protokoll:** Das Protokoll wird immer in der Speicherreihenfolge ausgedruckt. Es kann ein Protokoll von folgenden Zeiten ausgedruckt werden
	- Startzeit
		- Zielzeit
	- Zwischenzeit
	- **Laufzeit**

Mit dem Cursor (< oder >) wird die Zeit ausgewählt, die gedruckt werden soll:

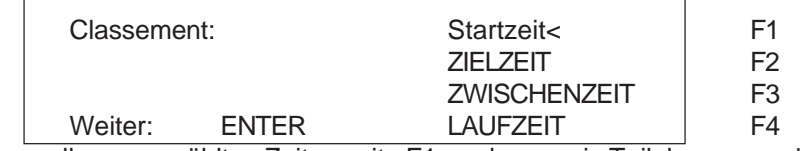

Es können alle ausgewählten Zeiten mit <F1>, oder nur ein Teil der ausgewählten Zeiten (von Startnummer bis Startnummer) mit <F2> gedruckt werden.

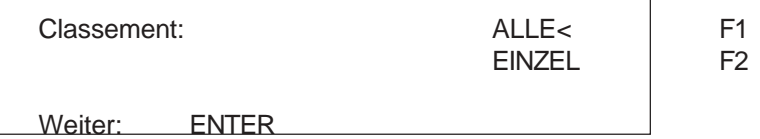

Bei Wahl EINZEL, müssen die Startnummern eingegeben werden (von - bis) die gedruckt werden sollen. Es können auch mehrere Blocks eingegeben werden. Die Eingabe wird durch zweimal Drucken von <ENTER> abgeschlossen.

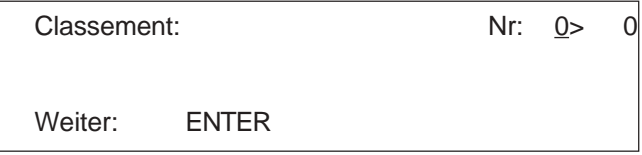

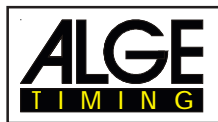

## **4.5.2. Classement im 2. Durchgang**

Für das Classement im 2. Durchgang (oder einen folgenden) stehen folgende Classements zur Verfügung:

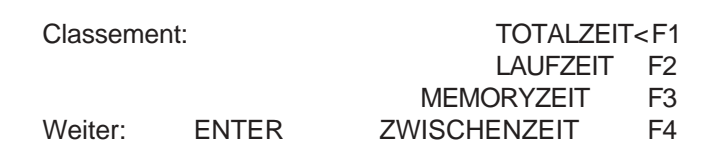

- **Totalzeit:** Es wird ein Classement, geordnet nach Totalzeit, erstellt.
- Laufzeit: Es wird ein Classement, geordnet nach Laufzeit, erstellt.
- **Memoryzeit:** Es wird ein Classement, geordnet nach Memoryzeit, erstellt.
- **Zwischenzeit:** Es wird ein Classement von jeder beliebigen Zwischenzeit (C2 bis C9) erstellt.

Die Auswahl erfolgt mit den Tasten <F1>, <F2>, <F3> oder <F4>.

## **4.5.3. Rennpunkte**

Beim Classement von SPLIT können die Rennpunkte für Ski-Alpin und Ski-Nordisch berechnet werden. Rennpunkte für Ski-Alpin können nur berechnet werden, wenn die Laufzeit über 30 Sekunden ist.

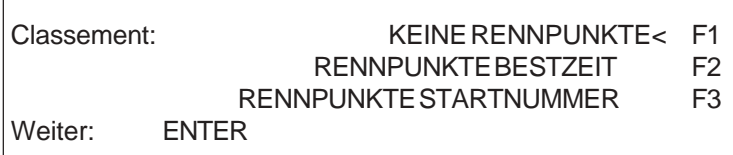

- <F2> drücken um die Rennpunkteberechnung auszuwählen. Es werden die Rennpunkte bezogen auf die Bestzeit berechnet.
- <F3> drücken um die Rennpunkteberechnung auszuwählen. Es werden die Rennpunkte bezogen auf die Zeit der eingegebenen Startnummer berechnet.

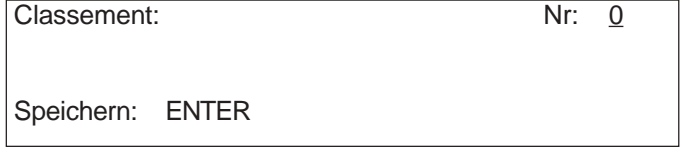

Sollen die Rennpunkte für Gruppen oder Klassen ausgerechnet werden, dann muß zuerst die dazugehörige schnellste Zeit eingegeben werden.

- Jede Disziplin hat einen bestimmten F-Faktor der eingegeben werden muß.

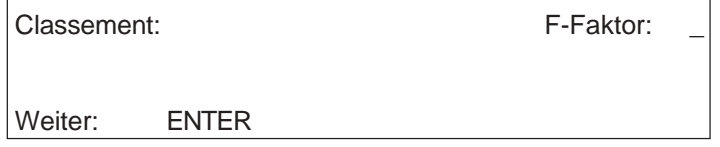

Der Ausdruck mit Rennpunkteberechnung für ein alpines Skirennen sieht wie folgt aus:

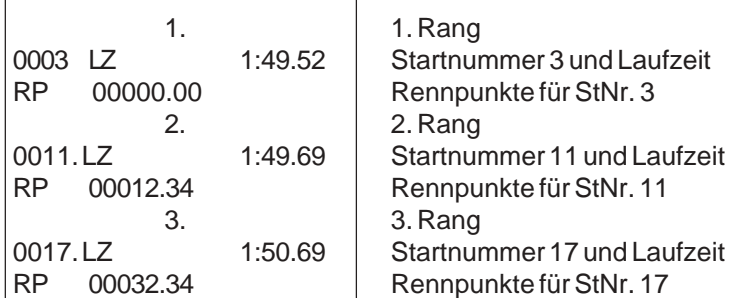

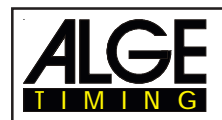

# **4.6. Print - Drucker ein- bzw. ausschalten**

Der Drucker wird beim Einschalten des TdC 8000 automatisch aktiviert. Nach dem Einschalten können mit der Taste <PRINT> folgende Einstellungen am Drucker vornehmen:

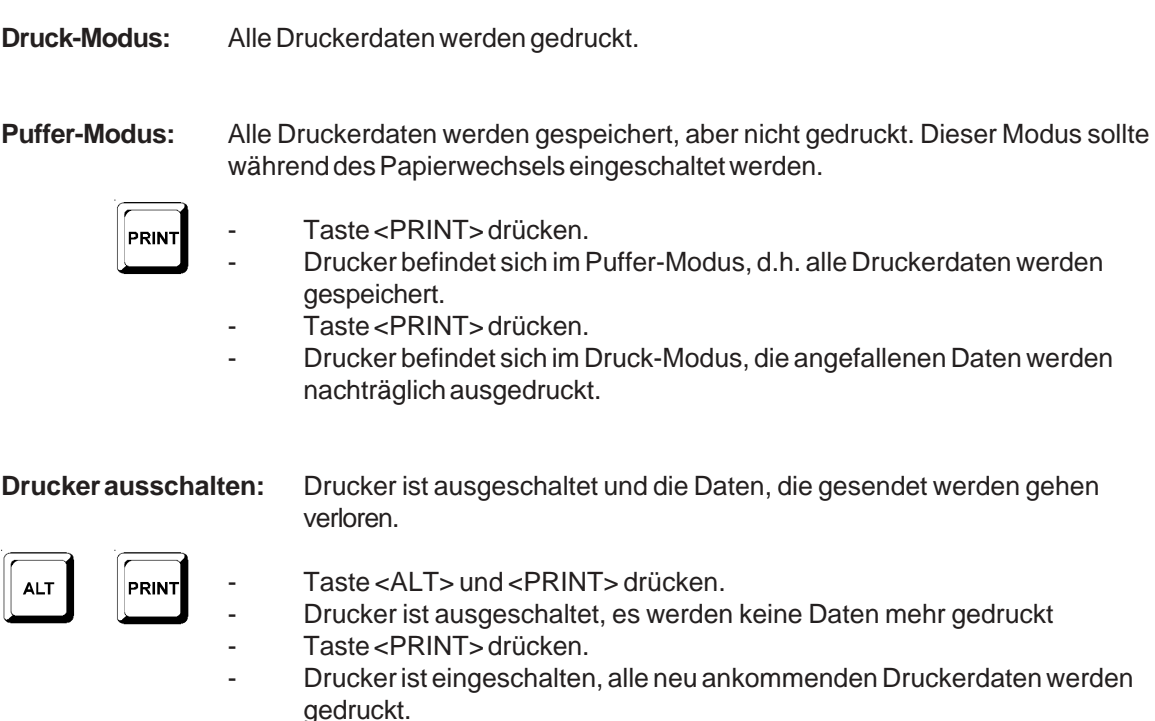

# **5. HAUPTMENÜ - ALLGEMEINE EINSTELLUNGEN**

Der TdC 8000 ist ein sehr universelles Zeitmeßgerät. Um dies zu gewährleisten, kann man im Hauptmenü jedes Programm nach den individuellen Bedürfnissen eingestellt werden.

Werden die Werte im Hauptmenü verändert, bleiben die meisten geänderten Einstellungen für jedes Programm nach dem Ausschalten erhalten. Die eingestellten Werte im Hauptmenü gelten für alle Programme.

Für die als Standard eingestellten Parameter, Einstellung wie folgt:

- Gerät ausschalten (Schalter 26).
- Taste <ALT> und <MENU> drücken.
- Gerät einschalten (Schalter 26).
- Taste <ALT> und <MENU> nach 5 Sekunden loslassen.
- Jetzt sind die Werkseinstellungen wieder aktiv.

Die Einstellungen des Hauptmenüs können auch über die RS 232 Schnittstelle abgefragt und verändert werden (siehe Kapitel 8.2.1 und Kapitel 8.2.2.)

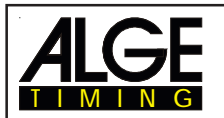

**MENU** 

**ALT** 

## **Wie gelangt man ins Hauptmenü:**

- Programm auswählen
- Taste <ALT> und <MENU> gleichzeitig drücken.
- Mit den Tasten  $\Box$  und  $\Box$  kann das Menü durchgeschaut werden. Mit den Nummerntasten der Zieltastatur (15) kann jedes Unterprogramm direkt angewählt werden.
- Um ins angezeigte Menü zu gelangen muß die Taste <YES> gedrückt werden.

## **Hauptmenü - Kurzbeschreibung:**

Menü 1: Totzeit Start = 1.00 s Einstellbar: 0.01 bis 9.99 Sekunden Menü 2: Totzeit Ziel = 0.30 s Einstellbar: 0.01 bis 9.99 Sekunden Menü 3: Sekundenmodus = AUS Einstellbar: EIN oder AUS Menü 4: Display Schleppzeit 1 = 03 s Einstellbar: 0 bis 99 Sekunden Menü 5: Display Schleppzeit 2 = 03 s Einstellbar: 0 bis 99 Sekunden Menü 6: Display Tausendstel = AUS Einstellbar: EIN oder AUS Menü 7: Info-Display = START Einstellbar: START, ZIEL oder AUS Menü 8: Laufende Zeit = LAUF Einstellbar: LAUF oder TOTAL Menü 9: Laufendes Zehntel = AUS Einstellbar: EIN oder AUS Menü 10: Zwischenzeit Rang = EIN Einstellbar: EIN oder AUS Menü 11: Laufzeit Rang = EIN Einstellbar: EIN oder AUS Menü 12: STNR Automatik = AUS Einstellbar: START, ZIEL oder AUS Menü 13: Automatikzeit = 00:00:00.00 Einstellbar: jede beliebige Zeit Menü 14: Startzeit drucken = AUS Einstellbar: EIN oder AUS Menü 15: Menüs Drucken = EIN Einstellbar: EIN oder AUS Menü 16: Drucker Leerzeilen = 0Einstellbar: 0 bis 9 Menü 17: RS-232 Baudrate = 9600 Bd Einstellbar: 2400, 4800 oder 9600 Baud Menü 18: RS-232 Laufzeit = AUS Einstellbar: EIN oder AUS Menü 19: D-Board Baudrate = 2400 Bd Noch keine Funktion Menü 20: D-Board Kanal 2 = LAUFEND Einstellbar: EIN oder AUS Menü 21: Piepser = EIN Einstellbar: EIN oder AUS Menü 22: Handicapzeit = 00:00:00.00 Handicapzeit eingeben Menü 23: Gruppen = AUS Abhängig von der Anzahl der eingegebenen Gruppen Menü 24: Durchgang wechseln Einstellbar: GLEICHER oder NÄCHSTER Durchgang Menü 25: Rennen wechseln Es kann in ein anders Rennen gewechselt werden Menü 26: D-Board-Test = AUS Zum Testen der Großanzeigetafel Menü 27: Kennung Kanal 4 = b (blau) Einstellbar: b (blau) oder L (links) Menü 28: Strafzeit = 1.500 s Einstellbar: von 0.000 bis 9.999 Menü 29: Startkanal = getrennt Einstellbar: getrennt oder gemeinsam Menü 30: Rangberechnung = getrennt Einstellbar: getrennt oder gemeinsam Menü 31: Zeiten drucken = ein Einstellbar: Ein oder Aus Menü 32: Distanz = 100 m Einstellbar: 1 bis 9999 m Menü 33: Maßeinheit = km/h Einstellbar: km/h, m/s oder mph Menü 34: min. Geschwindigkeit = 10 km/h Einstellbar: 1 bis 9999 Menü 35: max.Geschwindigkeit = 200 km/h Einstellbar: 1 bis 9999 Menü 36: Strafpunkte = 4.00 Einstellbar: 0.01 bis 99.99 Menü 37: Zeitüberschreitung 1 = 0,25 Einstellbar: 0 bis 99.99 Menü 38: Zeitüberschreitung 2 = 1 Einstellbar: 0 bis 99.99 Menü 39: Umlaufzeit 1 = 000.00 Einstellbar: 0 bis 999.99 Menü 40: Umlaufzeit 2 = 000.00 Einstellbar: 0 bis 999.99 Menü 41: Blockierzeit  $1 = 000.00$  Einstellbar: 0 bis 999.99 Menü 42: Blockierzeit 2 = 000.00 Einstellbar: 0 bis 999.99 Menü 43: Count Down Zeit = 1 min Einstellbar: 0 bis 23:59:59.99 oder 0 bis 6399.99 Menü 45: D-Board Count Down = EIN Einstellbar: EIN oder AUS

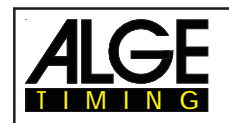

## **Start-Totzeit: Menü 1 TOTZEIT START = 1.00 s**

Die Start-Totzeit kann von 0,00 bis 9,99 Sekunden eingestellt werden.

Zum Eingeben der neuen Start-Totzeit wird 0 bis 9 vom Ziel-Tastenblock verwendet. Die Eingabe wird mit <ENTER> abgeschlossen.

*Werkseinstellung:* 1,00 s

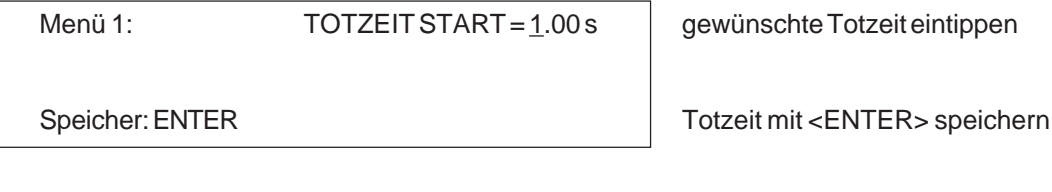

**Ziel-Totzeit: Menü 2 TOTZEIT ZIEL = 0,30 s**

Die Ziel-Totzeit kann von 0.00 bis 9.99 Sekunden eingestellt werden. Zum Eingeben der neuen Ziel-Totzeit wird 0 bis 9 vom Ziel-Tastenblock verwendet. Die Eingabe wird mit ENTER abgeschlossen. *Werkseinstellung:* 0,30 s

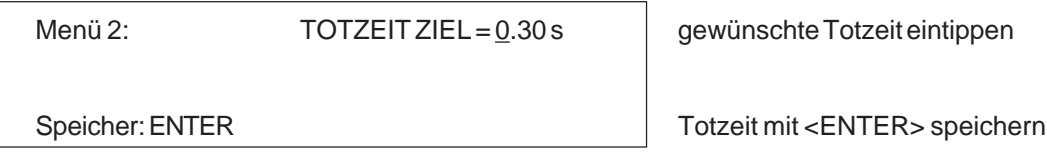

**Sekundenmodus: Menü 3 SEKUNDENMODUS = AUS**

Der Sekundenmodus ist normalerweise ausgeschaltet. Wenn der Sekundenmodus eingeschaltet ist, dann springt die Uhr nach 60 Sekunden nicht auf 1 Minute, sondern läuft mit 61, 62, 63, etc. weiter. Dieser Modus wird für bestimmte Sportarten benötigt.

*Werkseinstellung:* Sekundenmode aus

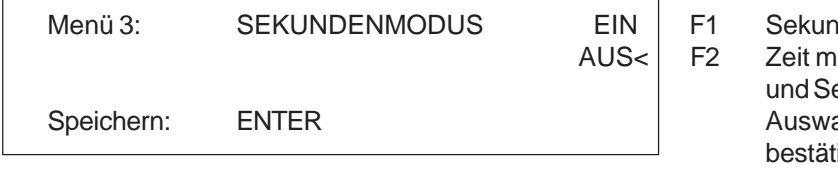

## denmodus aktiviert it Stunden, Minuten ekunden ahl mit <ENTER> tigen

**Display Schleppzeit 1: Menü 4 DISPLAY SCHLEPPZEIT 1 = 03 s**

Es kann eine Zeit eingestellt werden die angibt, wie lange eine gestoppte Zeit (z.B. Zwischenzeit, Laufzeit) auf dem Display (7) und der Großanzeigetafel steht, bevor wieder die laufende Zeit angezeigt wird. Diese Zeit wird Display Schleppzeit 1 genannt. Sie kann von 0 bis 99 Sekunden eingestellt werden.

*Werkseinstellung:* Display Schleppzeit 1 = 3 Sekunden

Menü 4: DISPLAY SCHLEPPZEIT  $1 = 0.3$  s Sekunden mit Zieltastatur (15)

eintippen

Speichern: ENTER Speichern: ENTER chern

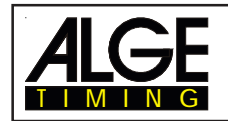

Display Schleppzeit 2: Menü 5 DISPLAY SCHLEPPZEIT 2 = 03 s

Es kann eine Zeit eingestellt werden, die angibt, wie lange die zweite Zeit im zweiten Durchgang (Totalzeit oder Laufzeit) auf dem Display (7) und der Großanzeigetafel aufscheint, bevor die Ranganzeige verschwindet (oder wieder auf die Totalzeit umgeschaltet wird). Diese Zeit wird Display Schleppzeit 2 genannt. Sie kann von 0 bis 99 Sekunden eingestellt werden. *Werkseinstellung:* Display Schleppzeit 1 = 3 Sekunden

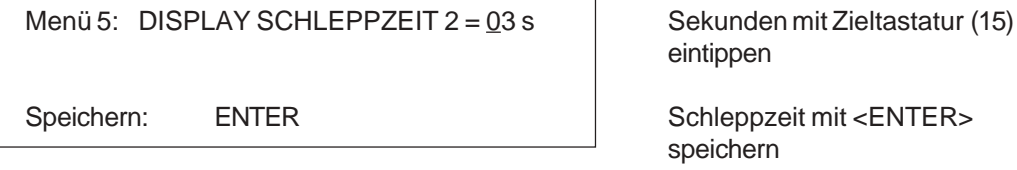

**Display Tausendstel: Menü 6 DISPLAY TAUSENDSTEL = AUS**

Normalerweise werden die 1/1000 Sekunden nicht im Display angezeigt. Sollen die 1/1000 Sekunden angezeigt werden, dann wird die Zeitanzeige zwei Stellen nach links verschoben. Jetzt können keine Stunden mehr angezeigt werden. Das Tausendstel kann nur angezeigt werden, wenn als Präzision Tausendstel eingestellt sind.

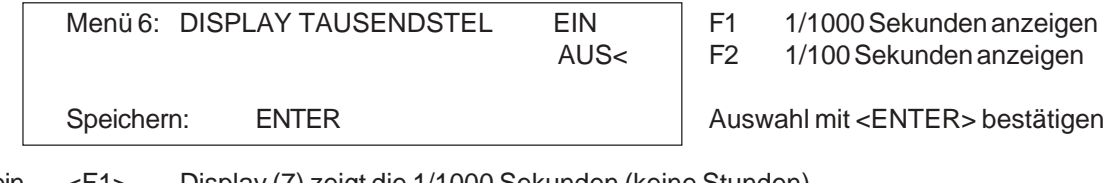

ein <F1> Display (7) zeigt die 1/1000 Sekunden (keine Stunden). aus <F2> Display (7) zeigt 1/100 Sekunden (keine 1/1000 Sek.).

*Werkseinstellung:* Display Tausendstel = aus

**Info-Display: Menü 7 INFO-DISPLAY = START**

Es können im Info-Display (6) während der Zeitmessung verschiedene Anzeigen eingestellt werden.

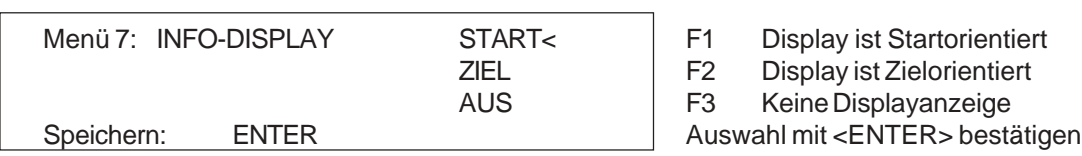

Start: Im Info-Display werden immer die laufenden Zeiten angezeigt. Diese Anzeige funktioniert nur bei Einzelstart im Programm SPLIT. Die F-Tasten haben folgende Funktionen: <F1> erste Zeit die gestartet ist

- 
- <F2> aktuelle Zeit, zuletzt gestoppte Zeit in oberster Zeile vom Info-Display (6)
- <F3> letzte Zeit die gestartet ist
- Ziel: Im Info-Display werden immer die Zielzeiten angezeigt. Diese Anzeige funktioniert für alle Startmodi im Programm SPLIT. Die F-Tasten haben folgende Funktionen:
	- <F1> erste Zeit die einen Stopimpuls hat (Zwischenzeit oder Zielzeit)
	- <F2> aktuelle Zeit, zuletzt gestoppte Zeit in oberster Zeile vom Info-Display (6)

<F3> letzte Zeit die einen Stopimpuls hatte, ist in der vierten Zeile des Info-Display (6)

Aus: Es werden keine Zeiten im Info-Display (6) angezeigt.

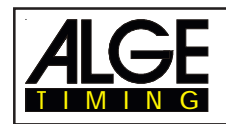

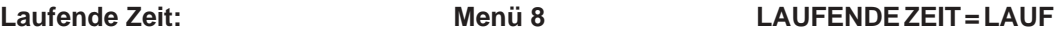

Es kann ausgewählt werden, ob die Zeit in 2., 3. usw. Durchgang von 0:00.00 (LAUF) oder von der Totalzeit (TOTAL) wegläuft.

z.B: die Laufzeit im 1. Durchgang von Startnummer 5 ist 1:30.45. Bei Lauf: Zeit startet im 2. Durchgang von 0:00.00, im Ziel wird die Laufzeit angezeigt Bei Total:Zeit startet im 2. Durchgang von 1:30.45, im Ziel wird die Totalzeit angezeigt

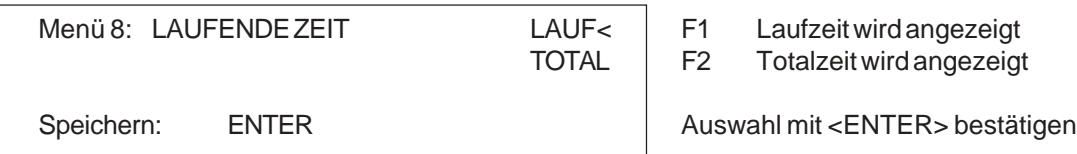

*Werkseinstellung:* Laufzeit für den 2. Durchgang

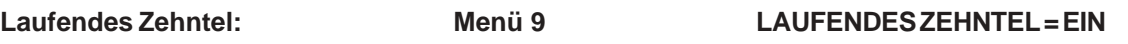

Das Display (7) und die Schnittstelle "Display Board" (24) können die laufende Zehntelsekunde ausgeben (die Großanzeige kann keine laufenden Zehntelsekunden anzeigen). Die laufende Zehntelsekunde ist wichtig, wenn ein Videogenerator (Fernsehen) gespeist werden muß.

ein <F1> laufende Zehntelsekunde ist eingeschaltet.

aus <F2> laufende Zehntelsekunde ist abgeschaltet.

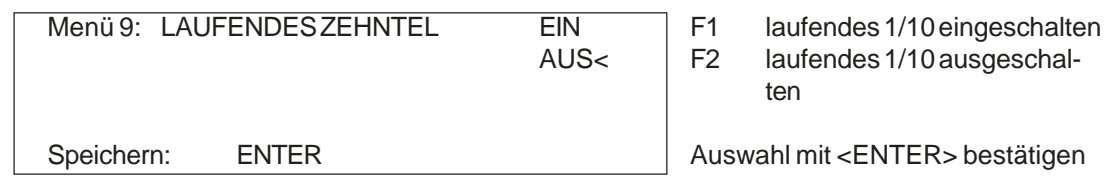

*Werkseinstellung:* Laufendes Zehntel = aus

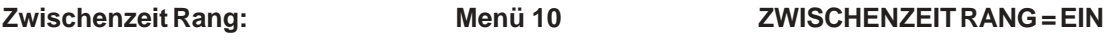

Für jede Zwischenzeit kann der Rang im Display (7) und der Großanzeigetafel angezeigt werden. Der Rang wird immer für die Dauer der "Display Schleppzeit" angezeigt. Werden mehrere Zwischenzeiten verwendet, dann muß jede Zwischenzeit einen eigenen Kanal (C2 bis C9) haben.

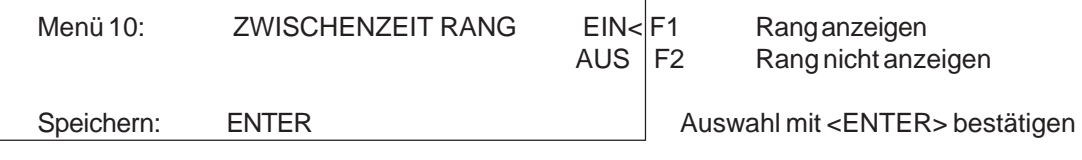

*Werkseinstellung:* Zwischenzeit Rang = ein

## **Laufzeit Rang: Menü 11 LAUFZEITRANG = EIN**

Für jede Laufzeit oder Totalzeit kann der Rang im Display (7) und der Großanzeigetafel angezeigt werden. Der Rang wird immer für die Dauer der "Display Schleppzeit" angezeigt.

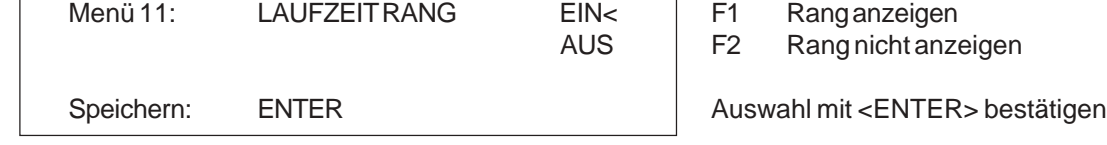

*Werkseinstellung:* Laufzeit Rang = ein

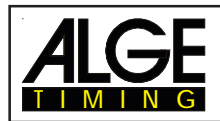

**Startnummer Automatik: Menü 12 STNR AUTOMATIK = AUS**

Es kann die Startnummerneingabe für Start und Ziel automatisch abgelaufen lassen werden:

- START: Es darf nur ein Läufer auf der Strecke sein. Wenn der Läufer im Ziel ist, kann der nächste starten. Solange die Startnummern kontinuierlich hinaufgezählt werden, muß keine Start nummer für Start oder Ziel eingegeben werden.
- ZIEL: Es können beliebig viele Läufer auf der Strecke sein. Die Startnummer im Startdisplay (2) schaltet nach jedem Startimpuls um eine Startnummer weiter. Die Startnummer im Zieldisplay (2) schaltet nach jedem Zielimpuls um eine Startnummer weiter.

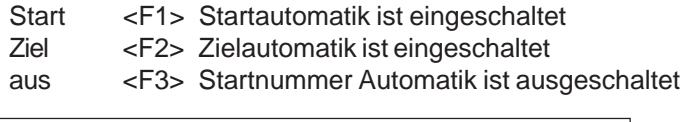

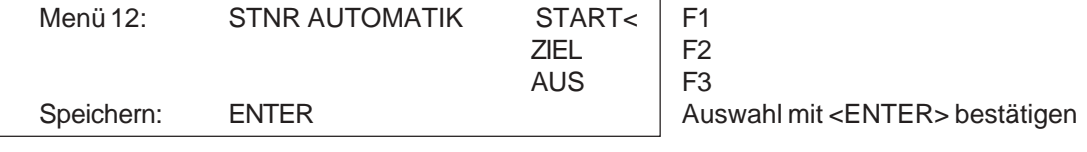

*Werkseinstellung:* Startnummer Automatik = aus

**Automatikzeit: Menü 13 AUTOMATIKZEIT = 00:00:00.00**

Ist die StNr. Automatik auf Ziel gestellt hat, dann kann eine Automatikzeit eingegeben werden. Erreicht ein Läufer das Ziel nicht vor Ablauf der Automatikzeit, dann wird automatisch auf die nächste gestartete Startnummer im Zieldisplay geschalten.

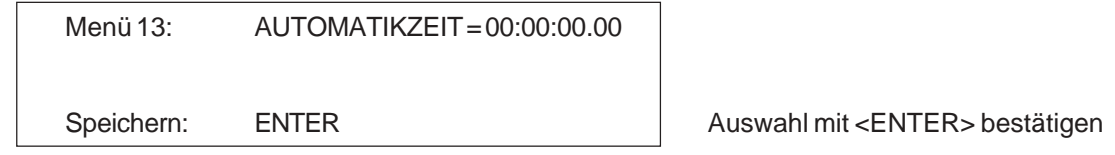

*Werkseinstellung:* Automatikzeit = 00:00:00.00 = keine Automatikzeit

**Startzeit Drucken: Menü 14 STARTZEIT DRUCKEN = AUS**

Es kann die Startzeit gleich nach dem Start ausgedruckt werden. Im Normalfall wird die Startzeit erst zusammen mit der Zielzeit und Laufzeit ausgedruckt.

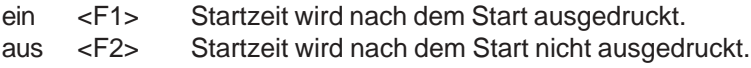

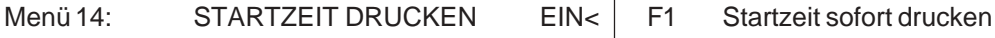

AUS | F2 Startzeit erst mit Zielzeit drucken

Speichern: ENTER **Auswahl mit <ENTER>** bestätigen

*Werkseinstellung:* Startzeit drucken = aus

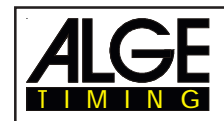

## **Menüs Drucken: Menü 15 MENUES DRUCKEN = EIN**

Die Menüs werden normalerweise mit dem Drucker ausgedruckt (z.B. beim Einschalten). Wird "Menü drucken" ausgeschaltet, werden diese Menüs nicht mehr ausgedruckt. Auch das Verändern von Einstellungen im Hauptmenü wird nicht mehr ausgedruckt.

ein <F1> Menüeinstellungen werden gedruckt.

aus <F2> Menüeinstellungen werden nicht gedruckt.

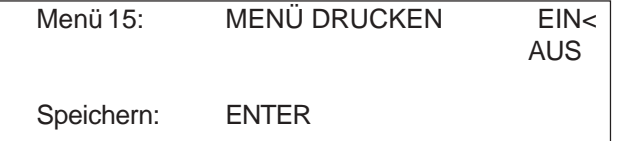

*Werkseinstellung:* Menü Drucken = ein

**Drucker Leerzeilen: Menü 16 DRUCKER LEERZEILEN = 0**

drucken

F1 Menüeinstellungen drucken F2 Menüeinstellungen nicht

Auswahl mit <ENTER> bestätigen

Der Drucker kann nach einem gedruckten Absatz Leerzeilen schalten (z.B. zwei Leerzeilen damit der Ausdruck über die Abrißkante hinaufgeht). Es können 1 bis 9 Leerzeilen eingestellt werden. Wird 0 eingegeben, wird in jede Zeile gedruckt.

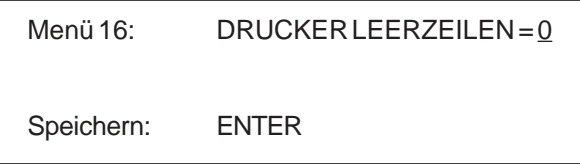

Anzahl der Leerzeilen eingeben

Auswahl mit <ENTER> bestätigen

*Werkseinstellung:* Drucker Leerzeilen = 0

# **RS 232 Baudrate: Menü 17 RS-232 BAUDRATE = 9600 Bd**

Übertragungsrate 2400 Baud Übertragungsrate 4800 Baud Übertragungsrate 9600 Baud Übertragungsrate 19200 Baud

Die Baudrate für die RS 232 Schnittstelle (23) auf 2400, 4800, 9600 oder 19200 Baud einstellen.

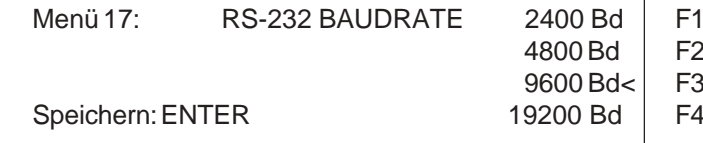

*Werkseinstellung:* 9600 Baud

## **RS 232 Laufzeit: Menü 18 RS-232 LAUFZEIT = AUS**

Über die RS 232 Schnittstelle (23) werden im Differenzzeit-Modus immer die gestoppten Tageszeiten

ausgegeben. Zusätzlich kann die Laufzeit ausgegeben werden. ein <F1> Tageszeit und Laufzeit ausgeben

aus <F2> nur Tageszeit ausgeben

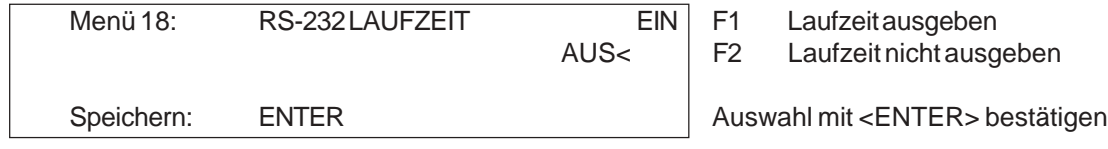

*Werkseinstellung:* RS-232 Laufzeit = aus

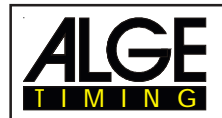

**Großanzeigetafel Baudrate: Menü 19 D-BOARD BAUDRATE = 2400 Bd**

Die Großanzeigetafel Schnittstelle kann auf 2400, 4800, 9600 oder 19200 Baud eingestellt werden. Wird die ALGE Großanzeigetafel verwendet, dann muß 2400 Baud eingestellt werden. Es wird immer automatisch beim Einschalten 2400 Baud eingestellt.

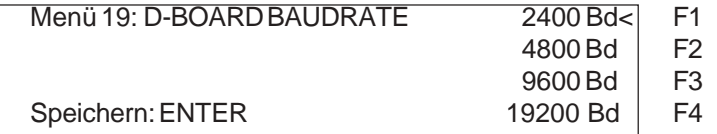

*Werkseinstellung:* D-Board Baudrate = 2400 Baud

Beim Kanal 2 der Schnittstelle Display-Board (24) kann die Ausgabe eingestellt werden. Es können die laufende Zeit, die stehenden Zeiten oder die Bestzeit ausgegeben werden. Die Bestzeit wird immer von der Gruppe ausgegeben, falls Gruppen verwendet werden. Um die Bestzeit anzuzeigen muß der Codeschalter der Großanzeigetafel auf Stellung 2 gebracht werden. Soll ein Classement gemacht werden, wird dieses immer über die Display-Board-Schnittstelle (24) beim Kanal 2 ausgegeben.

Zwischen Kanal 1 oder 2 kann umgeschaltet werden, indem der Stecker um 180° verdreht wird.

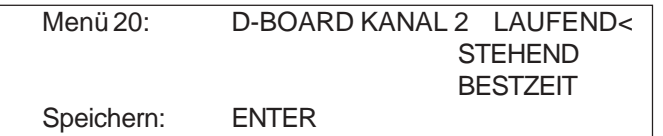

F1 Ausgabe der gestoppten Zeit F2 Ausgabe der laufenden Zeit F3 Ausgabe der Bestzeit Auswahl mit Enter bestätigen

Übertragungsrate 2400 Baud Übertragungsrate 4800 Baud Übertragungsrate 9600 Baud Übertragungsrate 19200 Baud

*Werkseinstellung:* D-Board Kanal 2 = laufend

**Piepser: Menü 21 PIEPSER = EIN**

Der Piepser ertönt bei jedem Zeitmeßimpuls. Die Länge des Piepstons hängt von der Länge der Totzeit ab. Wenn der Piepston beim Zeitmeßgerät stört, kann er in diesem Menü ausgeschaltet werden. Der Piepser ist automatisch immer nach dem Einschalten des Gerätes aktiv.

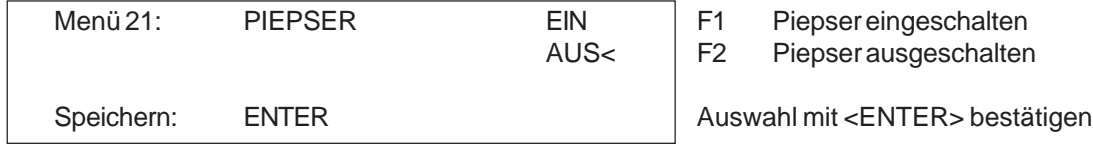

*Werkseinstellung:* Piepser = ein

## **Handicapzeit: Menü 22 HANDICAPZEIT = 00:00:00.00**

Prozentuale Angabe, die aussagt, wieviel die gemessene Zeit schneller oder langsamer ist, als die Handicap-Zeit. Das Handicap ist deaktiviert, wenn keine Zeit eingegeben ist (00:00:00.00)

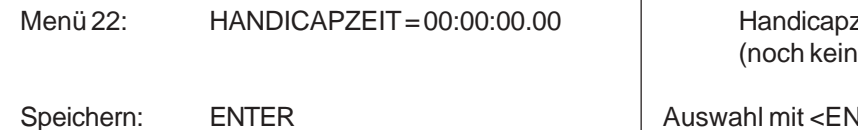

zeit eingeben e Funktion)

## $JTER$  bestätigen

**Großanzeigetafel Kanal 2: Menü 20 D-BOARD KANAL 2 = LAUFEND**

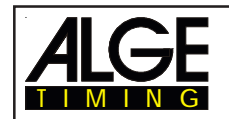

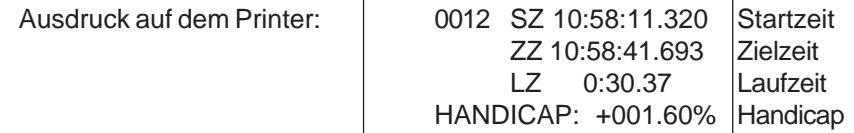

*Werkseinstellung:* Handicap = 00:00:00.00

## **Eingeben von Gruppen: Menü 23 GRUPPEN = AUS**

Soll der Rang innerhalb von Gruppen angezeigt werden, dann müssen die Gruppen zuerst beim Einschalten oder nachträglich hier eingegeben werden. Es können auch schon eingegebene Gruppen in diesem Menü abändern.

Menü 23: GRUPPEN GR 1:  $1 > 0$  etzte Nummer der Gruppe Speichern: ENTER Auswahl mit <ENTER> bestätigen

eingeben

- Letzte Startnummer der 1. Gruppe eingeben.
- ENTER-Taste drücken.
- Letzte Startnummer der 2. Gruppe eingeben.
- ENTER-Taste drücken.
- Wie bisher fortfahren.
- Wenn die letzten Gruppen eingegeben wurden, muß 2 x <ENTER> gedrückt werden.

*Achtung:* Für Nachnennungen sollten in jeder Gruppe genügend Startnummern freigelassen werden!

*Werkseinstellung:* Gruppe = aus

## **Durchgang wechseln:** Menü 24 **DURCHGANG WECHSELN**

Der TdC 8000 muß nicht ausgeschaltet werden, um z.B. vom 1. Durchgang in den 2. Durchgang zu wechseln.

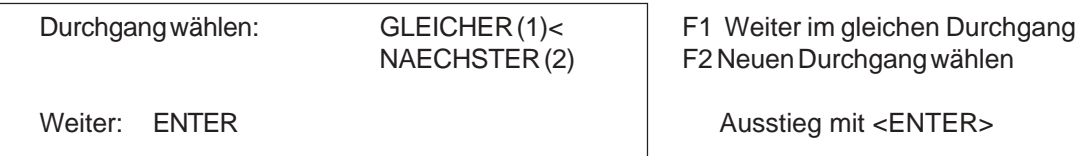

Es kann gewählt werden, ob im gleichen Durchgang weitergearbeitet werden soll, oder ob in den nächsten Durchgang gewechselt werden soll.

*Achtung:* Ist der nächste Durchgang ausgewählt, kann nicht mehr in den vorigen Durchgang zurück gegangen werden.

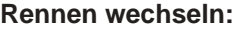

**Rennen wechseln: Menü 25 RENNEN WECHSELN**

Der TdC 8000 muß nicht ausgeschaltet werden, um von einem Rennen in ein anderes zu wechseln. Mit Eingabe <YES> oder <ENTER> kann automatisch ein neues Rennen ausgewählt werden. Es wir durch die gleichen Menüs gegangen wie beim Einschalten, nur die vorherige Synchronisation wird beibehalten.

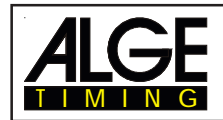

## **Großanzeigetafel Test: Menü 26 D-BOARD-TEST = AUS**

Zum Testen der Großanzeigetafel und zum Anzeigen der Tageszeit, Blank oder ALGE während einer Rennpause. Wenn die Großanzeigetafel Digits hat, die nicht einwandfrei arbeiten, soll dieser Test gemacht werden. Falls Digits fehlerhaft sind, können diese Segmente ausgeforscht werden. Der Test mit "Achten" ist nach langem Stillstand der Großanzeigetafel oder, falls das Wetter sehr kalt ist (angefrorene Segmente), anzuraten

Mit den Tasten <F1> bis <F4> kann der gewünschte Testmodus eingestellt werden. Ein Pfeil im Display signalisiert den momentan laufenden GAZ-Test. Es gibt im gesamten 7 Anzeigemöglichketien. Der GAZ-Test wird mit der Taste <ENTER> abgebrochen.

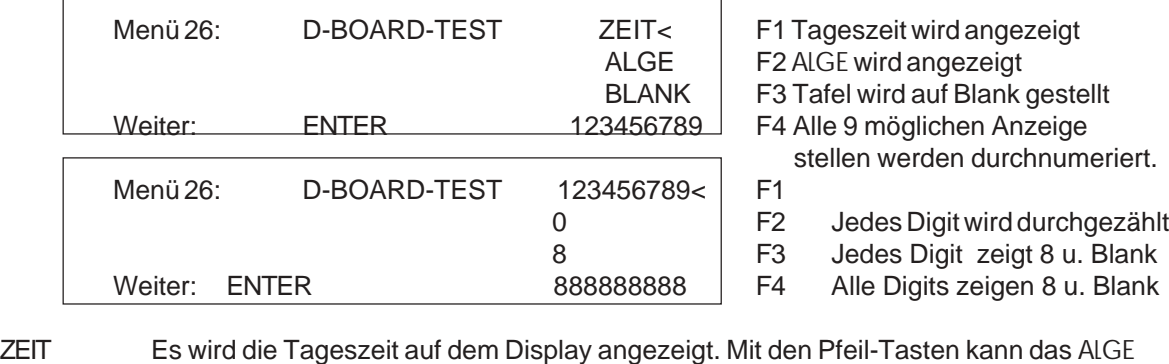

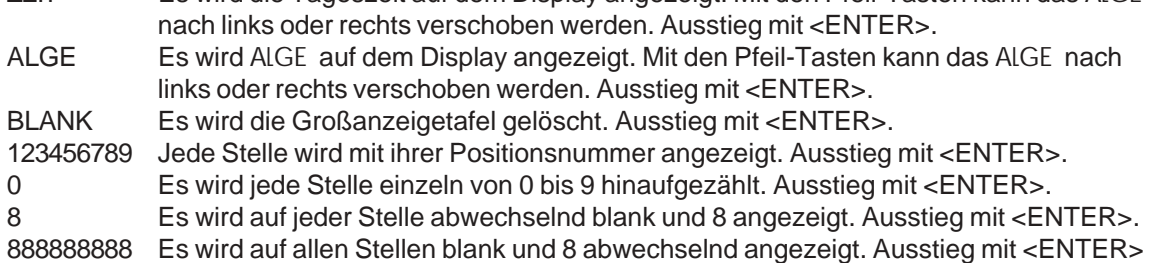

*Werkseinstellung:* GAZ-Test = aus

## **Kennung für Kanal 4 beim Parallelslalom: Menü 27 KENNUNG KANAL 4 = b (blau)**

Beim Parallelslalom kann die Kennung für den Siegerkanal 4 (für Drucker, Großanzeigetafel und RS 232 Schnittstelle) ausgewählt werden. Je nach dem, ob bei den Parcours "rot" und "blau" oder "rechts" und "links" ausgegeben werden soll, kann Kanal 4 mit "b" oder "r" ausgegeben werden.

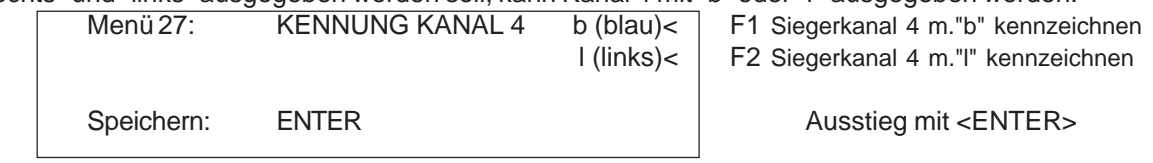

*Werkseinstellung:* Kennung Kanal 4 = b (blau)

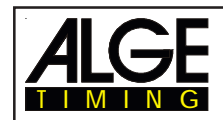

## **Strafzeit für Parallelslalom: Menü 28 STRAFZEIT = 1.500**

Für den Parallelslalom wird zumeist eine Straftzeit verhängt, falls ein Läufer im 1. Lauf ausscheidet. Diese Strafzeit muß hier eingegeben werden. Wenn ein Läufer das Ziel erreicht, beginnt die Ziel-Differenzzeit zu laufen. Wenn der zweite Läufer das Ziel nicht vor Ablauf der Strafzeit erreicht, dann wird die Strafzeit im Display (7) und auf der Großanzeigetafel angezeigt.

Soll ohne Strafzeit gearbeitet werden, dann muß als Strafzeit 0.000 eingegeben werden.

Menü 28: STRAFZEIT = 1.500 s Strafzeit eingeben Speichern: ENTER **Ausstieg mit <ENTER>** 

*Werkseinstellung:* Strafzeit = 1.500 Sekunden

## **Startkanal für Dual Slalom: Menü 29 STARTKANAL = GETRENNT**

Beim Dual Slalom kann ausgewählt werden, ob beide Parcours getrennt oder gemeinsam gestartet werden. Bei getrenntem Startkanal wird der rote (rechte) Parcours mit Kanal c0 und der blaue (linke) mit c3 gestartet. Bei gemeinsamen Start werden beide Parcours gemeinsam mit Kanal c0 oder c3 gestartet.

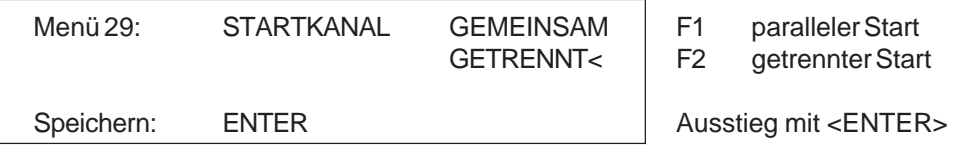

*Werkseinstellung:* Startkanal = getrennt

**Rangberechnung: Menü 30 RANGBERECHNUNG = GETRENNT**

Beim Dual Slalom kann ausgewählt werden, ob für beide Parcours getrennt oder gemeinsam der Rang errechnet wird. Bei getrennter Rangberechnung wird der Rang für den roten (rechten) und blauen (linken) Parcours separat berechnet. Bei gemeinsamen Start wird der Gesamtrang berechnet. Beim 10-Kanal-Timer kann der Rang für alle Kanäle gemeinsam, oder für jeden Kanal getrennt angezeigt werden.

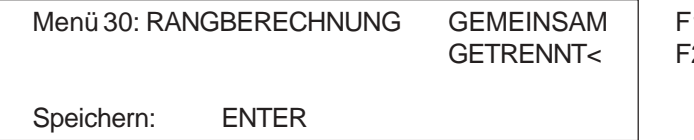

1 Rangberechnung je Parcours 2 Rangberechnung pro Parcours

Ausstieg mit <ENTER>

*Werkseinstellung:* Startkanal = getrennt

## **Zeiten Drucken bei der Geschwindigkeitsmessung: Menü 31 ZEITEN DRUCKEN = AUS**

Beim Programm 7 Geschwindigkeitsmessung kann eingestellt werden, ob die Tageszeiten und die Nettozeit der Geschwindigkeitsmessung mit ausgedruckt werden soll.

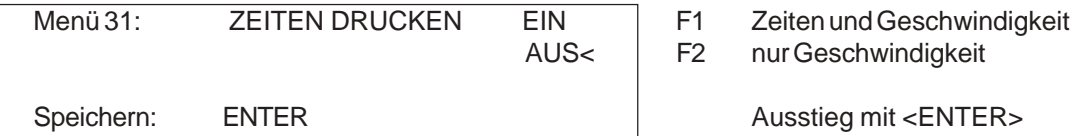

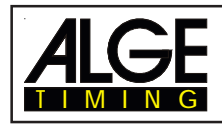

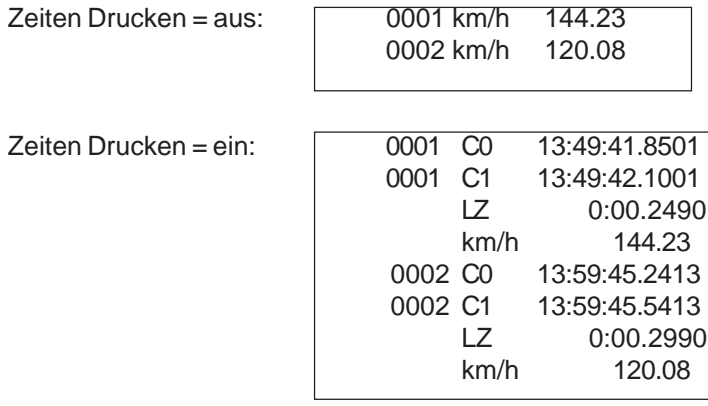

*Werkseinstellung:* Zeiten Drucken = aus

## **Meßdistanz für die Geschwindigkeitsmessung: Menü 32 DISTANZ = 0100 m**

Es kann die Meßdistanz zwischen den beiden Lichtschranken zwischen 1 und 9999 m eingestellt werden. Die Meßdistanz wird unabhängig von der Maßeinheit immer in Meter eingegeben.

Menü 32: DISTANZ = 0100 m Meßdistanz eingeben Speichern: ENTER Ausstieg mit <ENTER>

*Werkseinstellung:* Distanz = 100 m

## **Maßeinheit für die Geschwindigkeitsmessung: Menü 33 MASSEINHEIT = km/h**

Es kann die Maßeinheit für die Geschwindigkeitsmessung eingegeben werden. Als Maßeinheit kann zwischen km/h (Kilometer pro Stunde), m/s (Meter pro Sekunde) und mph (Meilen pro Stunde) ausgewählt werden.

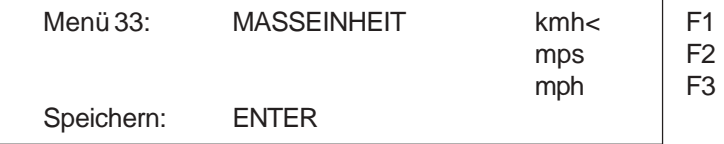

Kilometer pro Stunde Meter pro Sekunde Meilen pro Stunde Ausstieg mit <ENTER>

*Werkseinstellung:* Maßeinheit = km/h

**Minimale Geschwindigkeit: Menü 34 MIN. GESCHW. = 0010 km/h**

Es kann die minimal zu messende Geschwindigkeit eingegeben werden. Jede Geschwindigkeit die unter dem eingegebenen Wert liegt ist nicht gültig. Eine Eingabe von 1 bis 9999 ist möglich.

Wird im Menü 33 die Maßeinheit geändert, wird diese auch in diesem Menü verwendet. Die eingestellte minimale Geschwindigkeit wird automatisch für die neue Maßeinheit umgerechnet.

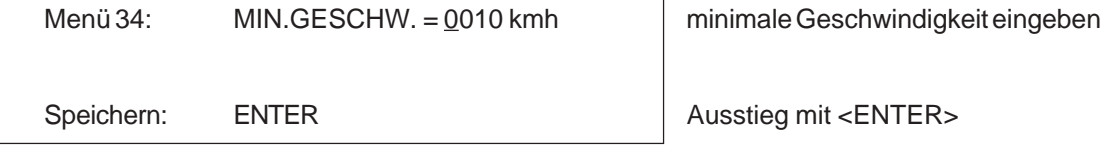

*Werkseinstellung:* minimale Geschwindigkeit = 10 km/h

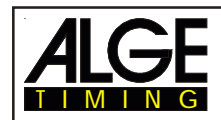

## **Maximale Geschwindigkeit: Menü 35 MAX. GESCHW. = 0200 km/h**

Es kann die maximal zu messende Geschwindigkeit eingegeben werden. Jede Geschwindigkeit die über dem eingegebenen Wert liegt ist nicht gültig. Eine Eingabe von 1 bis 9999 ist möglich.

Wenn im Menü 33 die Maßeinheit geändert wird, wird diese auch in diesem Menü verwendet. Die eingestellte maximale Geschwindigkeit wird automatisch für die neue Maßeinheit umgerechnet.

Menü 35: MAX.GESCHW. = 0200 kmh max. Geschwindigkeit eingeben Speichern: ENTER Ausstieg mit <ENTER>

*Werkseinstellung:* maximale Geschwindigkeit = 200 km/h

## **Strafpunkte: Menü 36 Strafpunkte = 04.00**

Strafpunkte werden beim Springreiten vergeben. Die Standardstrafpunkte für Hindernisabwurf kann in einem Menü vorgewählt werden. Die Strafpunkte können von 0.01 bis 99.99 eingegeben werden.

Normalerweise werden 4 Strafpunkte pro Hindernisabwurf vergeben. Menü 36: STRAFPUNKTE = 04.00 Voreingestellte Strafpunkte

Speichern: ENTER **Ausstieg mit <ENTER>** 

*Werkseinstellung:* 4 Punkte

**Zeitüberschreitung 1: Menü 37 Zeitpunkte = 0,25**

Zeitpunkte werden beim Springreiten vergeben. Die Zeitpunkte pro angefangener Sekunde Zeitüberschreitung für den Grundparcours kann zwischen 00.00 und 99.99 eingestellt werden. Normalerweise werden 0,25 Strafpunkte pro angefangener Sekunde Zeitüberschreitung dazu addiert.

Menü 37: ZEITUEBERSCHREITUNG 1 = 00.25 | Voreingestellte Zeitpunkte

Speichern: ENTER Ausstieg mit <ENTER>

*Werkseinstellung:* 0,25 Punkte

## **Zeitüberschreitung 2: Menü 38 Zeitpunkte = 1:00**

Zeitpunkte werden beim Springreiten vergeben. Die Zeitpunkte pro angefangener Sekunde Zeitüberschreitung für den Stechparcours kann zwischen 00.00 und 99.99 eingestellt werden. Normalerweise wird 1,00 Strafpunkt pro angefangener Sekunde Zeitüberschreitung dazu addiert.

Menü 38: ZEITUEBERSCHREITUNG 2 = 01.00 Voreingestellte Zeitpunkte

Speichern: ENTER Ausstieg mit <ENTER>

*Werkseinstellung:* 1,00 Punkte

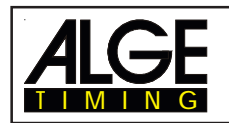

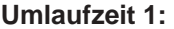

**Umlaufzeit 1: Menü 39 Umlaufzeit 1 = 000.00**

Für Springreiten muß eine Umlaufzeit eingegeben werden. Wenn keine Umlaufzeit eingegeben wird, dann werden auch keine Strafpunkte bei Zeitüberschreitung dazu addiert. Die Umlaufzeit 1 bezieht sich auf den Grundparcurs (1. Phase).

Menü 39: UMLAUFZEIT 1 = 000.00 Umlaufzeit eingeben

Speichern: ENTER Ausstieg mit <ENTER>

*Werkseinstellung:* Es wird keine Umlaufzeit vorgegeben!

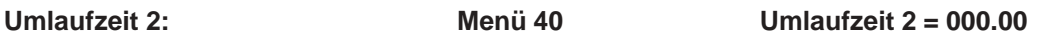

Für Springreiten muß eine Umlaufzeit eingegeben werden. Wenn keine Umlaufzeit eingegeben wird, dann werden auch keine Strafpunkte bei Zeitüberschreitung dazu addiert. Die Umlaufzeit 2 bezieht sich auf die 2. Phase.

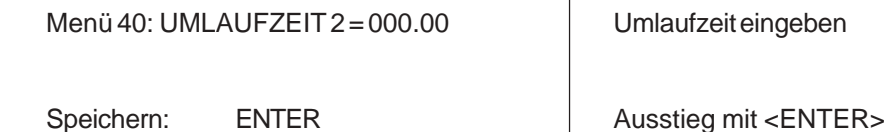

*Werkseinstellung:* Es wird keine Umlaufzeit vorgegeben!

**Blockierzeit 1: Menü 41 Blockierzeit 1 = 000.00**

Für Springreiten kann eine Blockierzeit eingegeben werden. Während der Blockierzeit wird der Zielimpuls der Ziellichtschranke als ungültige Zeit gewertet. Die Tageszeit wird mit einem Fragezeichen versehen ausgedruckt. Die Zeit bleibt weder am Display (7) noch auf der Großanzeigetafel stehen. Die Blockierzeit ist für Bewerbe, bei denen die Reiter während des Umlaufs die Ziellichtschranke vor dem Zieldurchritt passieren. Die Blockierzeit 1 ist für den Grundparcours (1. Phase) gültig.

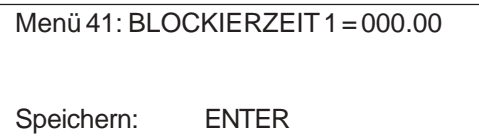

Blockierzeit eingeben

Ausstieg mit <ENTER>

*Werkseinstellung:* Es wird keine Blockierzeit vorgegeben!

**Blockierzeit 2: Menü 42 Blockierzeit 2 = 000.00**

Für Springreiten kann eine Blockierzeit eingegeben werden. Während der Blockierzeit wird der Zielimpuls der Ziellichtschranke als ungültige Zeit gewertet. Die Tageszeit wird mit einem Fragezeichen versehen ausgedruckt. Die Zeit bleibt weder am Display (7) noch auf der Großanzeigetafel stehen. Die Blockierzeit ist für Bewerbe, bei denen die Reiter während des Umlaufs die Ziellichtschranke vor dem Zieldurchritt passieren. Die Blockierzeit 2 ist für die 2. Phase gültig.

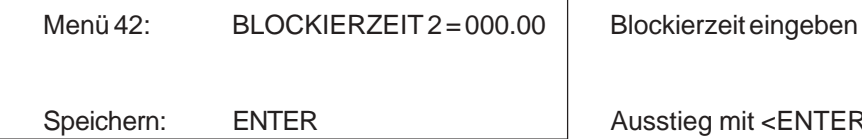

Ausstieg mit <ENTER>

*Werkseinstellung:* Es wird keine Blockierzeit vorgegeben!

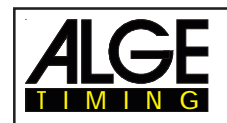

## **Count Down Zeit 1: Menü 43 Count Down Zeit 1 = 00:01:00.00**

Es kann die Countdown-Zeit für Carving und Springreiten eingegeben werden. Eine Zeit von 0 bis 23:59:59.99 ist für Carving möglich. Für Springreiten kann von 0 bis 6399.99 Sekunden eingestellt werden. Diese Countdown Zeit gilt für alle Teilnehmer (Grundparcours beim Reiten).

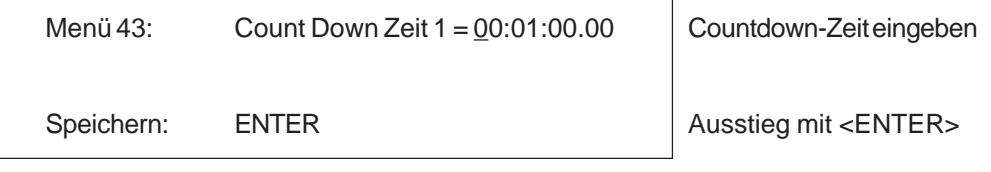

*Werkseinstellung:* Count Down Zeit 1 = 00:01:00.00 (Carving) *Werkseinstellung:* Count Down Zeit 1 = 60 Sekunden (Springreiten)

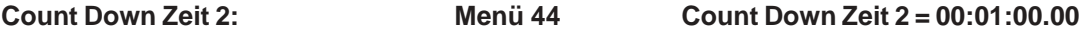

Es kann die Countdown-Zeit 2 für die 2. Phase beim Springreiten eingegeben werden. Eine Zeit von 0 bis 6399.99 Sekunden ist einstellbar. Diese Countdown Zeit gilt für alle Teilnehmer.

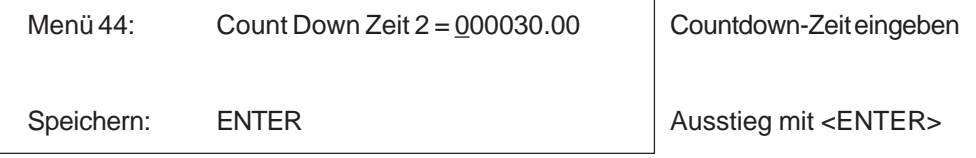

*Werkseinstellung: Werkseinstellung:* Count Down Zeit = 30 Sekunden

## **Countdown für Großanzeigetafel: Menü 45 D-Board Count Down = EIN**

Der Countdown für Springreiten kann auf der Großanzeigetafel ausgeschaltet werden. Wenn der Countdown für die Großanzeigetafel ausgeschaltet ist, bleiben aber trotzdem alle anderen Countdown-Funktionen erhalten.

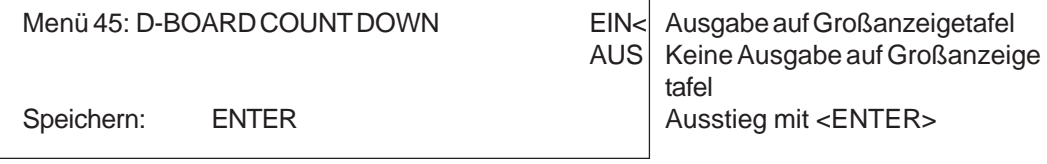

*Werkseinstellung:* D-Board Count Down = ein

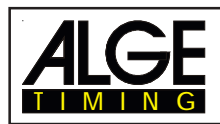

# **6. PROGRAMME**

Der TdC 8000 beinhaltet eine umfangreiche und flexible Software. Fast alle Aufgabenstellungen können mit dem TdC 8000 gelöst werden.

Um ein Programm anzuwählen, muß der TdC 8000 eingeschaltet werden. Nach ca. 5 Sekunden wird das zuletzt verwendete Programm angezeigt. Soll dieses verwendet werdenn, muß <ENTER> gedrückt werden.

Beim Programmwechsel kann direkt die Programm-Nummer eingegeben werden und <ENTER> gedrückt werden.

Eine andere Möglichkeit besteht mit den Tasten ¢ und £ . Diese muß solange gedrückt werden, bis das gewünschte Programm im Infodisplay (6) angezeigt wird. Dann die Taste <ENTER> drücken.

Folgende Programme können gewählt werden:

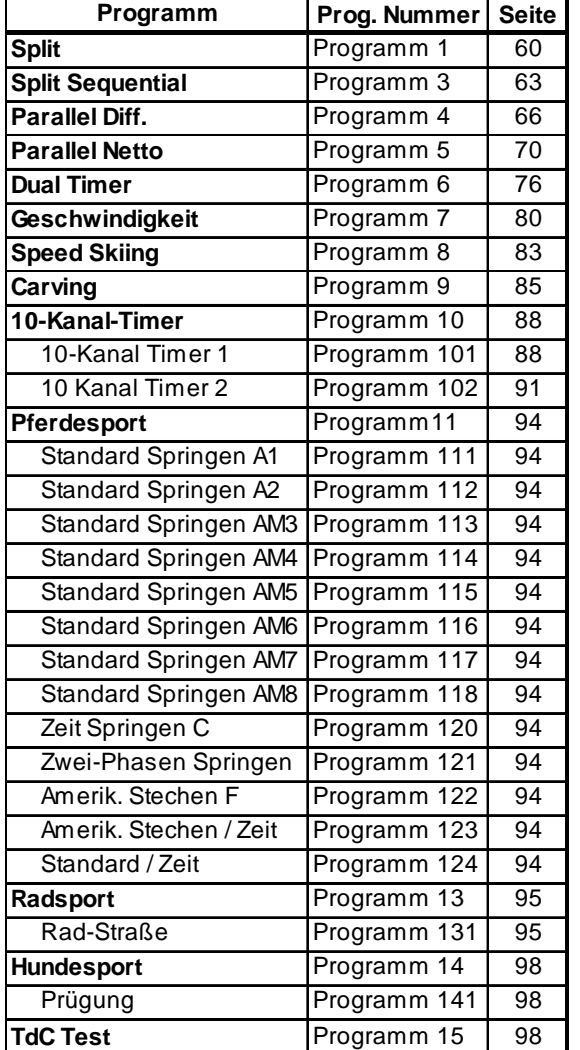

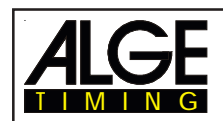

**TdC 8000** Seite 60

**6.1. Split**

# **Programm 1**

Nettozeitmessung für Bewerbe mit beliebig vielen Läufern gleichzeitig auf der Strecke (z.B. Ski Alpin, Ski Nordisch, Rad Einzelzeitfahren). Es stehen ein Startkanal, ein Zielkanal und bis zu 8 Zwischenzeitkanäle zur Verfügung.

Bei Split können bis zu 256 Durchgänge durchgeführt werden.

Es kann eingestellt werden, ob die Zeit bei mehreren Durchgängen von 0:00.00 oder mit der Totalzeit des vorherigen Durchgangs gestartet wird.

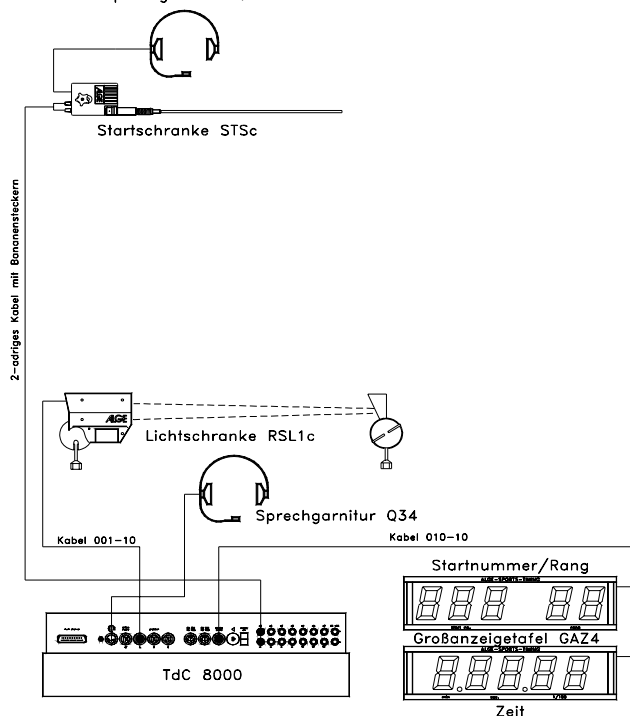

z.B. Ski Alpin oder Ski Nordisch: TdC 8000 wird mit der 2-adrigen Verbindungsleitung mit der Startschranke STSc verbunden. Über die Sprechein richtung kann vom Start mit dem Bedie ner des TdC 8000 gesprochen werden. Im Ziel wird eine Lichtschranke RLS1n verwendet und mit dem Kabel 001-10 am TdC 8000 angeschlossen.

Über die Großanzeigetafel GAZ4 kann die Startnummer, die Laufzeit und der Rang für die Zuschauer angegeben werden.

Es können noch zusätzlich Licht schranken für die Zwischenzeit ange schlossen werden.

## **Einschaltvorgang:**

- TdC 8000 einschalten (Schalter 26).
- Programm SPLIT mit den Cursor Tasten  $\Box$  und  $\Box$  auswählen.
- Taste <ENTER> drücken.
- Speicher für Rennen, das verwendet wird, löschen (z.B. <F1> für Rennen 1).
- Taste <ENTER> drücken.
- Rennen auswählen (z.B. <F1> für Rennen 1).
- Taste <ENTER> drücken.
- Präzision auswählen (z.B. <F3> für 1/100 Präzision).
- Taste <ENTER> drücken.
- Zeitnehmungsmodus auswählen (z.B. <F2> für Differenz-Zeitmessung).
- Taste <ENTER> drücken.
- Startmodus wählen (z.B. <F1> für Einzelstart).
- Taste <ENTER> drücken.
- Taste <YES> drücken, wenn Gruppen eingegeben werden sollen, sonst <NO> und <ENTER>.
- Wenn Gruppen eingegeben werden, immer die letzte Nummer einer Gruppe eingeben.
- Jede Eingabe mit <ENTER> bestätigen.
- Nach Eingabe der Startnummer der letzten Gruppe, Taste <ENTER> drücken.

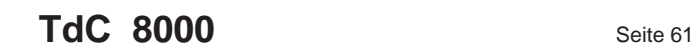

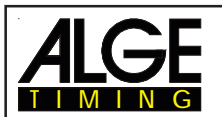

- TdC 8000 synchronisieren (eventuell mit anderen Zeitmeßgeräten).
- <F1> drücken um angezeigte Tageszeit zu übernehmen.
	- Bei der nächsten vollen Minute wird ein Startimpuls über Kanal c0 ausgegeben.
	- Der TdC 8000 ist für die Zeitmessung bereit.
- <F2> drücken, wenn das Display (7) eine falsche Tageszeit anzeigt.
	- Zeit mit der Zieltastatur (15) eingeben und mit <ENTER> bestätigen.
	- Mit einem Startsignal die Uhr starten (Taste <START> oder Kanal c0).

## **Rennablauf:**

- Schalter (1) nach oben stellen.
- Startnummer für Start mit Starttastatur (9) eingeben, z.B. StNr. 1.
- Taste <ENTER> drücken.
- Display (2) muß die richtige Startnummer (und Gruppe) anzeigen.
- Startnummer für Ziel mit Zieltastatur (15) eingeben, z.B. StNr. 1.
- Taste <ENTER> drücken.
- Display 8 muß die richtige Startnummer (und Gruppe) anzeigen.
- Startimpuls für die Nummer 1 erfolgt.
- Display (7) zeigt die laufende Zeit.
- Display (2) wechselt automatisch auf nächste Startnummer (StNr. 2).
- Startimpuls für die Nummer 2 erfolgt.
- Display (2) wechselt automatisch auf nächste Startnummer (StNr. 3).
- Zielimpuls der Startnummer 1 erfolgt.
- Display (7) zeigt die Laufzeit von Startnummer 1.
- Startimpuls für die Nummer 3 erfolgt.
- Display (2) wechselt automatisch auf nächste Startnummer (StNr. 4).
- Taste <ENTER> drücken.
- Display (7) zeigt die Laufzeit von Startnummer 2.
- Zielimpuls der Startnummer 2 erfolgt.
- Display (7) zeigt die Laufzeit von Startnummer 2.
- etc.

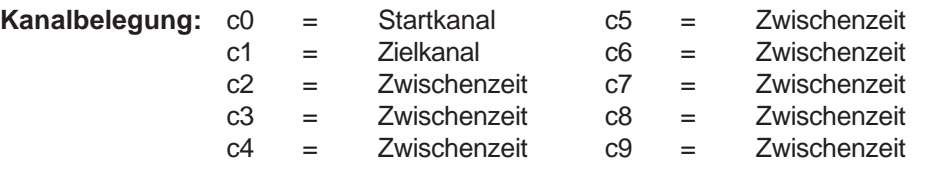

## **Voreingestelltes Hauptmenü:**

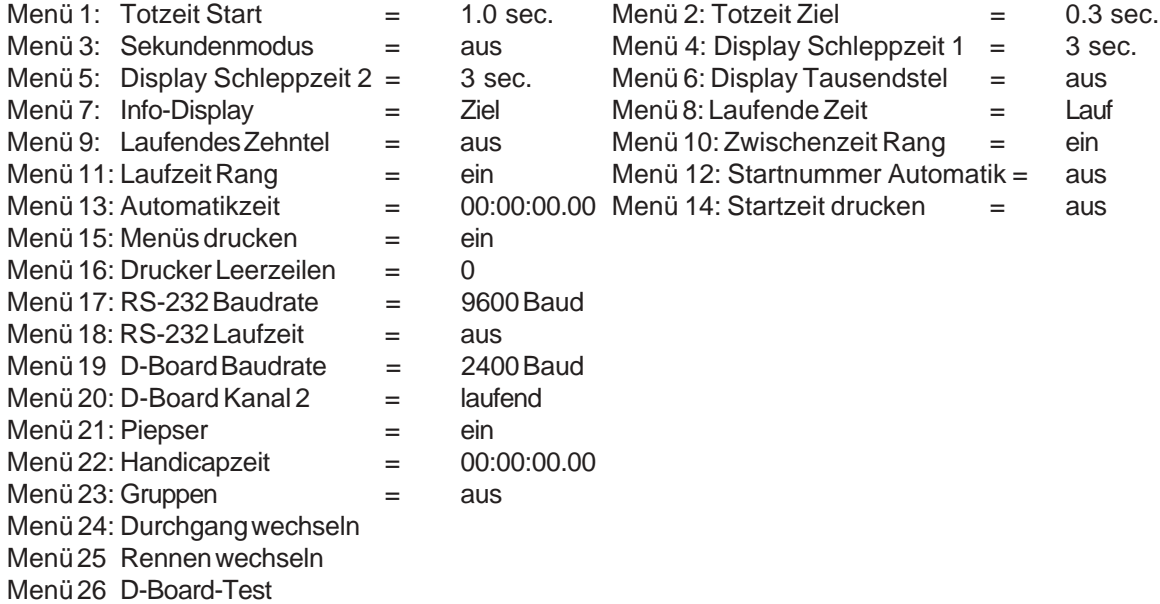

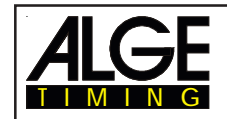

## **Printer:** Beispiel eines Ausdrucks

## *1. Durchgang:*

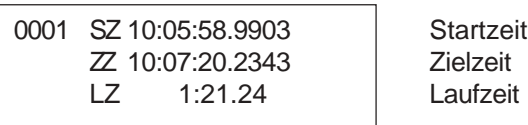

## *2. Durchgang:*

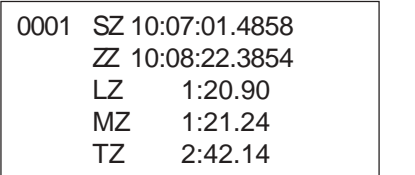

**Startzeit** Zielzeit Laufzeit Zeit vom Speicher (Memoryzeit, z.B. 1. Durchgang) **Totalzeit** 

## **Großanzeigetafel GAZ4:**

Es kann die Nettozeit und Startnummer/Rang auf je einer ALGE Großanzeigetafel angezeigt werden. Es wird immer die aktuelle Nummer, die im Display (8) angezeigt wird, ausgegeben (auf der Großanzeigetafel kann die Nummer nur 3-stellig, der Rang nur 2-stellig angezeigt werden).

Im Hauptmenü ( siehe Menü 20) kann der Kanal 2 aktiviert werden. Wird mit Kanal 2 gearbeitet, wird nur die gestoppte Zeit auf der Großanzeigetafel angezeigt (keine laufende Zeit).

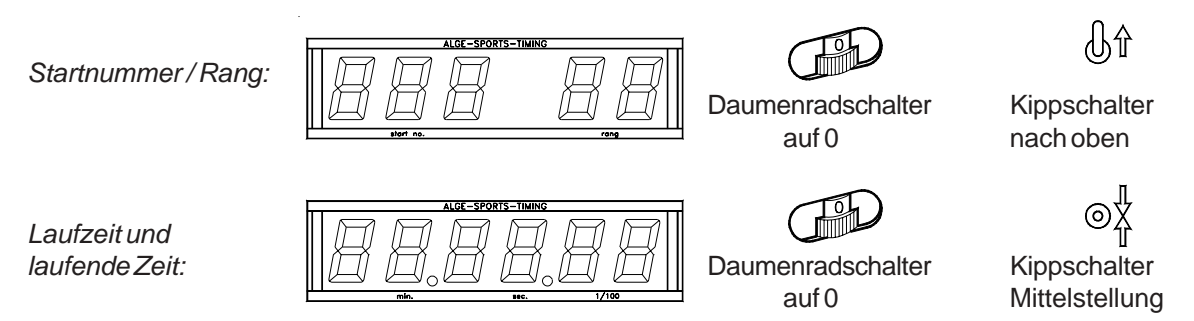

## **RS 232 Schnittstelle:**

Siehe Kapitel 8.2.

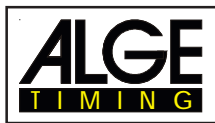

# **6.2. Split-Sequential**

# **Programm 3**

Nettozeitmessung und Rundenzeitmessung für Bewerbe mit Einzelstart oder Massenstart mit beliebig vielen Läufern gleichzeitig auf der Strecke (z.B. Staffel bei Ski Nordisch). Es stehen ein Startkanal, ein Zielkanal und bis zu 8 Zwischenzeitkanäle zur Verfügung.

Beim Split-Sequential muß immer die Rundenanzahl eingegeben werden. Wenn der letzte Stoppimpuls erreicht wurde (letzte Runde, Zieldurchlauf), dann läuft die Zeit im Display für diesen Teilnehmer nicht mehr weiter. Jeder Stoppimpuls, außer dem Letzten, wird im Display und auf der Großanzeigetafel für die Dauer der eingestellten Displayzeit 1 angezeigt.

Es können bis zu 256 Durchgänge durchgeführt werden. Wird ein neuer Durchgang begonnen, werden vom vorherigen Durchgang nur die Laufzeiten übernommen. Es kann eingestellt werden, ob die Zeit bei mehreren Durchgängen von 0:00.00, oder mit der Totalzeit des vorherigen Durchgangs (der vorangegangenen Durchgänge) gestartet wird.

Im Split-Sequential Programm können keine Gruppen eingegeben werden!

## **Einschaltvorgang:**

- TdC 8000 einschalten (Schalter 26)
- Auf Ziel-Tastatur (15) Programmnummer 3 eingeben
- Taste <ENTER> drücken
- Speicher für Rennen das verwendet wird löschen (z.B. <F1> für Rennen 1)
- Taste <ENTER> drücken
- Rennen auswählen (z.B. <F1> für Rennen 1 und <ENTER>)
- Rundenzahl eingeben: z.B. 3 und <ENTER>
- Präzision auswählen (z.B. <F2> für 1/10 Präzision)
- Taste <ENTER> drücken
- Zeitmessungsmodus auswählen (z.B. <F2> für Differenz-Zeitmessung)
- Taste <ENTER> drücken
- Startmodus wählen (z.B. <F2> für Massenstart)
- Taste <ENTER> drücken
- Gerät synchronisieren; Synchronisations-Modus mit Taste <F1> (wenn die Tageszeit korrekt angezeigt wird) oder <F2> (wenn die Tageszeit neu synchronisiert werden soll) auswählen
- Tageszeit starten (mit Impuls auf Kanal 0 oder <START>-Taste)

## **Rennablauf mit Massenstart und 3 Runden:**

- Schalter (1) nach oben stellen
- Bei Massenstart kann bei der Starttastatur (9) nichts eingestellt werden, das Startdisplay (2) zeigt "1".
- Startnummer für Ziel eingeben (Ziel-Tastatur (15), z.B. StNr. 1)
- Taste <ENTER> drücken
- Display 8 muß die eingegebene Startnummer 1 anzeigen, Display (7) muß die Zeit Null anzeigen.
- Startimpuls für alle Teilnehmer erfolgt (Massenstart).
- Display (7) zeigt die laufende Zeit, Display (8) zeigt die Startnummer 1 und 1 für 1. Runde.
- Im Display (2) wird jetzt b1 angezeigt (b = belegter Start).
- Der Zielimpuls für die erste Runde der Startnummer 1 erfolgt.
- Die Zeit bleibt im Display (7) stehen und läuft nach Ablauf der im Menü 4 eingestellten Display Schleppzeit 1 wieder weiter. Im Display (8) wird noch immer die Startnummer 1 angezeigt, aber der Rundenzähler hat sich auf 2 erhöht.
- usw.
- Der Zielimpuls für die zweite Runde der Startnummer 1 erfolgt.
- Die Zeit bleibt im Display (7) stehen und läuft nach Ablauf der im Menü 4 eingestellten Display Schleppzeit 1 wieder weiter. Im Display (8) wird noch immer die Startnummer 1 angezeigt, aber der Rundenzähler hat sich auf 3 erhöht.
- usw.

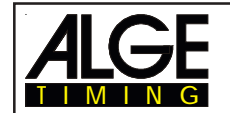

- Der Zielimpuls für die dritte Runde (Zielimpuls) der Startnummer 1 erfolgt.
- Die Zeit bleibt im Display (7) stehen. Im Display (8) wird weiterhin die Startnummer 1 und die Rundenzahl 3 angezeigt.

## **Zeiten korrigieren:**

Eine Rundenzeit kann nicht direkt korrigiert werden. Die Rundenzeit wird geändert, wenn die Zeit von Kanal 0 oder 1, oder der Laufzeit geändert wird.

# **Kanalbelegung:**<br>c0 = Startkanal

 $c2 = Zw$ ischenzeit  $c4 = Zw$ ischenzeit $c6 = Zw$ ischenzeit  $c8 = Zw$ ischenzeit  $c1$  = Runden-/Endzeit  $c3$  = Zwischenzeit  $c5$  = Zwischenzeitc7 = Zwischenzeit  $c9$  = Zwischenzeit

## **Voreingestelltes Hauptmenü:**

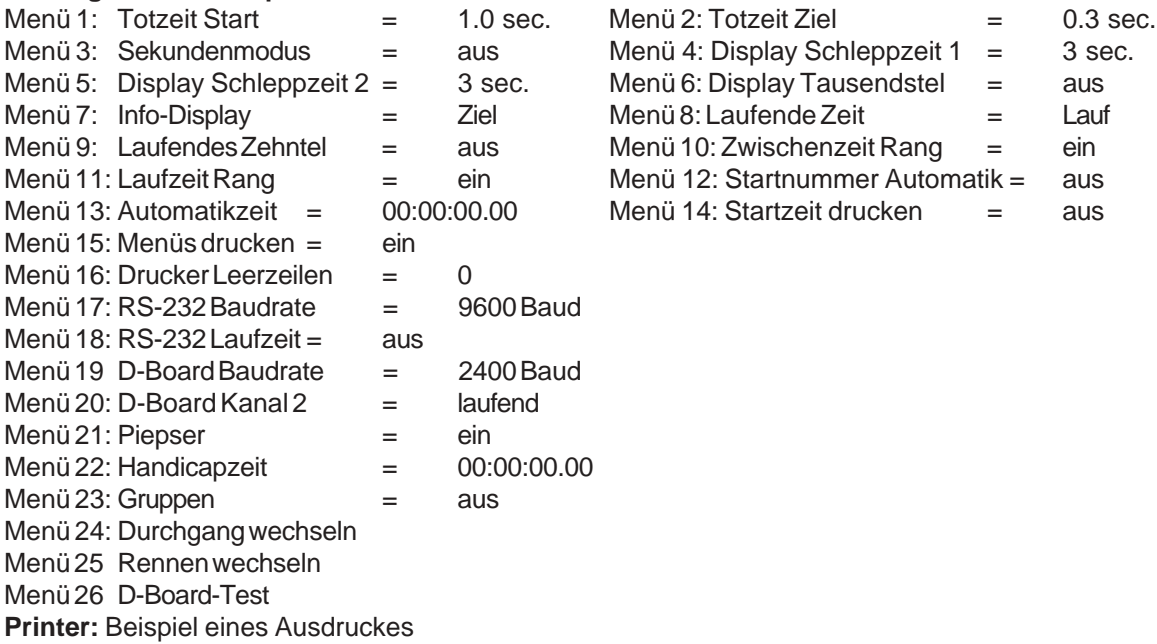

## *1. Durchgang:*

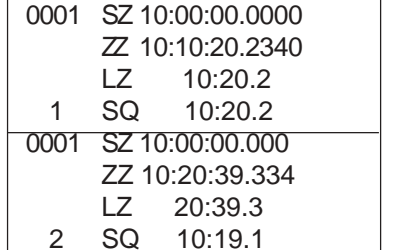

**Startzeit** Zielzeit Laufzeit Rundenzeit der 1. Runde (gleich mit Laufzeit) **Startzeit** Zielzeit Laufzeit Rundenzeit der 2. Runde

*2. Durchgang:*

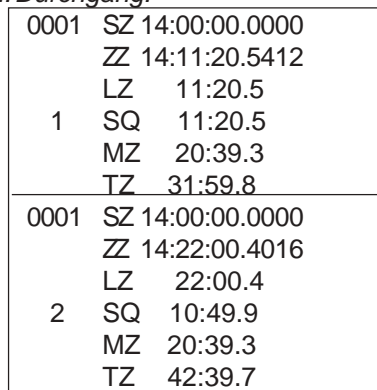

**Startzeit** Zielzeit Laufzeit Rundenzeit der 1. Runde (gleich mit Laufzeit) Zeit vom Speicher (Memoryzeit vom 1. Lauf) Totalzeit (1. Lauf plus bisherige Zeit vom 2. Lauf) **Startzeit** Zielzeit Laufzeit Rundenzeit der 2. Runde Zeit vom Speicher (Memoryzeit vom 1. Lauf) Totalzeit (1. Lauf plus Zeit vom 2. Lauf)

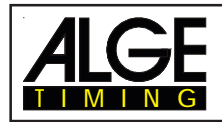

## **Großanzeigetafel:**

Es kann mit je einer Großanzeigetafel GAZ4 angezeigt werden: Startnummer / Rang, Laufzeit (bzw. laufende Zeit), Rundenzeit (Sequential

Im Hauptmenü (siehe Menü 20) kann der Kanal 2 aktiviert werden. Wird r nur die gestoppte Laufzeit auf der Großanzeigetafel angezeigt (keine aufe

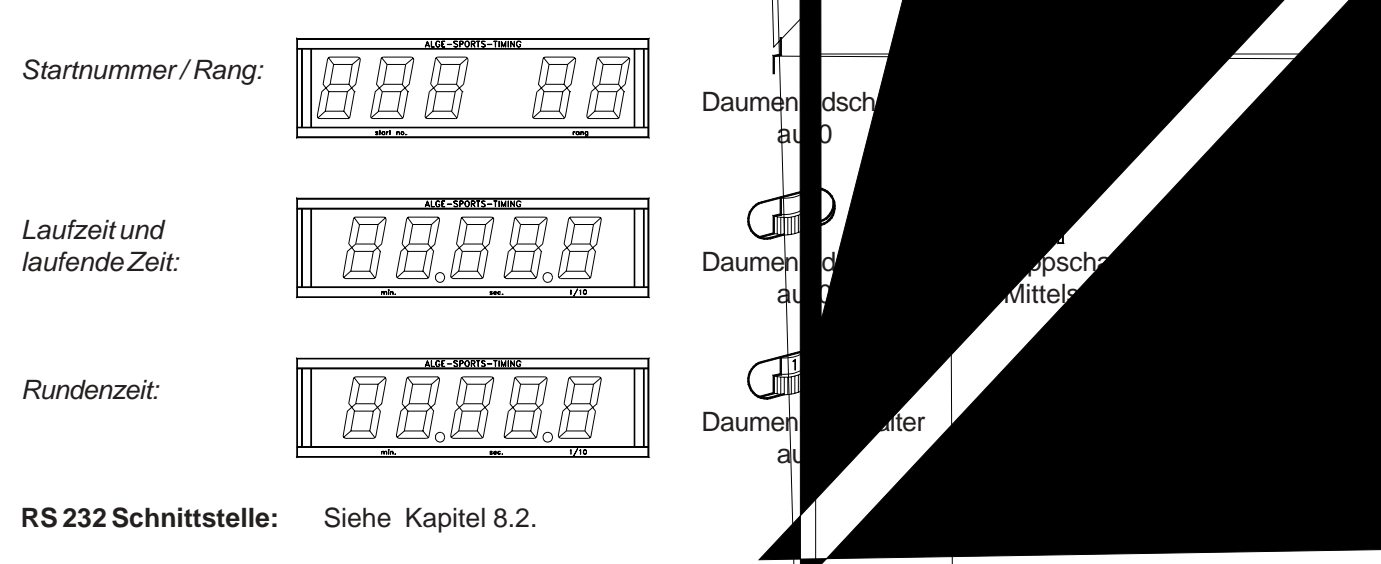

Es werden alle Zeiten wie bei dem Splitprogramm ausgegeben. Wird im Menü "RS 232 Laufzeit = ein" eingestellt, dann wird die Laufzeit und Rundenzeit ausgegeben.

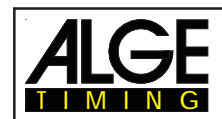

# **6.3. Parallelslalom**

# **Programm 4**

## **6.3.1. Parallel Diff. (Parallelslalom mit Ziel-Differenzzeit)**

- Für jedes Paar wird eine Laufnummer eingegeben (automatisches Weiterzählen von 1 bis 9999).
- Im Ziel werden zwei Lichtschranken benötigt, eine für den blauen Parcours, eine für den roten.
- Der erste Lichtschrankenimpuls löst die Zeitmessung aus, der zweite Impuls stoppt die Uhr.
- Es wird der Siegerparcours angezeigt und der Zeitvorsprung des Siegers angezeigt (R=rot, B=Blau).
- Eine Leitung vom Start ins Ziel ist für die Zeitmessung nicht notwendig.
- Die Lichtschranke vom roten Parcours wird am Kanal 1 angeschlossen (Kabel 001-10 an Buchse 19 oder 20).
- Die Lichtschranke vom blauen Parcours wird am Kanal 4 angeschlossen (Kabel 001-10 an Buchse 21).

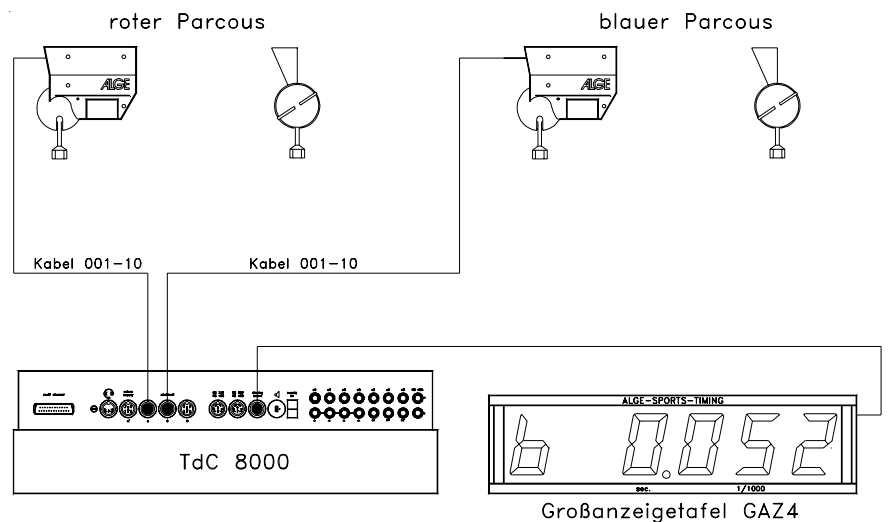

## **Einschaltvorgang:**

- TdC 8000 einschalten (Schalter 26)
- Programm Parallelslalom Differenz (Prog.Nr 4) mit den Cursor Tasten  $\Box$  und  $\Box$  auswählen.
- Taste <ENTER> drücken.
- Speicher für Rennen, das verwendet wird, löschen (z.B. <F1> für Rennen 1).
- Taste <ENTER> drücken.
- Rennen auswählen (z.B. <F1> für Rennen 1).
- Taste <ENTER> drücken.
- TdC 8000 synchronisieren (eventuell mit anderen Zeitmeßgeräten).
- <F1> drücken um angezeigte Tageszeit zu übernehmen.
	- Bei der nächsten vollen Minute wird ein Startimpuls über Kanal c0 ausgegeben.
	- Der TdC 8000 ist für die Zeitmessung bereit.
- <F2> drücken, wenn das Display (7) eine falsche Tageszeit anzeigt.
	- Zeit mit der Zieltastatur (15) eingeben und mit <ENTER> bestätigen.
	- Mit einem Startsignal die Uhr starten (Taste <START> oder Kanal c0).
	- Der TdC 8000 ist für die Zeitmessung bereit.

## **Rennablauf:**

- Schalter (1) nach oben stellen.
- Das Display (2) und (8) zeigt automatisch die Laufnummer 1.
- Um eine andere Laufnummer zu bekommen muß diese mit der Tastatur (9 oder 15) eingegeben werden, z.B. Nr. 59, und mit <ENTER> bestätigen.
- Display (2) und Display (8) muß die richtige Laufnummer anzeigen.
- Display (7) zeigt die Zeit 0.000.
- <ALT> und <MENU> gleichzeitig drücken um ins Hauptmenü zu gelangen.

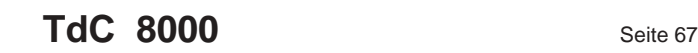

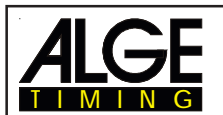

- Taste **I** einmal drücken um Menü 28 Strafzeit anzuzeigen.
- Strafzeit überprüfen:
	- Wenn die Strafzeit richtig ist, <ALT> und <MENU> nochmals gleichzeitig drücken um das Hauptmenü zu verlassen.
		- Wenn die Strafzeit nicht richtig ist <YES> drücken:
			- Richtige Strafzeit mit Zieltastatur (15) eingeben.
			- Strafzeit mit <ENTER> bestätigen.
		- Hauptmenü durch gleichzeitiges Drücken von <ALT> und <MENU> verlassen.
- Der TdC 8000 ist nicht mit dem Start verbunden und daher wird der Start zeitlich nicht erfaßt.
- Wenn der erste Zielimpuls ankommt, zeigt Display (7) die laufende Ziel-Differenzzeit und den Siegerparcours.
- Wenn der zweite Zielimpuls ankommt, zeigt Display (7) die Ziel-Differenzzeit und den Sieges parcours.
- Um den TdC 8000 für das nächste Rennen bereit zu machen Taste <ENTER> drücken.
- Display (2) und (8) zeigt die nächste Laufnummer.
- Display (7) zeigt die Zeit 0.000.
- usw.

## **Strafzeit:**

Die Strafzeit wird als Ziel-Differenzzeit eingesetzt, wenn ein Läufer im Rennen ausfällt. Soll ohne Strafzeit gearbeitet werden, muß als Strafzeit 0.000 eingegeben werden.

Wenn ein Läufer das Ziel erreicht, beginnt die Ziel-Differenzzeit zu laufen. Wenn der zweite Läufer das Ziel nicht vor Ablauf der Strafzeit erreicht, dann wird die Strafzeit im Display (7) und auf der Großanzeigetafel angezeigt. Auf dem Drucker wird die Strafzeit mit einem "P" gekennzeichnet. Die Strafzeit wird im Hauptmenü (28) eingegeben (siehe Menü 28).

## **Zeiten löschen:**

Durch Drücken der Taste <CLEAR> der Starttastatur (9) oder Zieltastatur (15) können die Zielimpulse gelöscht werden. Es werden die Zielimpulse vom blauen (c1) und roten (c4) Parcours gelöscht, sofern schon beide Parcours einen Zielimpuls haben.

## **Zeiten blockieren:**

Jeder Parcours kann separat blockiert werden.

Wird <BLOCK> der Starttastatur (9) gedrückt, dann wird die Zeit des blauen Parcours (c4) ungültig ausgedruckt (Tageszeit mit ?).

Wird <BLOCK> der Zieltastatur (15) gedrückt, dann wird die Zeit des roten Parcours (c1) ungültig ausgedruckt (Tageszeit mit ?).

Wird <ALT> und <BLOCK> gleichzeitig gedrückt, dann wird der jeweilige Impuls verschluckt.

## **Kanalbelegung:**

```
c0 = keine Funktion c2 = keine Funktion c4 = Zielkanal blau c6 = keine Funktion c8 = keine Funktion
c1 = Zielkanal rot c3 = keine Funktion c5 = keine Funktion c7 = keine Funktion c9 = keine Funktion
```
## **Voreingestelltes Hauptmenü:**

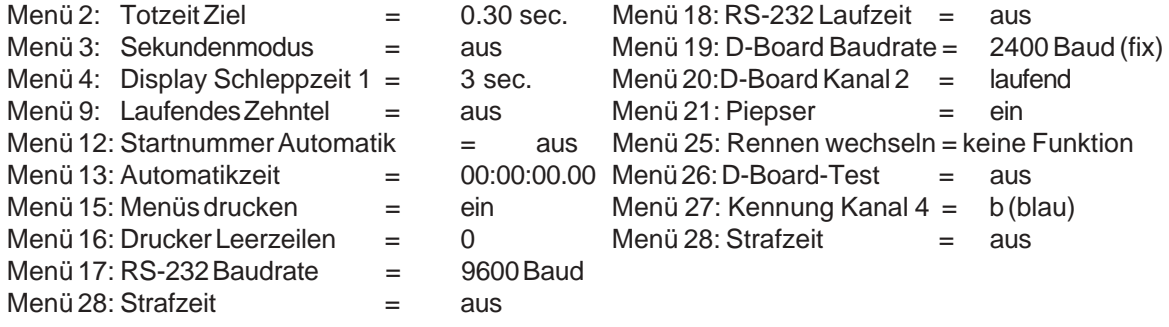

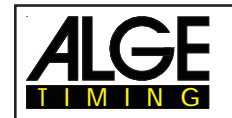

## **Display:**

- Im Display (2) und (8) wird die Laufnummer des Paares angezeigt.
- Im Display (7) wird der Siegerparcours und die Ziel-Differenzzeit angezeigt.
- Das Info-Display (6) hat für die Zeitmessung keine Funktion.

## **Printer :** Beispiel eines Ausdrucks

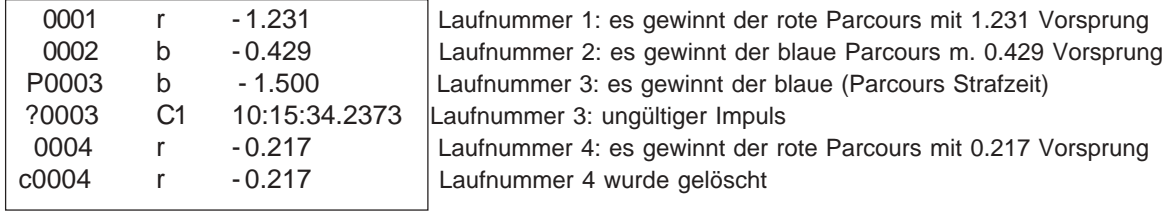

## **Lichtschranken fürs Ziel:**

- Die Lichtschranke für den roten Parcours wird am TdC 8000 angeschlossen. Für die Kabel 001-10, 001-20 oder 001-30 wird die Buchse A (19) oder A´ (20) verwendet. Bei externer Speisung der Lichtschranke kann auch ein 2-adriges Kabel verwendet werden. Dies wird mit Bananensteckern am Kanal c1 (27) angeschlossen.
- Die Lichtschranke für den blauen Parcours wird am TdC 8000 angeschlossen. Für die Kabel 001-10, 001-20 oder 001-30 wird die Buchse B (21) verwendet. Bei externer Speisung der Lichtschranke kann auch ein 2-adriges Kabel verwendet werden. Dies wird mit Bananensteckern am Kanal c4 (27) angeschlossen.

## **Großanzeigetafel GAZ4:**

Es kann die Ziel-Differenzzeit auf einer ALGE Großanzeigetafel angezeigt werden. Es wird immer der Siegerparcours zusammen mit der Differenzzeit angezeigt (r = rot, b = blau).

Im Hauptmenü (siehe Menü 27) kann eingestellt werden, ob für den Siegerparcours rot (r) und blau (b) oder rechts (r) und links (L) ausgegeben wird.

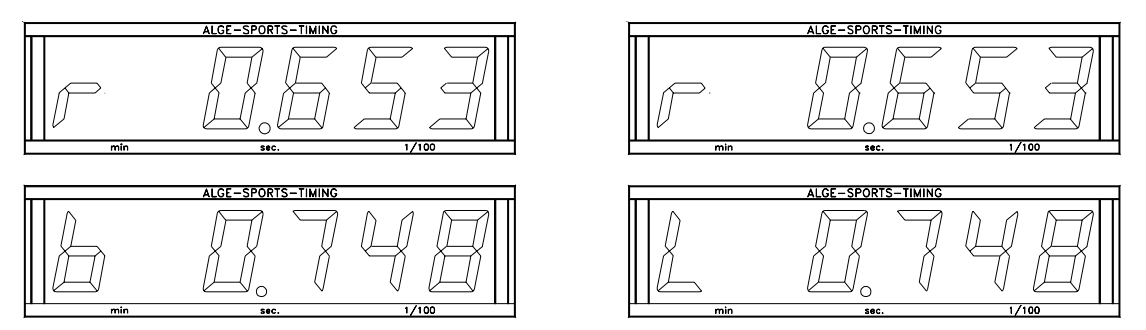

Im Hauptmenü (siehe Menü 20) kann der Kanal 2 aktiviert werden. Wird mit Kanal 2 gearbeitet, wird nur die gestoppte Zeit auf der Großanzeigetafel angezeigt (keine laufende Zeit).

*Ausgabeformat:* 1 Startbit, 8 Daten-Bit, kein Parity-Bit, 1 Stopbit *Übertragungsgeschwindigkeit:* 2.400 Baud

*Übertragungsprotokoll:* ASCII

NNNPxxxxxxxxx:Sz:ht(CR) stehende Zeit bevor ein Läufer das Ziel erreicht NNNPxxxxxxxbS:Sxxxx(CR) laufende Ziel-Differenzzeit (Sieg blauer Parcours, ohne 1/10) NNNPxxxxxxx§S:Sxxxx(CR) laufende Ziel-Differenzzeit (Sieg roter Parcours, ohne 1/10) NNNPxxxxxxx\$S:Sxxxx(CR) laufende Ziel-Differenzzeit (Sieg linker Parcours, ohne 1/10) NNNPxxxxxxxbS:Szxxx(CR) laufende Ziel-Differenzzeit (Sieg blauer Parcours, mit 1/10) NNNPxxxxxxx§S:Szxxx(CR) laufende Ziel-Differenzzeit (Sieg roter Parcours, mit 1/10) NNNPxxxxxxx\$S:Szxxx(CR) laufende Ziel-Differenzzeit (Sieg linker Parcours, mit 1/10)

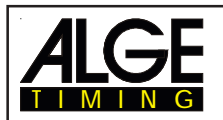

NNNPxxxxxxxbS:Sz ht(CR) Ziel-Differenzzeit (Sieg blauer Parcours) NNNPxxxxxxx§S:Sz ht(CR) Ziel-Differenzzeit (Sieg roter Parcours) NNNPxxxxxxx\$S:Sz ht(CR) Ziel-Differenzzeit (Sieg linker Parcours)

- x Leerzeichen (Blank)
- NNN Laufnummer
- P Identifikation für Parallelslalom
- § roter (rechter) Kurs (Sonderzeichen 0A Hex. für r (= roter Parcours), 12. Zeichen)
- b blauer Kurs (12. Zeichen)
- \$ linker Kurs (Sonderzeichen 0C Hex. für L (linker Parcours), 12. Zeichen)
- S Sekunden (auf der Zehnerstelle der Sekunden wird eine Null nicht angezeigt)
- z 1/10 Sekunden
- h 1/100 Sekunden
- t 1/1000 Sekunden
- (CR) Carriage Return

## **Ausgabe über die RS 232c Schnittstelle:**

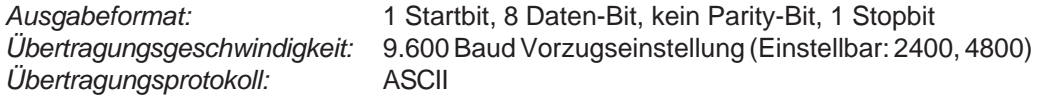

```
xNNNNxC4xxHH:MM:SS.zhtqxxxxxxxx(CR)
xNNNNxC1xxHH:MM:SS.zhtqxxxxxxxx(CR)
?NNNNxC4xxHH:MM:SS.zhtqxxxxxxxx(CR)
?NNNNxC1xxHH:MM:SS.zhtqxxxxxxxx(CR)
cNNNNxC4xxHH:MM:SS.zhtqxxxxxxxx(CR)
cNNNNxC1xxHH:MM:SS.zhtqxxxxxxxx(CR)
```
Die folgenden Zeiten werden nur übertragen, bei folgender Einstellung im Hauptmenü: Menü 18: RS-232 Laufzeit = ein

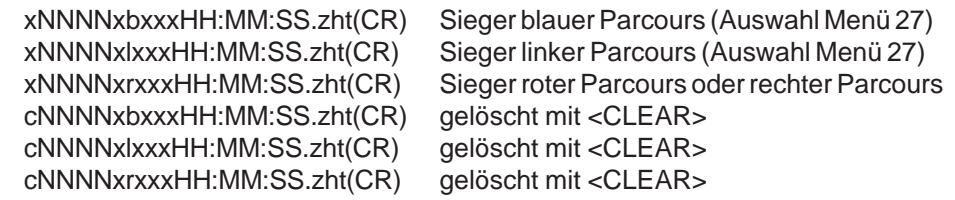

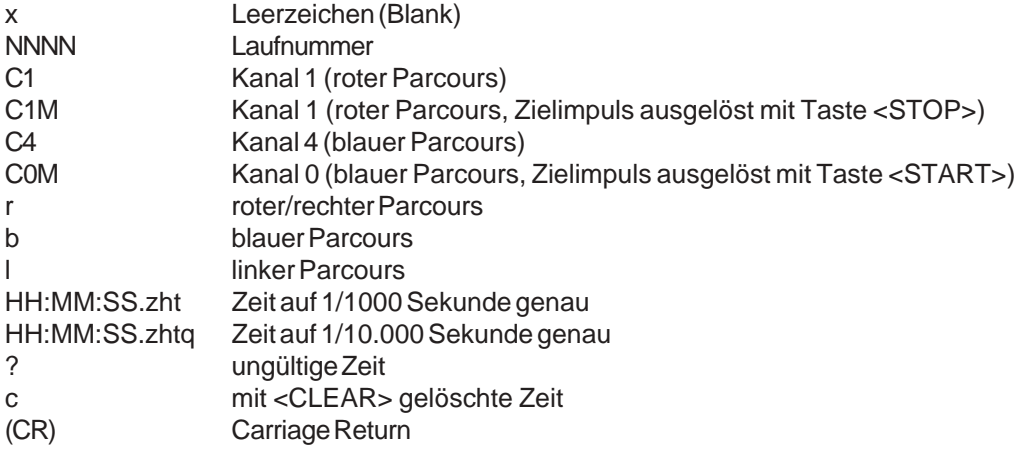

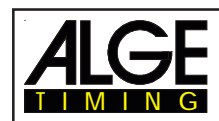

## **6.3.2. Parallelslalom Netto**

# **Programm 5**

Parallelslalom mit Messung der Laufzeiten (Nettozeit) und Ziel-Differenzzeit. Die Messung kann für beide Läufe durchgeführt werden mit Lauf-Totalzeit und Total-Ziel-Differenzzeit.

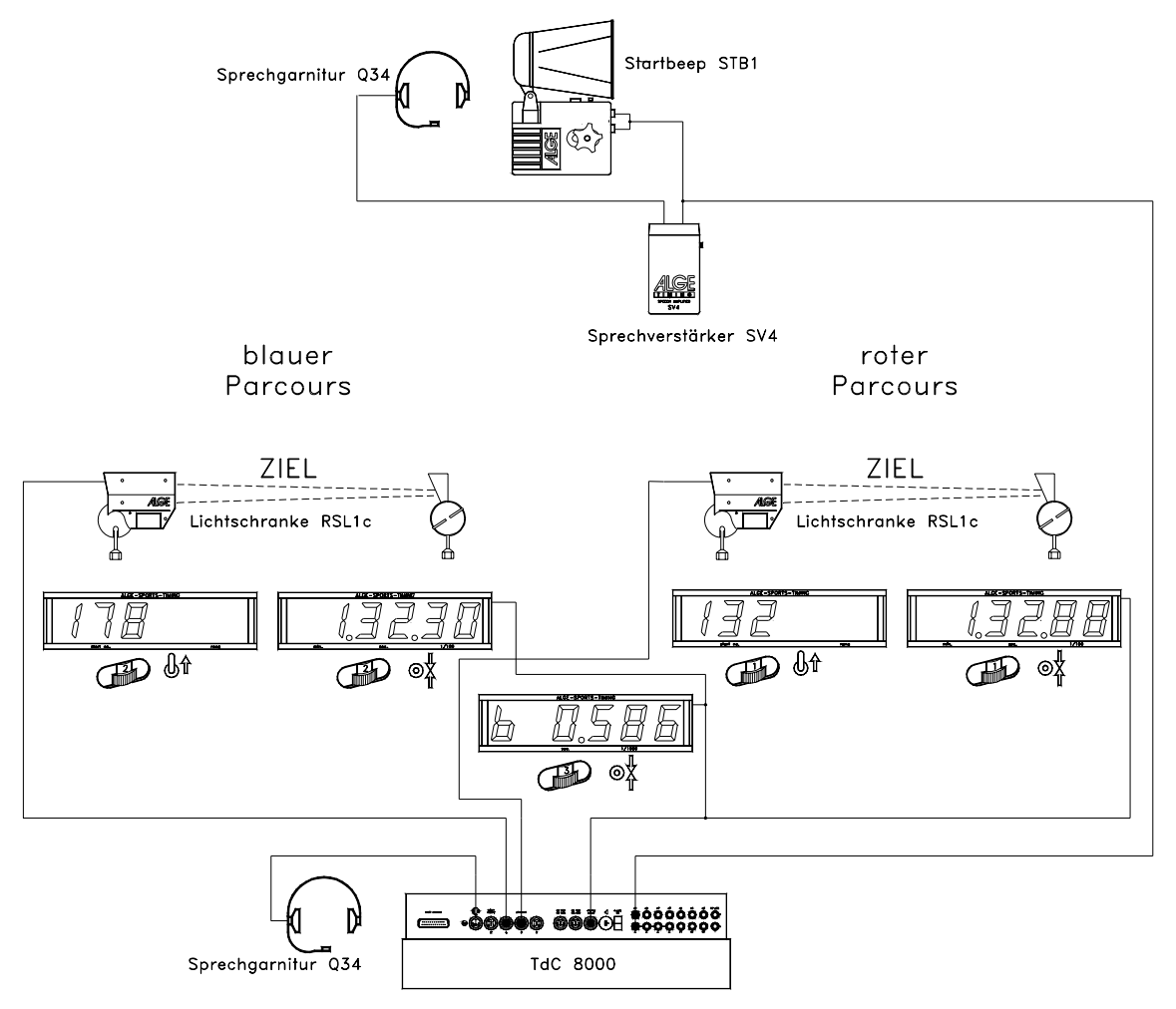

## **Einschaltvorgang:**

- TdC 8000 einschalten (Schalter 26).
- Programm PARALLEL NETTO (Programm 5) mit den Cursor Tasten  $\mathbb D$  und  $\mathbb D$  auswählen.
- Taste <ENTER> drücken.
- Speicher für Rennen, das verwendet wird, löschen (z.B. <F1> für Rennen 1).
- Taste <ENTER> drücken.
- Rennen auswählen (z.B. <F1> für Rennen 1).
- Taste <ENTER> drücken.
- Präzision auswählen (z.B. <F4> für 1/1000 Präzision).
- Taste <ENTER> drücken.
- TdC 8000 synchronisieren (eventuell mit anderen Zeitmeßgeräten).
- <F1> drücken um angezeigte Tageszeit zu übernehmen.
	- Bei der nächsten vollen Minute wird ein Startimpuls über Kanal c0 ausgegeben.
	- Der TdC 8000 ist für die Zeitmessung bereit.
- <F2> drücken, wenn das Display (7) eine falsche Tageszeit anzeigt.
	- Zeit mit der Zieltastatur (15) eingeben und mit <ENTER> bestätigen.
	- Mit einem Startsignal die Uhr starten (Taste <START> oder Kanal c0).

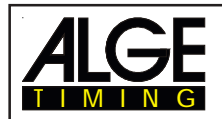

## **Rennablauf im 1. Durchgang:**

- Startnummer für blauen (linken) Parcours mit Tastatur (9) eingeben, z.B. StNr. 1.
- Taste <ENTER> drücken.
- Display (2) muß die Startnummer vom blauen (linken) Parcours anzeigen.
- Startnummer für roten (rechten) Parcours mit Tastatur (15) eingeben, z.B. StNr. 2.
- Taste <ENTER> drücken.
- Display (8) muß die Startnummer vom roten (rechten) Parcours anzeigen.
- Infodisplay (6) muß die Startnummer vom blauen (linken) und roten (rechten) Parcours anzeigen, sowie die dazugehörige Zeit 0:00.00
- Startimpuls für beide Läufer erfolgt (Kanal C0 oder C3); die Taste <START> funktioniert nicht!
- Display (2) und (8) zeigt die Startnummer und "b" (b = Belegt).
- Infodisplay (6) muß die Startnummer vom blauen (linken) und roten (rechten) Parcours anzeigen, sowie die dazugehörige laufende Zeit.
- Zielimpuls für die Nummer 1 erfolgt.
- Zielimpuls für die Nummer 2 erfolgt.
- Infodisplay (6) muß die Startnummer vom blauen (linken) und roten (rechten) Parcours anzeigen, sowie die dazugehörige Laufzeit.
- Das Infodisplay (6) zeigt neben der Siegerzeit die Differenzzeit.
- Die Startnummern für das nächste Läuferpaar kann wie zuvor eingegeben werden, etc.

## **Rennablauf im 2. Durchgang:**

*Durchgang wechseln:*

- Alle Läufer müssen den 1. Durchgang beendet haben.
- Die Taste <ALT> und <MENU> gleichzeitig drucken.
- Mit der Ziel-Tastatur (15) die Zahl 23 eingeben.
- Das Info-Display (6) zeigt jetzt "Durchgang wechseln".
- Taste <YES> drücken.
- Taste <F2> drücken, damit der nächste Durchgang angewählt wird.
- Mit <ENTER> bestätigen; nun wird der Durchgang gewechselt.

Im 2. Durchgang fahren die gleichen Startnummern gegeneinander, aber die Pisten werden gewechselt.

Die Startnummern die im 1. Durchgang auf der blauen Piste gefahren sind, können im 2. Durchgang nicht mehr für die blaue Piste eingegeben werden. Das gleiche gilt für die rote Piste. Wird die erste Startnummer im 2. Durchgang eingegeben, erscheint automatisch die Richtige dazu-

gehörige Startnummer. Das erste Paar wird automatisch von TdC 8000 vorgegeben.

Im Menü 8 muß immer "Laufende Zeit = Lauf" eingestellt werden.

- Startnummer für blauen (linken) Parcours mit Tastatur (9) eingeben, z.B. StNr. 2.
- Taste <ENTER> drücken.
- Startnummer für roten (rechten) Parcours wird automatisch erscheinen, z.B. StNr. 1
- Display (2) muß die Startnummer vom blauen (linken) Parcours anzeigen.
- Display (8) muß die Startnummer vom roten (rechten) Parcours anzeigen.
- Infodisplay (6) muß die Startnummer vom blauen (linken) und roten (rechten) Parcours anzeigen, sowie die dazugehörige Zeit 0:00.00 (es kann auch auf Totalzeit umgeschaltet werden).
- Beim Sieger aus dem 1. Lauf steht die Ziel-Differenzzeit vom ersten Lauf.
- Startimpuls für beide Läufer erfolgt (Kanal C0 oder C3).
- Display (2) und (8) muß die Startnummer und "b" (b = Belegt) anzeigen.
- Infodisplay (6) muß die Startnummer vom blauen (linken) und roten (rechten) Parcours anzeigen, sowie die dazugehörige laufende Zeit.
- Zielimpuls für die Nummer 1 erfolgt.
- Zielimpuls für die Nummer 2 erfolgt.
- Infodisplay (6) muß die Startnummer vom blauen (linken) und roten (rechten) Parcours anzeigen, sowie die dazugehörige Laufzeit.
- Das Infodisplay (6) zeigt neben der Siegerzeit die Lauf-Differenzzeit.
- Nach dem Ende der Displayzeit wird automatisch die Netto-Totalzeit für beide Läufer, sowie die Total-Differenzzeit angezeigt
- Die Startnummern für das nächste Läuferpaar kann wie zuvor eingegeben werden, etc.

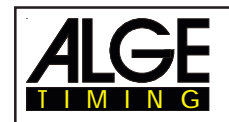

## Weitere Runden:

Jedesmal wenn ein Fahrer auf einen neuen Gegner trifft, dann gibt es eine neue Runde. D.h. in der ersten Runde fährt z.B. Startnummer 1 und 8 gegeneinander, sowie Startnummer 5 und 4. Nach dem zweiten Durchgang kommt der Läufer in die nächste Runde, der die bessere Totalzeit hat.

Bevor eine neue Runde gestartet wird, muß der Bediener dies dem TdC 8000 mitteilen indem er ins Menü 24 geht. Dann "Durchgang wechseln" und " naechster" (<F2>) mit <ENTER> bestätigen.

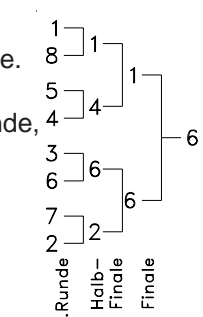

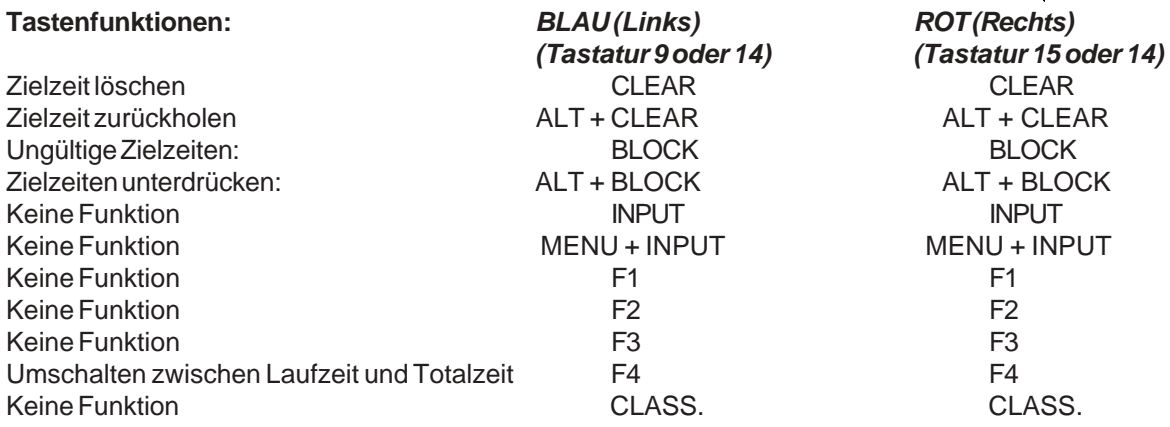

## **Strafzeit:**

Die Strafzeit wird als Ziel-Differenzzeit eingesetzt, wenn ein Läufer im Rennen ausfällt. Soll ohne Strafzeit gearbeitet werden, dann muß als Strafzeit 0.000 eingegeben werden.

Wenn ein Läufer das Ziel erreicht, beginnt die Ziel-Differenzzeit zu laufen. Wenn der zweite Läufer das Ziel nicht vor Ablauf der Strafzeit erreicht, dann wird die Strafzeit im Display (7) und auf der Großanzeigetafel angezeigt. Auf dem Drucker wird die Strafzeit mit einem "P" gekennzeichnet. Die Strafzeit wird im Hauptmenü (28) eingegeben.

## **Zielzeiten löschen:**

Die Taste <CLEAR> gilt jeweils für den Parcours der dem Tastenblock zugeordnet ist.

<CLEAR> von Tastatur (9) blauer (linker Parcours)

<CLEAR> von Tastatur (15) roter (rechter Parcours)

Mit der Taste <CLEAR> wird der letzte Impuls des jeweiligen Parcours gelöscht. D.h. wenn nach dem Start <CLEAR> gedrückt wird, dann geht die Zeit wieder auf null.

<CLEAR> wird gedrückt, wenn der Läufer im Ziel ist, dann erscheint wieder die laufende Zeit. Wird nochmals <CLEAR> gedrückt, dann wird auch die Startzeit gelöscht.

Mit der Tastenkombination <ALT> und <CLEAR> kann die zuletzt gelöschte Zeit wieder gültig gemacht werden.

Ist eine Strafzeit eingestellt (Menü 28), dann wird automatisch die Zeit mit der gerechneten Strafzeit angezeigt, nachdem die Zielzeit gelöscht wurde (wenn der andere Parcours schon eine Zielzeit hat).

## **Zielzeiten Blockieren:**

Die Zielzeit von jedem Parcours kann separat blockiert werden.

Wird <BLOCK> der Tastatur (9) gedrückt, dann wird die Zielzeit des blauen (linken) Parcours (c4) ungültig ausgedruckt (Tageszeit mit ?).

Wird <BLOCK> der Zieltastatur (15) gedrückt, dann wird die Zeit des roten (rechten) Parcours (c1) ungültig ausgedruckt (Tageszeit mit ?).

Wird <ALT> und <BLOCK> gleichzeitig gedrückt, dann wird der jeweilige Impuls verschluckt.

**Zeiten eingeben:** <INPUT> hat keine Funktion!

**Classement:** <CLASS> hat keine Funktion!
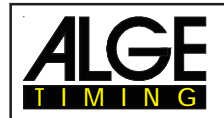

#### **Parcours Identifikation:**

Es können die Parcours mit r (= rot) und b (= blau), oder r (= rechts) und L (links) gekennzeichnet werden. Die Auswahl für die Kennzeichnung, ob für den Parcours b oder L ausgegeben wird, erfolgt im Hauptmenü (Menü 27: Kennung Kanal 4).

#### **Lichtschranken fürs Ziel:**

- der rote (rechte) Parcours wird am Kanal 1 angeschlossen (Kabel 001-10 in Buchse 20).
- der blaue (linke) Parcours wird am Kanal 4 angeschlossen (Kabel 001-10 in Buchse 21)

#### **Lichtschranke für die erste Zwischenzeit:**

- der rote Parcours wird am Kanal 2 angeschlossen
- der blaue Parcours wird am Kanal 5 angeschlossen

#### **Lichtschranke für die zweite Zwischenzeit:**

- der rote Parcours wird am Kanal 6 angeschlossen
- der blaue Parcours wird am Kanal 7 angeschlossen

#### **Lichtschranke für die dritte Zwischenzeit:**

- der rote Parcours wird am Kanal 8 angeschlossen
- der blaue Parcours wird am Kanal 9 angeschlossen

#### **Kanalbelegung:**

```
c0 = Startkanal (= C3) c2 = Zwischenzeit 1 rot c4 = Zielkanal blau c6 = Zwischenzeit 2 rot c8 = Zwischenzeit 3 rot
c1 = Zielkanal rot c3 = Startkanal (= C0) c5 = Zwischenz. 1 blau c7 = Zwischenz. 2 blau c9 = Zwischenz. 3 blau
```
#### **Voreingestelltes Hauptmenü:**

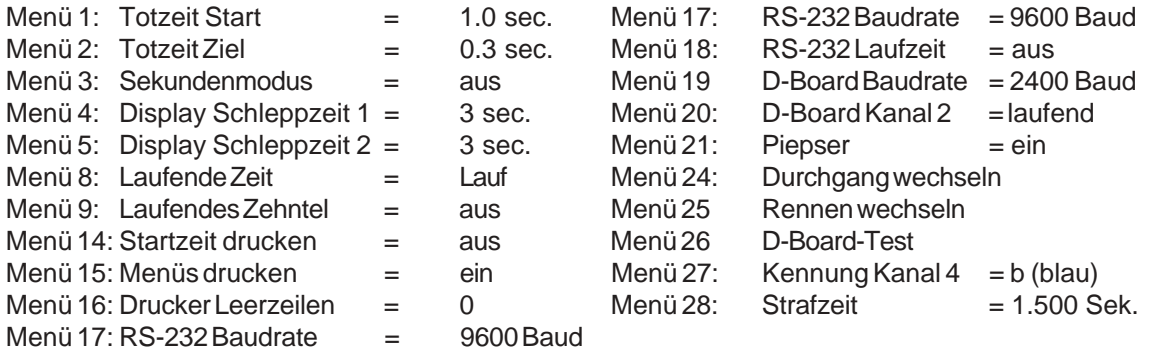

#### **Display (2):**

Es wird die Startnummer des Läufers vom blauen (linken) Parcours angezeigt. Weiters zeigt dieses Display die Schalterstellung von Schalter (1) und den Zustand des Starters (keine Anzeige für nicht gestartet, "b" für gestartet und "L" für Laufzeit und "T" für Totalzeit (2. Durchgang).

#### **Display (8):**

Es wird die Startnummer des Läufers vom roten (rechten) Parcours angezeigt. Weiters zeigt dieses Display die Schalterstellung von Schalter (1) und den Zustand des Starters (keine Anzeige für nicht gestartet, "b" für gestartet und "L" für Laufzeit und "T" für Totalzeit (2. Durchgang).

#### **Info-Display (6):**

Im Info-Display (6) werden die aktuellen Startnummern und die dazugehörigen Zeiten angezeigt. Nach der Zieldurchfahrt wird auch der Zeitvorsprung des Siegers angezeigt.

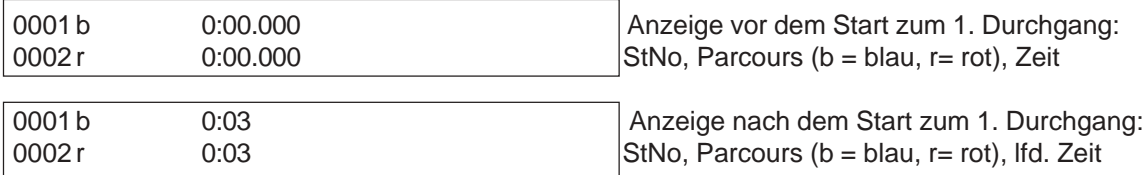

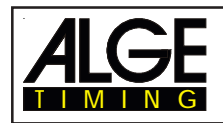

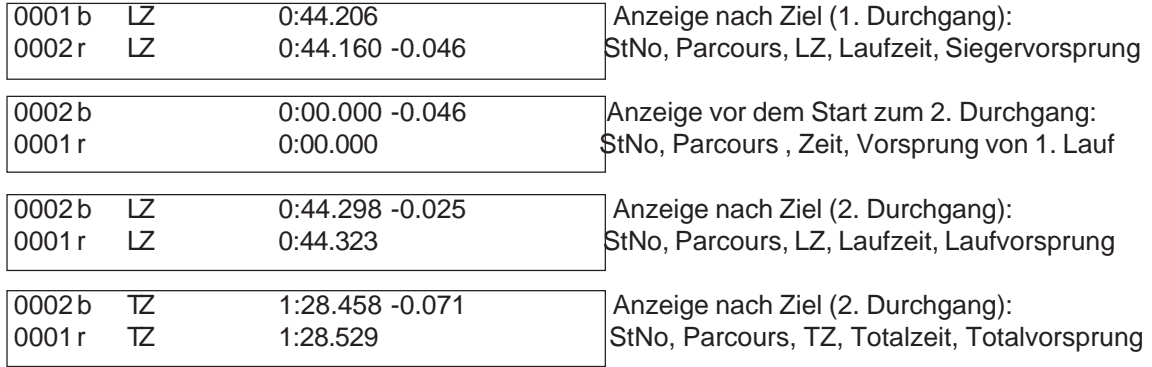

Mit der Taste <F4> kann zwischen Laufzeit und Totalzeit umgeschaltet werden, wenn die Läufer das Ziel im 2. Durchgang erreicht haben. Es kann auch für den 2. Durchgang die Totalzeit direkt angezeigt werden. Eingestellt kann dies im Menü 8 (LAUF oder TOTAL) werden.

#### **Drucker:** Beispiel eines Ausdruckes

*1. Durchgang:*

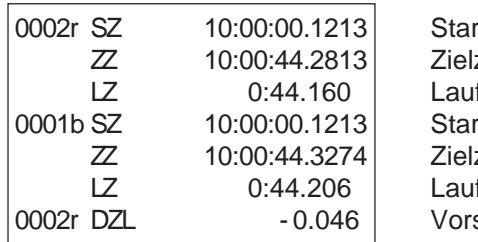

tzeit roter Parcours, StNo 2 zeit roter Parcours, StNo2 fzeit roter Parcours, StNo2 tzeit blauer Parcours, StNo1 zeit blauer Parcours, StNo1 fzeit blauer Parcours, StNo1 sprung des roter Parcours (StNo 2) im 1. Lauf

#### *2. Durchgang:*

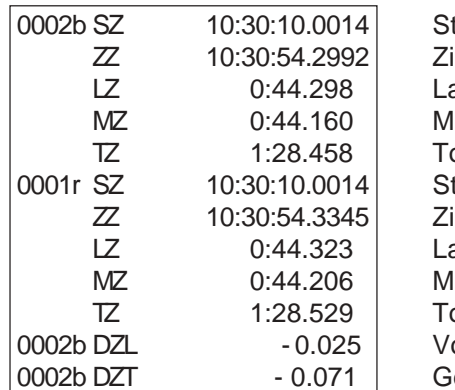

tartzeit blauer Parcours, StNo 2 ielzeit blauer Parcours, StNo2 aufzeit blauer Parcours, StNo2 lemoryzeit des blauen Parcours (StNo 2) otalzeit des blauen Parcours (StNo 2) tartzeit roter Parcours, StNo1 ielzeit roter Parcours, StNo1 aufzeit roter Parcours, StNo1 lemoryzeit des roten Parcours (StNo 1) otalzeit des roten Parcours (StNo 1) orsprung des blauen Parcours (StNo 2) im 2. Lauf esamtvorsprung von StNo 2 aus beiden Läufen

#### **Großanzeigetafel:**

*Ziel-Differenzzeit (Lauf und Total):*

Es wird b (= blau oder L = links) oder r (= rot oder rechts) an der 1. Stelle einer 6-stelligen ALGE Anzeigetafel angezeigt. Dannach kommt die Zeit in Sekunden und 1/1000 Sekunden. Die Parcours-Identifikation b und r oder L und r kann im Menü 27 eingestellt werden

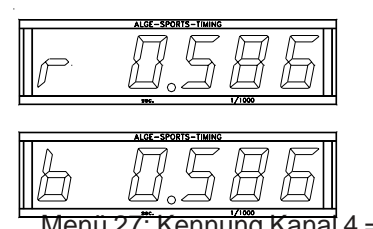

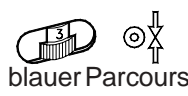

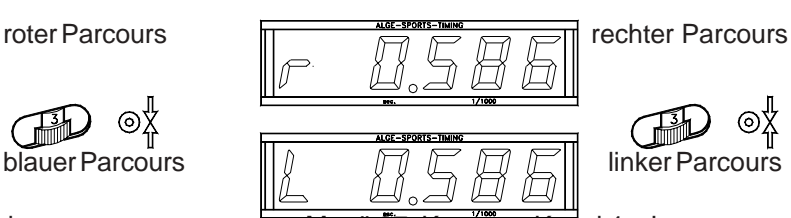

 $M$ enü 27: Kennumg Kanal 4 = b Menü 27: Kennung Kanal 4 = L

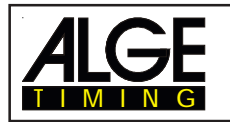

*Laufzeit / Totalzeit:*

Es wird für jeden Parcours eine separate Anzeigetafel benötigt. Mit der Standard ALGE Anzeigetafel wird die Zeit in Minuten, Sekunden und 1/100 Sekunden angezeigt.

roter (rechter) Parcours blauer (linker) Parcours

*Startnummer:*

Es wird für jeden Parcours eine separate Anzeigetafel benötigt. Es werden die Startnummern nur 3 stellig angezeigt.

roter (rechter) Parcours blauer (linker) Parcours

#### **RS 232c Schnittstelle:**

*Ausgabeformat:*

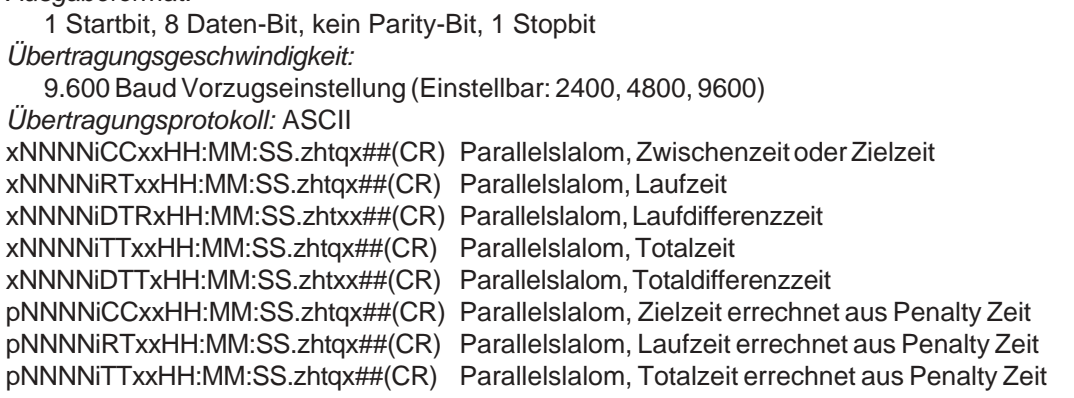

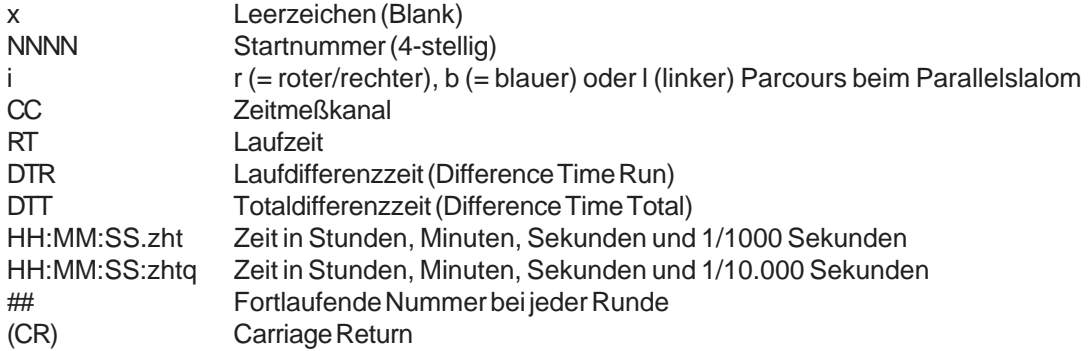

**Folgende Zeichen können an der 1. Stelle stehen:**

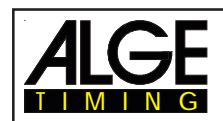

## **6.4. Dual Timer**

## **Programm 6**

Nettozeitmessung mit Zwischenzeiten auf zwei Strecken mit jeweils einem Teilnehmer auf der Strecke. Der Start kann einzeln oder gemeinsam für beide Strecken erfolgen. Die Auswertung kann für jede Strecke separat oder gemeinsam erfolgen. Zwei Durchgänge sind möglich.

Bei Programm Dual Timer kann nur einen Durchgang durchgeführt werden.

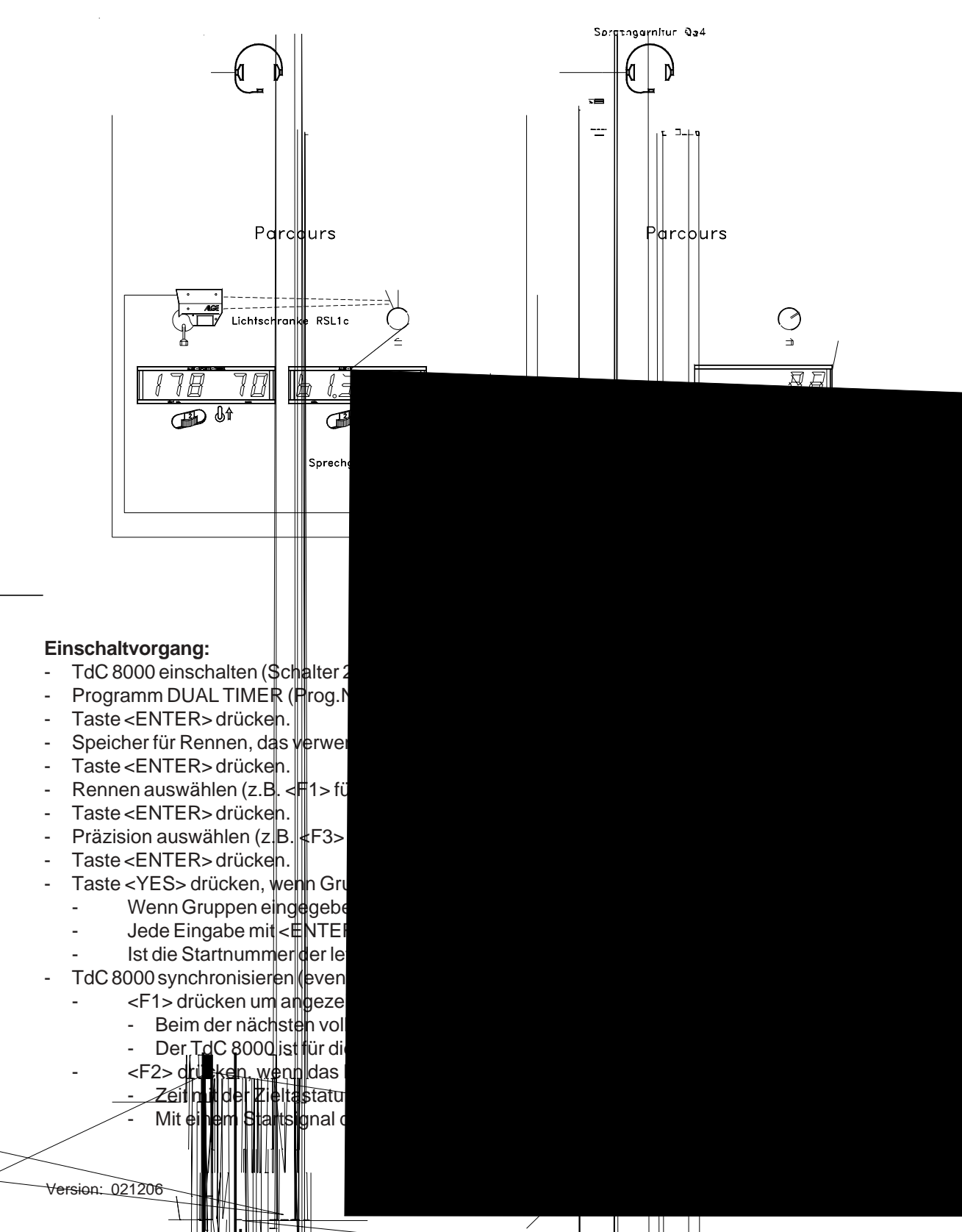

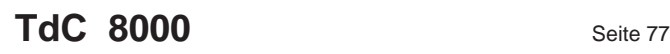

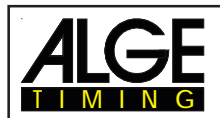

#### **Rennablauf im 1. Durchgang:**

- Schalter (1) hat keine Funktion.
- Startnummer für blauen (linken) Parcours mit Tastatur (9) eingeben, z.B. StNr. 1.
- Taste <ENTER> drücken.
- Display (2) muß die Startnummer vom blauen (linken) Parcours anzeigen (und Gruppe).
- Startnummer für roten (rechten) Parcours mit Tastatur (15) eingeben, z.B. StNr. 2.
- Taste <ENTER> drücken.
- Display (8) muß die Startnummer vom roten (rechten) Parcours anzeigen (und Gruppe).
- Infodisplay (6) muß die Startnummer vom blauen (linken) und roten (rechten) Parcours anzeigen, sowie die dazugehörige Zeit.
- Über das Hauptmenü (<ALT> und <MENU> kann eingestellt werden ob der Start für beide Par cours gemeinsam erfolgt oder separat (e.g. Menü 29: Startkanal 28 = getrennt)
- Startimpuls für die Nummer 1 erfolgt.
- Startimpuls für die Nummer 2 erfolgt.
- Infodisplay (6) muß die Startnummer vom blauen (linken) und roten (rechten) Parcours anzeigen, sowie die dazugehörige laufende Zeit.
- Zielimpuls für die Nummer 1 erfolgt.
- Zielimpuls für die Nummer 2 erfolgt.
- Infodisplay (6) muß die Startnummer vom blauen (linken) und roten (rechten) Parcours anzeigen, sowie die dazugehörige Laufzeit.
- Die Startnummern für das nächste Läuferpaar kann wie zuvor eingegeben werden.
- etc.

### **Rennablauf im 2. Durchgang:**

*Durchgang wechseln:*

- Alle Läufer müssen den 1. Durchgang beendet haben.
- Die Taste <ALT> und <MENU> gleichzeitig drucken.
- Mit der Ziel-Tastatur (15) die Zahl 23 eingeben.
- Das Info-Display (6) zeigt jetzt "Durchgang wechseln".
- Taste <YES> drücken.
- Taste <F2> drücken, damit der nächste Durchgang angewählt wird.
- Mit <ENTER> bestätigen; nun wird der Durchgang gewechselt.

Im 2. Durchgang müssen nicht die gleichen Paarungen am Start sein, es muß allerdings jeder Läufer die Piste wechseln.

Die Startnummern die im 1. Durchgang auf der blauen Piste gefahren sind, können im 2. Durchgang nicht mehr für die blaue Piste eingegeben werden. Das gleiche gilt für die rote Piste.

- Startnummer für blauen (linken) Parcours mit Tastatur (9) eingeben, z.B. StNr. 2.
- Taste <ENTER> drücken.
- Display (2) muß die Startnummer vom blauen (linken) Parcours anzeigen.
- Startnummer für roten (rechten) Parcours mit Tastatur (15) eingeben, z.B. StNr. 1.
- Taste <ENTER> drücken.
- Display (8) muß die Startnummer vom roten (rechten) Parcours anzeigen.
- Infodisplay (6) muß die Startnummer vom blauen (linken) und roten (rechten) Parcours anzeigen, sowie die dazugehörige Zeit 0:00.00 (es kann auch auf Totalzeit umgeschaltet werden).
- Startimpuls für beide Läufer erfolgt getrennt oder gemeinsam (Einstellung Menü 29).
- Display (2) und (8) muß die Startnummer und "b" (b = Belegt) anzeigen.
- Infodisplay (6) muß die Startnummer vom blauen (linken) und roten (rechten) Parcours anzeigen, sowie die dazugehörige laufende Zeit.
- Zielimpuls für die Nummer 1 erfolgt.
- Zielimpuls für die Nummer 2 erfolgt.
- Infodisplay (6) muß die Startnummer vom blauen (linken) und roten (rechten) Parcours anzeigen, sowie die dazugehörige Laufzeit.
- Nach dem Ende der Displayzeit wird automatisch die Netto-Totalzeit für beide Läufer angezeigt.
- Die Startnummern für das nächste Läuferpaar kann wie zuvor eingegeben werden, etc.

#### **Zielzeiten löschen:**

Durch Drücken der Taste <CLEAR> der Tastatur (9) können die Zielimpulse des blauen (linken) Parcours gelöscht werden. Wird <ALT> und <CLEAR> gemeinsam gedrückt, dann wird die zuvor gelöschte Zielzeit wieder als aktuelle Zielzeit verwendet.

Durch Drücken der Taste <CLEAR> der Tastatur (15) können die Zielimpulse des roten (rechten) Parcours gelöscht werden. Wird <ALT> und <CLEAR> gemeinsam gedrückt, dann wird die zuvor gelöschte Zielzeit wieder als aktuelle Zielzeit verwendet.

#### **Zielzeiten blockieren:**

Die Zielzeit von jedem Parcours kann separat blockiert werden.

Wird <BLOCK> der Tastatur (9) gedrückt, dann wird die Zielzeit des blauen (linken) Parcours (c4) ungültig ausgedruckt (Tageszeit mit ?).

Wird <BLOCK> der Zieltastatur (15) gedrückt, dann wird die Zeit des roten (rechten) Parcours (c1) ungültig ausgedruckt (Tageszeit mit ?).

Wird <ALT> und <BLOCK> gleichzeitig gedrückt, dann wird der jeweilige Impuls verschluckt.

#### **Zeiten ändern:**

Es können beim Dual-Timer die Zeiten von einer Startnummer zu einer anderen Startnummer kopiert werden, ungültige Zeiten gültig gemacht werden, oder händisch Zeiten eingegeben werden. Die Taste <INPUT> von Tastenblock (9) wird verwendet zum Ändern der Zeiten des blauen Parcours,

die Taste <INPUT> von Tastenblock (15) zum Ändern der Zeiten des roten Parcours.

- Mit <INPUT> kann die Zielzeit des jeweiligen Parcours geändert werden.
- Mit <ALT> und <INPUT> kann die Startzeit des jeweiligen Parcours geändert werden.
- Mit <MENU> und <INPUT> können die Laufzeiten und Zwischenzeiten des jeweiligen Parcours geändert werden.

#### **Classement:**

Das Classement kann jeweils für beide Parcours oder nur für den blauen (linken) oder roten (rechten) Parcours erstellt werden.

#### **Rangberechnung:**

Die Rangberechnung kann für beide Parcours gemeinsam, oder für jeden Parcours separat erfolgen. Die Einstellung für die Rangberechnung erfolgt im Hauptmenü (Menü 30: Rangberechnung).

#### **Startkanal:**

Der Start kann für beide Parcours gemeinsam, oder für jeden Parcours separat erfolgen. Die Einstellung für die Startabhandlung erfolgt im Hauptmenü (Menü 29: Startkanal). Wird der gemeinsame Startkanal verwendet, dann wird die Zeit für beide Parcours gestartet, egal ob Kanal c0 oder Kanal c3 ausgelöst wird.

#### **Parcours Identifikation:**

Es können die Parcours mit r (= rot) und b (= blau), oder r (= rechts) und l (links) gekennzeichnet werden. Die Auswahl für die Kennzeichnung, ob für den Parcours b oder L ausgegeben wird, wird im Hauptmenü (Menü 27: Kennung Kanal 4) ausgewählt.

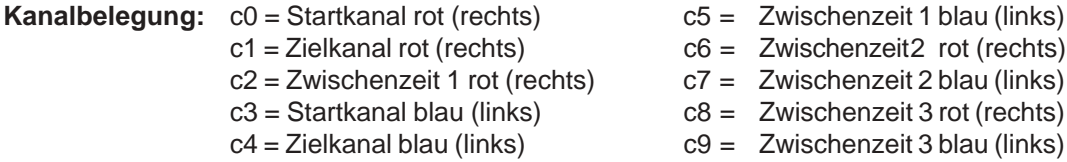

**BLOCK** 

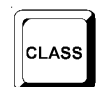

**INPUT** 

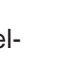

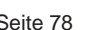

**CLEAR** 

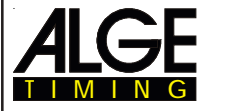

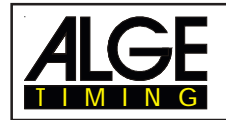

#### **Voreingestelltes Hauptmenü:**

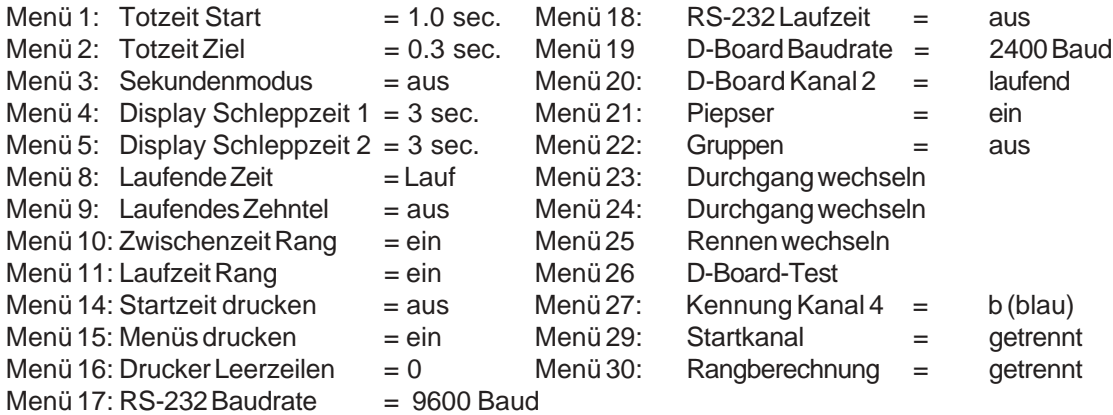

#### **Printer:** Beispiel eines Ausdrucks

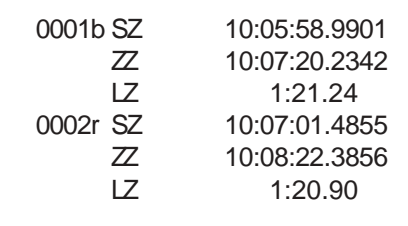

Startzeit blauer Parcours Zielzeit blauer Parcours Laufzeit blauer Parcours Startzeit roter (rechter) Parcours Zielzeit roter (rechter) Parcours Laufzeit roter (rechter) Parcours

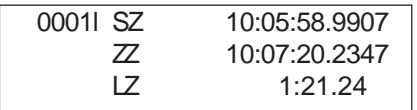

Startzeit linker Parcours (wenn Menü 27 auf links) Zielzeit linker Parcours Laufzeit linker Parcours

#### Großanzeigetafel GAZ4:

Es kann die Nettozeit und Startnummer/Rang auf je einer ALGE Großanzeigetafel angezeigt werden. Es wird immer die aktuelle Nummer, die im Display (8) angezeigt wird, ausgegeben (auf der Großanzeigetafel kann die Nummer nur 3-stellig, der Rang nur 2-stellig angezeigt werden).

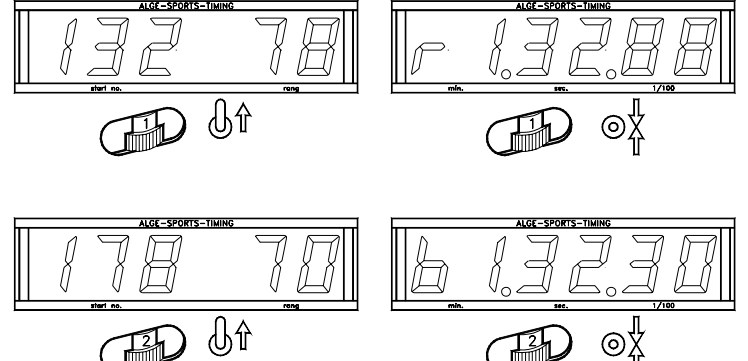

Für jeden Parcours wird eine separate Anzeigetafel benötigt. Für den roten (rechten) Parcours muß der Codeschalter der Großanzeigetafel auf 1 gestellt werden, für den blauen (linken) Parcours auf 2.

Im Hauptmenü (siehe Menü 20) kann der Kanal 2 aktiviert werden. Wird mit Kanal 2 gearbeitet, wird nur die gestoppte Zeit auf der Großanzeigetafel angezeigt (keine laufende Zeit).

#### **RS 232 Schnittstelle:**

Siehe Kapitel 8.2.

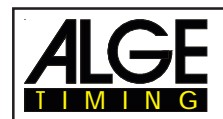

## **6.5. Geschwindigkeit**

## **Programm 7**

Mit diesem Programm wird die Geschwindigkeit auf einer vorgegebenen Meßstrecke gemessen (zwei Lichtschranken oder anderen Impulsgeber).

oder mph (Meilen pro Stunde)

*Messung:* Einstellbar in km/h (Kilometer pro Stunde), m/s (Meter pro Sekunde)

*Meßdistanz:* Einstellbar von 1 bis 9999 m (immer in Meter) *kleinste Geschwindigkeit:* Einstellbar von 1 bis 9999 km/h, m/s oder mph (je nach eingestellter Einheit) *größte Geschwindigkeit:* Einstellbar von 1 bis 9999 km/h, m/s oder mph (je nach eingestellter Einheit)

Kanäle: Kanal C0 und C1 (Durchfahrt aus beiden Richtungen ist möglich)

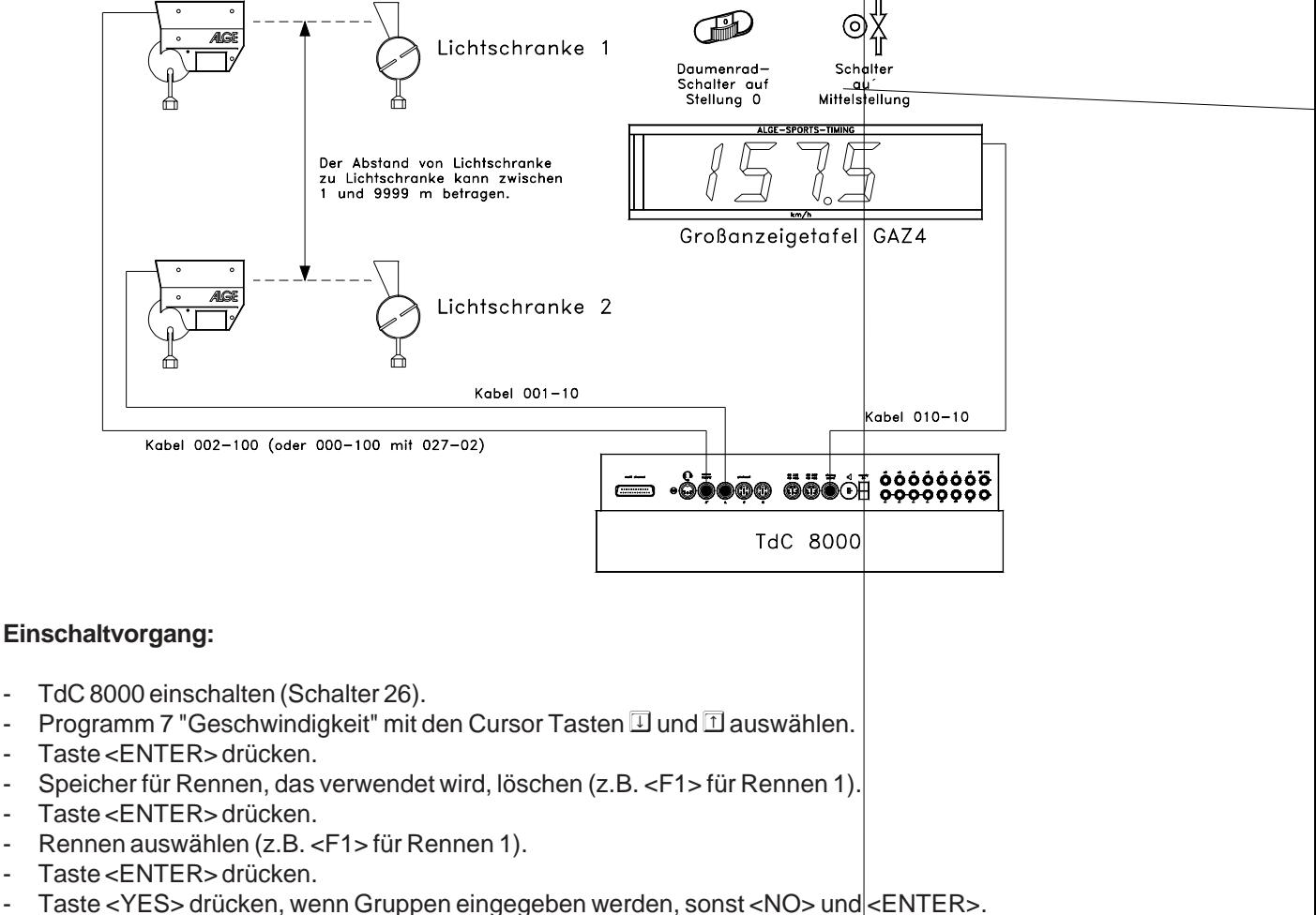

- Werden Gruppen eingegeben, immer die letzte Nummer einer Gruppe eingeben.
	- Jede Eingabe mit <ENTER> bestätigen.
- Ist die Startnummer der letzten Gruppe eingegeben, die Taste <ENTER> drücken
- TdC 8000 synchronisieren (eventuell mit anderen ALGE Zeitmeßgeräten).
	- <F1> drücken um angezeigte Tageszeit zu übernehmen.
		- Bei der nächsten vollen Minute wird ein Startimpuls über Kanal c0 ausgegeben.
		- Der TdC 8000 ist für die Zeitmessung bereit.
	- <F2> drücken, wenn das Display (7) eine falsche Tageszeit anzeigt.
		- Zeit mit der Zieltastatur (15) eingeben und mit <ENTER> bestätigen.
		- Mit einem Startsignal die Uhr starten (Taste <START> oder Kanal  $c$ 0).

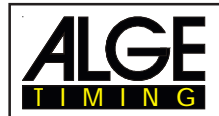

#### **Rennablauf:**

- Schalter (1) nach oben stellen.
- <MENU> und <ALT> gleichzeitig drücken.
- Bei Menü 32 die Meßdistanz einstellen (z.B. 10 Meter).
- Bei Menü 33 die Maßeinheit auswählen (km/h, m/s oder mph)
- Bei Menü 34 die minimal zu messende Geschwindigkeit einstellen.
- Bei Menü 35 die maximal zu messende Geschwindigkeit einstellen.
- Bei Menü 4 (Display Schleppzeit 1) einstellen falls die Startnummer Automatik verwendet wird.
- Bei Menü 12 (Startnummer Automatik) START oder ZIEL auswählen, wenn der Meßwert nur für eine bestimmte Zeit (Display Schleppzeit 1) anzeigt werden soll.
- Startnummer mit Starttastatur (9) oder Zieltastatur (15) eingeben, z.B. StNr. 1.
- Taste <ENTER> drücken.
- Display (2) und Display (8) muß die richtige Startnummer (und Gruppe) anzeigen.
- Display (7) zeigt 000.00 als Geschwindigkeit an.
- Es kommt der erste Impuls von Kanal C0
- Display (2) zeigt neben der Startnummer ein L als Zeichen das der Läufer die erste Lichtschranke (Kanal C0) passiert hat.
- Es kommt der zweite Impuls von Kanal C1
- Display (8) zeigt neben der Startnummer ein L als Zeichen das der Läufer die zweite Licht schranke (Kanal C1) passiert hat.
- Display (7) zeigt den Rang und die Geschwindigkeit.
- Wenn die Startnummer Automatik verwendet wird geht das Display 2 und 8 nach Ablauf der Display Schleppzeit 1 auf die nächste Nummer.

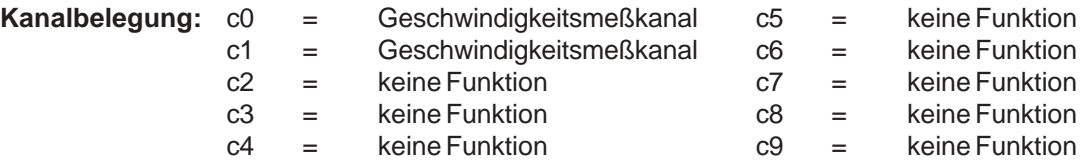

#### *Achtung:*

Es spielt keine Rolle ob für die Geschwindigkeitsmessung C0 und dann C1 oder zuerst C1 und dann C0 ausgelöst wird.

#### **Voreingestelltes Hauptmenü:**

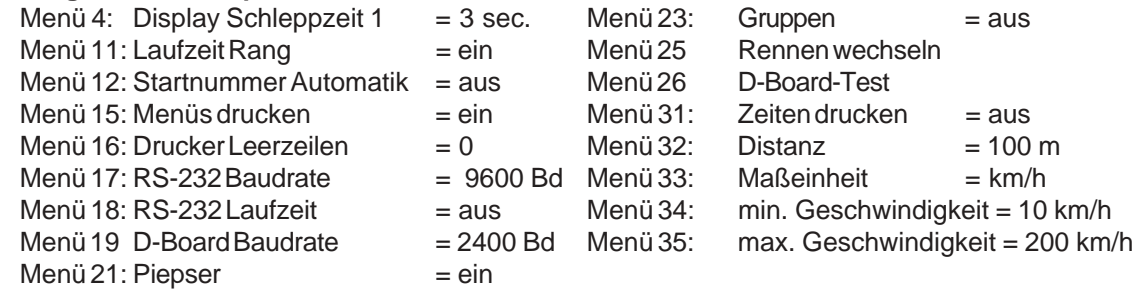

#### **Meßdistanz:**

Es kann Distanz zwischen den beiden Lichtschranken (oder andere Impulsgeber) von 1 bis 9999 eingegeben werden. Die Meßdistanz wird immer in Meter eingegeben, egal welche Maßeinheit verwendet wird. Die Meßdistanz wird im Menü 32 eingestellt.

#### **Maßeinheit:**

Es kann zwischen folgenden Maßeinheiten gewählen werden:

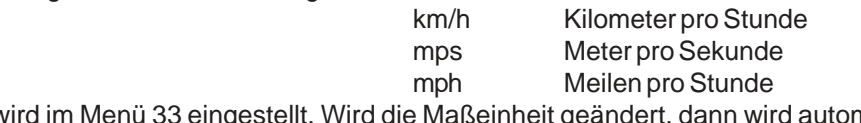

Die Maßeinheit wird im Menü 33 eingestellt. Wird die Maßeinheit geändert, dann wird automatisch die minimale und maximale Geschwindigkeit für die neu gewählte Maßeinheit umgerechnet.

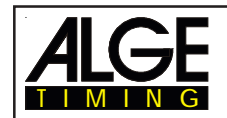

#### **Minimale und maximale Geschwindigkeit:**

Es kann eine minimale und maximale Geschwindigkeit eingegeben werden. Wird eine Geschwindigkeit gemessen, welche die minimale Geschwindigkeit unterschreitet, oder die maximale überschreitet, dann wird diese Messung nicht anerkannt. Die minimale Geschwindigkeit wird im Menü 34 und die maximale Geschwindigkeit im Menü 35 eingegeben. In jedem Menü sind Einstellwerte von 1 bis 9999 möglich, die Maßeinheit entspricht der im Menü 33 eingestellten Maßeinheit.

z.B.: min. Geschwindigkeit = 60 km/h

max. Geschwindigkeit = 120 km/h

Es werden nur Geschwindigkeiten ausgegeben die im Bereich von 60 bis 120 km/h liegen.

#### **Zeiten Drucken:**

Es können zusätzlich zu den Geschwindigkeiten die Zeiten ausgedruckt werden. Wird im Menü 31 "Zeiten drucken = EIN" ausgewählt, dann wird die Startzeit, Zielzeit, Laufzeit und Geschwindigkeit ausgegeben.

Achtung: Intern wird die Zeit auf 1/10.000 genau gemessen und gerechnet, auf dem Printer werden aber nur 1/1000 ausgegeben.

#### **Automatische Geschwindigkeitsmessung:**

Wird im Menü 12 "StNr Automatik" Start oder Ziel eingestellt, dann wird jede Geschwindigkeit nur so lange angezeigt, wie im Menü 4 die "Displayschleppzeit 1" eingestellt ist. Nach Ablauf der Displayschleppzeit zeigt das Display (7) Nullen, und die Großanzeigetafel Blank.

Wenn das Menü 12 "StNr Automatik" auf AUS gestellt ist, dann wird eine Geschwindigkeit so lange angezeigt, bis die nächste Messung beginnt.

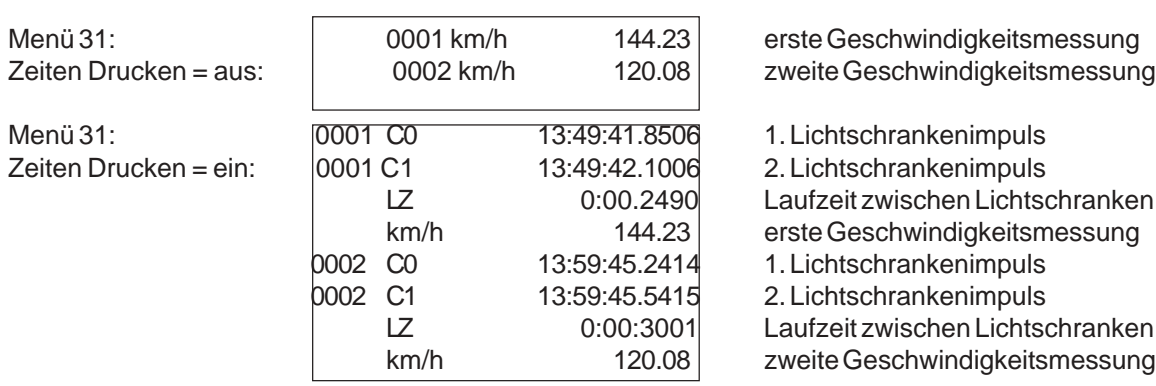

#### **Printer:** Beispiel eines Ausdrucks

#### **Großanzeigetafel GAZ4:**

Die Geschwindigkeit und Startnummer/Rang können auf je einer ALGE Großanzeigetafel angezeigt werden. Es wird immer die aktuelle Nummer, die im Display (8) angezeigt wird auf der Großanzeigetafel ausgegeben. Die Nummer kann nur 3-stellig, der Rang nur 2-stellig angezeigt werden

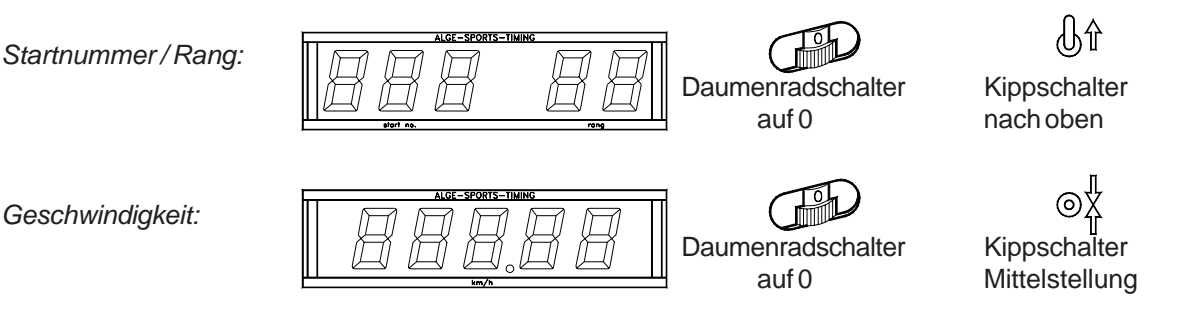

**RS 232 Schnittstelle:** Siehe Kapitel 8.2.

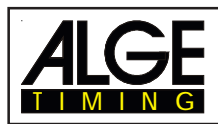

START Lichtschranke

**Programm 8**

auf<br>Mittelstelluna

Kabel 010-10

 $\mathbb{C}^{\mathbb{C}}_{\mathbb{C}}$  a cooooooo

TdC 8000

ichalter au<br>Stelluna 1

## **6.6. Speed Skiing**

Das Programm Speed Skiing mißt die Zeit und Geschwindigkeit für Skifahrer die durch zwei Lichtschranken mit einer Distanz von 100 m fahren. Mit dem Speed Skiing Programm kann nur einen Durchgang durchgeführt werden.

Meßdistanz: 100 m (nicht verstellbar) Geschwindigkeit: km/h

#### (nicht verstellbar) Kanäle: C0 Startkanal C1 Zielkanal

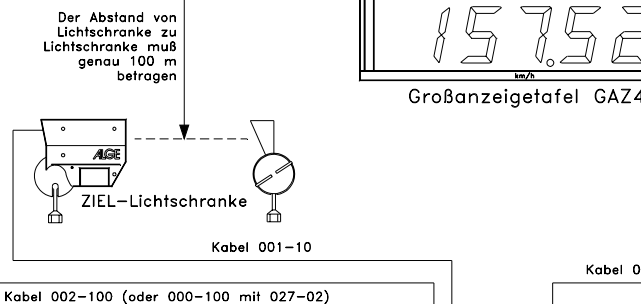

 $=$ ႋၜၴ

#### **Einschaltvorgang:**

- TdC 8000 einschalten (Schalter 26).
- Programm 8 Speed Skiing mit den Cursor Tasten  $\Box$  und  $\Box$  auswählen.
- Taste <ENTER> drücken.
- Speicher für Rennen, das verwendet wird, löschen (z.B. <F1> für Rennen 1).
- Taste <ENTER> drücken.
- Rennen auswählen (z.B. <F1> für Rennen 1).
- Taste <ENTER> drücken.
- Taste <YES> drücken, wenn Gruppen eingegeben werden, sonst <NO> und <ENTER>.
	- Werden Gruppen eingegeben, immer die letzte Nummer einer Gruppe eingeben.
	- Jede Eingabe mit <ENTER> bestätigen.
	- Ist die Startnummer der letzten Gruppe eingegeben, die Taste <ENTER> drücken
- TdC 8000 synchronisieren (eventuell mit anderen Zeitmeßgeräten).
	- <F1> drücken um angezeigte Tageszeit zu übernehmen.
		- Bei der nächsten vollen Minute wird ein Startimpuls über Kanal c0 ausgegeben.
		- Der TdC 8000 ist für die Zeitmessung bereit.
	- <F2> drücken, wenn das Display (7) eine falsche Tageszeit anzeigt.
		- Zeit mit der Zieltastatur (15) eingeben und mit <ENTER> bestätigen.
		- Mit einem Startsignal die Uhr starten (Taste <START> oder Kanal c0).

#### **Rennablauf:**

- Schalter (1) nach oben stellen.
- <MENU> und <ALT> gleichzeitig drücken.
- Bei Menü 12 (Startnummer Automatik) START auswählen
- Startnummer für Start mit Starttastatur (9) eingeben, z.B. StNr. 1.
- Taste <ENTER> drücken.
- Display (2) muß die richtige Startnummer (und Gruppe) anzeigen.
- Startimpuls für die Nummer 1 erfolgt.
- Das Display (7) zeigt nun die laufende Zeit, das Display (8) die gestartete Startnummer (z.B. 1).
- Display (2) wechselt automatisch auf nächste Startnummer (StNr. 2).
- Wenn der Läufer die Ziellichtschranke auslöst, dann wird die Laufzeit angezeigt. Die Tageszeit wird mit der Laufzeit und Geschwindigkeit ausgedruckt.
- Startimpuls für die Nummer 2 erfolgt.
- Das Display (7) zeigt nun die laufende Zeit, das Display (8) die gestartete Startnummer (z.B. 2).
- Display (2) wechselt automatisch auf nächste Startnummer (StNr. 3).
- Wenn der Läufer die Ziellichtschranke auslöst, dann wird die Laufzeit angezeigt. Die Tageszeit wird mit der Laufzeit und Geschwindigkeit ausgedruckt.
- etc.

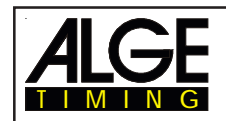

Wenn die Startnummern Automatik auf START geschaltet ist, dann darf immer nur ein Läufer auf der Strecke sein.

#### **Kanalbelegung:**

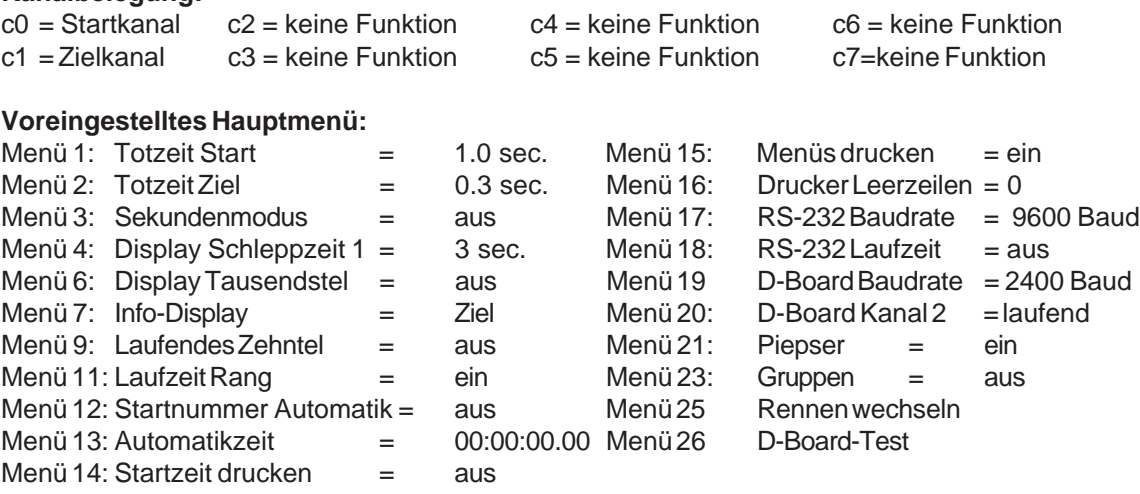

**Printer:** Beispiel eines Ausdrucks

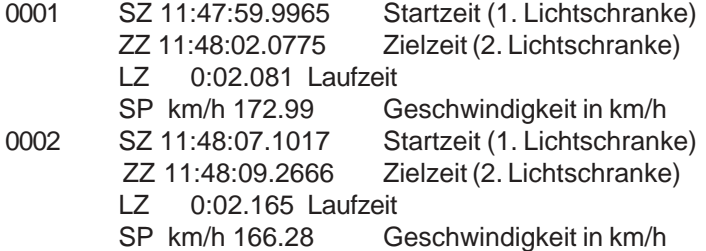

Großanzeigetafel GAZ4:

Es kann die Nettozeit und Startnummer/Rang, sowie die Geschwindigkeit auf je einer ALGE Großanzeigetafel angezeigt werden. Es wird immer die aktuelle Nummer, die im Display (8) angezeigt wird, ausgegeben (auf der Großanzeigetafel kann die Nummer nur 3-stellig, der Rang nur 2-stellig angezeigt werden).

Im Hauptmenü (Menü 20) kann der Kanal 2 aktiviert werden. Wird mit Kanal 2 gearbeitet, wird nur die gestoppte Zeit auf der Großanzeigetafel angezeigt (keine laufende Zeit).  $0<sub>x</sub>$ 

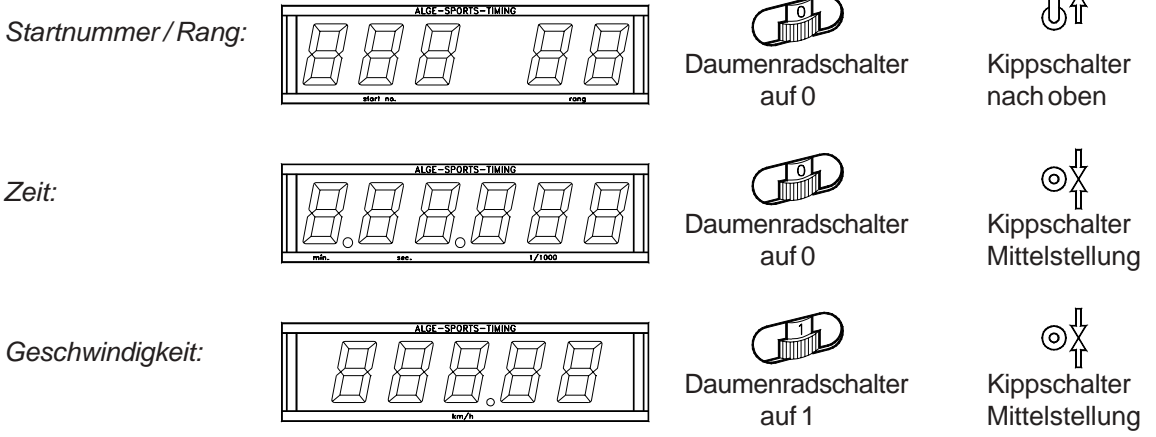

# **RS 232 Schnittstelle:**

Siehe Kapitel 8.2.

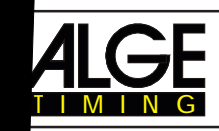

# **TdC 8000**

**Program** 

− ∘ಂಂೆಂಂದ

# **6.7. Carving**

ountdown bei Null mit Hupton . Zeit läuft danach von lull weg wieder aufwärts.

Die Countdownzeit kann frei eingestellt werden. Es können beliebig viele Läufer gleichzeitig auf der Strecke sein. Es önnen bis zu acht Zwischenzeiten gemessen werden (c2 bis c9).

Das Programm Carving hat nur einen Durchgang vorgesehen.

Ein Classement ist nicht möglich, da keine Punkte beim Zeitmeßgerät eingegeben werden.

#### **Einschaltvorgang:**

- TdC 8000 einschalten (Schalter 26).
- Programm CARVING (Prog.No. 9) mit den Cursor Tasten  $\Box$  und  $\Box$  auswählen.
- Taste <ENTER> drücken.
- Speicher für Rennen, das verwendet wird, löschen (z.B. <F1> für Rennen 1).
- Taste <ENTER> drücken.
- Rennen auswählen (z.B. <F1> für Rennen 1).
- Taste <ENTER> drücken.
- Präzision auswählen (z.B. <F3> für 1/100 Präzision).
- Taste <ENTER> drücken.
- Zeitnehmungsmodus auswählen (z.B. <F2> für Differenz-Zeitmessung).
- Taste <ENTER> drücken.
- Startmodus wählen (z.B. <F1> für Einzelstart).
- Taste <ENTER> drücken.
- Taste <YES> drücken, werden Gruppen ein zugeben, sonst <NO> und <ENTER>.
- Werden Gruppen eingegeben, immer die etzte Nummer einer Gruppe eingeben.
- Jede Eingabe mit <ENTER> bestätig
- Ist die Startnummer der letzten Gruppe eine ein. Taste <ENTER> drücken.
	- TdC 8000 synchronisieren (eventuelleiten ALGE Zeitmeßgeräten).
	- $\leq$ F1 > drücken um angezeigt $\epsilon$  Tageszeit zu woernehmen.
	- Bei der nächsten vollen Minute wird ein Startimpuls über Kanal c0 ausgegeben.
	- Der TdC 8000 ist für die Zung bereit.
	- <F2> drücken, wenn das Display eine falsche Tageszeit anzeigt.
		- Zeit mit der Zieltastatung eingeben und mit <ENTER> bestätigen.
		- Mit einem Starten (Taste <START> oder Kanal c0).

## **Rennal**

- Schalter (1) nach oben stellen.
	- $\overline{L}$ T> gemeinsam drücken.
	- own Zeit wechseln.
	- lenü 43 auswählen.
	- untdown-Zeit eingeben (mit Tastatur 15).
	- eit mit Taste <ENTER> bestätigen.
	- ssen durch Drücken von Taste <NO>.
	- mer für Start mit Starttastatur (9) eingeben, z.B. StNr. 1.

ooooooo<br>oooooo

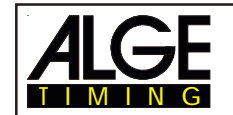

- Taste <ENTER> drücken.
- Display (2) muß die richtige Startnummer (und Gruppe) anzeigen.
- Startnummer für Ziel mit Zieltastatur (15) eingeben, z.B. StNr. 1.
- Taste <ENTER> drücken.
- Display 8 muß die richtige Startnummer (und Gruppe) anzeigen.
- Startimpuls für die Nummer 1 erfolgt (von Kanal c0).
- Display (2) wechselt automatisch auf nächste Startnummer (StNr. 2).
- Display (7) zeigt die laufende Countdown-Zeit.
- Zielimpuls der Startnummer 1 erfolgt.
- Display (7) zeigt die Countdown-Zeit von Startnummer 1.
- Startimpuls für die Nummer 2 erfolgt.
- Display (2) wechselt automatisch auf nächste Startnummer (StNr. 3).
- Startnummer für Ziel mit Zieltastatur (15) eingeben, z.B. StNr. 2.
- Taste <ENTER> drücken.
- Display (7) zeigt die laufende Countdown-Zeit von Startnummer 2.
- Zielimpuls der Startnummer 2 erfolgt.
- Display (7) zeigt die Countdown-Zeit von Startnummer 2.
- etc.

### **Count Down Zeit:**

Es kann die Countdown-Zeit für Carving eingegeben werden. Eine Zeit von 0 bis 23:59:59.99 ist möglich. Diese Countdown Zeit gilt für alle Teilnehmer.

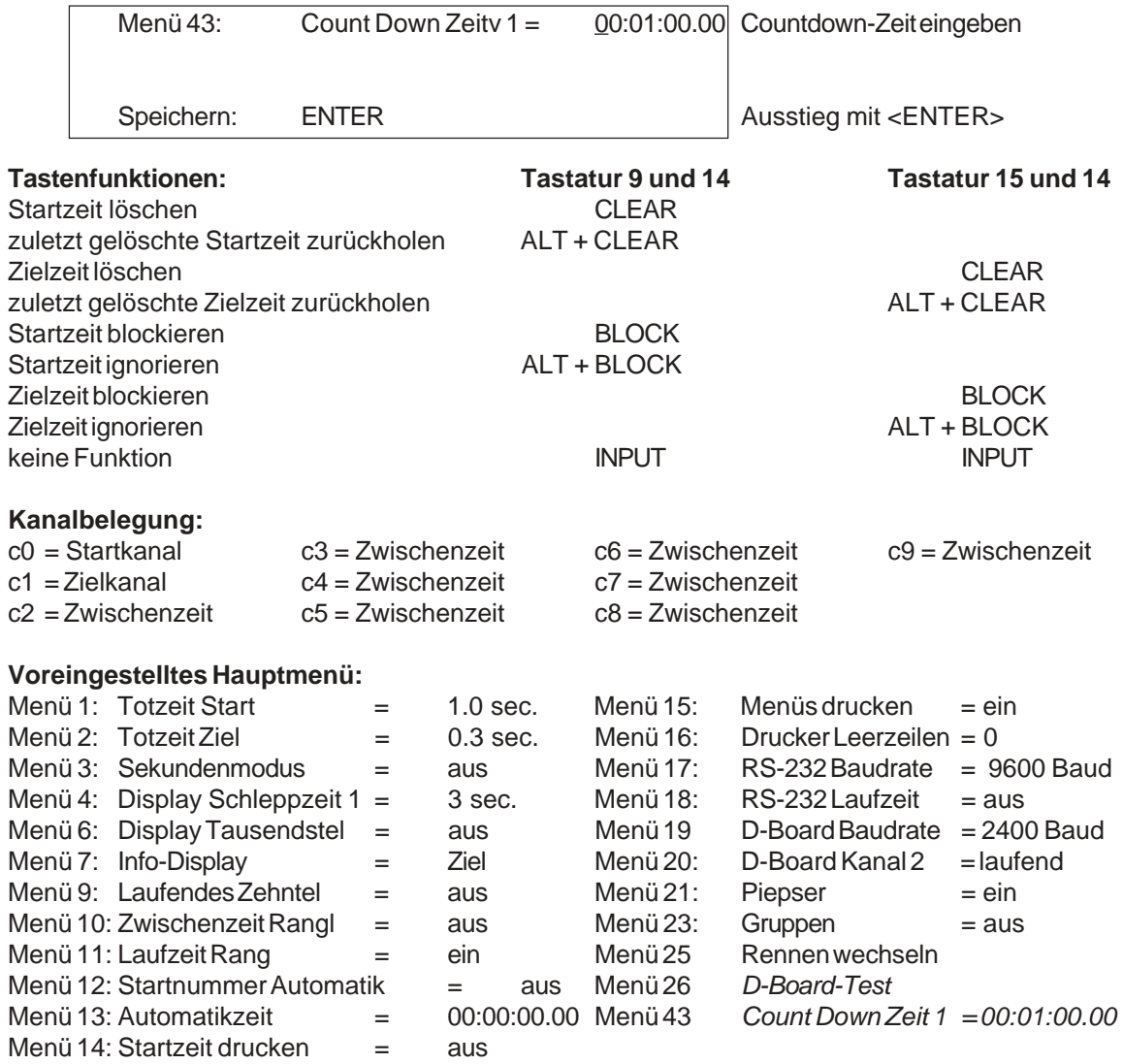

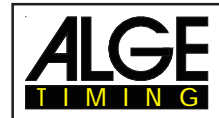

#### **Printer:** Beispiel eines Ausdruckes

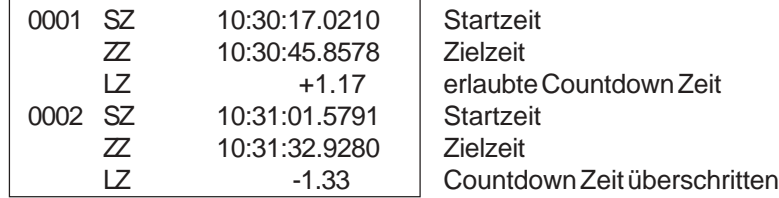

#### **Großanzeigetafel GAZ4:**

Es können die Countdown-Zeit und Startnummer/Rang auf je einer ALGE Großanzeigetafel angezeigt werden. Es wird immer die aktuelle Nummer, die im Display (8) angezeigt wird, ausgegeben (auf der Großanzeigetafel kann die Nummer nur 3-stellig, der Rang nur 2-stellig angezeigt werden).

Im Hauptmenü (siehe Menü 20) kann der Kanal 2 aktiviert werden. Wird mit Kanal 2 gearbeitet, wird nur die gestoppte Zeit auf der Großanzeigetafel angezeigt (keine laufende Zeit).

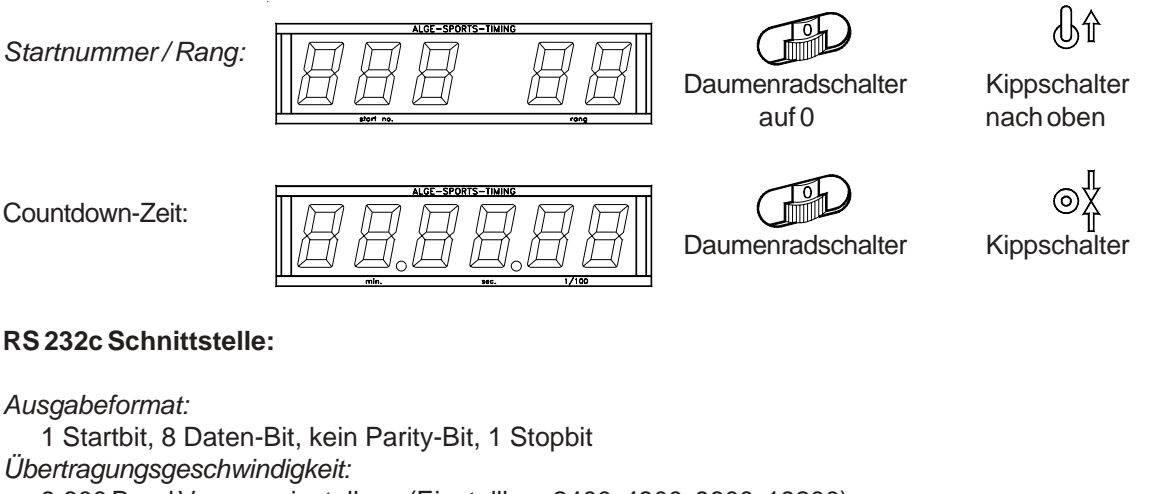

9.600 Baud Vorzugseinstellung (Einstellbar: 2400, 4800, 9600. 19200) *Übertragungsprotokoll:* ASCII xNNNNxC0xxHH:MM:SS.zhtqxGR(CR) Startzeit xNNNNxC1xxHH:MM:SS.zhtqxGR(CR) Zielzeit xNNNNxRTx+HH:MM:SS.zhtxxGR(CR) gestoppte Countdown-Zeit (zulässig) xNNNNxRTx-HH:MM:SS.zhtxxGR(CR) gestoppte Countdown-Zeit (unter zulässiger Zeit) nNNNN(CR)

- x Leerzeichen (Blank)
- NNNN Startnummer (4-stellig)
- C0 Startkanal
- C1 Zielkanal
- RT Countdown-Zeit
- + Countdown wurde gestoppt bevor Null erreicht wurde
- Countdown wurde gestoppt nachdem Null erreicht wurde
- GR Gruppe (von 01 bis 99; 00 wenn keine Gruppe)
- n neue Startnummer die im Zieldisplay angezeigt wird.
- (CR) Carriage Return

#### **Folgende Zeichen können an der 1. Stelle stehen:**

- ? Zeit ohne gültige Startnummer
- c Zeiten gelöscht (mit CLEAR Taste)

#### **RS 485 Schnittstelle:** keine Funktion

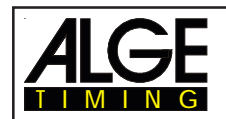

## **6.8. 10-Kanal Timer**

## **Programm 10**

Es gibt zwei 10-Kanal Timer Programme. Der Unterschied zwischen den beiden Programmen liegt in der Großanzeigetafelausgabe.

**10-Kanal Timer 1:** Ausgabe der Zeiten aller Zeitmeßkanäle auf eine Großanzeigetafel

**10-Kanal Timer 2:** Ausgabe der Zeiten aller Zeitmeßkanäle auf verschiedene Großanzeigetafeln (adressierte Ausgabe der Kanäle)

### **6.8.1. 10-Kanal Timer 1**

#### Programm 101

Der 10-Kanal-Timer 1 ist ein sehr universelles Programm mit vielen Anwendungsmöglichkeiten. Er hat einen Startkanal (c0) und 9 Zielkanäle (c1 bis c9). Jeder Zielkanal kann beliebig oft mit der selben Nummer belegt werden (z.B. bei einer Rundenzeitmessung wird bei jeder Runde die Gesamtzeit der jeweiligen Startnummer angezeigt).

#### **Einschaltvorgang:**

- TdC 8000 einschalten (Schalter 26).
- Programm 10-Kanal-Timer (Prog.No. 10) mit den Cursor Tasten  $\Box$  und  $\Box$  auswählen.
- Taste <ENTER> drücken.
- Speicher für Rennen, das verwendet wird, löschen (z.B. <F1> für Rennen 1).
- Taste <ENTER> drücken.
- Rennen auswählen (z.B. <F1> für Rennen 1).
- Taste <ENTER> drücken.
- Präzision auswählen (z.B. <F3> für 1/100 Präzision).
- Taste <ENTER> drücken.
- Zeitnehmungsmodus auswählen (z.B. <F2> für Differenz-Zeitmessung).
- Taste <ENTER> drücken.
- Startmodus wählen (z.B. <F1> für Einzelstart).
- Taste <ENTER> drücken.
- Taste <YES> drücken, werden Gruppen eingegeben, sonst <NO> und <ENTER>.
	- Werden Gruppen eingegeben, immer die letzte Nummer einer Gruppe eingeben.
	- Jede Eingabe mit <ENTER> bestätigen.
	- Ist die Startnummer der letzten Gruppe eingegeben, Taste <ENTER> drücken.
- TdC 8000 synchronisieren (eventuell mit anderen Zeitmeßgeräten).
	- <F1> drücken um angezeigte Tageszeit zu übernehmen.
		- Bei der nächsten vollen Minute wird ein Startimpuls über Kanal c0 ausgegeben.
		- Der TdC 8000 ist für die Zeitmessung bereit.
	- <F2> drücken, wenn das Display (7) eine falsche Tageszeit anzeigt.
		- Zeit mit der Zieltastatur (15) eingeben und mit <ENTER> bestätigen.
		- Mit einem Startsignal die Uhr starten (Taste <START> oder Kanal c0).

#### **Rennablauf:**

- Schalter (1) nach oben stellen.
- Startnummer für Start mit Starttastatur (9) eingeben, z.B. StNr. 1.
- Taste <ENTER> drücken.
- Display (2) muß die richtige Startnummer (und Gruppe) anzeigen.
- Startnummer für Ziel mit Zieltastatur (15) eingeben, z.B. StNr. 1.

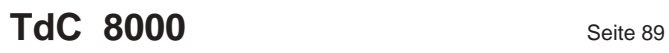

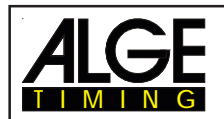

- Taste <ENTER> drücken.
- Display 8 muß die richtige Startnummer (und Gruppe) anzeigen.
- Startimpuls für die Nummer 1 erfolgt (von Kanal c0).
- Display (2) wechselt automatisch auf nächste Startnummer (StNr. 2).
- Display (7) zeigt die laufende Zeit.
- Impuls c1 für Startnummer 1 erfolgt.
- Display (7) zeigt die Laufzeit (c1) von Startnummer 1.
- Impuls c2 für Startnummer 1 erfolgt.
- Display (7) zeigt die Laufzeit (c2) von Startnummer 1
- .- Impuls c1 für Startnummer 1 erfolgt.
- Display (7) zeigt die neue Laufzeit (c1) von Startnummer 1.
- Impuls c2 für Startnummer 1 erfolgt.
- Display (7) zeigt die neue Laufzeit (c2) von Startnummer 1
- etc.
- Es können beliebig viele Läufer gleichzeitig auf der Strecke sein.
- Von jedem Läufer können beliebig viele Stoppimpulse mit jedem beliebigen Kanal (c1 bis c9) durchgeführt werden.
- Es kann der Rang für alle Kanäle gemeinsam (Gesamtrang) oder für jeden Kanal separat ange zeigt werden (Menü 30: Rangberechnung).

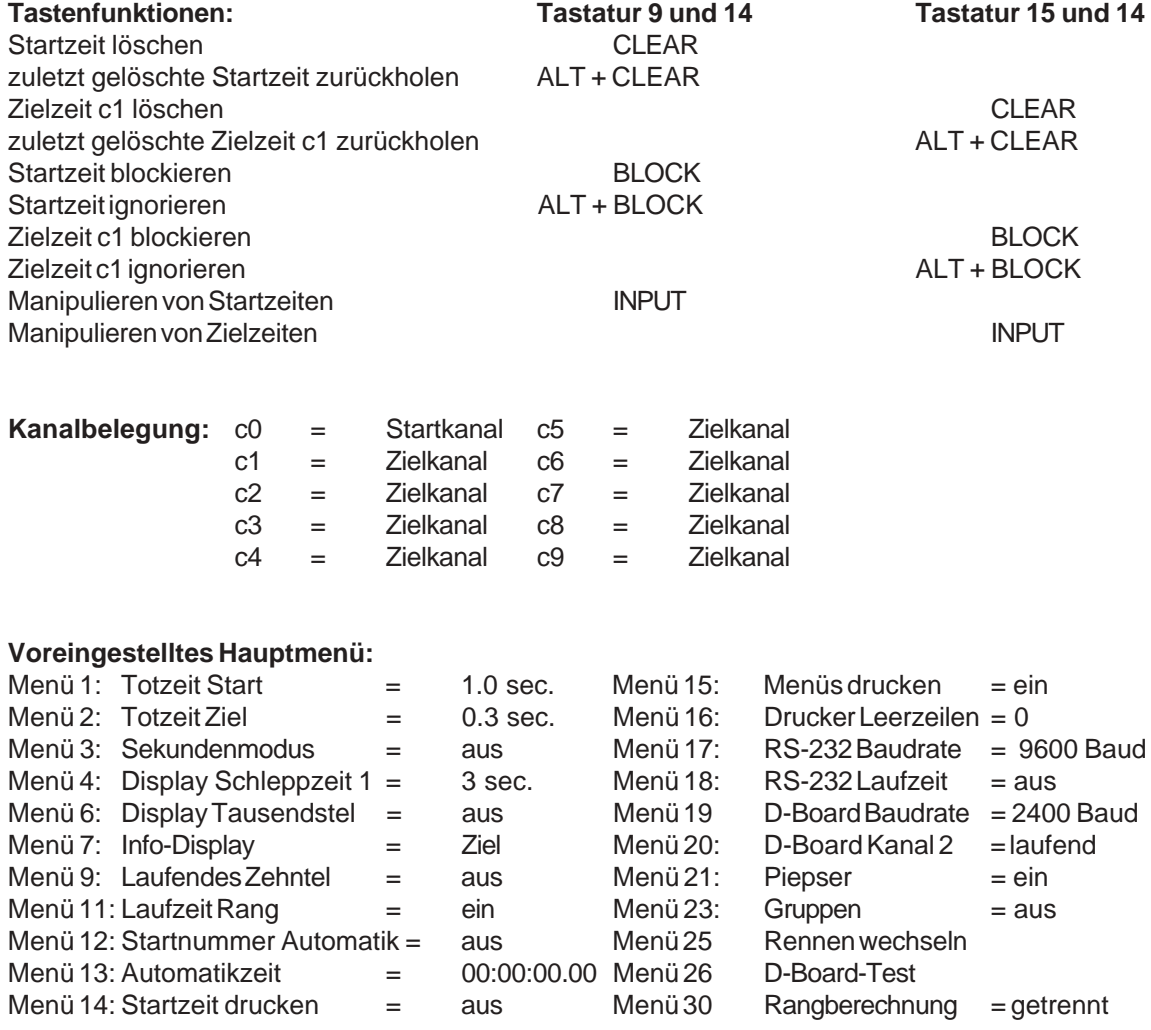

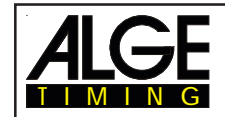

#### **Printer: Beispiel eines Ausdruckes**

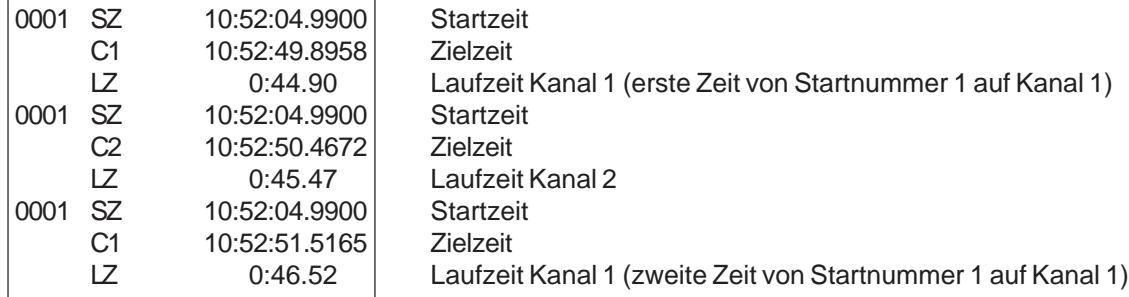

#### **Großanzeigetafel GAZ4:**

Es kann die Laufzeit (laufende Zeit) und Startnummer/Rang auf je einer ALGE Großanzeigetafel angezeigt werden. Es wird immer die aktuelle Nummer, die im Display (8) angezeigt wird, ausgegeben (auf der Großanzeigetafel kann die Nummer nur 3-stellig, der Rang nur 2-stellig angezeigt werden).

Im Hauptmenü ( siehe Menü 20) kann der Kanal 2 aktiviert werden. Wird mit Kanal 2 gearbeitet, wird nur die gestoppte Zeit auf der Großanzeigetafel angezeigt (keine laufende Zeit).

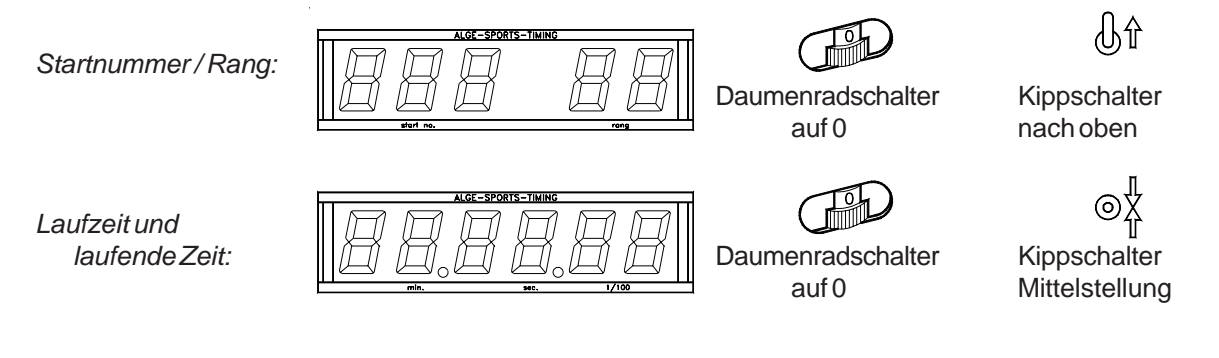

**RS 232c Schnittstelle:** siehe Kapitel 8.2.

**RS 485 Schnittstelle:** keine Funktion

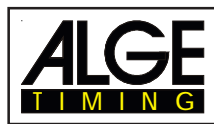

### **6.8.2. 10-Kanal Timer 2**

#### Programm 102

Der 10-Kanal-Timer 2 ist ein sehr universelles Programm mit vielen Anwendungsmöglichkeiten. Er hat einen Startkanal (c0) und 9 Zielkanäle (c1 bis c9). Jeder Zielkanal kann beliebig oft mit der selben Nummer belegt werden. Die Ausgabe der Zeitmeßkanäle c1 bis c9 erfolgt adressiert auf separate Großanzeigetafeln. Hauptverwendungszweck dieses Programmes ist, Läufe mit mehreren Bahnen, gemeinsamen Starts und getrennten Ziel.

#### **Beispiel:**

Es sollen vier Läufer gemeinsam starten, jeder auf einer separaten Bahn. Im Ziel wird jeder Läufer von einer separaten Lichtschranke gestoppt. Jede Zeit wird separat auf einer Großanzeigetafel angezeigt.

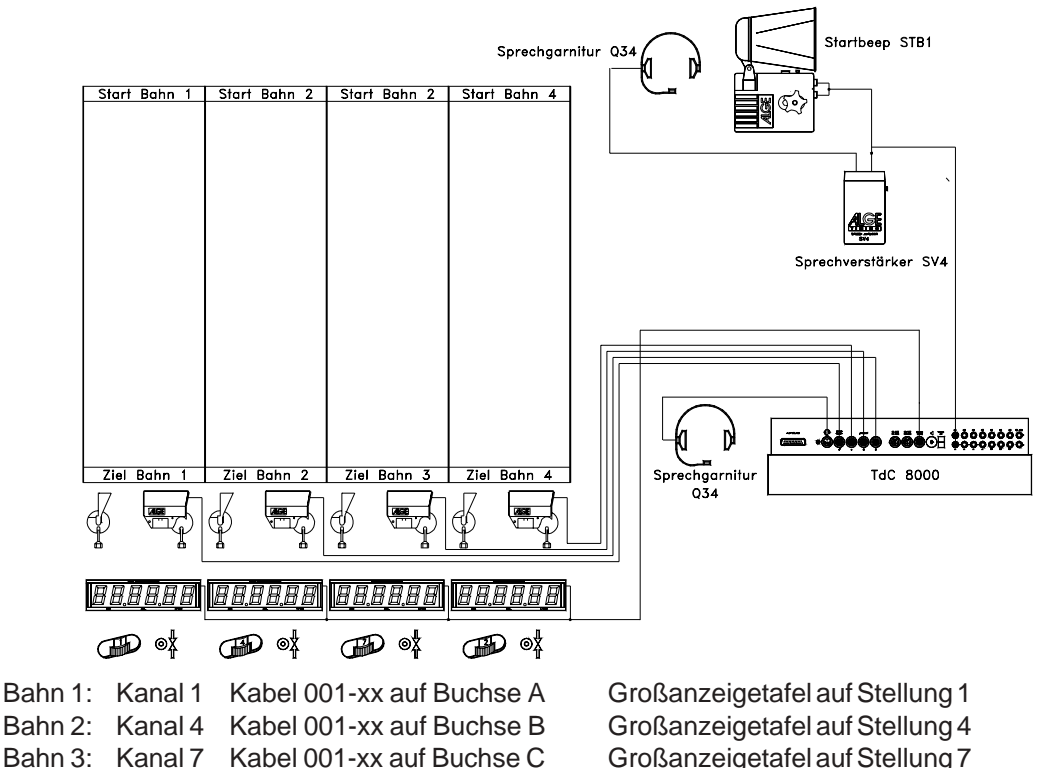

Bahn 4: Kanal 2 Kabel 003-xx auf Buchse A<sup>'</sup> Großanzeigetafel auf Stellung 2

Wenn der TdC 8000 während der Zeitnehmung geladen werden soll, dann wird der Lichtschrankenadapter 018--5 benötigt. Der Lichtschrankenadapter wird bei der Buchse A eingesteckt. Beim Adapter wird das Lichtschrankenkabel und das Netzgerät eingesteckt.

#### **Einschaltvorgang:**

- TdC 8000 einschalten (Schalter 26).
- Programm 10-Kanal-Timer (Prog.No. 10) mit den Cursor Tasten  $\Box$  und  $\Box$  auswählen.
- Taste <ENTER> drücken.
- Programm 102-Kanal-Timer 2 (Prog.No. 102) mit den Cursor Tasten  $\Box$  und  $\Box$  auswählen.
- Taste <ENTER> drücken.
- Speicher für Rennen, das verwendet wird, löschen (z.B. <F1> für Rennen 1).
- Taste <ENTER> drücken.
- Rennen auswählen (z.B. <F1> für Rennen 1).
- Taste <ENTER> drücken.
- Präzision auswählen (z.B. <F3> für 1/100 Präzision).
- Taste <ENTER> drücken.

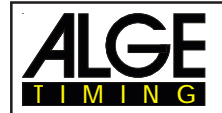

**TdC 8000** Seite 92

- Zeitnehmungsmodus auswählen (z.B. <F2> für Differenz-Zeitmessung).
- Taste <ENTER> drücken.
- Startmodus wählen (z.B. <F1> für Einzelstart).
- Taste <ENTER> drücken.
- Taste <YES> drücken, werden Gruppen eingegeben, sonst <NO> und <ENTER>.
	- Werden Gruppen eingegeben, immer die letzte Nummer einer Gruppe eingeben. - Jede Eingabe mit <ENTER> bestätigen.
	- Ist die Startnummer der letzten Gruppe eingegeben, Taste <ENTER> drücken.
- TdC 8000 synchronisieren (eventuell mit anderen Zeitmeßgeräten).
	- <F1> drücken um angezeigte Tageszeit zu übernehmen.
		- Bei der nächsten vollen Minute wird ein Startimpuls über Kanal c0 ausgegeben.
			- Der TdC 8000 ist für die Zeitmessung bereit.
	- <F2> drücken, wenn das Display (7) eine falsche Tageszeit anzeigt.
		- Zeit mit der Zieltastatur (15) eingeben und mit <ENTER> bestätigen.
		- Mit einem Startsignal die Uhr starten (Taste <START> oder Kanal c0).

#### **Rennablauf:**

- Schalter (1) nach oben stellen.
- Laufnummer für Start mit Starttastatur (9) eingeben, z.B. Nr. 1.
- Taste <ENTER> drücken.
- Display (2) muß die richtige Laufnummer (und Gruppe) anzeigen.
- Laufnummer für Ziel mit Zieltastatur (15) eingeben, z.B. Nr. 1.
- Taste <ENTER> drücken.
- Display 8 muß die richtige Laufnummer (und Gruppe) anzeigen.
- Startimpuls für die Lauf 1 erfolgt (von Kanal c0).
- Display (2) wechselt automatisch auf nächste Startnummer (Nr. 2).
- Display (7) zeigt die laufende Zeit.
- Impuls c1 für Bahn 1 erfolgt.
- Impuls c4 für Bahn 2 erfolgt.
- Impuls c7 für Bahn 3 erfolgt.
- Impuls c2 für Bahn 4 erfolgt.
- Aller Zeiten werden untereinander im Infodisplay (6) angezeigt (wenn Infodispaly auf Ziel geschaltet ist (Menu 7).
- Für jede Bahn können beliebig viele Impulse erhalten werden.
- Die Zeit wird immer am Display und auf der Großanzeigetafel für die Dauer der "Display Schlepp zeit 2" angezeigt. Die "Display Scheppzeit 2" fängt bei jedem Impuls von neuem an zu laufen. Wird sie auf Null gestellt, dann bleibt die Zeit stehen, bis ein neuer Impuls kommt, oder auf einen neuen Lauf umgeschaltet wird.

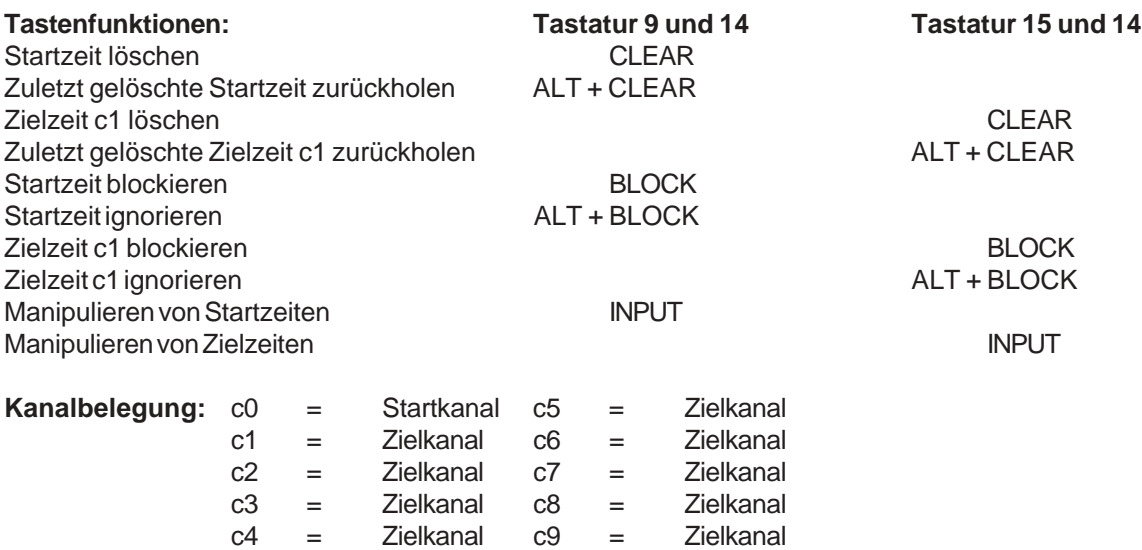

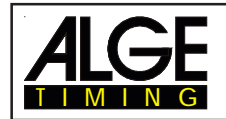

#### **Voreingestelltes Hauptmenü:**

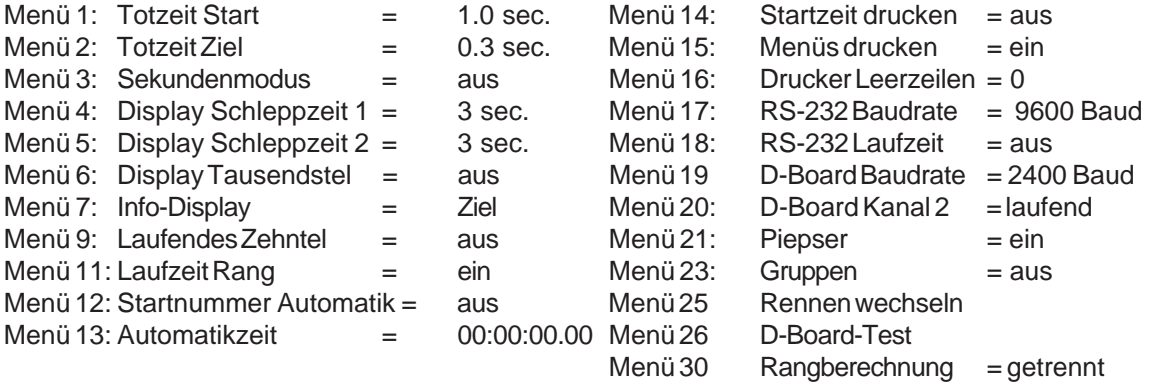

#### **Printer:** Beispiel eines Ausdrucks

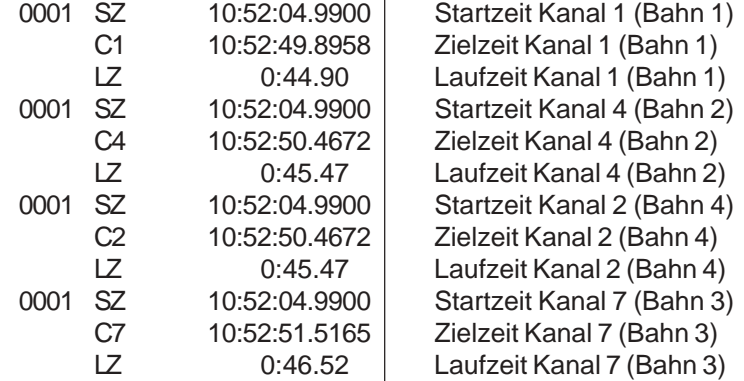

#### **Großanzeigetafel GAZ4:**

Es kann bis zu 9 Großanzeigetafeln (für bis zu 9 Bahnen) angeschlossen werden. Jede Großanzeigetafel muß mit dem Daumenradschalter separat adressiert werden. Die Großanzeigetafel mit der Adresse 1 zeigt auch die laufende Zeit . Alle anderen Großanzeigetafeln zeigen keine laufende Zeit. Im Hauptmenü (siehe Menü 20) kann der Kanal 2 aktiviert werden. Wird mit Kanal 2 gearbeitet, wird nur die gestoppte Zeit auf der Großanzeigetafel angezeigt (keine laufende Zeit).

*Laufzeit und laufende Zeit:* 

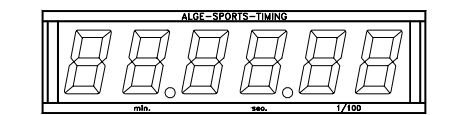

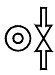

auf 1 bis 9 Mittelstellung

Dei Zeit wird immer für die Dauer der "Display Schleppzeit 2" angezeigt (Menü 5). Wird als "Display Schleppzeit 2" Null eingestellt, dann wird jede Zeit angezeigt, bis sie von einem weiteren Impuls des gleichen Kanals überschrieben wird.

Die "Display Schleppzeit 2" startet bei jedem Impuls für alle Kanäle neu.

**RS 232c Schnittstelle:** siehe Kapitel 8.2.

**RS 485 Schnittstelle:** keine Funktion

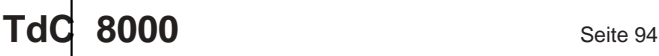

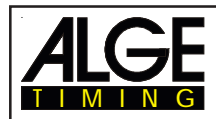

## **6.9. Pferdesport**

## **Programm 11**

Es gibt verschiedene Bewerbe beim Springreiten. Die Standardbewerbe die beim Springreiten vorkommen werden von den verschiedenen Springreitprogrammen unterstützt.

**IS Standard Springprüfung - Richtverfahren A1** Programm 111 **as Standard Springprüfung - Richtverfahren A2** | Programm 112 **IS Standard Springprüfung - Richtverfahren AM3** Programm 113 **IS Standard Springprüfung - Richtverfahren AM4** Programm 114 **IS Standard Springprüfung - Richtverfahren AM5** Programm 115 **are Standard Springprüfung - Richtverfahren AM6** Programm 116 **a** Standard Springprüfung - Richtverfahren AM7 **Programm 117 are Standard Springprüfung - Richtverfahren AM8** Programm 118 **as Zeit Springprüfung - Richtverfahren C** Programm 120 **as Zwei-Phasen Springprüfung Programm 121 as Amerikanisches Stechen F** Programm 122 **a** Amerikanisches Stechen (Zeit) **Programm 123 IS Standard / Zeit Programm 124** 

Die Programme für den Pferdesport sind in dieser Bedienungsanleitung nicht beschrieben. Eine separate Anleitung für Pferdesport können Sie bei uns oder ihrer ALGE Vertretung erhalten.

## **Beispiel für den Aufbau einer Zeitmeßanlage beim Springreiten**

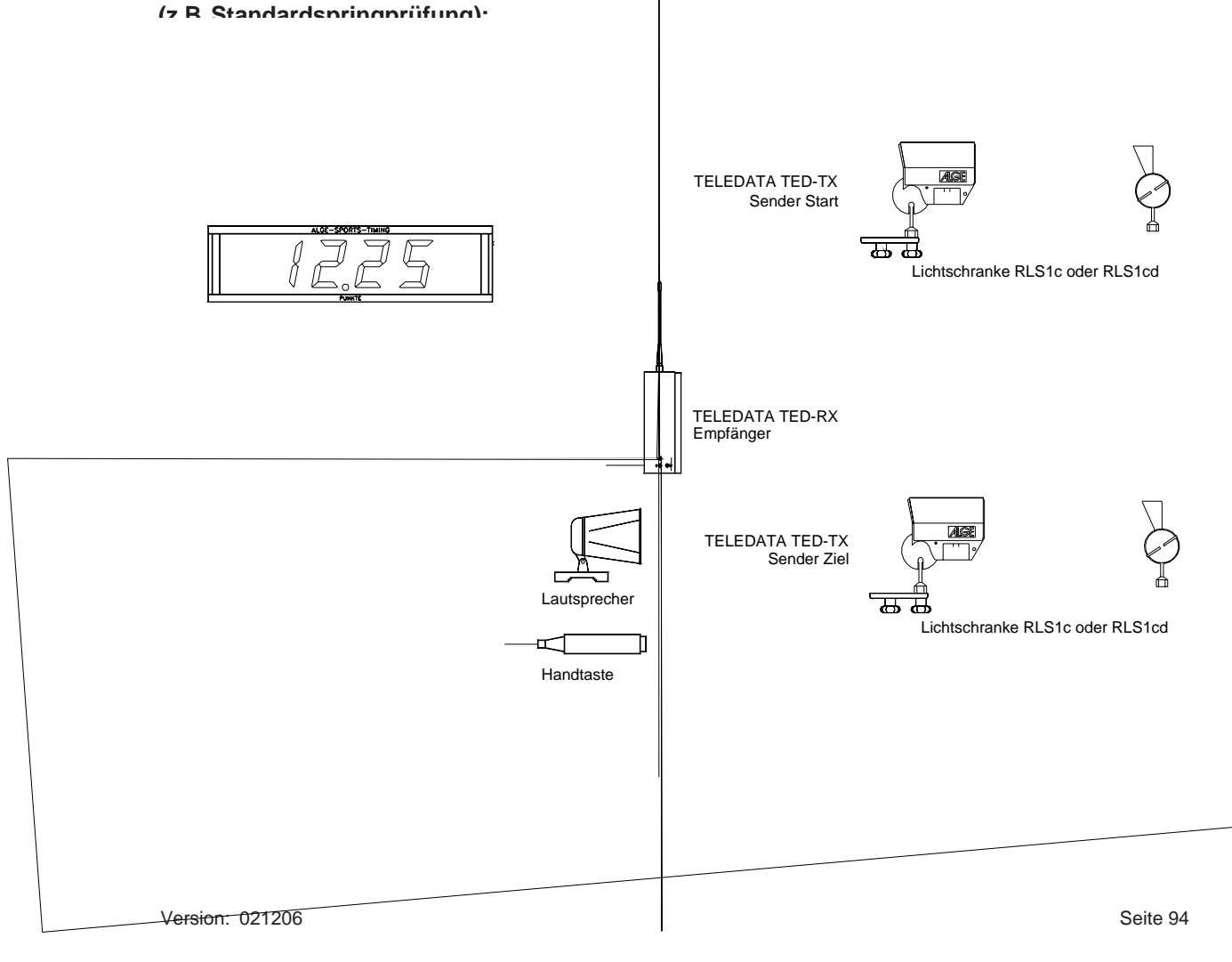

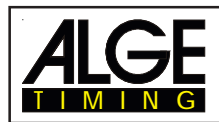

**Programm 13**

## **6.10. Radsport**

### **6.10.1. Rad-Straße**

#### Das Programm Dual-Timer wurde für Rad-Straßenrennen abgeändert. Beim Start wird die Laufzeit für alle Läufer gezeigt. Wenn der erste Radfahrer ins Ziel kommt, dann bleibt für ihn die Zeit stehen. Es wird auf die Großanzeigetafel die Siegerlaufzeit und die Durchschnittsgeschwindigkeit angezeigt. Gleichzeitig startet die Uhr für eine andere Großanzeigetafel auf der, der Rückstand für die anderen Radfahrer angezeigt wird.

Dieses Programm kann natürlich genauso für Laufbewerbe, Triathlon, usw. verwendet werden.

werden.

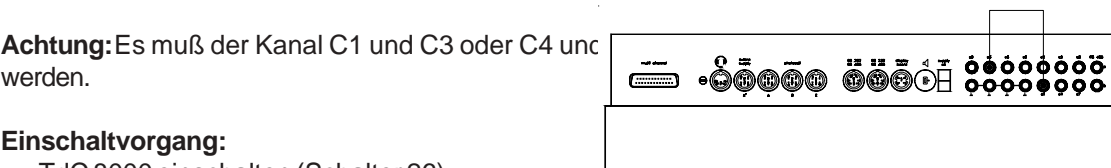

#### **Einschaltvorgang:**

- TdC 8000 einschalten (Schalter 26).
- Programm Radsport (Prog.No. 13) mit den Cursor Tasten ¢ und £ auswählen.
- Taste <ENTER> drücken.
- Programm Rad-Strasse (Prog.No. 131) mit den Cursor Tasten ¢ und £ auswählen.
- Taste <ENTER> drücken.
- Speicher für Rennen, das verwendet wird, löschen (z.B. <F1> für Rennen 1).
- Taste <ENTER> drücken.
- Rennen auswählen (z.B. <F1> für Rennen 1).
- Taste <ENTER> drücken.
- Präzision auswählen (z.B. <F3> für 1/100 Präzision).
- Taste <ENTER> drücken.
- Taste <YES> drücken, werden Gruppen eingegeben, sonst <NO> und <ENTER>.
	- Werden Gruppen eingegeben, immer die letzte Nummer einer Gruppe eingeben.
		- Jede Eingabe mit <ENTER> bestätigen.
- Ist die Startnummer der letzten Gruppe eingegeben, die Taste <ENTER> drücken
- TdC 8000 synchronisieren (eventuell mit anderen Zeitmeßgeräten).
- <F1> drücken um angezeigte Tageszeit zu übernehmen.
	- Bei der nächsten vollen Minute wird ein Startimpuls über Kanal c0 ausgegeben.
	- Der TdC 8000 ist für die Zeitmessung bereit.
	- <F2> drücken, wenn das Display (7) eine falsche Tageszeit anzeigt.
		- Zeit mit der Zieltastatur (15) eingeben und mit <ENTER> bestätigen.
		- Mit einem Startsignal die Uhr starten (Taste <START> oder Kanal c0).

#### **Rennablauf:**

- Schalter (1) hat keine Funktion.
- Kanal c1 und c3 kurzschließen.
- Gleichzeitig <ALT> und <MENÜ> drücken.
- Menü 32 "DISTANZ" auswählen.
- Taste <YES> drücken.
- Streckenlänge eingeben (von Start bis Ziel).
- Taste <ENTER> drücken.
- Bei Zieltastatur (15) Nummer eingeben (z.B. 1).
- Taste <ENTER> drücken.
- Bei Starttastatur (9) Nummer eingeben (z.B. 2).
- Taste <ENTER> drücken.
- Rennen über Kanal c0 starten.
- Im Infodisplay (6) beginnt die untere Zeit zu laufen.
- Zielimpuls für Sieger muß über Kanal c1 oder c3 kommen.
- Die untere Zeit im Display bleibt stehen. Daneben wird die Durchschnittsgeschwindigkeit ange zeigt.

# **TdC 8000** Seite 96

- Gleichzeitig wird die Zeit der Nummer 2 gestartet, d.h. diese Zeit gibt den Rückstand der folgen den Fahrer an.
- Mit dem Kanal c4 kann die Rückstandszeit angehalten werden.
- Durch Drücken von <CLEAR> (Starttastatur 9) läuf die Rückstandszeit weiter.
- etc.

#### **Zeiten löschen:**

TIMING

Durch Drücken der Taste <CLEAR> der Tastatur (9 und 15) kann der jeweilige Zielimpuls oder die jeweilige Rückstandszeit gelöscht werden.Wird <ALT> und <CLEAR> gemeinsam gedrückt, dann wird die zuvor gelöschte Zielzeit (Rückstandszeit) wieder aktualisiert.

#### **Zeiten Blockieren:**

Die Zielzeit (Rückstandszeit) kann blockiert werden.

Wird <BLOCK> der Tastatur (9 oder 15) gedrückt, dann wird die jeweilige Zeit ungültig ausgedruck (Tageszeit mit ?).

Wird <ALT> und <BLOCK> gleichzeitig gedrückt, dann wird der jeweilige Impuls verschluckt.

#### **Zeiten ändern:**

Die Zeiten können von einer Startnummer zu einer anderen Startnummer kopiert werden, ungültige Zeiten gültig gemacht werden, oder händisch Zeiten eingegeben werden.

- Die Taste <INPUT> von Tastenblock (9 oder 15) wird verwendet zum Ändern der Zeiten.
- Mit <INPUT> kann die Zielzeit oder Rückstandszeit geändert werden.
- Mit <ALT> und <INPUT> kann die Startzeit für die Laufzeit oder Rückstandszeit geändert werden.

#### **Rangberechnung:**

Die Rangberechnung muß ausgeschaltet werden (Menü 30: Rangberechnung).

#### **Startkanal:**

Der Start muß nur für die Laufzeit (Kanal c0) erfolgen. Der Rückstand wird automatisch mit dem Zielimpuls der Laufzeit gestartet (Kanal c1 oder c3). Diese beiden Kanäle müssen auf jedem Fall kurzgeschlossen sein.

#### **Identifikation:**

Es wird die Laufzeit mit r markiert, die Rückstandszeit wird mit b (oder L) markiert.

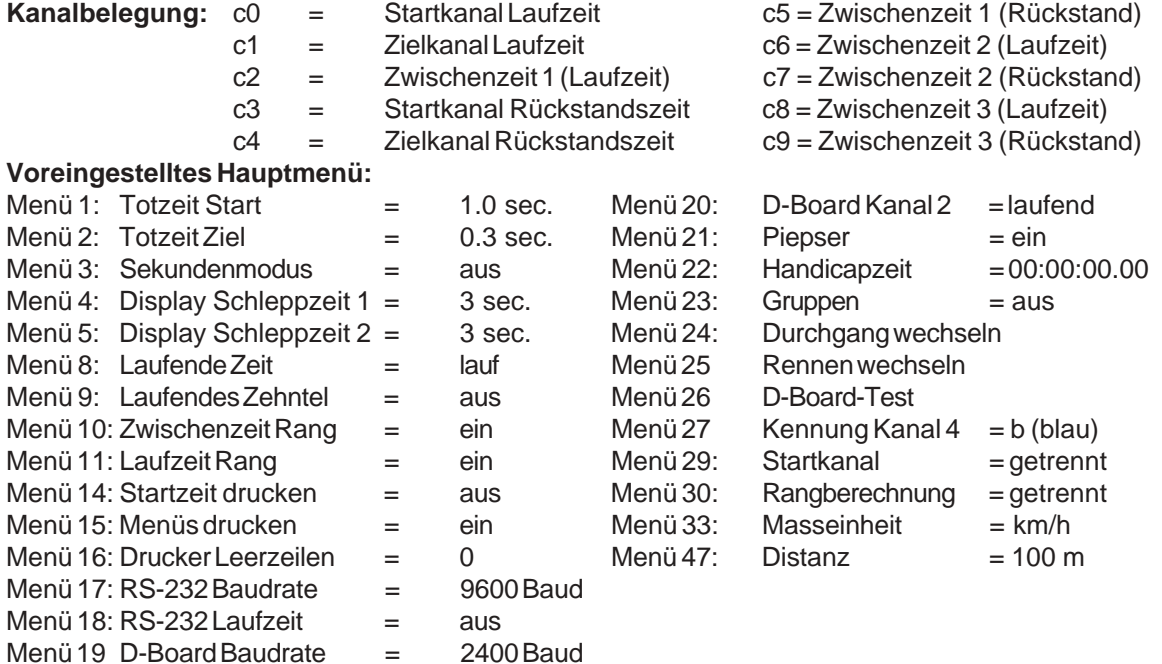

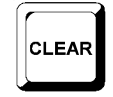

BLOCK

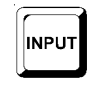

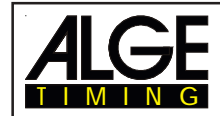

#### **Printer:** Beispiel eines Ausdruckes

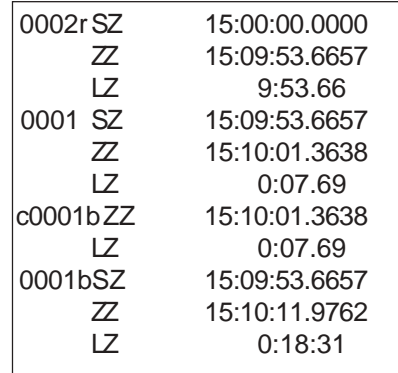

Startzeit des Feldes Zielzeit des Siegers Laufzeit des Siegers Startzeit für Rückstandstimer = Zielzeit von Sieger Zielzeit der 1. Verfolgergruppe Rückstand der 1. Verfolgergruppe Zielzeit der 1. Verfolgergruppe wird mit <CLEAR> gelöscht damit wieder eine laufende Rückstandszeit vorhanden ist Startzeit für Rückstandstimer = Zielzeit von Sieger Zielzeit der 2. Verfolgergruppe Rückstand der 2. Verfolgergruppe

#### **Großanzeigetafel GAZ4:**

Die Siegerzeit (laufende Zeit) kann auf einer Großanzeigetafel angezeigt werden.

Die Rückstandszeit kann auf einer separaten Anzeigetafel angezeigt werden.

Die Durchschnittsgeschwindigkeit des Siegers kann auf einer separaten Anzeigetafel angezeigt werden.

Im Hauptmenü (siehe Menü 20) kann der Kanal 2 aktiviert werden. Wird mit Kanal 2 gearbeitet, wird nur die gestoppte Zeit auf der Großanzeigetafel angezeigt (keine laufende Zeit).

#### **RS 232 Schnittstelle:**

Siehe Kapitel 8.2.

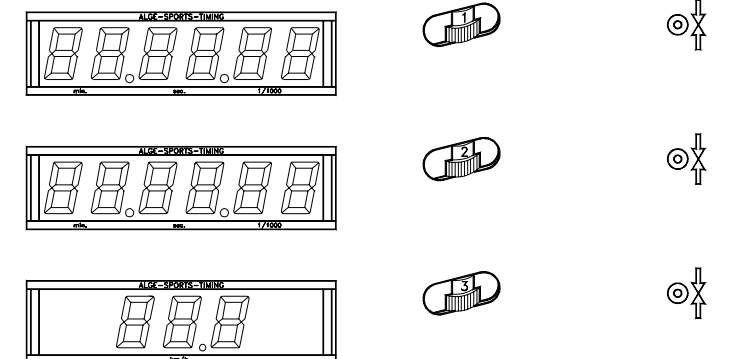

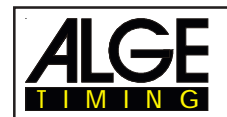

## **6.11. Hundesport**

Es gibt verschiedene Bewerbe beim Hundesport "AGILITY". Das Standardprogramm "Prüfung" ist im TdC 8000 eingebaut.

### **6.11.1. Prüfung**

Die Programme für Agility sind in dieser Bedienungsanleitung nicht beschrieben. Eine separate Anleitung für Hundesport können Sie bei uns oder ihrer ALGE Vertretung erhalten.

## **6.12. TdC Test**

## **Programm 15**

Mit diesem Programm können Gerätemessungen durchgeführt, sowie das Display und die Tastatur überprüft werden. Das Testprogramm wird für den Geräte Test nach der Produktion verwendet. Der TdC Test ist ein Herstellertest und hat keine Bedeutung für den normalen Betrieb.

#### **Einschaltvorgang:**

- TdC 8000 einschalten (Schalter 26)
- Programm TdC TEST (Prog.Nr. 9) mit den Cursor Tasten ¢ und £ auswählen
- Taste <ENTER> drücken
- Das Info-Display (6) zeigt:

Menü 48: MESSUNGEN ALLGEMEIN

Auswahl: YES/NO oder Menünummer: 48

- Mit den Cursor Tasten  $\Box$  und  $\Box$  gewünschtes Programm auswählen:
	- o Messungen allgemein Menü 48
	- o Display Test Menü 49
	- o Tastatur Test Menü 50
- Auswahl mit <ENTER> bestätigen

Messungen allgemein: Menü 48

Werden die allgemeinen Messungen ausgewählt, zeigt das Info-Display folgendes:

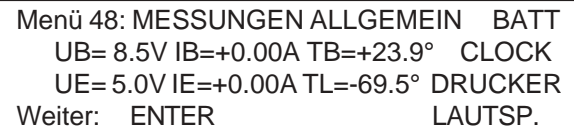

- F1 <F1> Batterie Check
- $F2 \le F2$ > Clock von RS-485
- F3 <F3> Drucker Test
- F4 <F4>Lautsprecher Test

Das Info-Display (6) zeigt in der zweiten Zeile die Batteriespannung (UB), den Batteriestrom (IB) und die Batterietemperatur (TB) an.

In der dritten Zeile wird die stabilisierte externe Spannung (UE) angezeigt. Diese sollte etwa 5 V betragen.

Weiterhin wird die Stromaufnahme der Extender-Geräte (IE) angezeigt. Die Extender-Geräte werden an der RS-485 Schnittstelle angeschlossen. Der Strom muß unter 1 A bleiben.

Außerdem wird eine Messung mit TL angezeigt. Diese Messung ist noch nicht aktiviert und kann einen beliebigen Wert anzeigen.

Programm 141

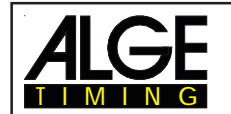

Mit <F1> kann die Batterie geprüft werden:

Das Info-Display (6) zeigt die Batteriespannung (UB), den Batteriestrom (IB) und die Batterietemperatur (TB) in der zweiten Zeile an.

- Taste <F1> sooft drücken, bis das Info-Display (6) BATT L< zeigt. Dies bedeutet, daß die Batterie geladen wird falls das Netzgerät NLG8 angeschlossen ist. Der Strom IB muß einen positiven Wert anzeigen (etwa +2 A).
- Taste <F1> sooft drücken, bis das Info-Display (6) BATT E< zeigt. Dies bedeutet, daß die Batterie entladen wird. Der Strom IB muß einen negativen Wert anzeigen (etwa -1,6 A).

Mit <F2> wird der CLOCK Impuls der RS-485 Schnittstelle mit einem Oszillograph geprüft.

Mit <F3> wird der Zeichensatz des Druckers ausgegeben.

Mit <F4> wird der externe Lautsprecher betätigt.

#### **Display Test:** MENU 49

Wird der Display Test ausgewählt zeigt das Info-Display folgendes:

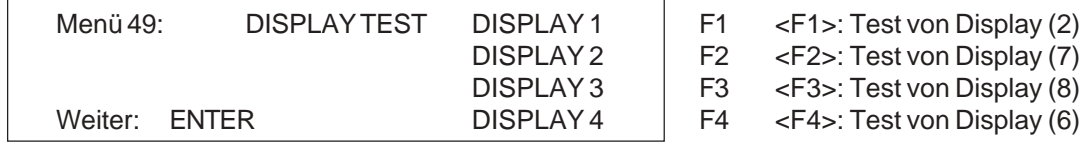

Für die numerischen Displays (2, 7, 8) gilt (Taste <F1>, <F2> und <F3>):

- Wird die <F>-Taste das erste Mal gedrückt, dann zeigt das Display Segment nach Segment.

Wird die <F>-Taste nochmals gedrückt, zeigt das Display alle Segmente

Wird die <F>-Taste nochmals gedrückt, wird das Display blank geschaltet

Für das alphanumerische Display (6) gilt (Taste <F4>):

- Wird <F4> gedrückt, wird das Display blank.
- Wird <F4> nochmals gedrückt, zeigt das Display alle Punkte an.
- Wird <F4> nochmals gedrückt, zeigt das Display wieder das Menü 49.

#### Tastatur Test: MENU 50

Wird mit der Tastatur Test ausgewählt, zeigt das Info-Display folgendes:

Menü 50: TASTATUR TEST U SCB 123 YFU TFC SCB 123 M 789 I0E NFD MAM 789 I0E D 456 PE\* 456

Es können alle Tasten getestet werden. Jede Taste die gedrückt wird, verschwindet solange sie gedrückt wird vom Display. Werden die Tasten in der richtigen Reihenfolge gedrückt, geht der Cursor immer weiter zur nächsten Taste. Mit dem Umschalter (1) für die Startnummerneingabe oben beginnen, Mitte, unten, dann der Start-Tastatur (9) von links oben nach rechts unten. Dann kommt die Funktions-Tastatur (14) und die Ziel-Tastatur (15).

Der Ausstieg erfolgt durch gleichzeitiges Drücken von <ALT> und <ENTER> der Ziel-Tastatur (15).

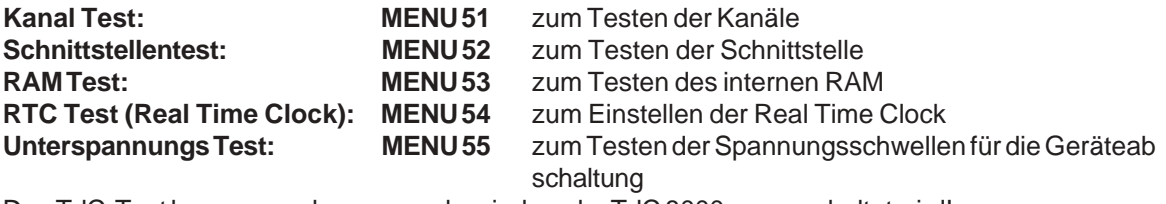

Den TdC-Test kann nur verlassen werden, indem der TdC 8000 ausgeschaltet wird!

# **7. BESCHREIBUNG DER ZUSATZGERÄTE**

## **7.1. Multi Channel MC18**

TIMING

Der MC18 wird verwendet, wenn der TdC 8000 als 10-Kanal Timer eingesetzt wird. Der MC18 hat alle 10 Kanäle auf Bananenbuchsen verdrahtet (Kanal 0 bis 9, Kanal 10 bis 17 ist nicht aktiv). Angesteckt wird der MC18 beim Anschluß "multi channel" (16).

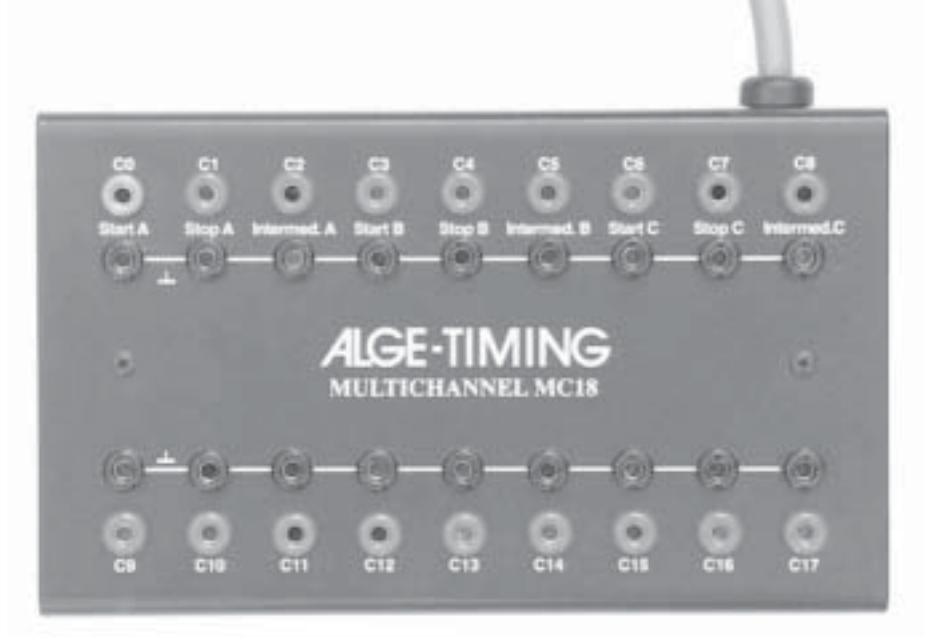

# **7.2. Opto Channel OC18**

Der OC18 wird verwendet, wenn die Kanäle des TdC 8000 potentialgetrennt sein müssen. Dadurch wird erreicht, daß Spannungsspitzen auf der Leitung zu den externen Geräten (Startschranke, Lichtschranke, etc.) den TdC 8000 nicht beschädigen können.

Der OC18 hat alle 10 Kanäle auf Bananenbuchsen verdrahtet (Kanal 0 bis 9, Kanal 10 bis 17 ist nicht aktiv). Angesteckt wird der OC18 beim Anschluß "multi channel" (16).

Der Opto Channel OC18 hat eine 9V Batterie eingebaut. Zum Wechseln der Batterie bitte den Deckel abschrauben.

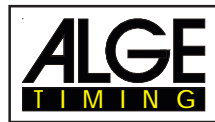

# **8. TECHNISCHE DATEN**

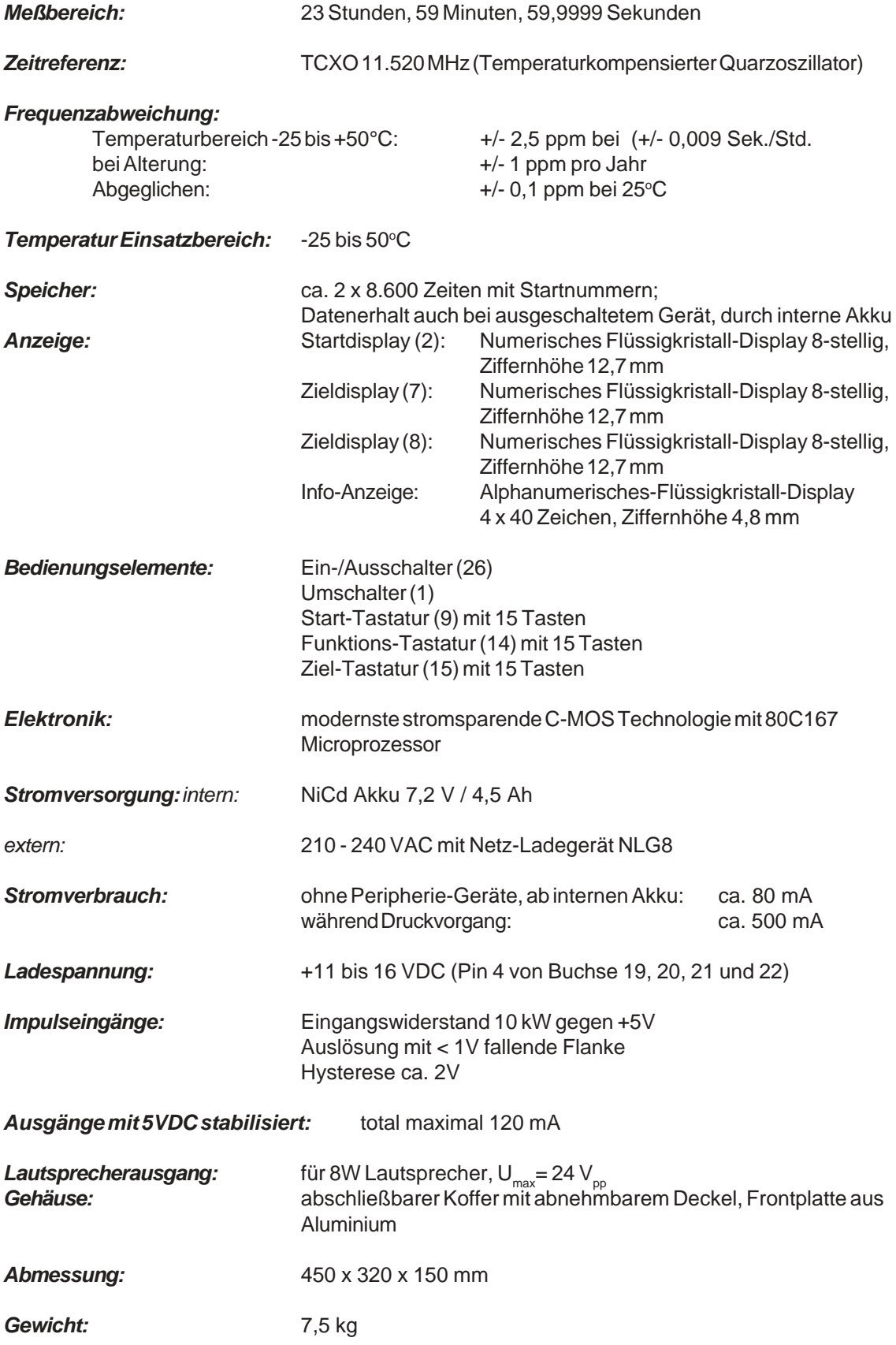

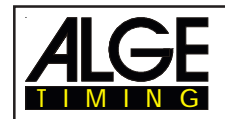

## **8.1. Anschluß-System**

#### **8.1.1. Lichtschrankenbuchsen und externe Speisung**

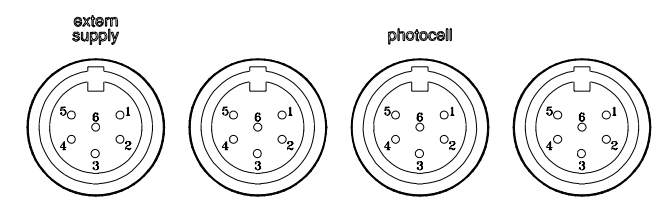

### **Buchse A und A´ (20 und 19): Buchse B (21):**

- 1 Eingang Kanal 0 (Start) 1 Eingang Kanal 3 (Start)
- 2 Eingang Kanal 1 (Stop) 2 Eingang Kanal 4 (Stop)
- 3 Gemeinsame Masse 3 Gemeinsame Masse
- 
- 5 Ausgang +5 VDC stabilisiert 5 Ausgang +5 VDC stabilisiert
- 

#### **Buchse C (22):**

- 1 Eingang Kanal 6 (Start)
- 2 Eingang Kanal 7 (Stop)
- 3 Gemeinsame Masse
- 4 Eingang externe Speisung (6 bis 15 VDC)
- 5 Ausgang +5 VDC stabilisiert
- 6 Eingang Kanal 8 (Zwischenzeit)

#### **8.1.2. Anschluß für Sprechgarnitur (18)**

- 1 Sprechgarnitur Mikrophon
- 2 Gemeinsame Masse
- 3 Sprechgarnitur Kopfhörer
- 4 Gemeinsame Masse
- 5 Eingang Kanal 9

#### **8.1.3. Lautsprecherbuchse (25)**

- 1 Lautsprechersignal
- 2 Gemeinsame Masse

### **8.1.4. Display Board - Großanzeigetafel (24)**

- 1 Gemeinsame Masse
- 2 Ausgang Speisung (6 bis 15 VDC)
- 3 Ausgang Datenkanal 1
- 4 Ausgang Speisung (6 bis 15 VDC)
- 5 Ausgang Datenkanal 1 oder 2

- 4 Eingang externe Speisung (6 bis 15 VDC) 4 Eingang externe Speisung (6 bis 15 VDC)
	-
- 6 Eingang Kanal 2 (Zwischenzeit) 6 Eingang Kanal 5 (Zwischenzeit)

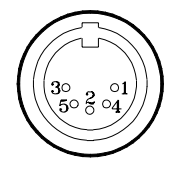

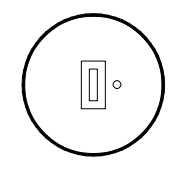

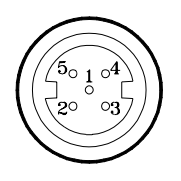

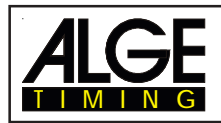

### **8.1.5. RS 232 / RS 485 (23)**

- 1 RS 232, Daten TXD (Senden)
- 2 RS 232, Gemeinsame Masse
- 3 RS 232, Daten RXD (Empfangen)
- 4 RS 232, Steuerleitung CTS
- 5 RS 232, Steuerleitung RTS
- 6 RS 485, Leitung a
- 7 RS 232, Ausgang externe Speisung
- 8 RS 485, Leitung b

### **8.1.6. Display Board - Großanzeigetafel (28)**

Display Board Schnittstelle mit Datenausgang Kanal 2 (gelbe oder weiße Buchse) und Masse (schwarze oder blaue Buchse)

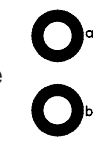

#### **8.1.7. Bananenbuchsen Kanal 0 bis 9 (27)**

## $c2$  $\sim$   $\tau$  $\sim$  $65$ 0000

Alle Kanäle können über die Bananenbuchsen angeschossen werden. Für die 9 Kanäle (grün und rot) stehen vier Masseanschlüsse (schwarz) zur Verfügung.

#### **8.1.8. Multi Channel (16)**

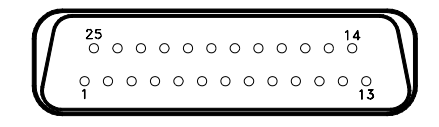

- 
- 2 Kanal 0 (Start) 14 Kanal 1
- 
- 
- 
- 6 Ausgang Daten, wie Kanal 2 von 18 Kanal 4 "display board" (24) 19 Leer
- 7 RS 485 B 20 Leer
- 8 RS 485 A 21 Leer
- 9 Clock A 22 Leer
- 
- 
- 

1 Kanal 9 13 Ausgang +5 VDC stabilisiert

- 
- 3 Kanal 2 **15 Kanal 5**
- 4 Kanal 3 16 Kanal 8
- 5 Kanal 7 17 Kanal 6
	-
	-
	-
	-
	-
- 10 Clock B 23 Ausgang externe Speisung (5,3 bis 14,3 VDC)
- 11 Leer 24 Gemeinsame Masse
- 12 Gemeinsame Masse 25 Externe Speisung (6 bis 15 VDC)

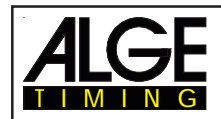

# **8.2. RS 232 Schnittstelle (16, 23)**

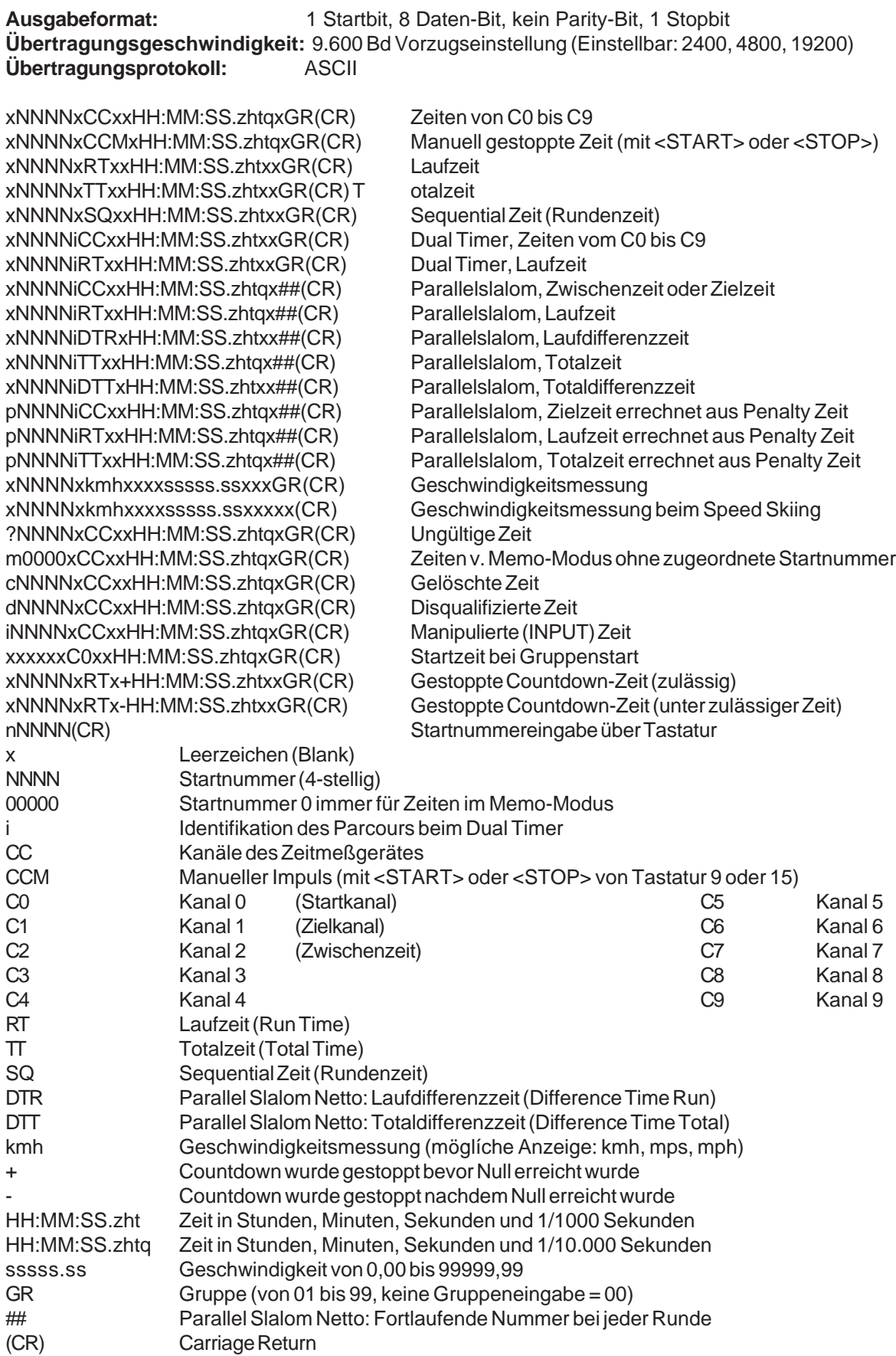

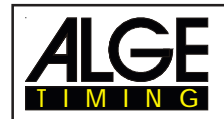

#### **Folgende Zeichen können an der 1. Stelle stehen:**

- x Leerzeichen (Blank)
- ? Zeit ohne gültige Startnummer
- m Zeit vom Memory
- c Zeiten gelöscht (mit CLEAR Taste)
- d Zeiten durch Disqualifikation gelöscht
- i Manuell eingegebene Zeit mit <INPUT>
- n Neue Startnummer die im Zieldisplay (8) angezeigt wird
- p Aus der Strafzeit errechnete Zeit (Parallelslalom)

**Steckerbelegung:** siehe Kapitel 8.1.5.

**Kabel vom TdC 8000 zum PC (9-Pin):** 067-02 **Kabel vom TdC 8000 zum PC (25-Pin):** 066-03 *Im Hauptmenü kann folgendes eingestellt werden:*

**RS 232 Baudrate: Menü 17 RS-232 BAUDRATE = 9600 Bd**

Die Baudrate für die RS 232 Schnittstelle (23) auf 2400, 4800, 9600 oder 19.200 Baud einstellen.

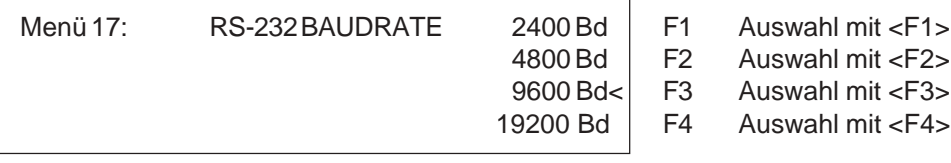

*Werkseinstellung:* 9600 Baud

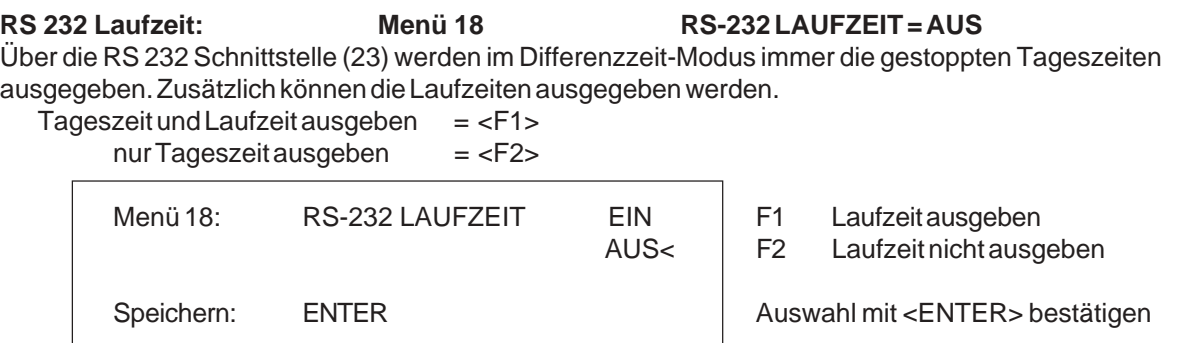

*Werkseinstellung:* RS-232 Laufzeit = aus

#### **8.2.1. Abfragen der Geräteeinstellung über die RS 232 Schnittstelle**

Über die RS 232 Schnittstelle können Einstellungen des TdC 8000 abgefragt werden: **Präzision:**

![](_page_104_Picture_202.jpeg)

#### **Runden bei SPLIT SEQUENTIAL:**

![](_page_104_Picture_203.jpeg)

![](_page_105_Picture_0.jpeg)

#### **8.2.2. Einstellung des Hauptmenüs über die RS 232 Schnittstelle**

Das Hauptmenü kann auch über die RS 232 Schnittstelle eingestellt werden.

**Totzeit Start: Menü 1 Startzeit Drucken: Menü 14** RS232 Abfrage: DTS? RS232 Abfrage: PST? RS232 Befehl: DTS=0.30 RS232 Befehl: PST=OFF Einstellbar: 0,00 bis 9,99 Sekunden Einstellbar: ON oder OFF **Totzeit Ziel: Menü 2 Menüs Drucken: Menü 15** RS232 Abfrage: DTF? RS232 Abfrage: PM? RS232 Befehl: DTS=0.30 RS232 Befehl: PM=ON Einstellbar: 0,00 bis 9,99 Sekunden Einstellbar: ON oder OFF **Sekundenmodus: Menü 3 Drucker Leerzeilen: Menü 16** RS232 Abfrage: SM? RS232 Abfrage: PLF? RS232 Befehl: SM=ON RS232 Befehl: PLF=ON Einstellbar: ON oder OFF Einstellbar: ON oder OFF **Display Schleppzeit 1: Menü 4 RS 232 Baudrate: Menü 17** RS232 Abfrage: DIT1? RS232 Abfrage: BDRS? RS232 Befehl: DIT1=03 RS232 Befehl: BDRS=9600 Einstellbar: 0 bis 99 Sekunden Einstellbar: 2400, 4800 o. 9600 Bd **Display Schleppzeit 2: Menü 5 RS 232 Laufzeit: Menü 18** RS232 Abfrage: DIT2? RS232 Abfrage: RSRT? RS232 Befehl: DIT2=03 RS232 Befehl: RSRT=OFF Einstellbar: 0 bis 99 Sekunden Einstellbar: ON oder OFF **Display Tausendstel: Menü 6 Großanzeigetafel Baudrate: Menü 19** RS232 Abfrage: DI1/1000? RS232 Abfrage: BDDB? RS232 Befehl: DI1/1000=ON RS232 Befehl: 2400 Baud möglich Einstellbar: ON oder OFF Einstellbar: 2400 Baud möglich **Info Display: Menü 7 Großanzeigetafel Kanal 2: Menü 20** RS232 Abfrage: IDIS? RS232 Abfrage: DBC2? RS232 Befehl: IDIS=START RS232 Befehl: DBC2=RUNNING Einstellbar: START, FINISH oder OFF Einstellbar: RUNNING o. STANDING **Laufende Zeit: Menü 8 Piepser: Menü 21** RS232 Abfrage: RT? RS232 Abfrage: BEEP? RS232 Befehl: RT=RUN RS232 Befehl: BEEP=ON Einstellbar: RUN oder Total Einstellbar: ON oder OFF **Laufendes Zehntel: Menü 9 Handicapzeit: Menü 22** RS232 Abfrage: R1/10? RS232 Abfrage: HT? RS232 Befehl: R1/10=OFF RS232 Befehl: HT=00:01:12.34 Einstellbar: ON oder OFF Einstellbar: Zeit auf 1/100 genau **Zwischenzeit Rang: Menü 10** Handicapzeit aus: HT=00:00:00.000 RS232 Abfrage: RNKIT? **Eingeben von Gruppen: Menü 23** RS232 Befehl: RNKIT=ON RS232 Abfrage: nicht möglich **Laufzeit Rang: Menü 11** RS232 Befehl: nicht möglich RS232 Abfrage: RNKFT? **Durchgang wechseln: Menü 24** RS232 Befehl: RNKFT=ON RS232 Abfrage: nicht möglich Einstellbar: ON oder OFF RS232 Befehl: nicht möglich **Startnummer Automatik: Menü 12 Rennen wechseln: Menü 25** RS232 Abfrage: STNOA? RS232 Abfrage: nicht möglich RS232 Befehl: STNOA=OFF RS232 Befehl: nicht möglich Einstellbar: OFF, START, oder FINISH **Großanzeige Test: Menü 26 Automatikzeit: Menü 13** RS232 Abfrage: nicht möglich RS232 Abfrage: AT? RS232 Befehl: nicht möglich RS232 Befehl: AT=XX:XX:XX.XX **Kennung Kanal 4: Menü 27** Einstellbar: Zeit in Std, min, sec, 1/100 RS232 Abfrage: IDC4? RS232 Befehl: IDC4=BLUE Einstellbar: B oder L (blau oder links)

# **TdC 8000** Seite 107

![](_page_106_Picture_1.jpeg)

**Strafzeit: Menü 28 Zeitüberschreitung 1: Menü 37** RS232 Abfrage: PT? RS232 Abfrage: TV1? RS232 Befehl: PT=1.500 RS232 Befehl: TV1 = 00.25 Einstellbar: Sek. und 1/1000 Sek. Einstellbar: 0 bis 99.99 **Startkanal für Dual Timer: Menü 29 Zeitüberschreitung 2: Menü 38** RS232 Abfrage: STS? RS232 Abfrage: TV2? RS232 Befehl: STS=SEPARATE RS232 Befehl: TV2 = 01.00 Einstellbar: SEPARATE oder COMMON Einstellbar: 0 bis 99.99 **Rangberechnung: Menü 30 Umlaufzeit 1: Menü 39** RS232 Abfrage: RNKC? RS232 Abfrage: PAT1? RS232 Befehl: RNKC=SEPARATE RS232 Befehl: PAT1 = 000.00 Einstellbar: SEPARATE oder COMMON Einstellbar: 0 bis 999.99 **Zeiten Drucken: Menü 31 Umlaufzeit 2: Menü 40** RS232 Abfrage: PRT? RS232 Abfrage: PAT2? RS232 Befehl: PRT=OFF RS232 Befehl: PAT2 = 000.00 Einstellbar: OFF oder ON Einstellbar: 0 bis 999.99 **Meßdistanz: Menü 32 Blockierzeit 1: Menü 41** RS232 Abfrage: DST? RS232 Abfrage: BT1? RS232 Befehl: DST=0100 RS232 Befehl: BT1 = 000.00 Einstellbar: 1 bis 9999 Einstellbar: 0 bis 999.99 **Maßeinheit: Menü 33 Blockierzeit 2: Menü 42** RS232 Abfrage: SPU? RS232 Abfrage: BT2? RS232 Befehl: SPU=kmh RS232 Befehl: BT2 = 000.00 Einstellbar: kmh, m/s oder mph Einstellbar: 0 bis 999.99 **Min. Geschwindigkeit: Menü 34 Countdown Zeit: Menü 43** RS232 Abfrage: MINSP? RS232 Abfrage: CDT? **Max. Geschwindigkeit: Menü 35 D-Board Count Down: Menü 45** RS232 Abfrage: MAXSP? RS232 Abfrage: DBCD? RS232 Befehl: MAXSP=0200 RS232 Befehl: DBCD=ON<br>Einstellbar: 1 bis 9999 Finstellbar: ON oder OFF Einstellbar: 1 bis 9999 Einstellbar: ON oder OFF **Strafpunkte: Menü 36** RS232 Abfrage: PP? RS232 Befehl: PP = 04.00 Einstellbar: 0.1 bis 99.99

RS232 Befehl: MINSP=0010 RS232 Befehl: CDT=00:01:00.00 Einstellbar: 1 bis 9999 Einstellbar: 00:00:00.00 bis 23:59:59.99

#### **8.2.3. Abrufen von Daten über die RS 232 Schnittstelle**

Über die RS 232 Schnittstelle können sämtliche Daten des TdC8000-Speichers von z.B. einem PC abgerufen werden. Jede Eingabe über die RS 232 Schnittstelle wird mit einem Carriage Return (im folgenden wird es mit (CR) abgekürzt) abgeschlossen.

Wird ein Classement von Zwischenzeiten benötigt, dann müssen immer die Kanalnummer eingegeben werden.

Wird ein "EINZEL" Classement benötigt, dann müssen nach der Befehlszeile die abzurufenden Daten eingegeben werden (z.B. Startnummern, Startnummernblöcke, Gruppen).

![](_page_106_Picture_333.jpeg)

#### **Classement "ALLE:**

![](_page_106_Picture_334.jpeg)

![](_page_107_Picture_0.jpeg)

![](_page_107_Picture_261.jpeg)

## **Classement "GRUPPE" und "ALLE"**

![](_page_107_Picture_262.jpeg)

#### **Classement "GRUPPE" und "EINZEL":**

Nach dem Befehl für "Gruppe" und "Einzel" müssen die Gruppen eingegeben werden. Jede Gruppe wird 2-stellig eingegeben und mit einem Carriage Return abgeschlossen. Als Abschluß muß 00 und Carriage Return eingegeben werden.

![](_page_107_Picture_263.jpeg)
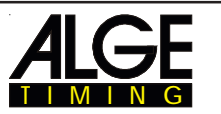

# **Classement "KLASSE":**

Nach dem Befehl für "Klasse" müssen die Klassen eingegeben werden. Eine Klasse kann aus mehreren Startnummernblöcke zusammengesetzt sein. Jeder Startnummernblock gibt die erste und die letzte Startnummer (je 4-stellig) des Blocks an. Die Startnummern werden durch einen Bindestrich getrennt. Jeder Startnummernblock wird mit Carriage Return abgeschlossen. Als Abschluß muß 0000-0000 und Carriage Return eingegeben werden.

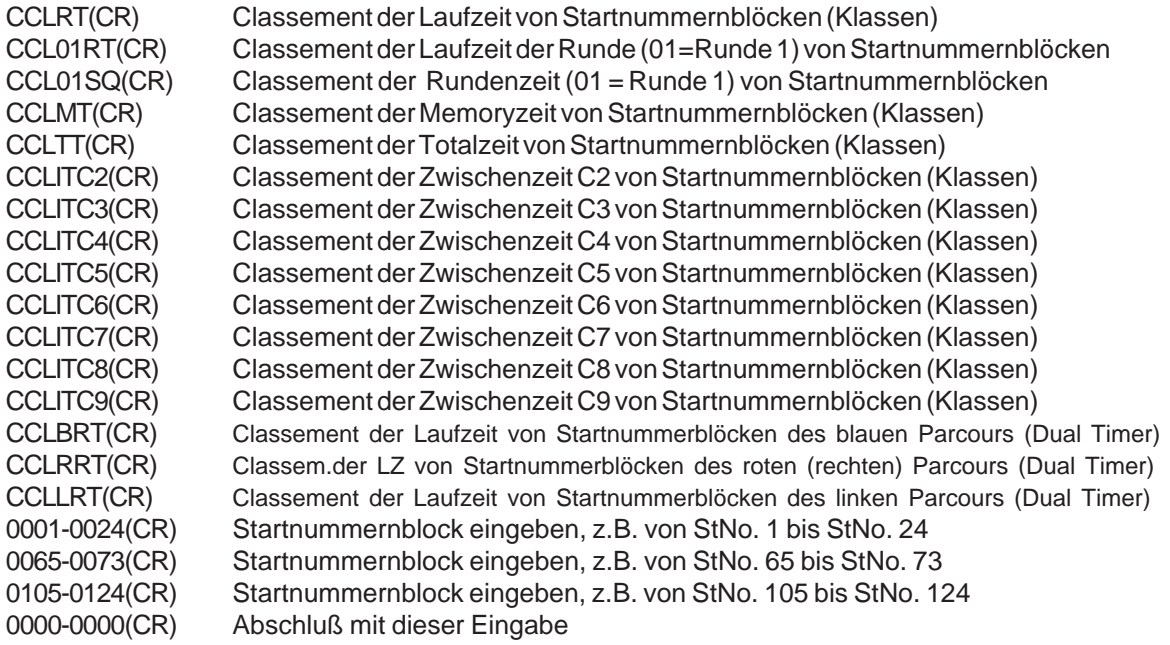

### **Classement "ERSTEN ZEHN":**

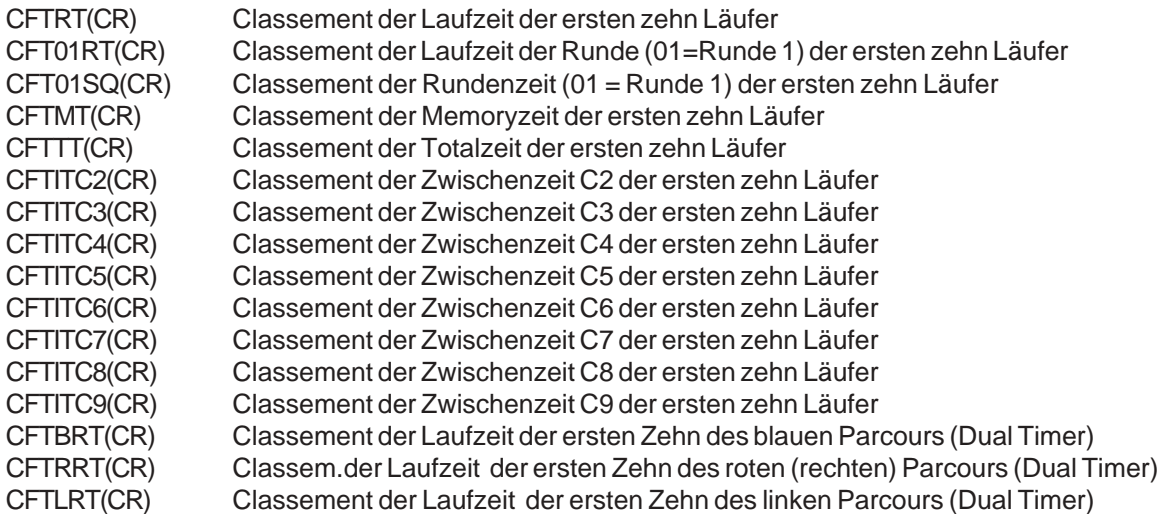

## **Classement "EINZEL":**

Nach dem Befehl für "EINZEL" müssen die Startnummern für das Classement eingegeben werden. Jede Startnummer wird 4-stellig eingegeben und mit einem Carriage Return abgeschlossen. Als Abschluß muß 0000 und Carriage Return eingegeben werden.

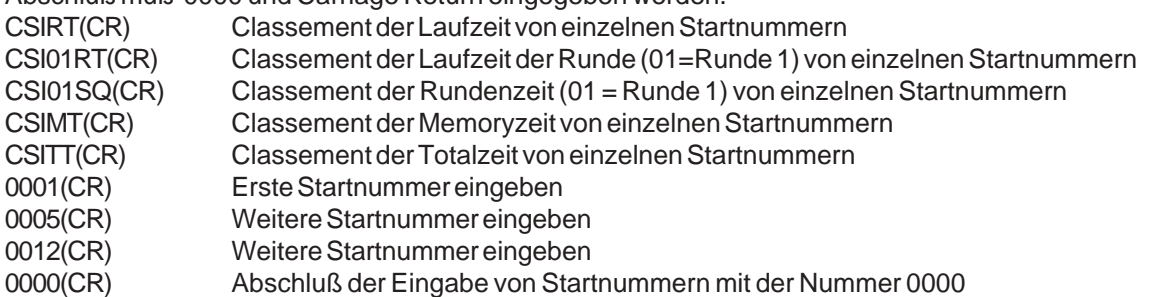

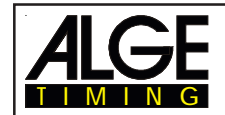

## **Classement "ADDIEREN":**

Nach dem Befehl für "ADDIEREN" müssen die Startnummern für die Addition eingegeben werden. Jede Startnummer wird 4-stellig eingegeben und mit einem Carriage Return abgeschlossen. Als Abschluß muß 0000 und Carriage Return eingegeben werden. CADRT(CR) Addieren der Laufzeit von Startnummern CAD01RT(CR) Addieren der Laufzeit der Runde (01=Runde 1) von Startnummern CAD01SQ(CR) Addieren der Rundenzeit (01 = Runde 1) von Startnummern CADMT(CR) Addieren der Memoryzeit von Startnummern CADTT(CR) Addieren der Totalzeit von Startnummern CADITC2(CR) Addieren der Zwischenzeit von Startnummern (Kanal 2) CADITC3(CR) Addieren der Zwischenzeit von Startnummern (Kanal 3) CADITC4(CR) Addieren der Zwischenzeit von Startnummern (Kanal 4) CADITC5(CR) Addieren der Zwischenzeit von Startnummern (Kanal 5) CADITC6(CR) Addieren der Zwischenzeit von Startnummern (Kanal 6) CADITC7(CR) Addieren der Zwischenzeit von Startnummern (Kanal 7) CADITC8(CR) Addieren der Zwischenzeit von Startnummern (Kanal 8) CADITC9(CR) Addieren der Zwischenzeit von Startnummern (Kanal 9) 0001(CR) Erste Startnummer eingeben 0005(CR) Weitere Startnummer eingeben 0012(CR) Weitere Startnummer eingeben 0025(CR) Letzte Startnummer eingeben 0000(CR) Abschluß der Eingabe von Startnummern mit der Nummer 0000 **Classement "PROTOKOLL" und "ALLE":** PALST(CR) Protokoll von allen Startzeiten PALFT(CR) Protokoll von allen Zielzeiten PALRT(CR) Protokoll von allen Laufzeiten PALSQ(CR) Protokoll von allen Sequentialzeiten (Rundenzeiten) PALMT(CR) Protokoll von allen Memoryzeiten PALTT(CR) Protokoll von allen Totalzeiten PALITC2(CR) Protokoll von allen Zwischenzeiten des Kanals C2 PALITC3(CR) Protokoll von allen Zwischenzeiten des Kanals C3

- PALITC4(CR) Protokoll von allen Zwischenzeiten des Kanals C4
- PALITC5(CR) Protokoll von allen Zwischenzeiten des Kanals C5
- PALITC6(CR) Protokoll von allen Zwischenzeiten des Kanals C6
- PALITC7(CR) Protokoll von allen Zwischenzeiten des Kanals C7
- PALITC8(CR) Protokoll von allen Zwischenzeiten des Kanals C8
- PALITC9(CR) Protokoll von allen Zwischenzeiten des Kanals C9
- PALBRT(CR) Protokoll von allen Laufzeiten des blauen Parcours (Dual Timer)
- PALRRT(CR) Protokoll von allen Laufzeiten des roten (rechten) Parcours (Dual Timer)
- PALLRT(CR) Protokoll von allen Laufzeiten des linken Parcours (Dual Timer)

# **Classement "PROTOKOLL" und "EINZEL":**

Nach dem Befehl für "PROTOKOLL" und "EINZEL" müssen die Startnummernblöcke eingegeben werden. Das Protokoll kann aus mehreren Startnummernblöcken zusammengesetzt sein. Jeder Startnummernblock gibt die erste und die letzte Startnummer (je 4-stellig) des Blocks an. Die Startnummern werden durch einen Bindestrich getrennt. Jeder Startnummernblock wird mit Carriage Return abgeschlossen. Als Abschluß muß 0000-0000 und Carriage Return eingegeben werden.

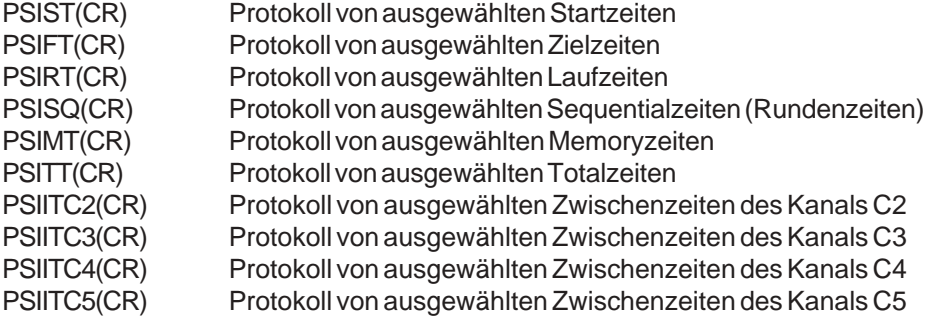

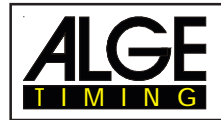

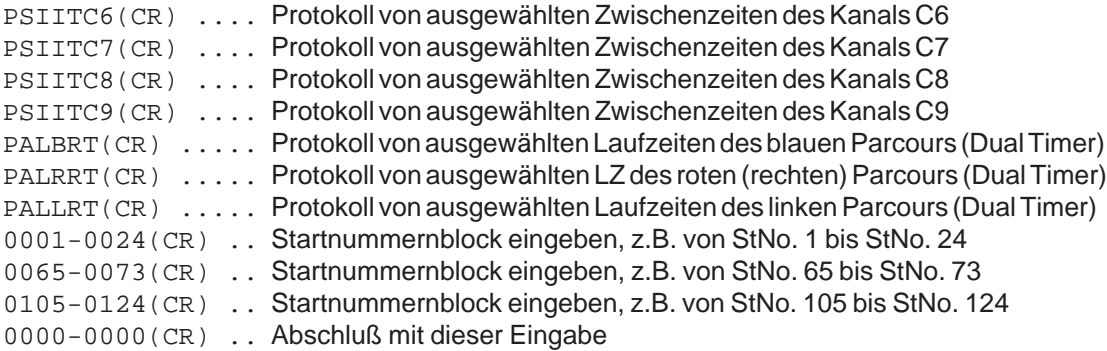

# **8.3. RS 485 Schnittstelle (16,23,28)**

ohne Funktion

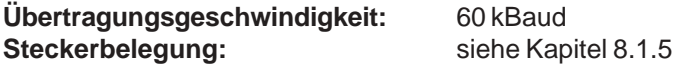

# **8.4. Display Board (24) - Schnittstelle für die Großanzeigetafel**

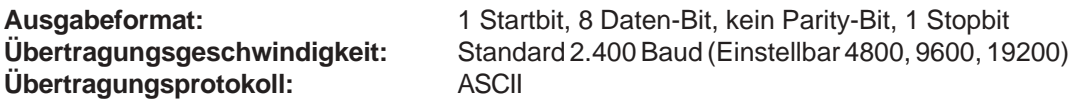

Die Display-Board-Schnittstelle hat zwei verschiedene Kanäle: *Kanal 1:* laufende Zeit *Kanal 2:* laufende Zeit und Classement oder stehende Zeit und Classement

**Achtung:**Zwischen Kanal 1 und Kanal 2 kann durch Verdrehen des Steckers um 180° bei Buchse (24) umgeschaltet werden.

Beim Kanal 1 wird immer das gleiche ausgegeben wie in den Displays (7 und 8). Die eingestellten Display-Schleppzeiten (Menü 4) gelten sowohl für Display 7 und 8 als auch für Kanal 1 der Display-Board-Schnittstelle (24). Es wird kein Classement überspielt.

Im Kanal 2 im Hauptmenü (Menü 20) kann zwischen laufender Zeit und stehender Zeit umgeschaltet werden. Das Classement wird bei Kanal 2 immer übertragen.

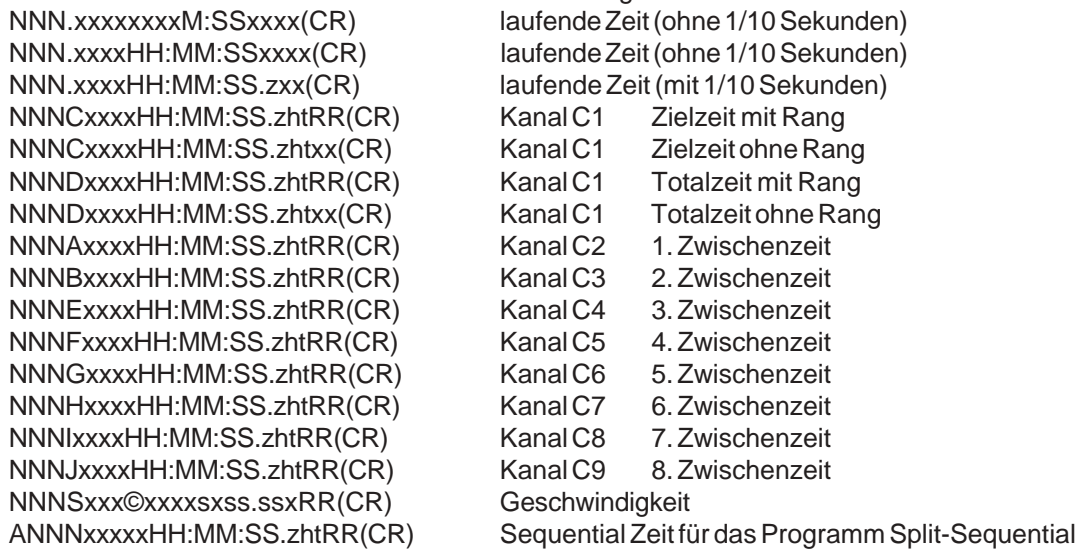

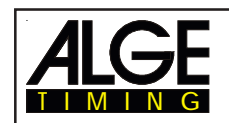

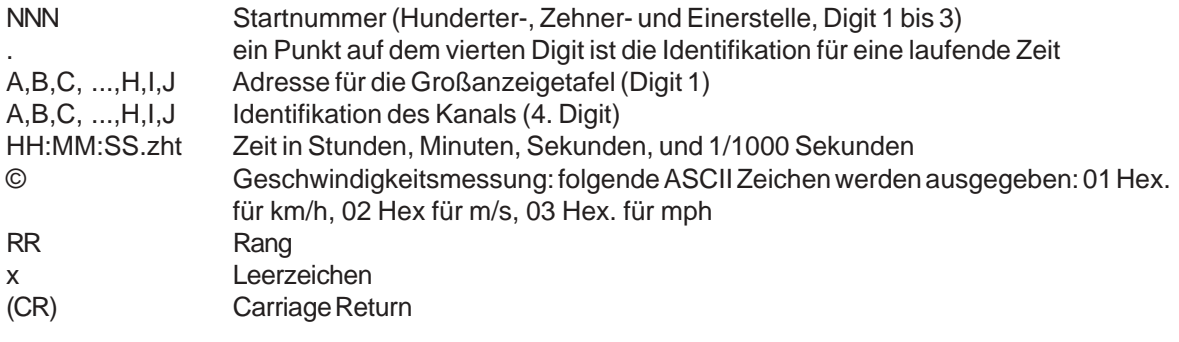

**Steckerbelegung:** siehe Punkt 8.1.5.

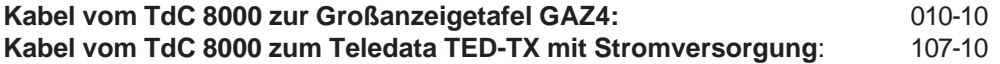

*Im Hauptmenü können folgende Einstellungen für diese Schnittstelle gemacht werden:*

## **Menü 4: D-Board Schleppzeit 1: Werkseinstellung = 3 Sekunden**

Es kann eine Zeit eingestellt werden, die angibt wie lange eine gestoppte Zeit (z.B. Zwischenzeit, Laufzeit) auf dem Display (7) und der Großanzeigetafel steht, bevor wieder die laufende Zeit angezeigt wird. Diese Zeit wird Display Schleppzeit 1 genannt. Sie kann von 0 bis 99 Sekunden eingestellt werdeen.

*Werkseinstellung:* Display Schleppzeit 1 = 3 Sekunden

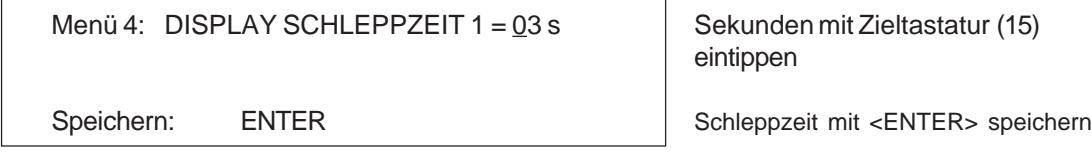

## **Menü 5: D-Board Schleppzeit 2: Werkseinstellung = 3 Sekunden**

Es kann eine Zeit eingestellt werden, die angibt wie lange die zweite Zeit im zweiten Durchgang (Totalzeit oder Laufzeit) auf dem Display (7) und der Großanzeigetafel steht, bevor die Ranganzeige verschwindet (oder wieder auf die Totalzeit umgeschaltet wird). Diese Zeit wird Display Schleppzeit 2 genannt. Sie kann von 0 bis 99 Sekunden eingestellt werden. *Werkseinstellung:* Display Schleppzeit 1 = 3 Sekunden

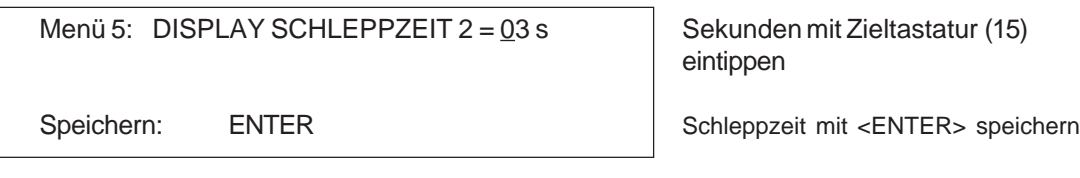

### **Großanzeigetafel Baudrate: Menü 19 D-BOARD BAUDRATE = 2400 Bd**

Die Großanzeigetafel Schnittstelle kann auf 2400, 4800, 9600 oder 19200 Baud eingestellt werden. Wird die ALGE Großanzeigetafel verwendet, dann muß 2400 Baud eingestellt werden. Es wird immer automatisch beim Einschalten 2400 Baud eingestellt.

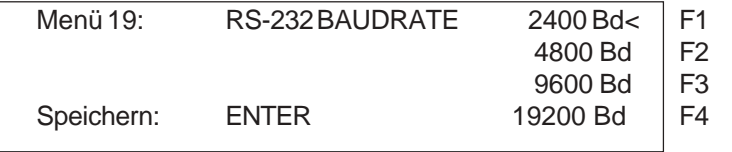

*Werkseinstellung:* D-Board Baudrate = 2400 Baud

Version: 021206 Seite 112

Übertragungsrate 2400 Baud Übertragungsrate 4800 Baud Übertragungsrate 9600 Baud Übertragungsrate 19200 Bd

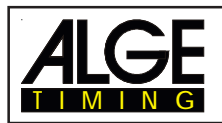

## **Menü 20: D-Board Kanal 2: Werkseinstellung = laufend**

Beim Kanal 2 der Schnittstelle Display-Board (24) kann die Ausgabe eingestellt werden. Es kann die laufende Zeit ausgegeben werden, oder nur die stehenden Zeiten. Wird ein Classement gemacht, dann wird dieses immer über die Display-Board-Schnittstelle (24) beim Kanal 2 ausgegeben. Zwischen Kanal 1 oder 2 kann umgeschaltet werden, indem der Stecker um 180° verdreht wird.

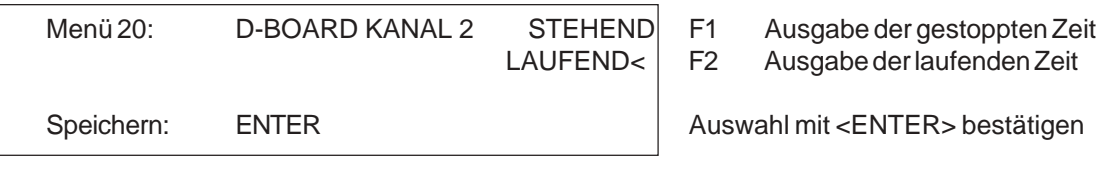

stehend = Taste F1 stehende Zeit und Classement laufend = Taste F2 laufende Zeit und Classement